# **HIOKI**

使用说明书

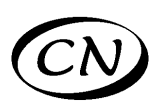

# **3390**

# 功率分析仪

# **POWER ANALYZER**

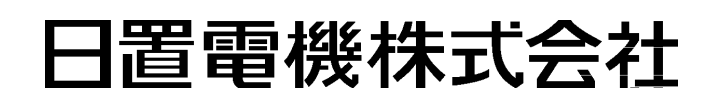

2013 年 5 月 修订三版 3390A984-03 (A980-03) 13-05H

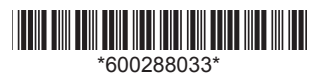

 $\mathbf{i}$ 

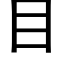

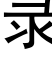

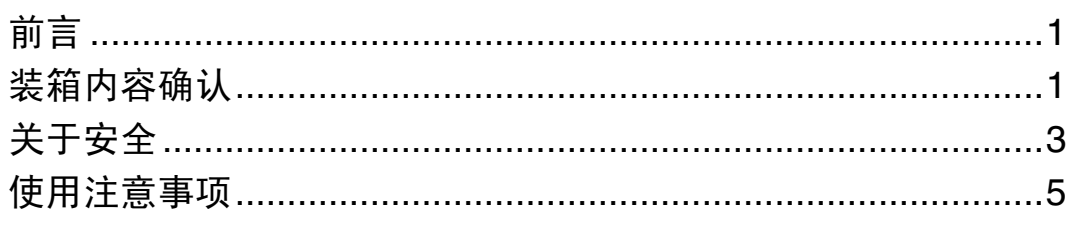

### 第1章

### 概要

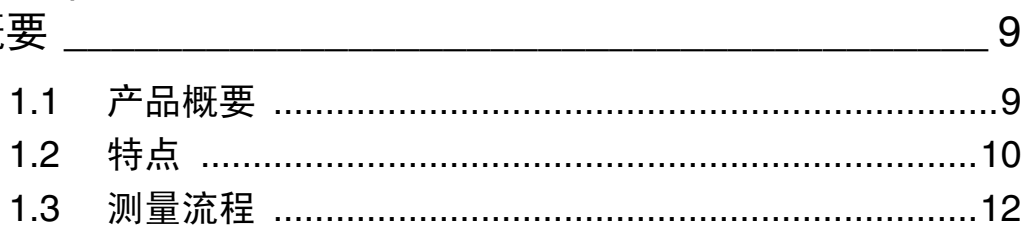

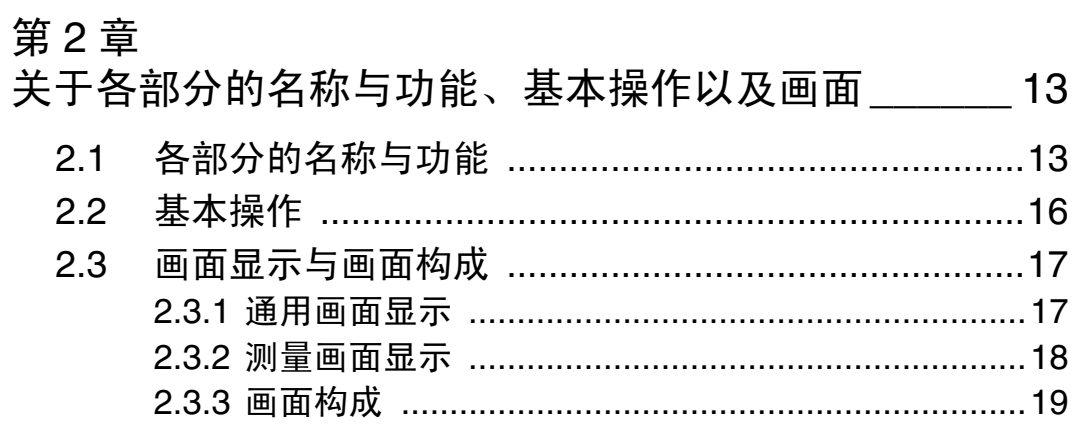

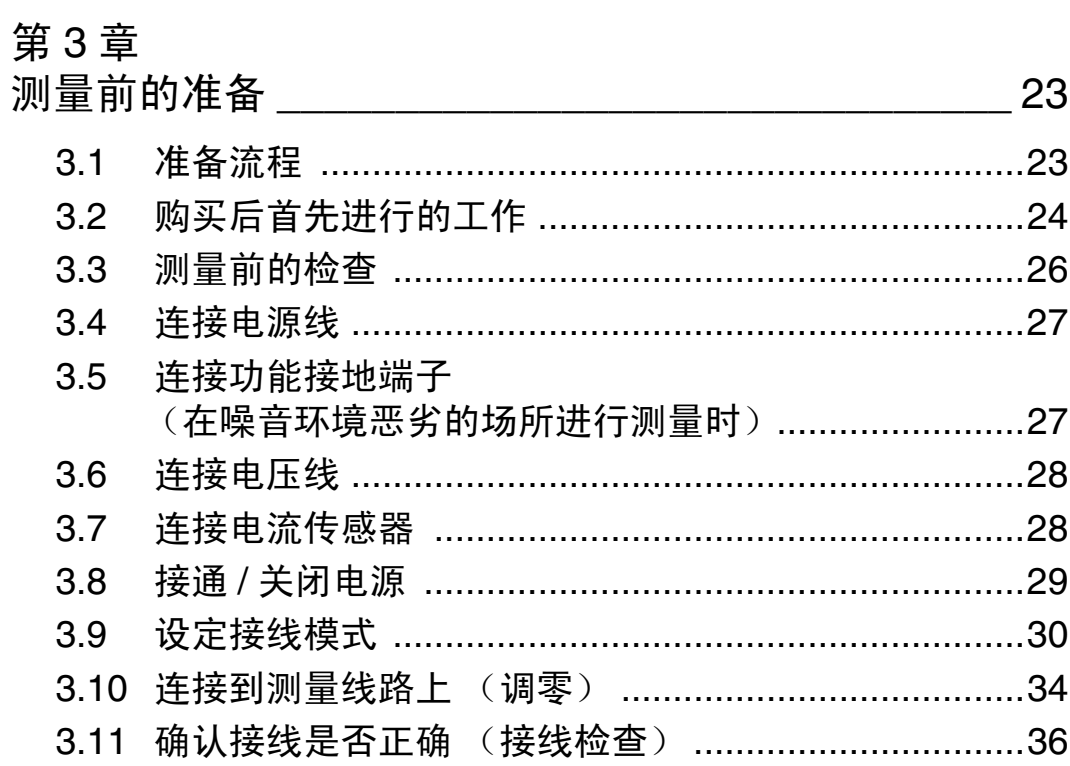

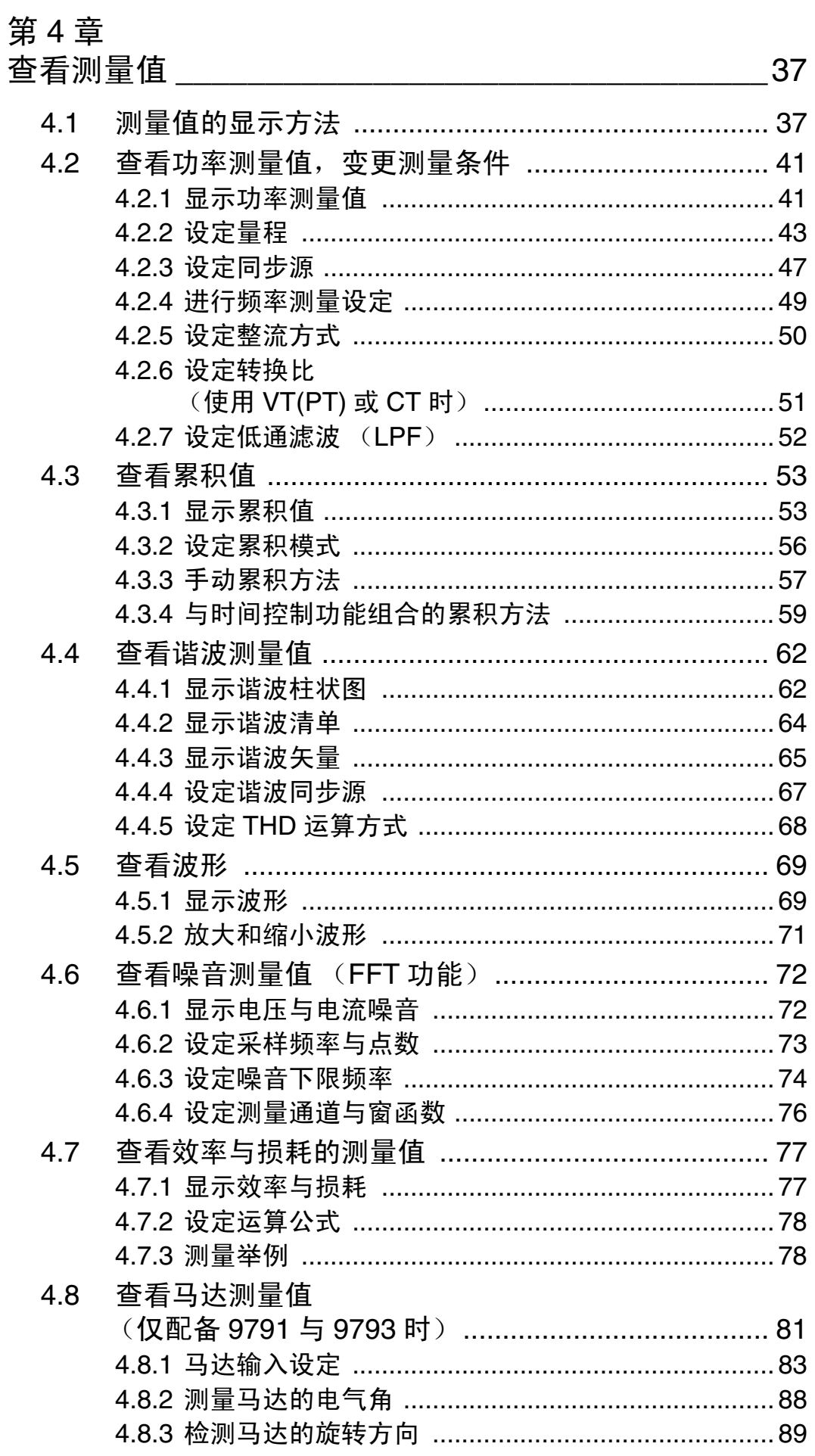

# 第 5 章<br>使用功能

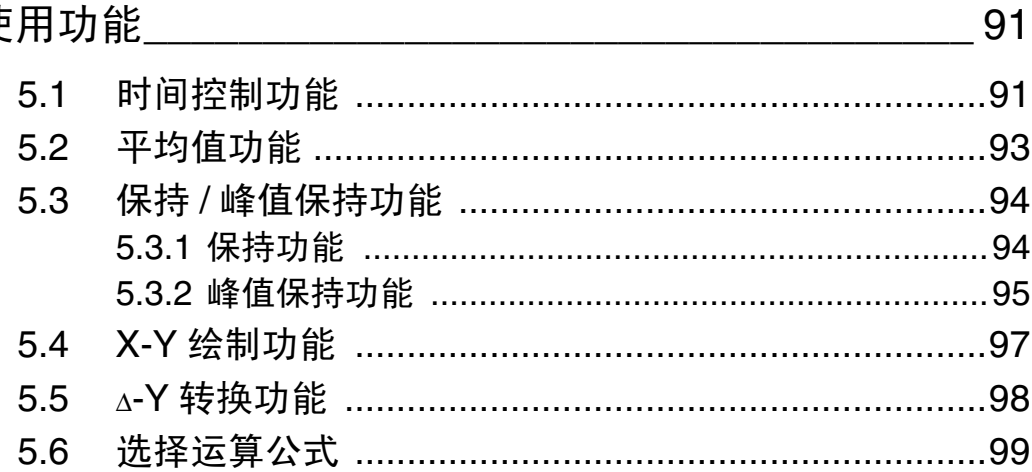

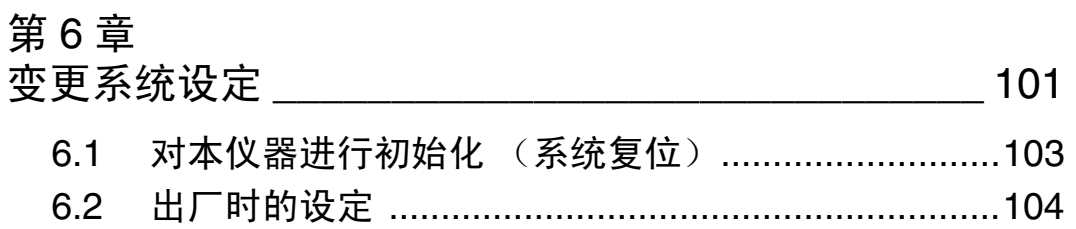

### 第7章

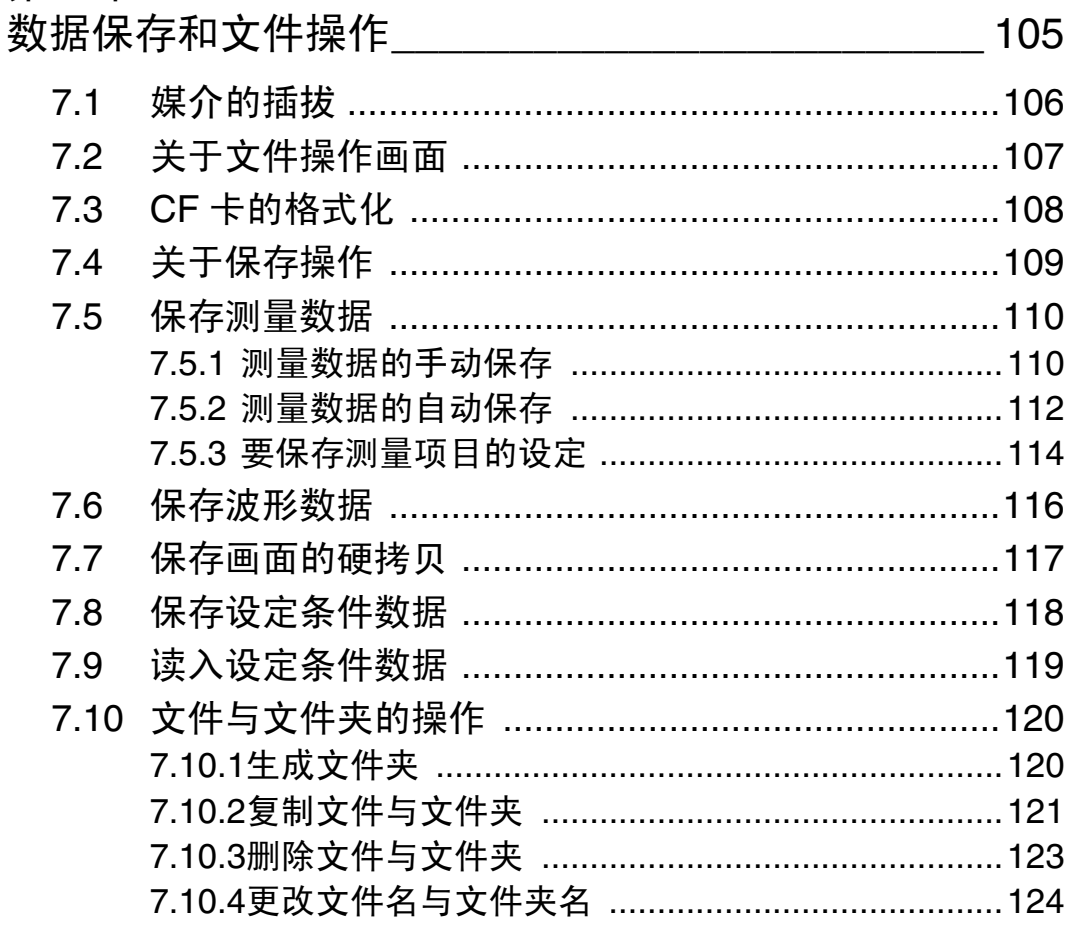

### 第8章

### 连接外部设备

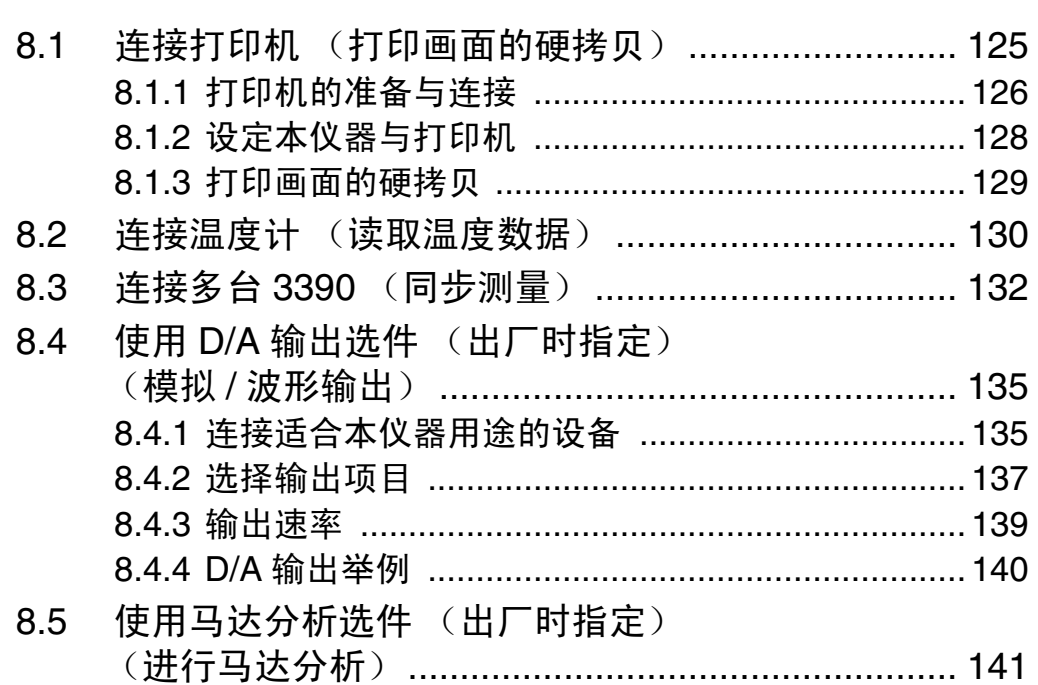

# 第9章<br>使用计算机

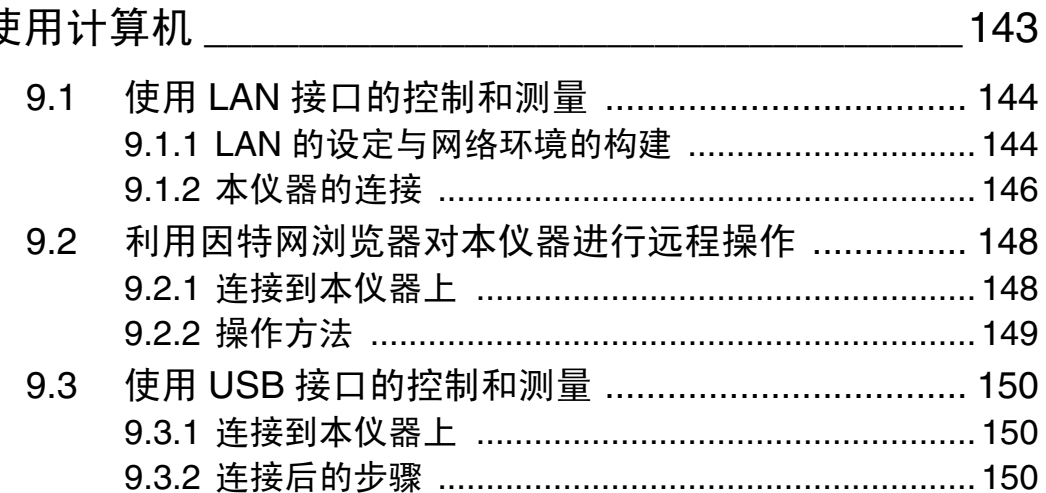

# 第 10 章<br>规格

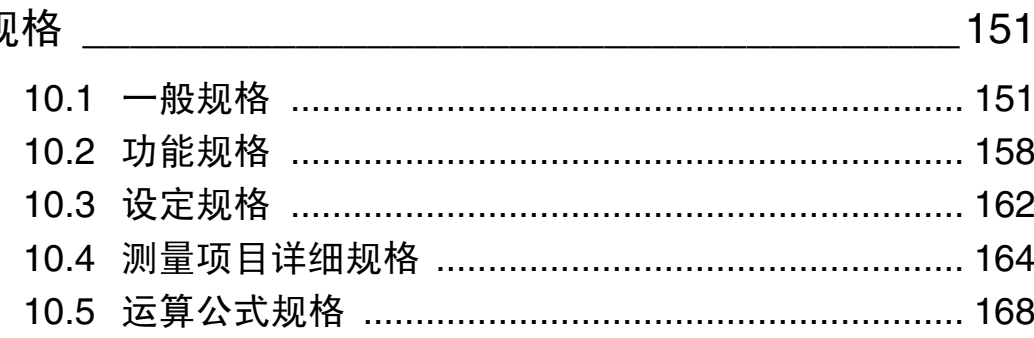

11

### 第11章

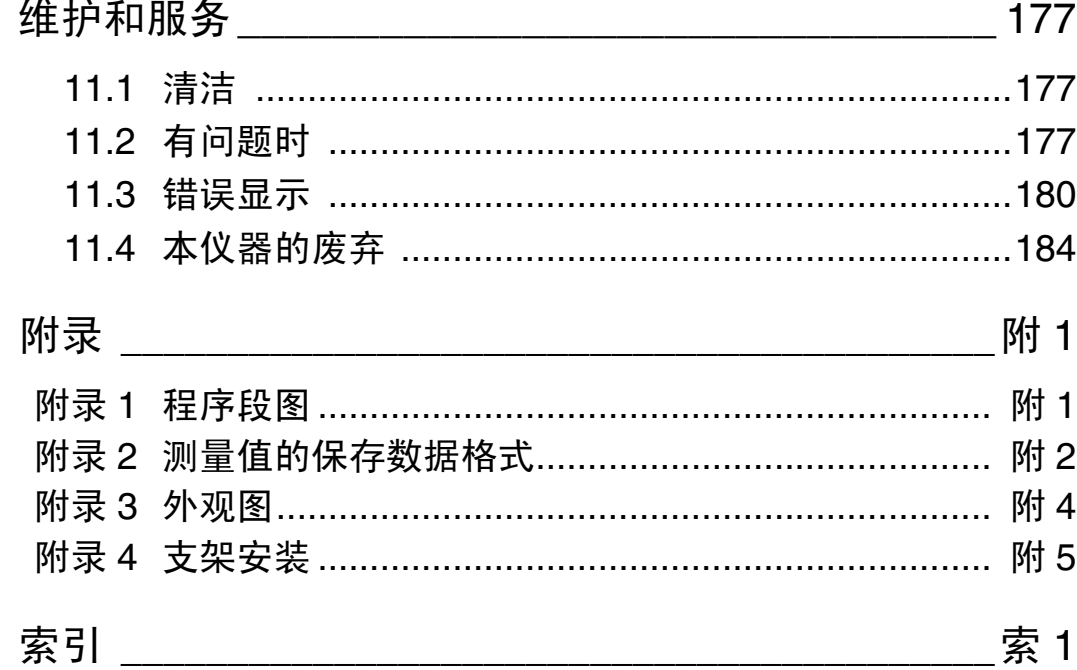

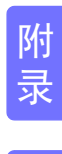

索引

目录 **vi**

### <span id="page-8-0"></span>前言

感谢您选择 HIOKI "3390 功率分析仪"。

为了您能充分而持久地使用本产品,请妥善保管使用说明书,以便随时使用。

- 以下将 3390 功率分析仪记为 "本仪器"。
- 在本仪器输入电流需要使用钳式传感器与 AC/DC 电流传感器等(选件 (⇒ [第](#page-9-0) 2 页 ))。(以下统一记为"电 流传感器"),详情请参照所用电流传感器的使用说明书。

#### 关于注册商标

- Compact Flash 是美国 SanDisk 公司的注册商标。
- Windows 是美国 Microsoft 公司的注册商标。
- Sun、Sun Microsystems、Java以及带有 Sun 或 Java的所有标识均为 Sun Microsystems, Inc. 在美国和其他国 家的注册商标或商标。
- Adobe 和 Reader 是 Adobe Systems Incorporated (Adobe 系统公司) 在美国和其他国家的注册商标或商 标。

### <span id="page-8-1"></span>装箱内容确认

本仪器送到您手上时,请检查在运输途中是否发生异常或损坏后再使用。尤其请注意附件及面板开 关、端子类等物件。万一有损坏或不能按照参数规定工作时,请与销售店(代理店)或距您最近的 营业所联系。

### 请确认装箱内容是否正确。 3390 功率分析仪......................................... 1  $\overline{\mathcal{L}}$ nnnnnnnnnnnnnnnnnn 附件 使用说明书...................................................1 血 测量指南.......................................................1 三相电源线................................................... 1 CIO T 购买之后,请首先安装在本仪器上。 (⇒ 第 [24](#page-31-1) 页 )□ USB 连接线 .......................... 1 输入线标签................................................... 2 CES ( 用于识别电压线与电压传感器的通道 ) □ D-sub 用连接器 ....................... 1 (仅安装 D/A 输出选件 9792、 9793 时)

#### <span id="page-9-0"></span>选件

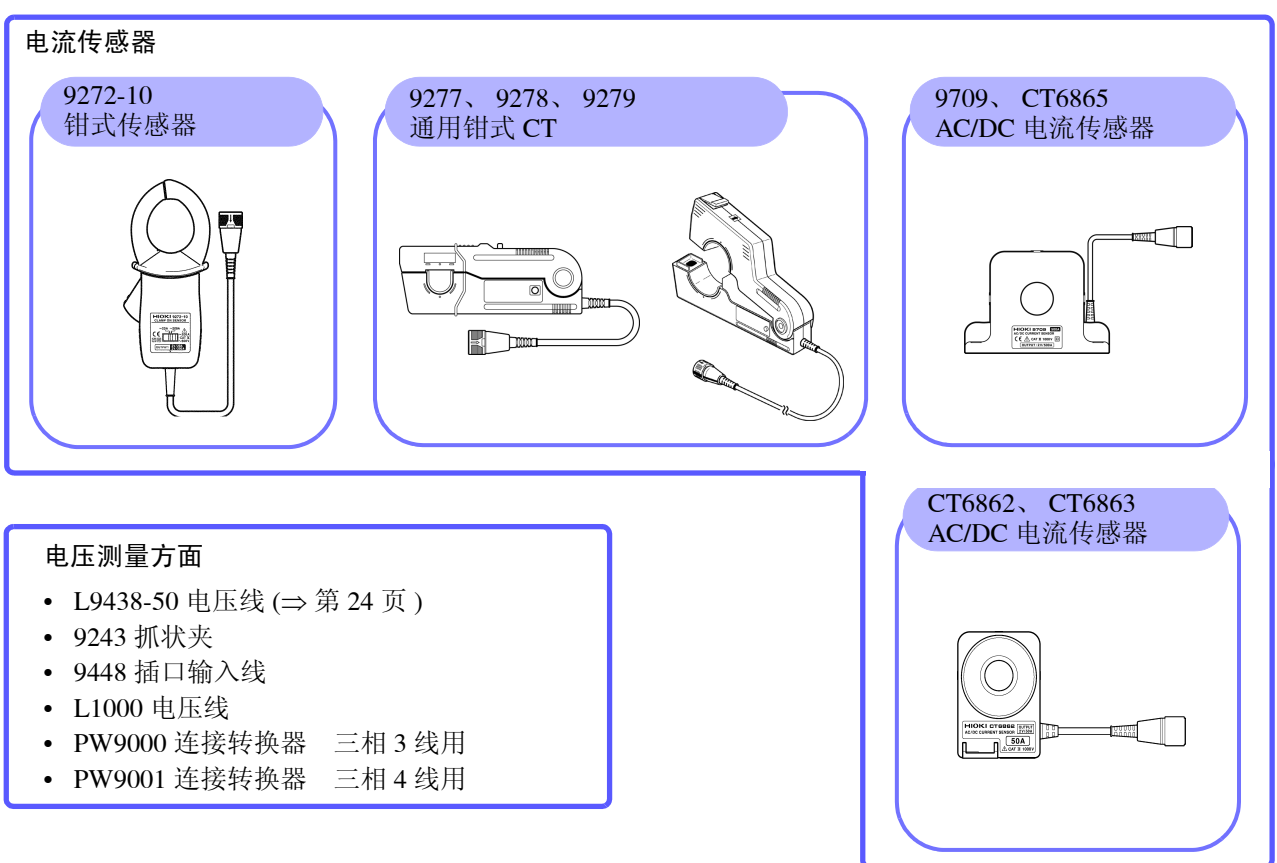

#### 打印机方面

• 9670 打印机 (附带 1 卷热敏纸) (三荣电机产 BL-80RS II)

 $\mathcal{L}^{\mathcal{L}}(\mathcal{L}^{\mathcal{L}})$  and the contribution of the contribution of the contribution of  $\mathcal{L}^{\mathcal{L}}$ 

- 9671 AC 转换器 (三荣电机产 BL-100W)
- 9237 记录纸 (热敏纸 80 mm x 25 m, 4 卷)
- 9638 RS-232C 电缆

#### 计算机连接方面

- 9642 网线
- 9726 PC  $\pm$  128MB (128MB CF  $\pm$  + 转换器)
- 9727 PC  $\pm$  256MB (256MB CF  $\pm$  + 转换器)
- 9728 PC  $\pm$  512MB (512MB CF  $\pm$  + 转换器)
- 9729 PC 卡 1GB (1GB CF 卡 + 转换 器)
- 9830 PC 卡 (2GB CF 卡 + 转换器)

#### 其他

- 9794 携带盒
- L9217 连接线 (9791、 9793 用)
- 参照 :["使用马达分析选件 \(出厂时指定\)\(进行马达分析\)"](#page-148-1) (⇒ 第 [141](#page-148-1) 页 )
- 9683 连接电缆 (同步)
- 参照 :"连接多台 3390 [\(同步测量\)"](#page-139-1) (⇒ 第 132 页 )

<span id="page-10-0"></span>关于安全

八 警告 本仪器是按照 **IEC61010** 安全标准进行设计和测试,并在安全的状态下出厂的。如果测 量方法有误,有可能导致人身事故和仪器的故障。另外,按照本使用说明书记载以外的 方法使用本仪器时,可能会损坏本仪器所配备的用于确保安全的功能。 请熟读使用说明书,在充分理解内容后进行操作。万一发生事故,除了本公司产品自身 的原因以外概不负责。

本使用说明书中记载了安全操作本仪器,保持仪器的安全状态所需要的信息和注意事项。在使用本仪器前 请认真阅读下述与安全有关的事项。

### 安全记号

表示使用者必须阅读使用说明书中有 <> 记号的地方并加以注意。

使用者对于仪器上标示  $\bigwedge$  记号的地方,请参照使用说明书上 $\bigboxtimes$ 记 记号的相应位置说明,操作仪器。

表示接地端子。

表示电源 "开"。

表示电源 "关"。

使用说明书的注意事项,根据重要程度有以下标记。。

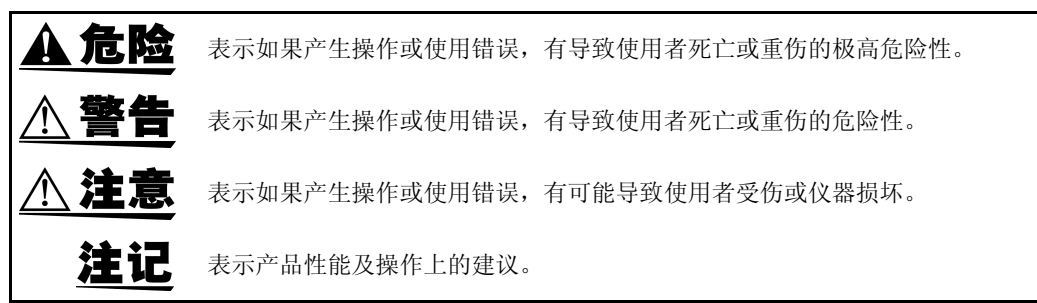

### 与标准有关的记号

 $\boxtimes$ 

 $\epsilon$ 

 $\left\langle \begin{matrix} P_S \\ E \end{matrix} \right\rangle$ 

欧盟各国有关电子电气设备废弃的法规 (WEEE 指令)的标记。

表示符合欧共体部长级理事会指令 (EC 指令)所示的安全限制。

是电气用品安全法所规定的标记。

### 关于标记

#### 文中的标记

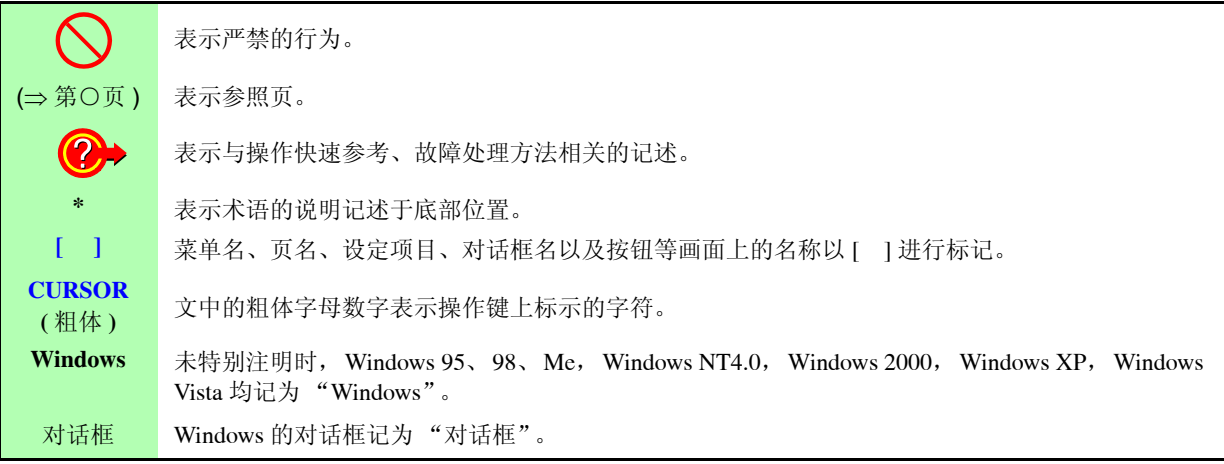

#### 鼠标操作标记

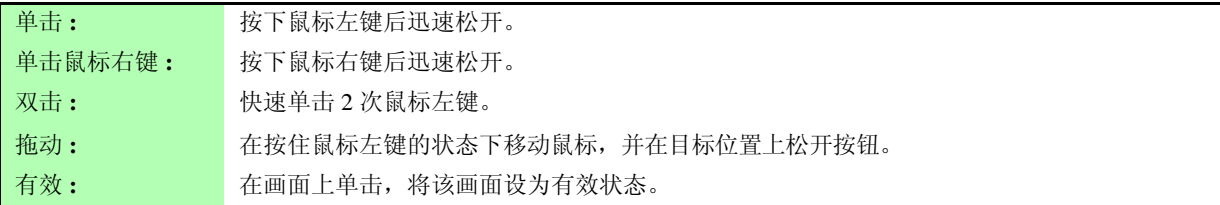

#### 关于精度

本公司将测量值的极限误差,作为如下所示的 f.s. (满量程)、 rdg. (读取)、 dgt. (数位分辨率)的值来 加以定义。

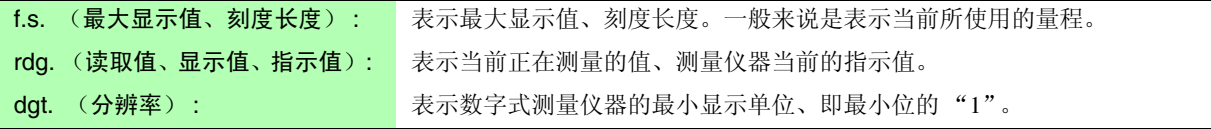

### 关于测量分类

本仪器适合于 CAT II (1000 V)/ III (600 V) 基准。

为了安全地使用测量仪器, IEC61010 把测量分类按照使用场所分成 CAT Ⅱ~ CAT IV 四个安全等级的标 准。

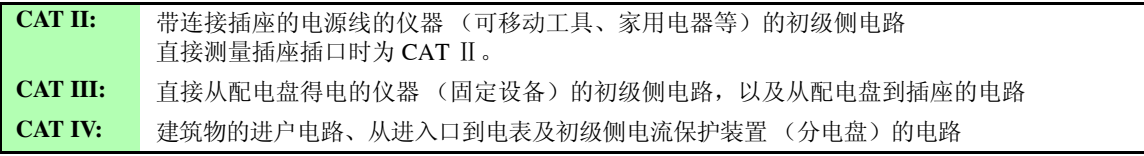

如果使用分类数值等级小的测量仪器在大数值级别的场所进行 测量时,可能会导致重大事故,因此请绝对避免这种情况。 如果利用没有分类的测量仪器对 CAT II ~ CAT IV 的测量分类进 行测量,可能会导致重大事故,因此请绝对避免这种情况。

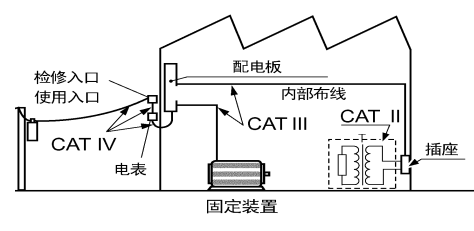

### <span id="page-12-2"></span><span id="page-12-0"></span>使用注意事项

为了您能安全地使用本仪器,并充分运用其功能,请遵守以下注意事项。

### 使用前的确认

在使用前,请先确认没有因保存和运输造成的故障,并在检查和确认操作之后再使用。确认为有故障时, 请与销售店 (代理店)或距您最近的营业所联系。

危险 请在使用前确认电压线的外皮有无破损或金属露出。由于这些损伤会造成触电事故,所 以请换上本公司指定的型号。

### <span id="page-12-1"></span>关于本仪器的放置

使用温湿度范围:0 ~ 40 ℃、 80%RH 以下的室内 (没有结露) 保存温湿度范围:-10 ~ 50 ℃、 80%RH 以下的室内 (没有结露) 精度保证温湿度范围:23 ± 3 ℃、 80%RH 以下

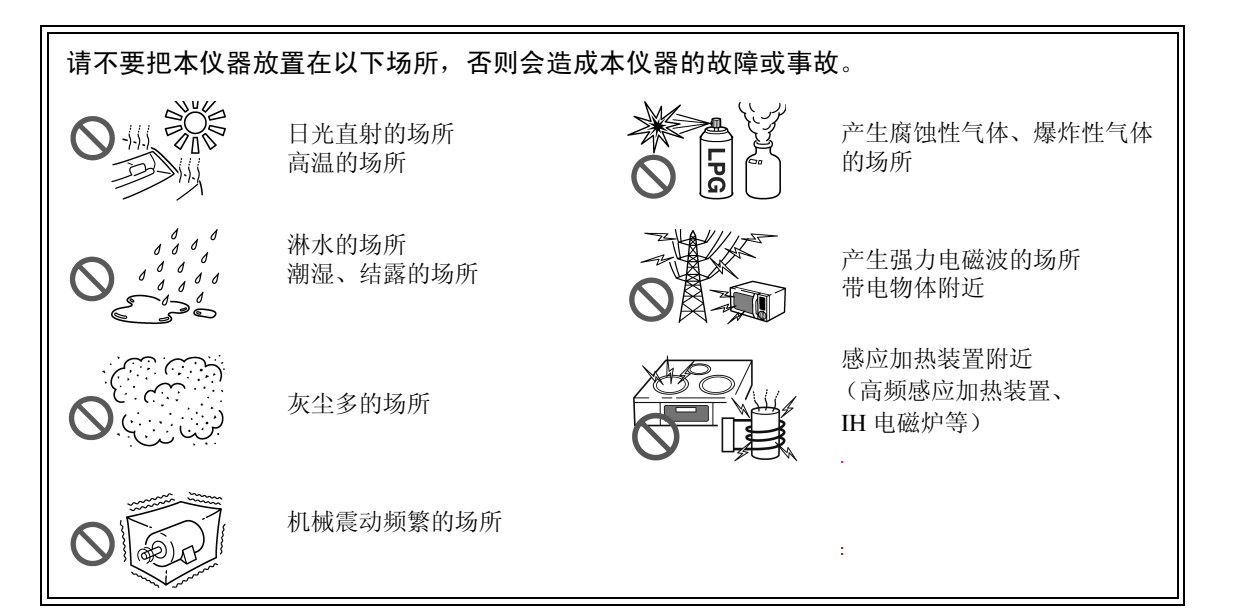

#### <span id="page-12-3"></span>放置方法

- 不要把底面以外的部分向下放置。
- 请勿堵塞通风孔 (右侧)。

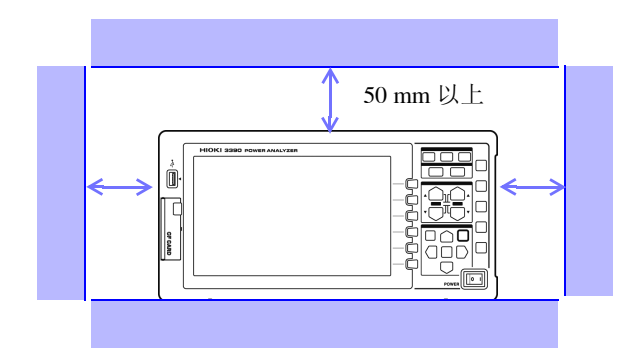

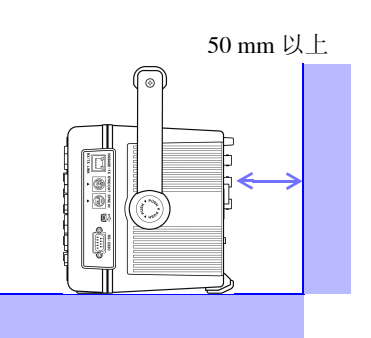

### 关于保证

本公司对因组装本仪器时或转售时因使用方造成的直接或间接损失不承担任何责任。敬请了解。

### 关于本仪器的使用

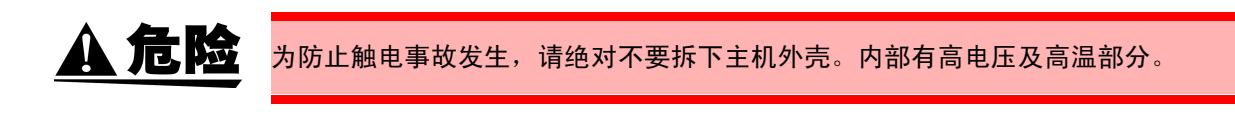

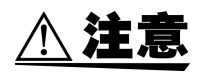

- 使用期间发生异常动作或显示时,请确[认"有问题时"](#page-184-3)(⇒第 177 页) 与["错误显示"](#page-187-1) (⇒ 第 [180](#page-187-1) 页 ),并与代理店或距您最近的营业所联系。
- 为了防止本仪器损坏,在搬运及使用时请避免震动、碰撞。尤其要注意因掉落而造成 的碰撞。
- 搬运本仪器时, 请拔下连接线、 CF 卡与 U 盘, 握住把手搬运。
- 将把手用作支架时,请勿从上方施加过大的力。否则会损坏把手。 参照 :["将把手用作支架的方法"](#page-20-2) (⇒ 第 13 页 )

### 关于电线类和电流传感器的使用

A危险 先将电流传感器或电压线连接到本仪器上,然后再连接到已通电的测量线路上。为了防 止发生触电事故和短路事故,请务必遵守下述事项。 **•** 请勿使电压线夹钳顶端的金属部分和测量线路的 **2** 线之间接触。 另外,请绝对不要触摸夹钳顶端的金属部分。 • 打开电流传感器时,请勿使夹钳顶端的金属部分接触测量线路的 2 线之间,也不要用 于接触裸导体。 **•** 为了避免发生短路事故和人身伤害事故,请在低于最大同相电压的电路中使用电流传 感器。另外,请勿用于裸导体。 (有关电流传感器的最大同相电压,请参照电流传感器附带的使用说明书) **•** 请务必将电压线与电流传感器连接到断路器的次级侧上。 即使断路器的次级侧出现短路,也可由断路器加以保护。初级侧的电流容量很大,一 旦发生短路事故,则会导致仪器严重损坏,因此请勿测量。 **•** 请勿连接测量不需要的电压线。

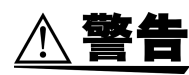

使用 **9709** 等 **AC/DC** 电流传感器时,需要切断测量线路进行配线。为了避免发生触电和 短路事故,连接测量端子之前或接通本仪器电源之前,请切断测量线路的电源。

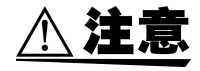

• 为了避免发生触电和短路事故,请使用指定的电压线连接测量线路与电压输入端子。 • 为了确保安全,请使用选件电压线。为了不损坏电线的外皮,请不要踩踏或夹住电线。

- 为防止因断线引起的故障,请不要弯折或拽拉电缆的连接部。
- 为了防止触电事故,请确认从电缆里面露出白色 / 红色部分(绝缘层)。露出时请勿使 用。
- 为防止断线,将电源线从插座或本仪器拔出的时候,请握住插头部分 (电源线以外) 拔出。
- 如果电源线熔化, 金属部分则会露出, 这非常危险。请勿触摸发热部分等。
- 请勿使电流传感器掉落或承受碰撞。否则可能会导致芯体对接面损伤,对测量产生不 良影响。
- 被测导线可能会处于高温状态,敬请注意。
- 拔出连接器时,请务必在解除锁定后握住拔出。如果不解除锁定硬拔或直接拔拉电缆, 都会损坏连接器。
- 请勿在接通主机电源或夹紧测量导体的状态下插拔连接器。否则可能会导致主机与电 流传感器故障。

### 连接之前

1.1000 V 500 V 5 AC1500 Vrms. 如果超出该是大輸入是正,  
\n
$$
\vec{R}
$$
25.100 V, 500 V, 5

• 在切断本仪器电源的状态下,请勿向电压输入端子、电流输入端子以及电流传感器输 入电压和电流。否则会导致本仪器损坏。请勿输入超出各量程测量范围的电压和电流。 否则会导致本仪器损坏。

### 测量期间

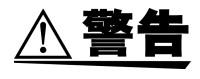

△注意

出现烟雾、异常声音、异臭等异常时,请立即中止测量,切断测量线路,关闭本仪器电 源开关,从插座上拔出电源线,然后拆下接线。另外,请与销售店 (代理店)或距您最 近的营业所联系。如果在这种状态下继续使用,则会导致火灾或触电事故。

<span id="page-16-0"></span>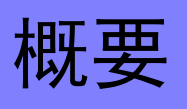

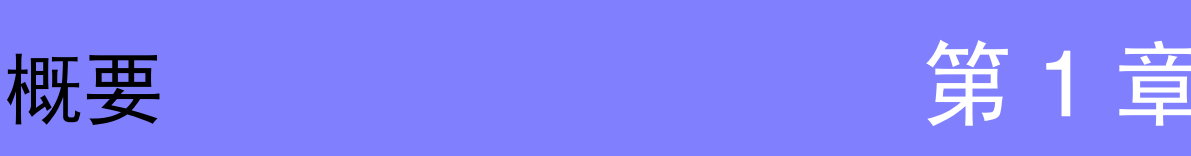

### <span id="page-16-1"></span>1.1 产品概要

3390 功率分析仪是涵盖 DC ~变频器频率的宽频带高精度功率测量仪。标配 4 个通道的输入, 可对应单相~ 三相变频马达系统。

### 用于高效化变频马达的开发 & 评价

- 可进行高精度、高稳定性且再现性良好的功率测量。
- 可进行马达分析所需的电气角测量。
- 可连接高精度扭矩表与编码器测量马达效率。

### 用于太阳能、风力发电与燃料电池等新能源的开发 & 评价

- 可同时测量 AC 功率与 DC 功率。
- 可通过 DC 模式、 RMS 模式的电流与功率累积,测量受电、售电、消耗与再生功率。
- 可将数据长期保存到大容量媒介中。

### 用于变频马达的维护

- 可在现场简单地测量变频器次级侧的功率。
- 可同时进行变频器初级侧与次级侧的测量。
- 可测量变频器的噪音。

### **10**

### <span id="page-17-0"></span>1.2 特点

#### 对应各种电力线路

- 由于电压输入与电流输入均配备有 4 个通道,并且所有通道均施以绝缘,因此可进行包括变频 器初级侧与次级侧同时测量等在内的多个系统的同时测量。
- 可对应单相~三相 4 线的测量线路。
- 可对应 DC ~变频器的宽广频率范围 (基波 0.5 Hz ~ 5 kHz)。

### 高精度、宽频带

- 基本精度为± 0.05%rdg. ± 0.05%f.s. 的高精度, 带宽为 DC、 0.5 Hz ~ 150 kHz 的宽频带。
- 为10 kHz时,可测量+0.2%rdg. +0.1%f.s.; 为100 kHz时,可测量+1.5%rdg. +0.5%f.s.,即使 在变频器载波频带内,也可以进行高精度的测量。

#### 兼顾高速数据处理与高精度

- 在保持高精度的状态下,功率测量与谐波分析可按 50 ms 速率进行数据更新。
- 由于低频率测量时也根据频率自动进行数据更新,因此,无需进行从低转数到高转数的响应 (数据更新速率)切换。

### 标准配备丰富的数据分析功能

- 可同时测量 RMS、 MEAN、 AC 成分、 DC 成分与基波。
- 也可以进行最多 100 次的谐波分析或最大 100 kHz 的变频器噪音分析 (FFT 分析)。
- 可进行 500kS/s 的高速波形显示。
- 可利用 X-Y 图功能进行多方面的分析。

### 同时分析所有参数

• 可同时测量谐波分析、噪音分析、累积功能与波形显示等。

#### 兼顾简单的夹钳测量与高精度的贯通型传感器测量

- 可选择 20 A ~ 500 A 之间、 AC 型或 AC/DC 型各种电流传感器。
- 通过对应高精度贯通型电流传感器,可高精度地测量大电流。
- 因对应夹钳型电流传感器,可免除繁琐的电流直接接线。
- 由于电流输入以传感器来绝缘,因此,可大幅度减轻测量变频器时的同相噪音的影响。

#### 1 台即可对应携带式测量和系统测量

- 只有 4.8 kg, 小型轻量, 标准配备便于搬运的把手 (⇒ 第 [13](#page-20-3) 页)。
- 高度仅为 170 mm(EIA 4U), 也对应于支架安装。

#### 标准配备丰富的接口

- 标配高速 100M Ethernet 与 USB 2.0 High Speed 通讯接口。
- 也对应于高速数据通讯系统。
- 前面板上标配 U 盘专用端口与 CF 卡插槽。
- 可高速将数据保存在大容量媒介中。

**11**

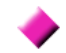

### 备有远程控制、数据获取用 PC 应用软件 (⇒ 第 [143](#page-150-1) 页 )

- 如果利用PC应用软件,并用LAN电缆或USB连接线连接本仪器与计算机,计算机则可从本仪器 获取数据,或由计算机对本仪器进行远程操作。 (请通过本公司 HP 下载使用 PC 应用软件。 (http://www.hioki.cn/)
- 即使不安装 PC 应用软件, 也可以利用 HTTP 服务器功能, 通过浏览器进行同样的操作。
- 防止接线错误的接线确认功能 (⇒ 第 [36](#page-43-1) 页 )
	- 复杂的三相接线也可以通过矢量显示进行接线确认,以防止接线错误。

可对应更多通道的多台同步功能 (⇒ 第 [132](#page-139-1) 页 )

- 最多可 4 台仪器可同时测量
- 连接副机的本仪器可在和主机时间或测量时序同步的状态下,测量并记录数据。
- 利用 PC 应用软件,可在最多 4 台本仪器取得同步的状态下获取与记录数据。

### 备有马达分析选件 (⇒ 第 [141](#page-148-1) 页 )

- 如果输入扭矩表的输出与转数,则可测量马达功率。
- 扭矩输入也对应于模拟 DC 输出与频率输出型扭矩表。
- 转数输入对应于模拟 DC 输出与旋转脉冲输出。
- 对应编码器的 Z 相输出,可进行以编码器脉冲为基准的相位测量。

#### 可波形输出的 D/A 输出选件 (⇒ 第 [135](#page-142-2) 页 )

- 配备有 16 通道的 D/A 输出, 可对任意测量项目进行最多 16 项的模拟输出。
- 在波形输出模式下,输出 500 kHz 的高速采样电压与电流波形,可将绝缘(安全)的电压电流 波形输入到其他波形测量仪器中。

### 易于查看的彩色液晶显示

- 配备有 9 英寸的 TFT 彩色液晶显示器。
- 在 800 点× 480 点的宽屏幕上,可清晰地显示波形与图形等。
- 可连接温度计 (非接触式) (⇒ 第 [130](#page-137-1) 页 )
	- 如果连接到 RS-232C 接口上,也可以同时记录温度。

### 可连接打印机 (⇒ 第 [125](#page-132-2) 页 )

• 如果连接打印机选件,则可当即输出画面拷贝。

1

## <span id="page-19-0"></span>1.3 测量流程

测量之前请务必阅[读 "使用注意事项"](#page-12-2) (<sup>⇒</sup> 第 5 页 )。

按下述流程进行测量。

根据需要进行数据保存与计算机分析。

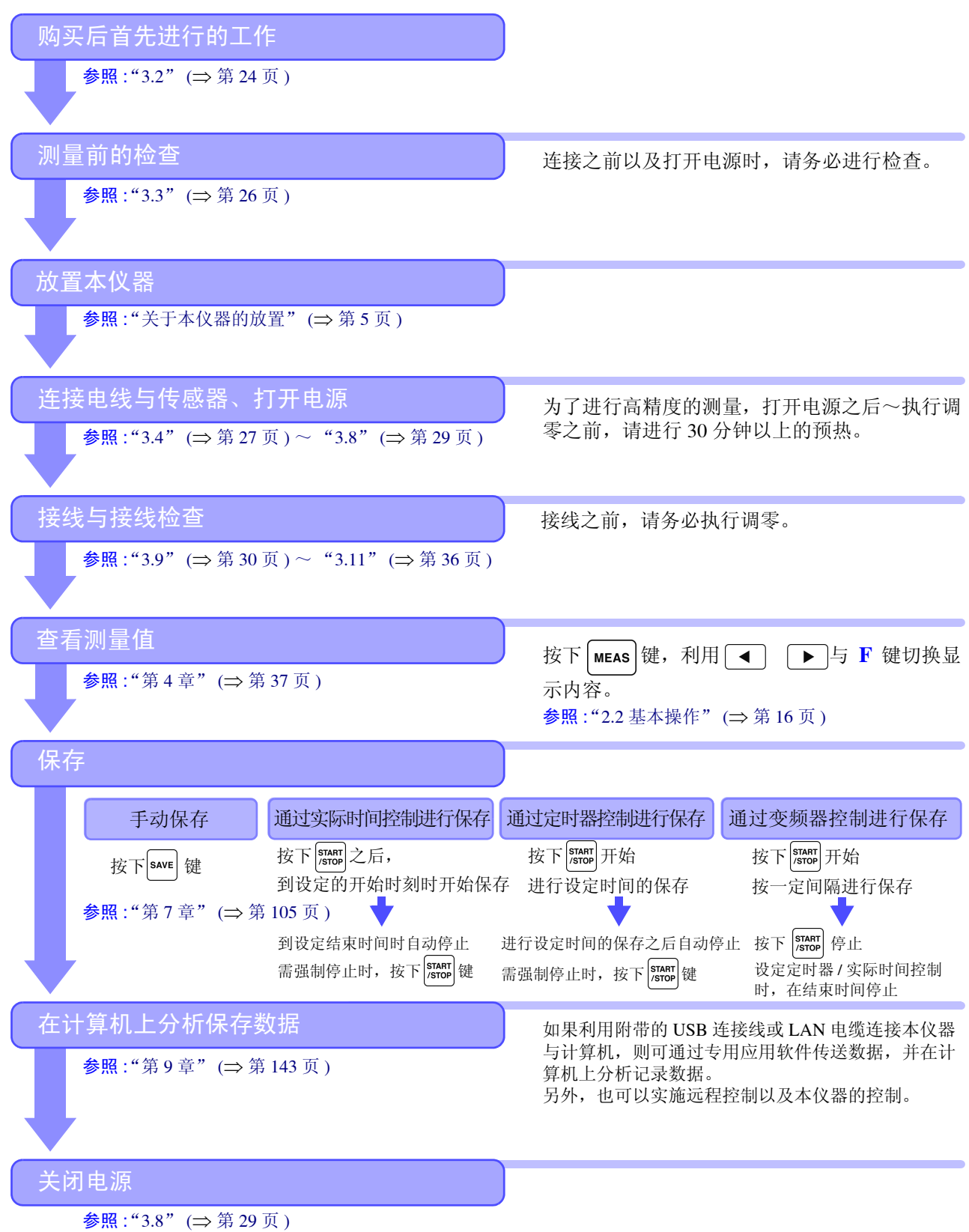

<span id="page-20-3"></span><span id="page-20-2"></span><span id="page-20-1"></span><span id="page-20-0"></span>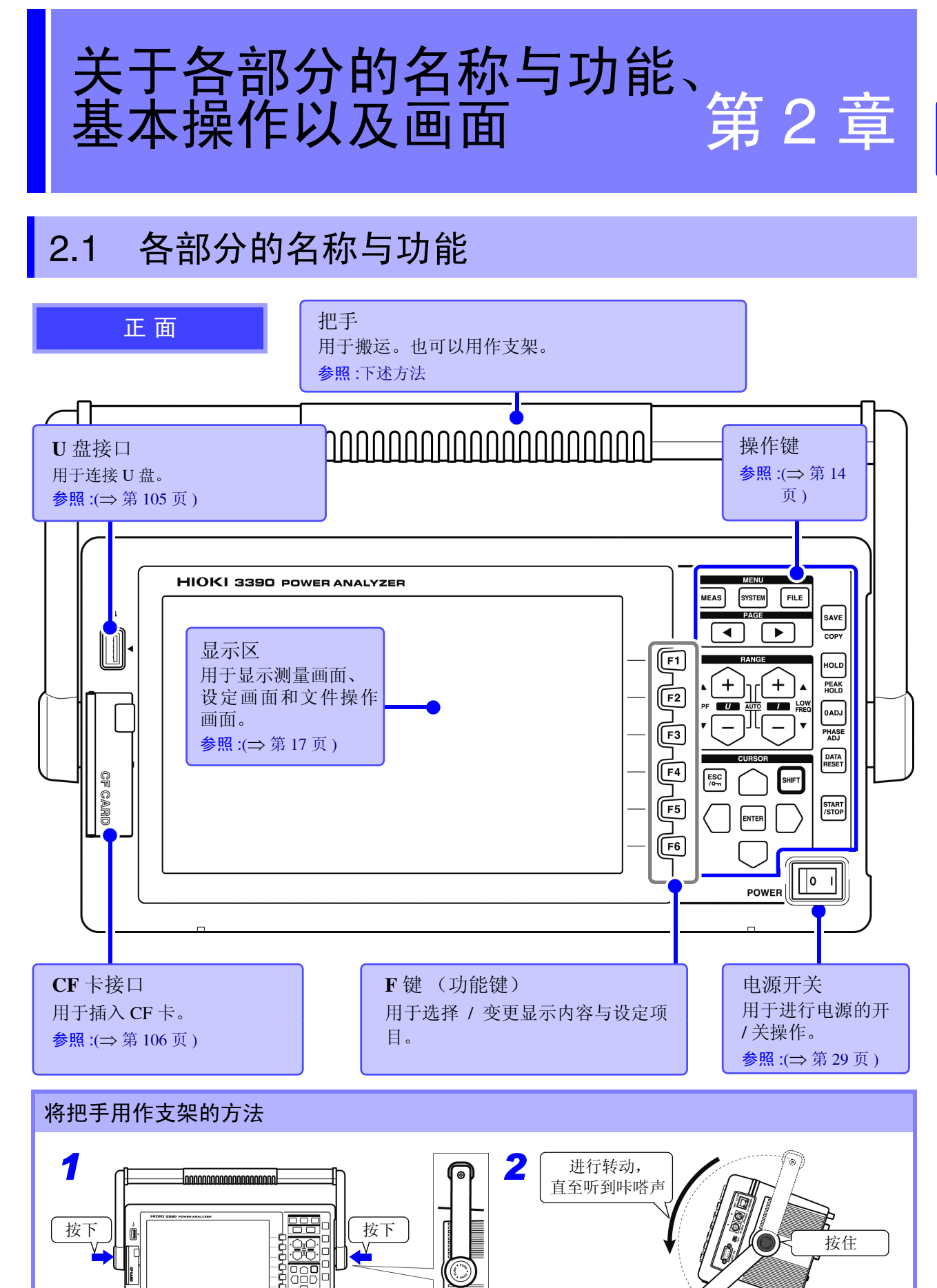

### <span id="page-21-0"></span>操作键

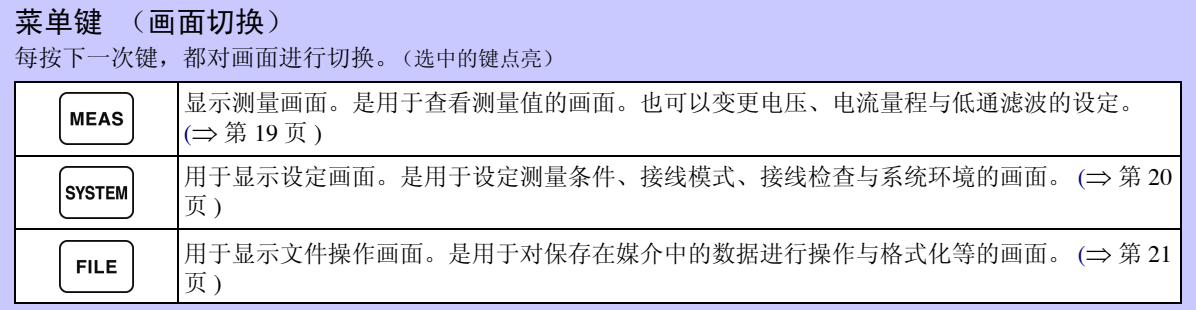

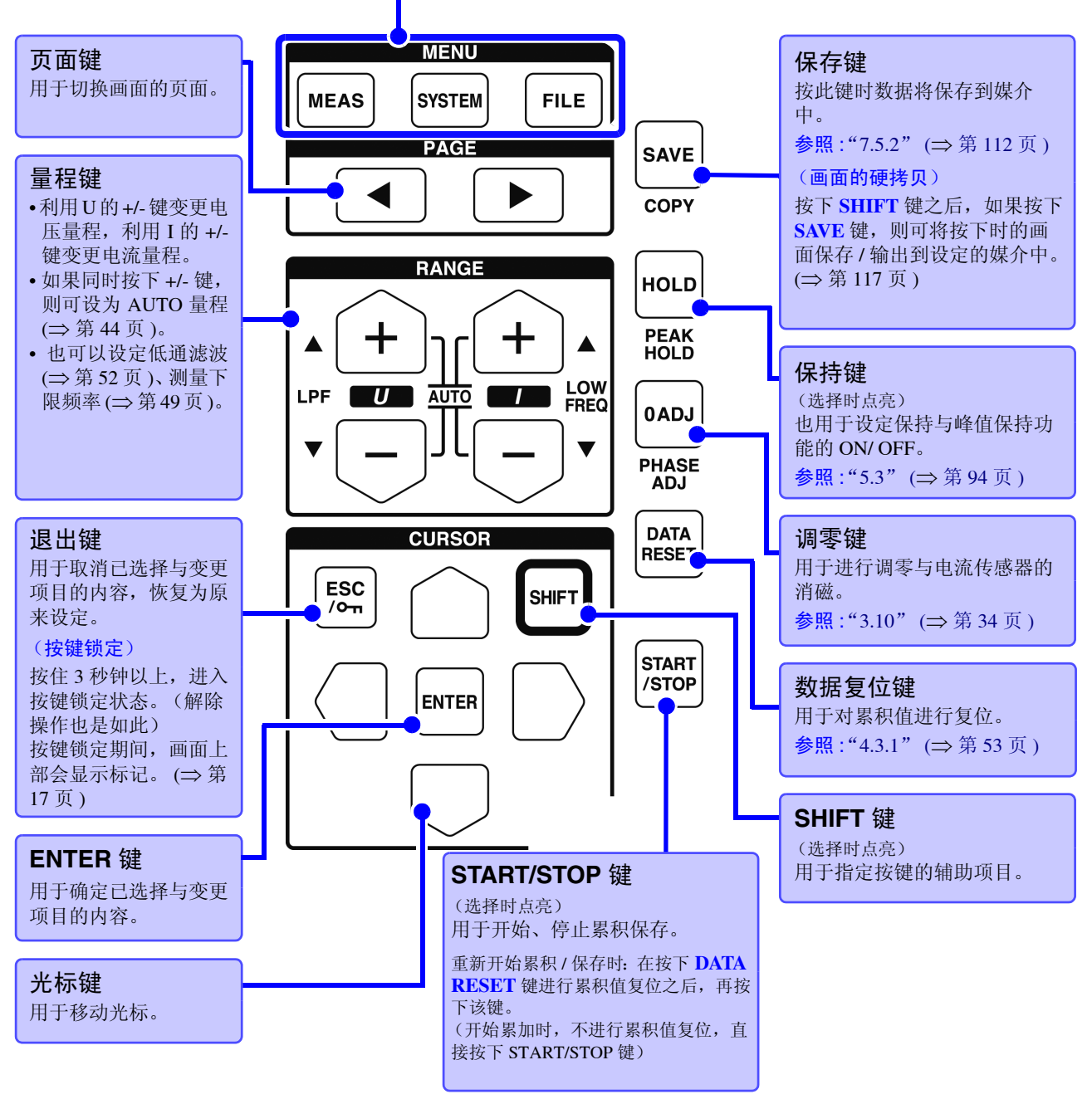

• 按键锁定期间,所有的键操作均变为无效状态。 • 即使断电恢复之后,也保持按键锁定状态。

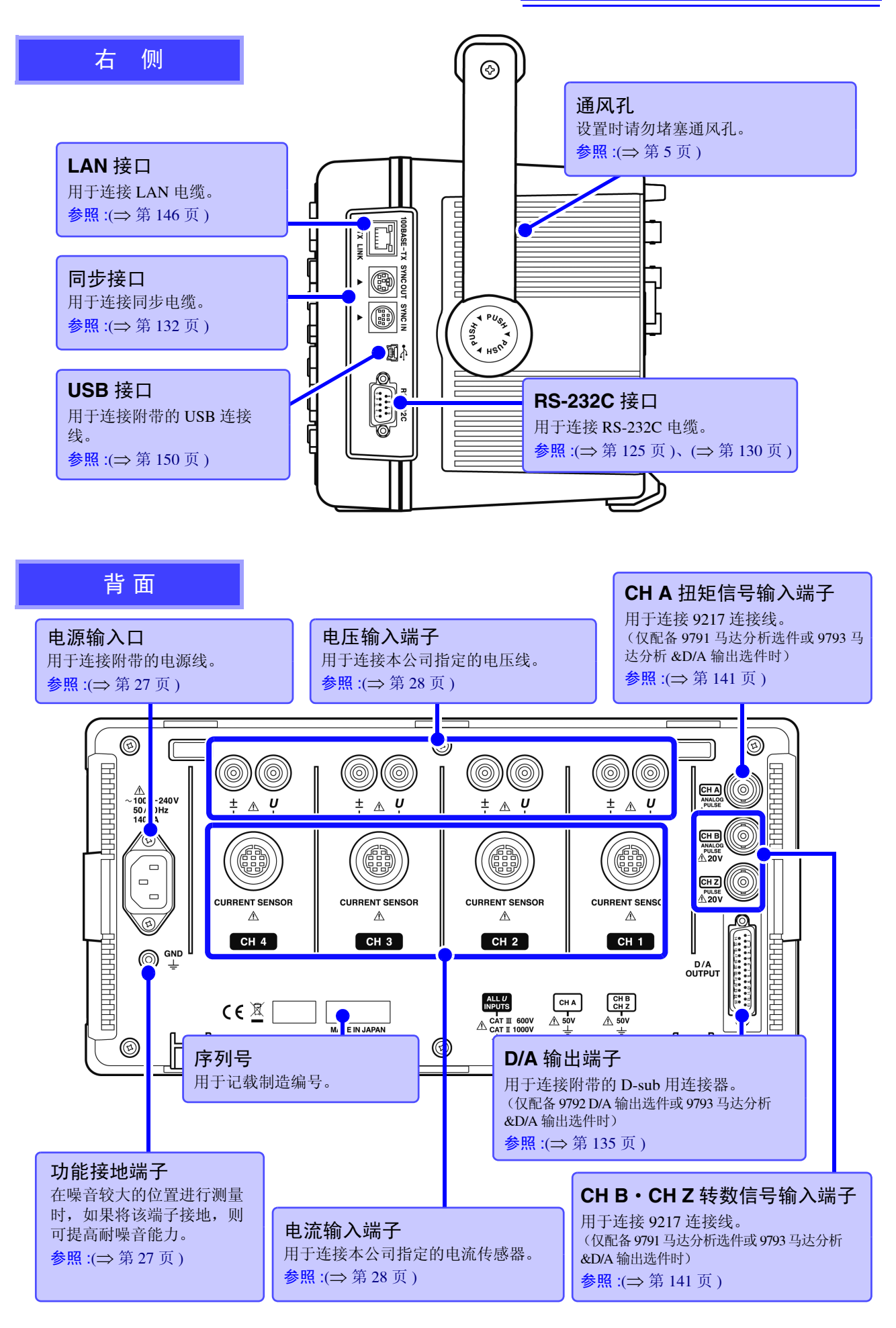

## <span id="page-23-1"></span><span id="page-23-0"></span>2.2 基本操作

 $\mathcal{L}^{\text{max}}_{\text{max}}$  and  $\mathcal{L}^{\text{max}}_{\text{max}}$  and  $\mathcal{L}^{\text{max}}_{\text{max}}$ 

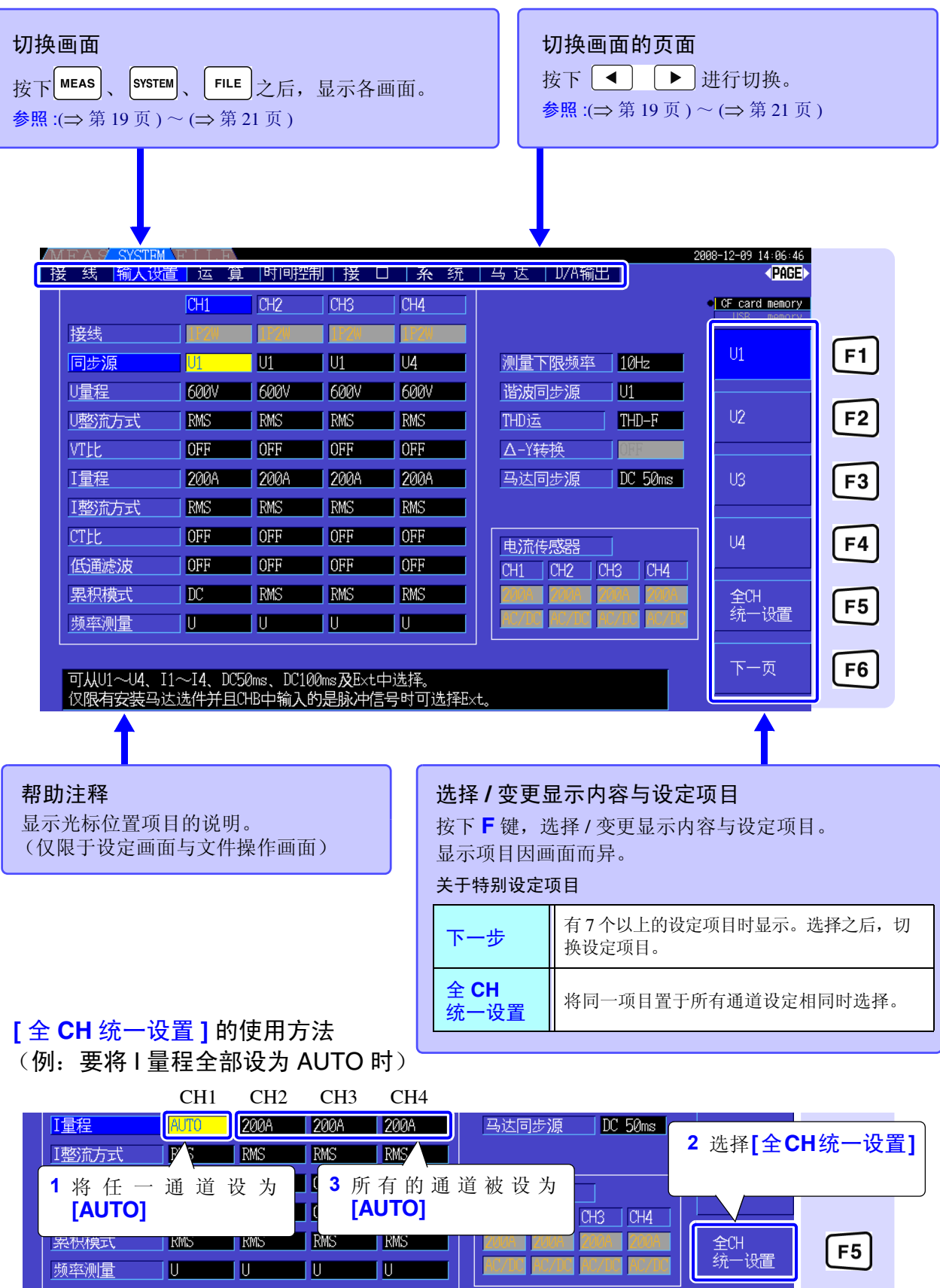

### <span id="page-24-0"></span>2.3 画面显示与画面构成

### <span id="page-24-1"></span>2.3.1 通用画面显示

下面对可在任意画面中显示的项目进行说明。

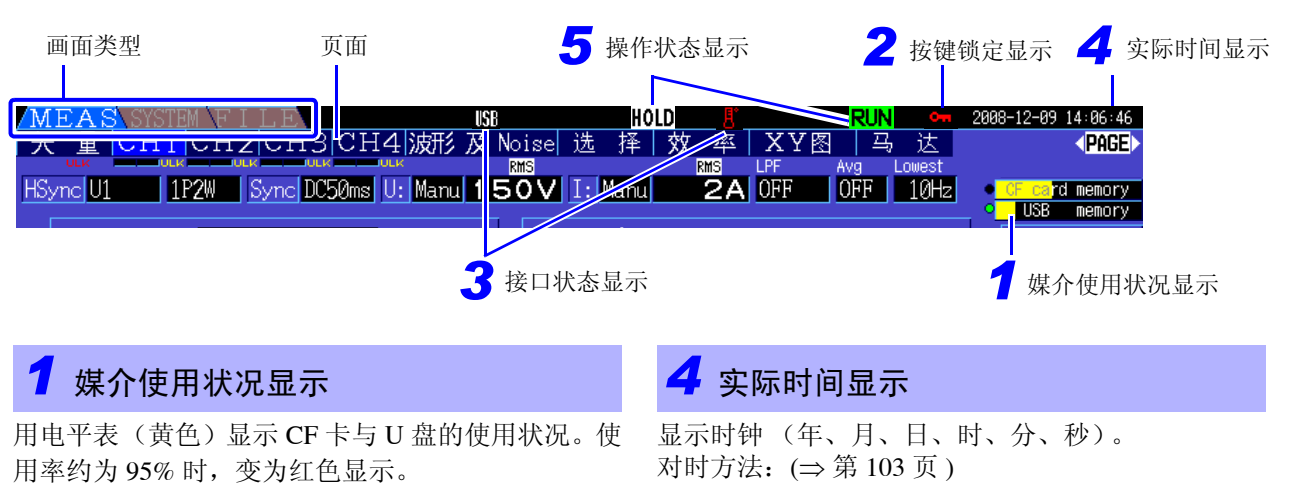

如果各媒介有存取操作,电平表左侧的圆则会点亮为黄绿 色。

### <span id="page-24-2"></span>*2* 按键锁定显示

按住 [& ]键 3 秒钟以上,进入按键锁定 状态 (操作键无效)时点亮。

### *3* 接口状态显示

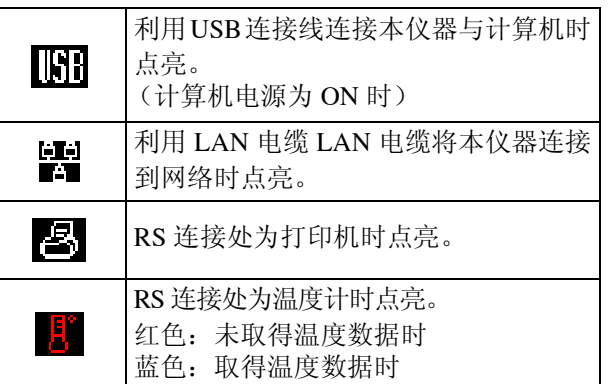

**操作状态显示** 

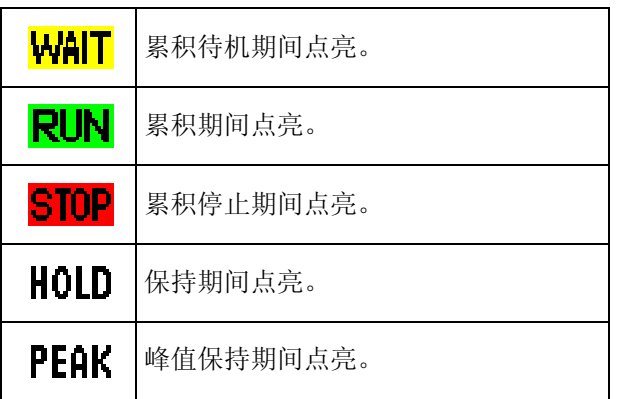

### <span id="page-25-0"></span>2.3.2 测量画面显示

下面对仅在测量画面中显示的画面进行说明。

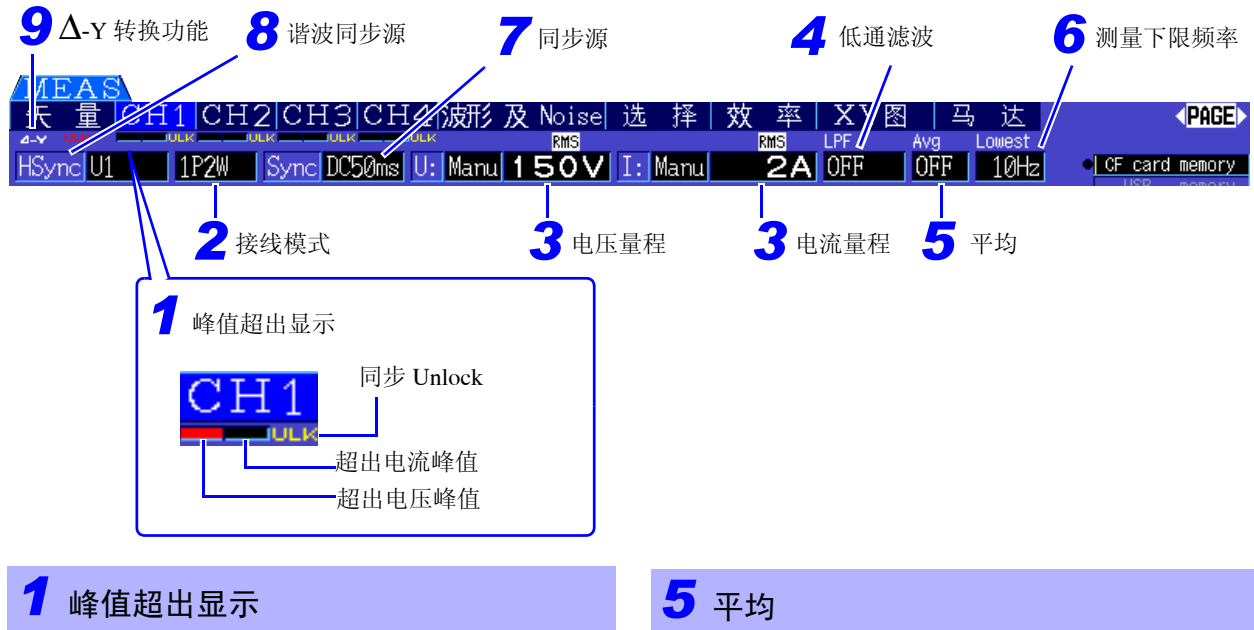

在各 **[CH]** 页面的标签下显示为红色。 从左开始分别为超出电压峰值、超出电流峰值 (⇒ [第](#page-47-0) [40](#page-47-0) 页 ) 与同步 Unlock(⇒ [第](#page-55-0) 48 页 )。

### *2* 接线模式

显示已设定的接线模式。 (⇒ 第 [30](#page-37-1) 页 ) 根据要连接的线路选择接线模式。

### *3* 电压量程与电流量程

- 显示已设定的电压量程与电流量程。
- 可利用 **RANGE** 键进行设定。(⇒[第](#page-51-0)44页)
- 任意设定量程时,显示 **[MANU]**。
- AUTO 量程功能起动时, 显示 **[AUTO]**。(⇒ [第](#page-50-1)43页)

### *4* 低通滤波

显示低通滤波的设定。(⇒[第](#page-59-1)52页)

按下 键之后,再按下 **LPF** 键 (**RANGE** 键左 侧的 + 或 = 她), 则可变更设定。

显示平均设定。(⇒第[93](#page-100-1)页) 在设定画面的运算页面中进行设定。

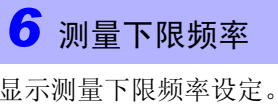

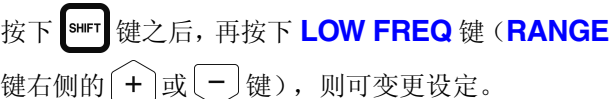

 $(⇒$  第 [49](#page-56-1) 页 )

### *7* 同步源

显示确定各种运算的基本周期(零交叉)源的设定。 (⇒ 第 [47](#page-54-1) 页 ) 在设定画面的输入设置页面中进行设定。

### **8 谐波同步源**

显示用于谐波测量的同步源设定。(⇒[第](#page-74-1)67页) 在设定画面的输入设置页面中进行设定。

### *9* ∆**-Y** 转换

显示 ∆-Y 转换的 ON/OFF 设定。 (⇒ [第](#page-105-1) 98 页 ) 在设定画面的输入设置页面中进行设定。

### <span id="page-26-0"></span>2.3.3 画面构成

<span id="page-26-1"></span>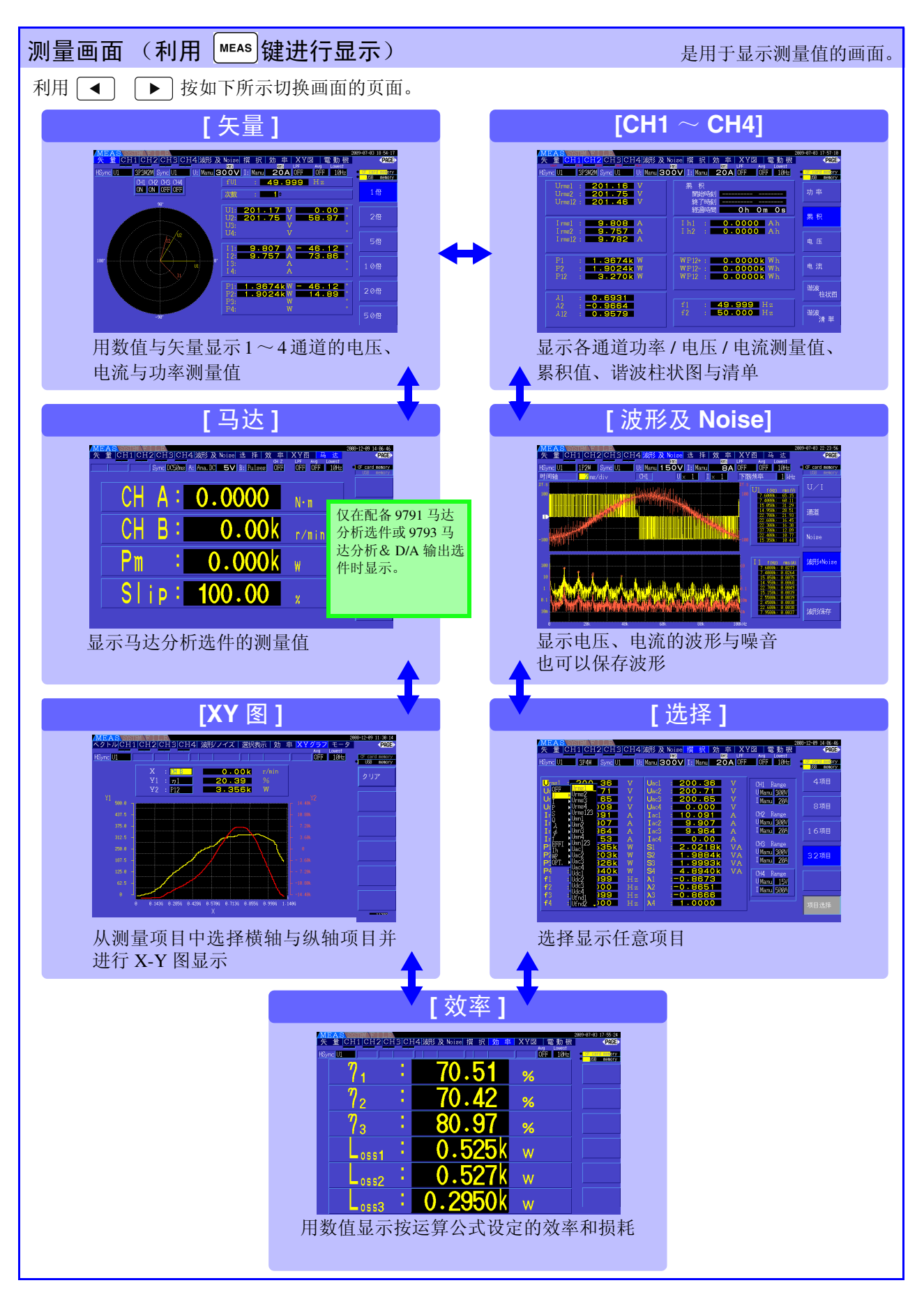

**2**

<span id="page-27-0"></span>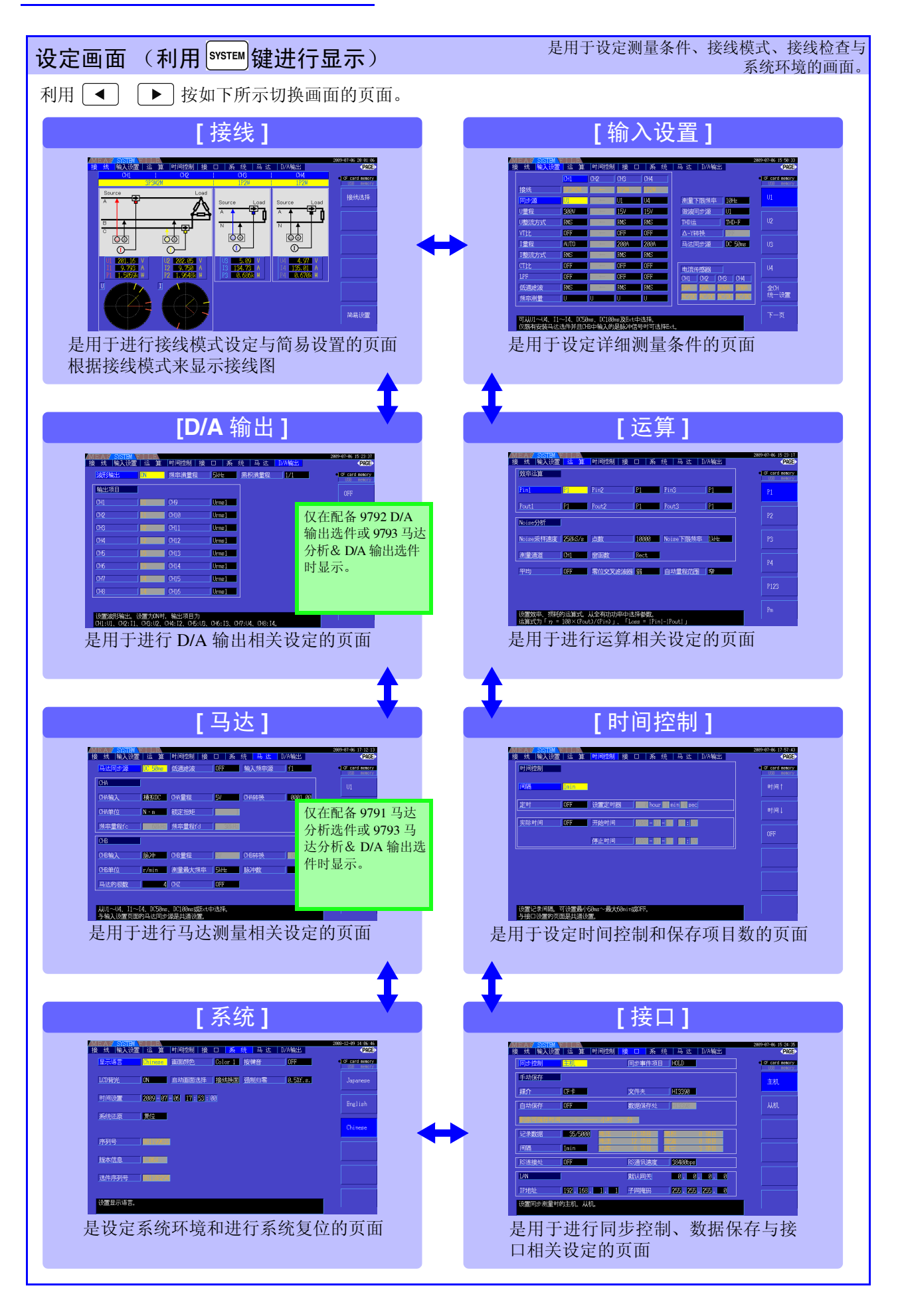

<span id="page-28-0"></span>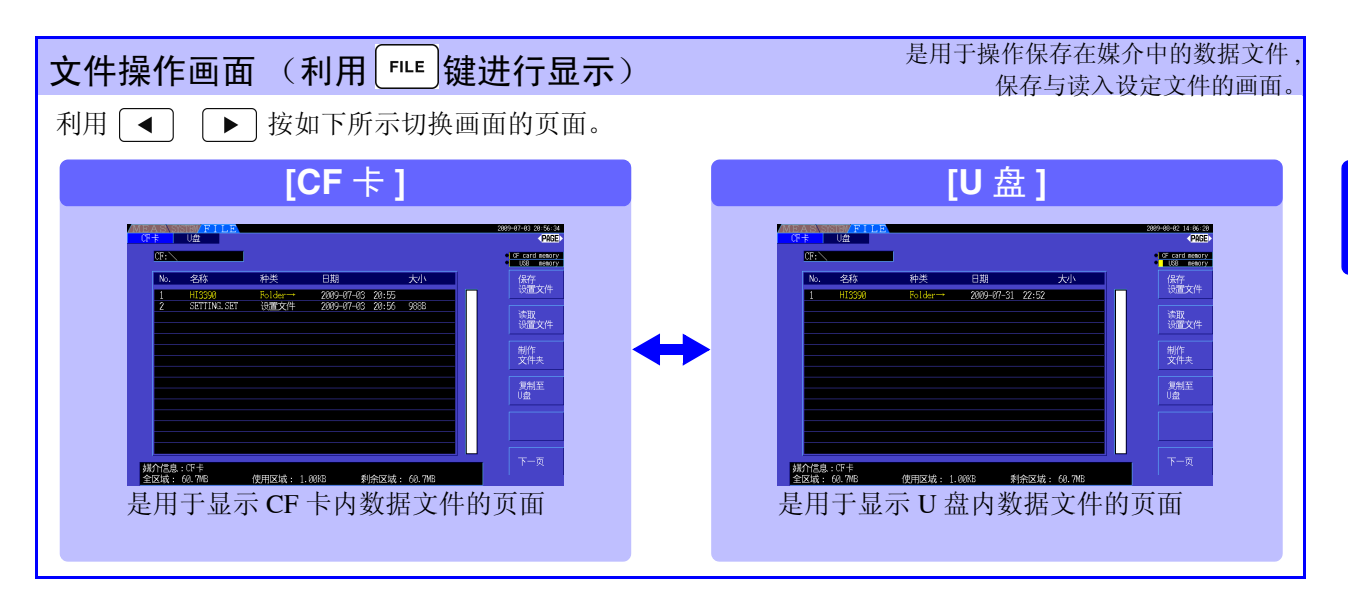

<span id="page-30-1"></span><span id="page-30-0"></span>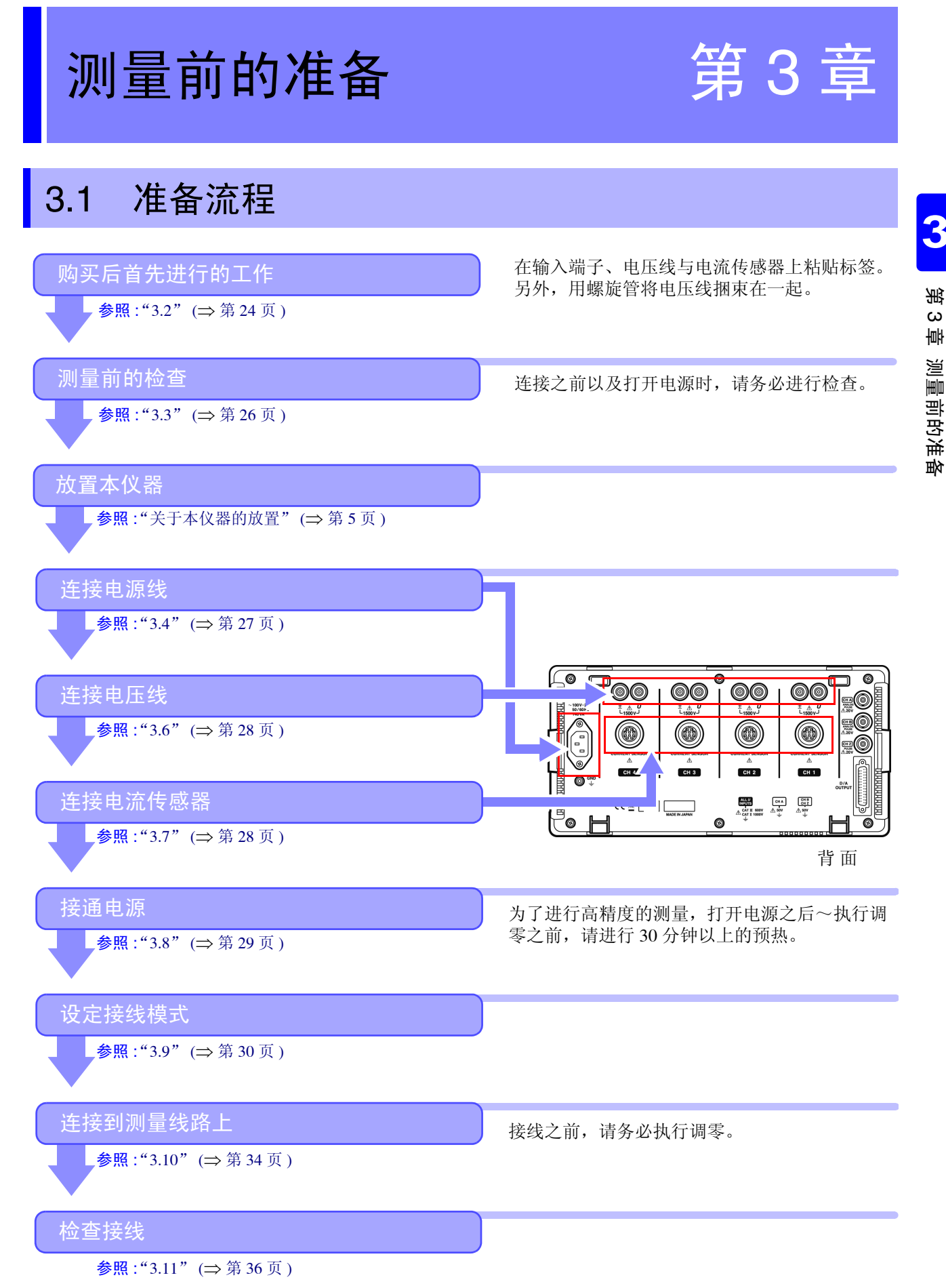

测量前的准备

## <span id="page-31-1"></span><span id="page-31-0"></span>3.2 购买后首先进行的工作

使用本仪器进行测量之前,请首先完成下述工作。

### 在电压线与电流传感器上粘贴输入线标签

通过粘贴标签,明确哪个通道上连接哪一电压线与电流传感器。

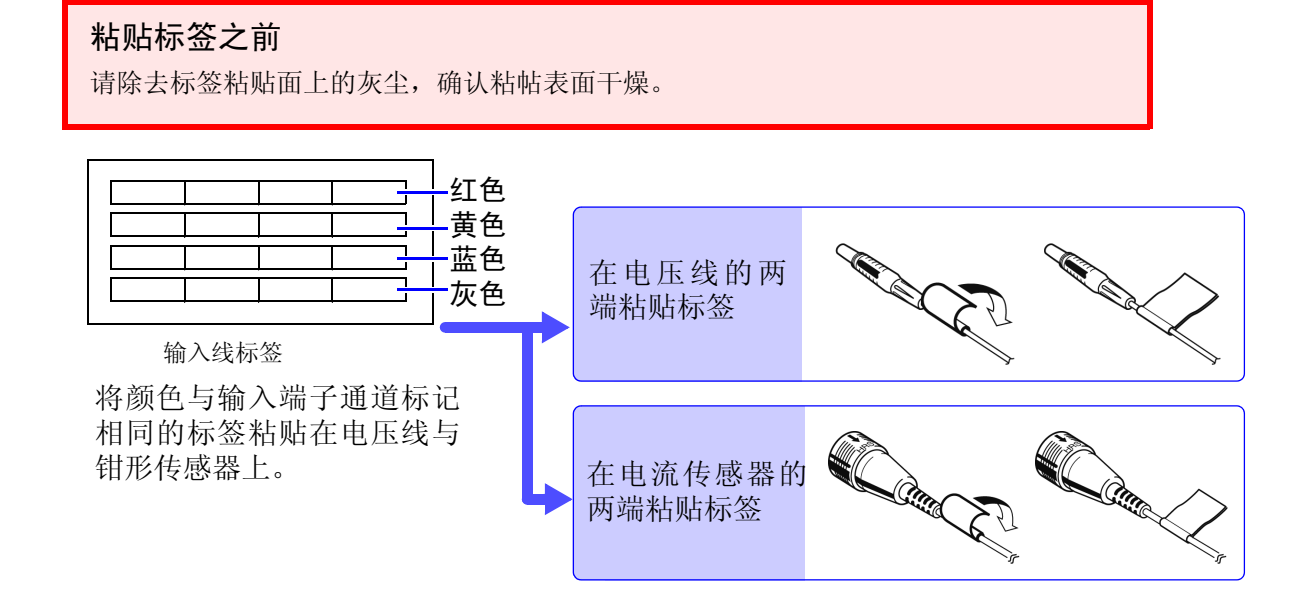

### 用螺旋管将电压线捆束在一起

9438-50 电压线与 9438-70 电压线上附带有螺旋管 (5 个)。 请根据需要,使用螺旋管,将 2 条电线 (红色与黑色)捆束在一起。

#### 准备物件

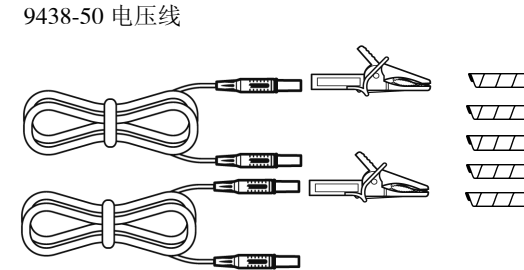

鳄鱼夹 2 个 (红、黑各 1 个) 香蕉型 - 香蕉型电线 2 条 (红、黑各 1 条) 螺旋管 5 个 (用于捆束电线)

或 9438-70 电压线

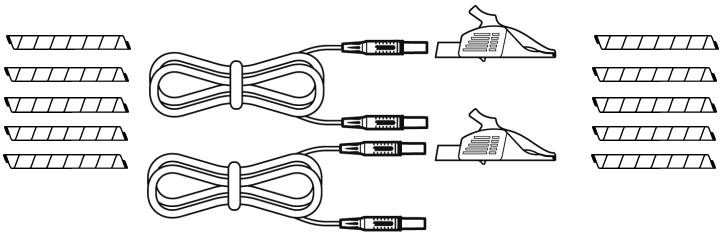

海豚夹钳 2个 (红、黑各 1个) 香蕉型 - 香蕉型电线 2 条 (红、黑各 1 条) 螺旋管 5 个 (用于捆束电线)

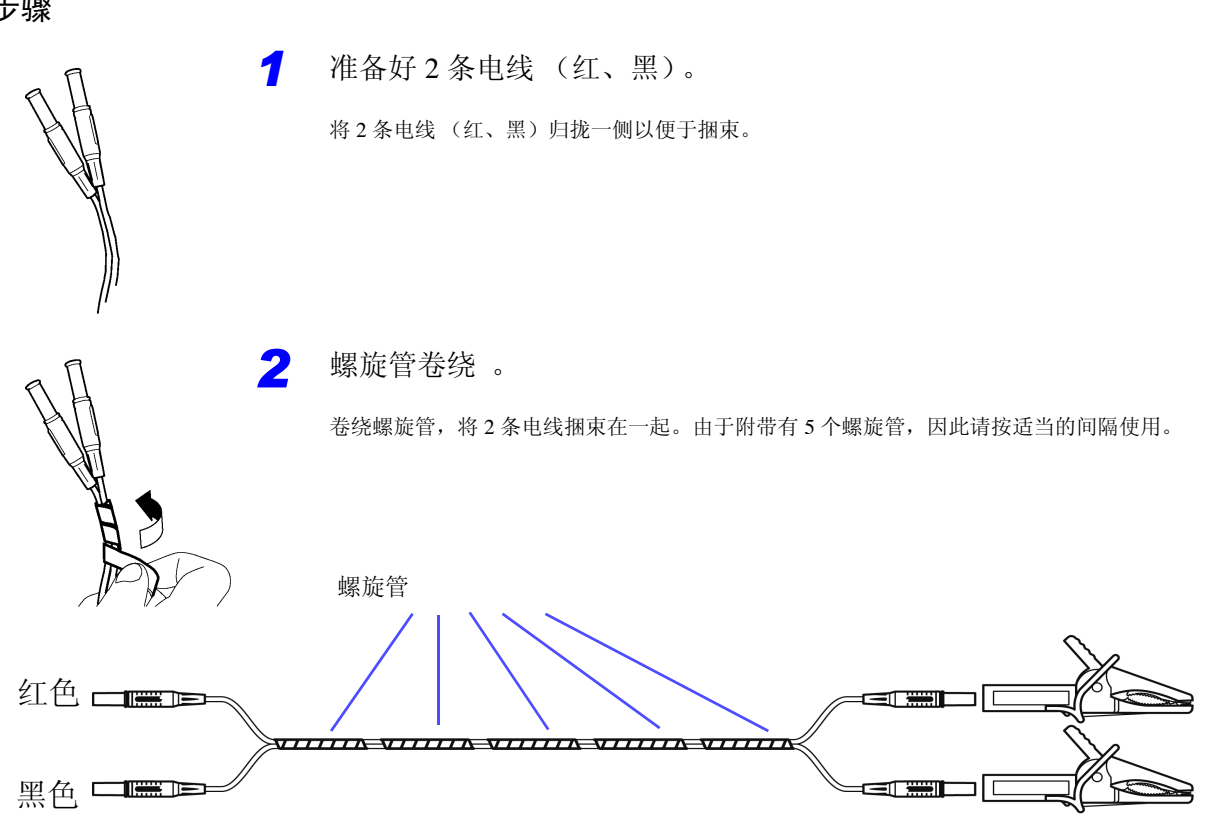

## <span id="page-33-1"></span><span id="page-33-0"></span>3.3 测量前的检查

在使用前,请先确认没有因保存和运输造成的故障,并在检查和确认操作之后再使用。 确认为有故障时,请与销售店(代理店)或距您最近的营业所联系。

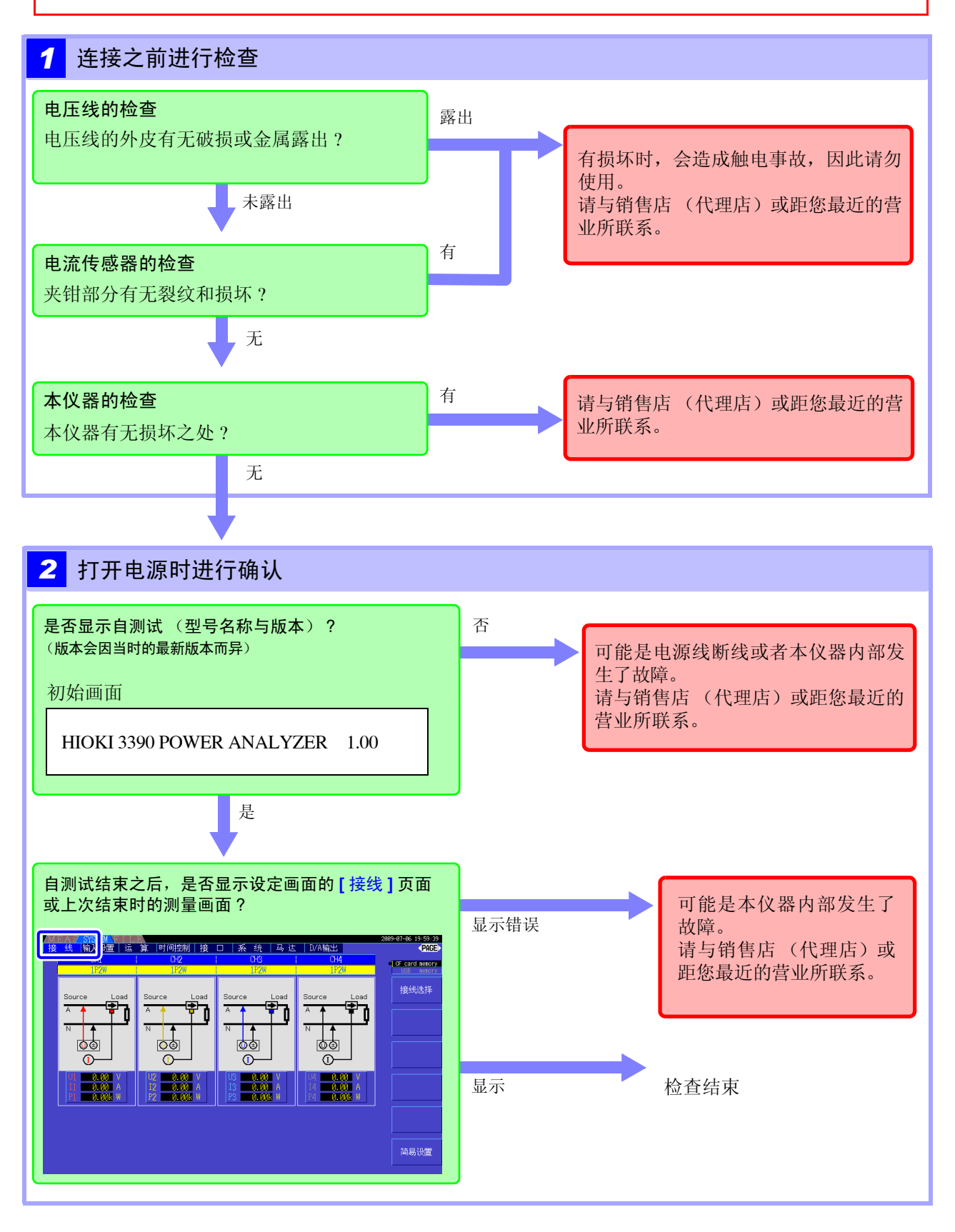

### <span id="page-34-2"></span><span id="page-34-0"></span>3.4 连接电源线

连接之前请务必阅读 ["使用注意事项"](#page-12-2) (<sup>⇒</sup> 第 5 页 )。

将电源线连接到本仪器并插入插座。

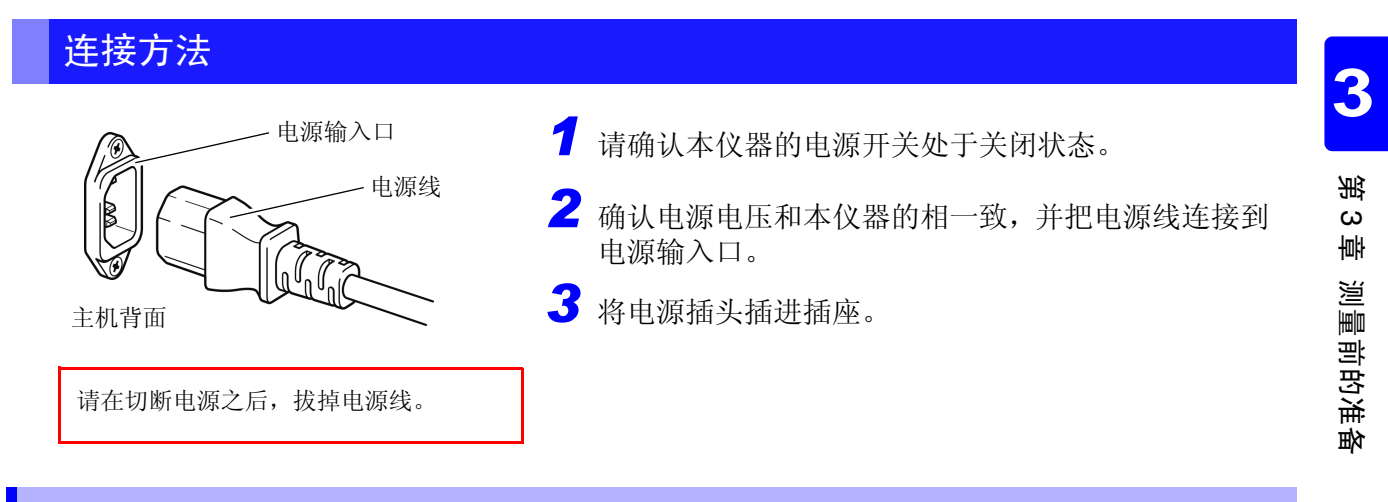

### <span id="page-34-3"></span><span id="page-34-1"></span>3.5 连接功能接地端子 (在噪音环境恶劣的场所进行测量时)

连接功能接地端子。

在噪音环境恶劣的场所进行测量时,如果将功能端子接地,则可提高耐噪音能力。

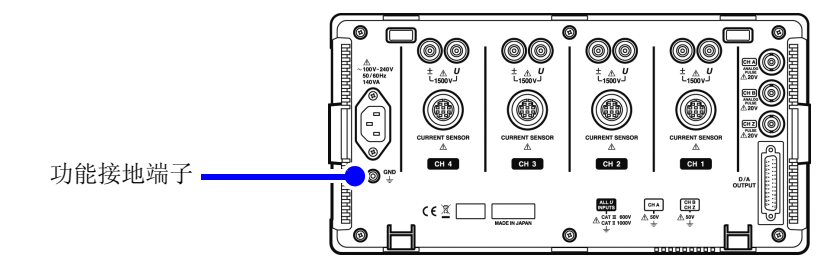

## <span id="page-35-2"></span><span id="page-35-0"></span>**3.6** 连接电压线

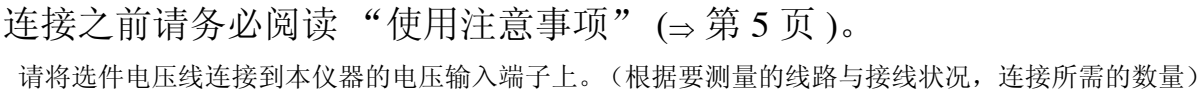

连接方法

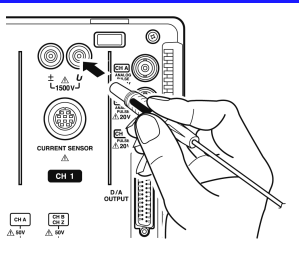

插入颜色与电压输入端子通道标识相同的电压线。 可靠地插到底。

 $\bigwedge$ 

## <span id="page-35-1"></span>**3.7** 连接电流传感器

连接之前请务必阅读 ["使用注意事项"](#page-12-2) (<sup>⇒</sup> 第 5 页 )。

将选件电流传感器连接到本仪器的电流传感器输入端子上。(根据要测量的线路与接线状况,连接所需的 数量)

有关详细规格与使用方法,请参照电流传感器附带的使用说明书。

连接方法

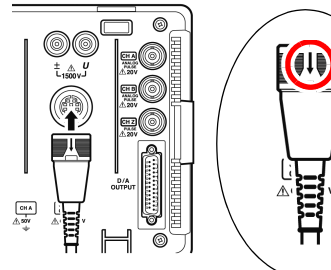

插入颜色与电流输入端子通道标识相同的电流传感器 (使电 流传感器插头上的箭头朝向上方)

进行插入, 直至听到"咔嗒声"并锁定。

拆卸时: 握住电流传感器的箭头部分,向外滑动,解除锁定之后拔出。

#### 被测对象的电压与电流超出本仪器电流传感器的测量范围时

请使用外挂的 VT(PT)、 CT。通过设定 VT 比与 CT 比,可直接读取初级侧的输入值。 参照 :"4.2.6 [设定转换比](#page-58-1) (使用 VT(PT) 或 CT 时)" (⇒ 第 51 页 )

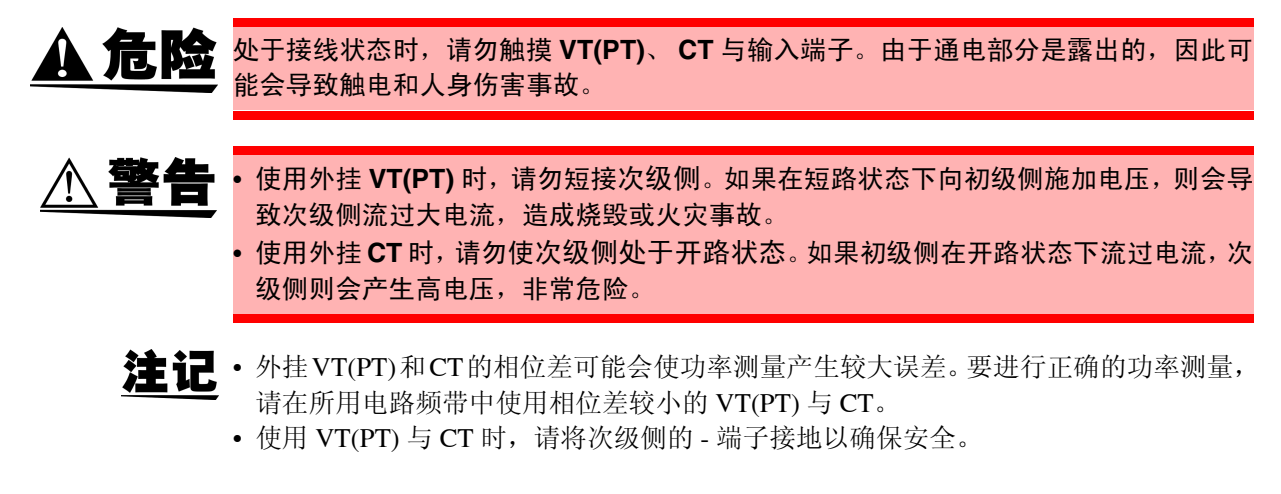
# 3.8 接通 / 关闭电源

打开电源之前,请务必阅读 ["使用注意事项"](#page-12-0) (<sup>⇒</sup> 第 5 页 )。 连接电源线、电压线与电流传感器之后,打开电源。

#### 接通电源

将 **POWER** 开关设为 ON ( **I** )。

本仪器开始自测试 (仪器的自诊断)。(约 10 秒钟结束) 参照 :"[3.3](#page-33-0)" (⇒ 第 26 页 )

结束之后,显示设定画面的 **[** 接线 **]** 页面。(初始设定) 将 **[** 起动画面 **]** 设为 **[** 前次关机时画面 **]** 时 (⇒ 第 [103](#page-110-0) 页 ),显示上次结束时的画面。

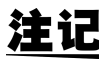

- 各项目出现不良时,停在自测试画面。再次打开电源仍然停止时,表明已发生故障。请 执行下述步骤。
	- 1. 中止测量并切断测量线路之后,请切断主机电源开关。
	- 2. 请拆下电源线与接线。
	- 3. 请与销售店 (代理店)或距您最近的营业所联系。

为了进行高精度的测量,打开电源之后~执行调零之前,请进行 30 分钟以上的预热。

#### 关闭电源

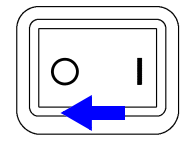

将 POWER 开关设为 OFF (O)。

# <span id="page-37-1"></span>3.9 设定接线模式

根据要测量的线路设定接线模式。接线模式共有 8 种。

### [ 接线 ] 页面的打开方法

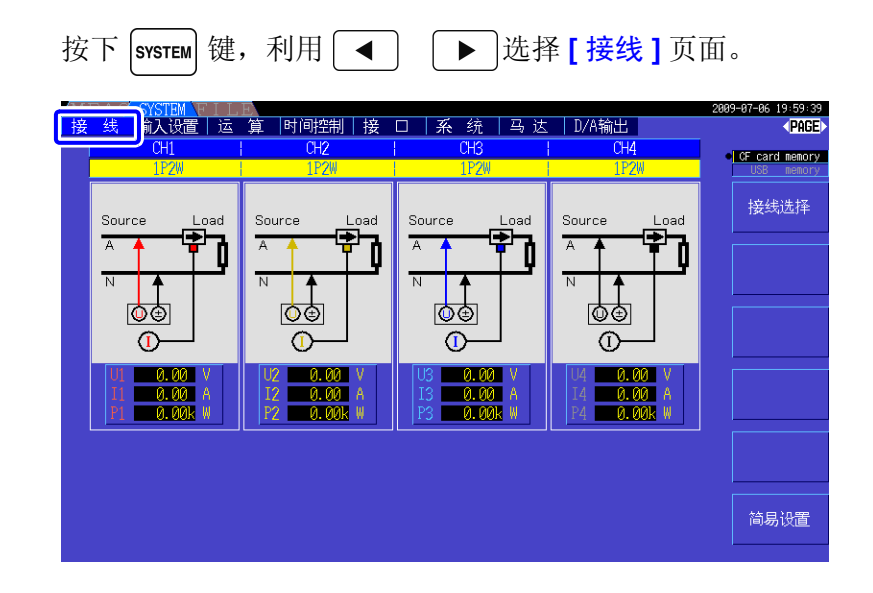

### <span id="page-37-0"></span>设定接线模式

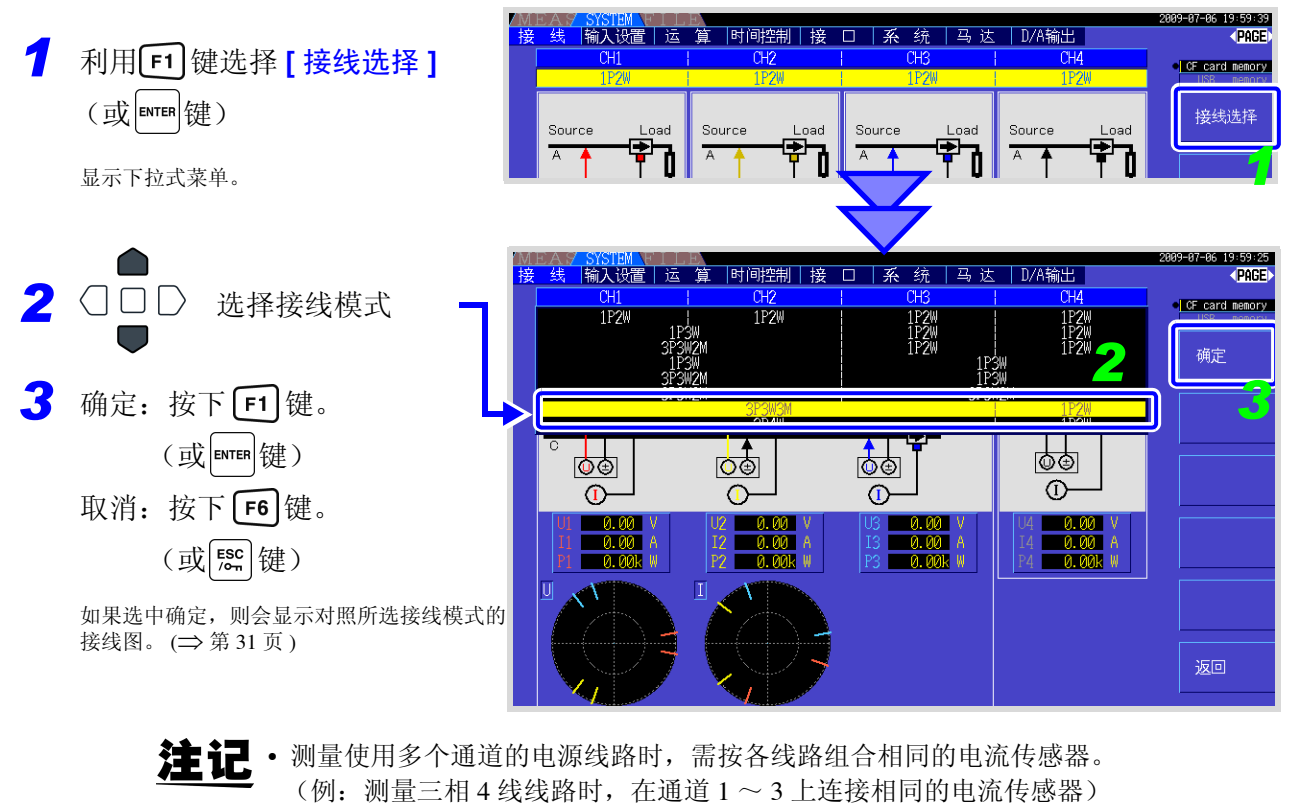

- 使用 9272-10 等可切换传感器额定值的电流传感器时,请确保同一线路的额定值一致。
- 选择使用多个通道的接线模式时, 各通道的可设定项目(电压量程等)应统一为开头 通道。

### <span id="page-38-0"></span>接线图

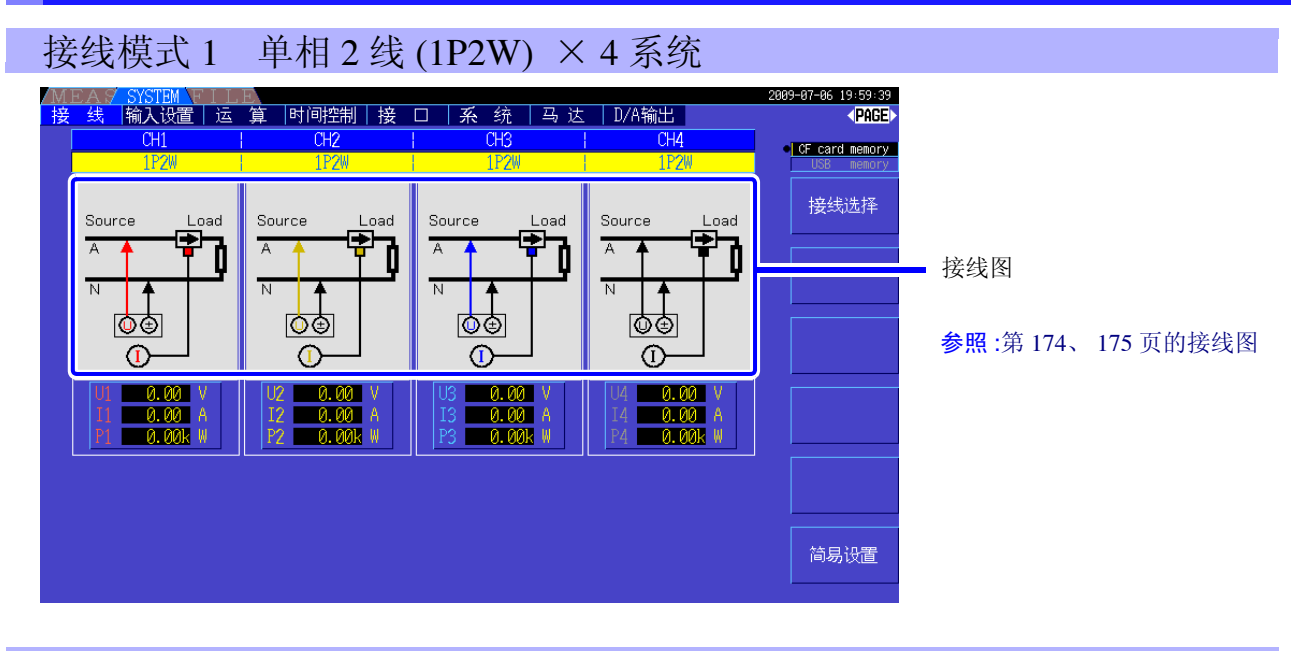

#### 接线模式 2 单相 3 线 (1P3W) + 单相 2 线 (1P2W) × 2 系统

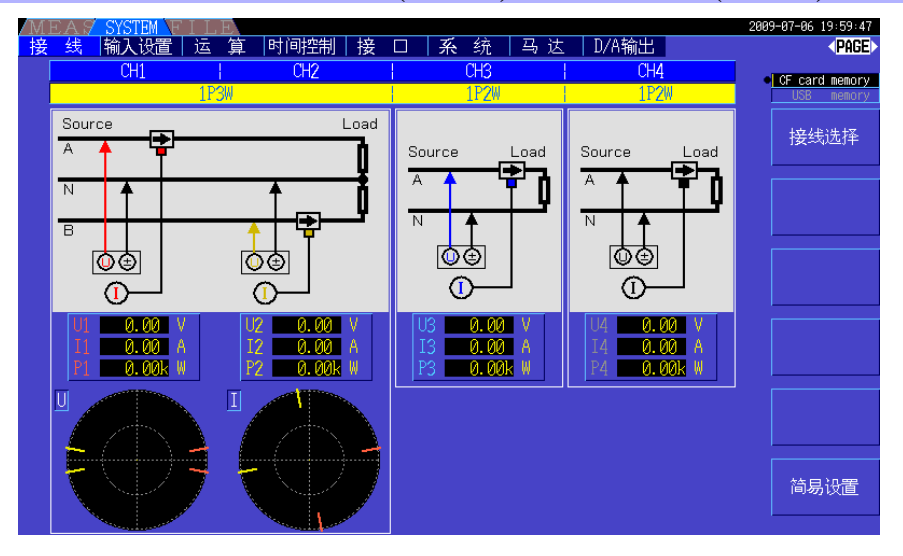

#### 接线模式 3 三相 3 线 (3P3W2M) + 单相 2 线 (1P2W) × 2 系统

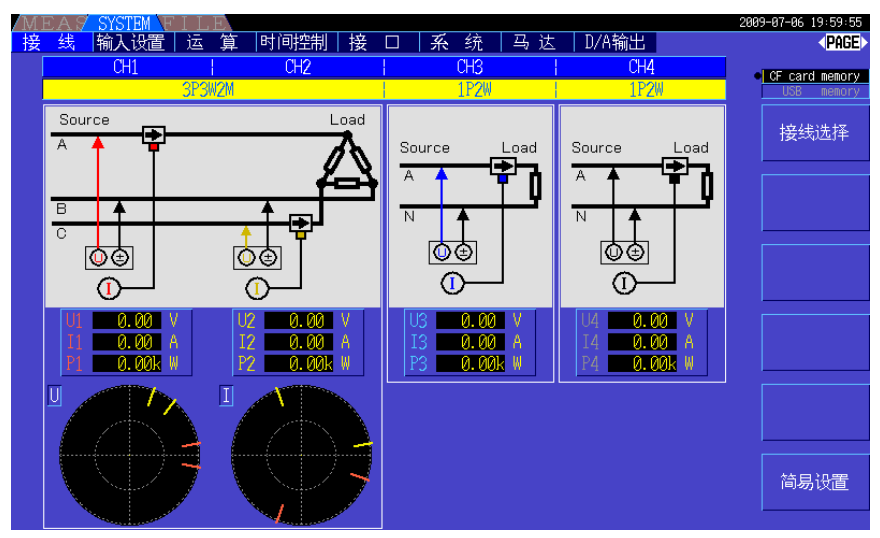

### 接线模式 4 单相 3 线 (1P3W) × 2 系统

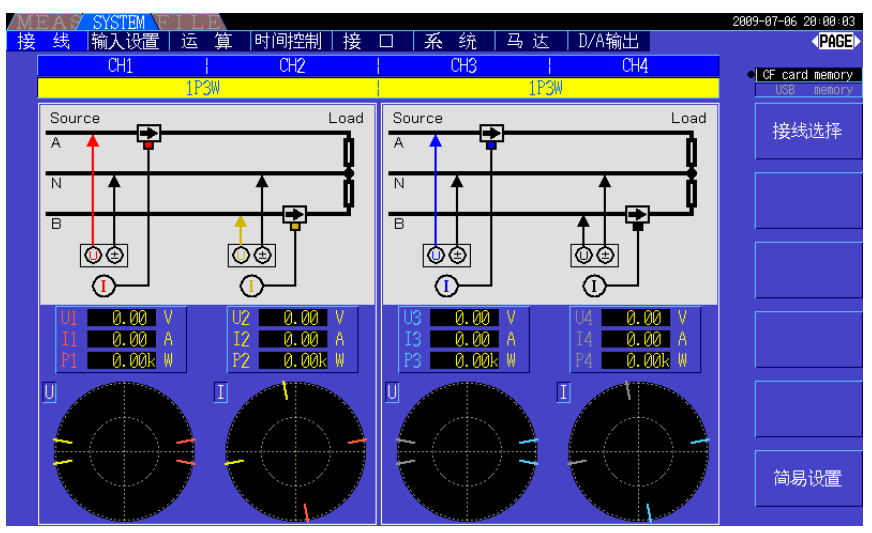

接线模式 5 三相 3 线 (3P3W2M) + 单相 3 线 (1P3W)

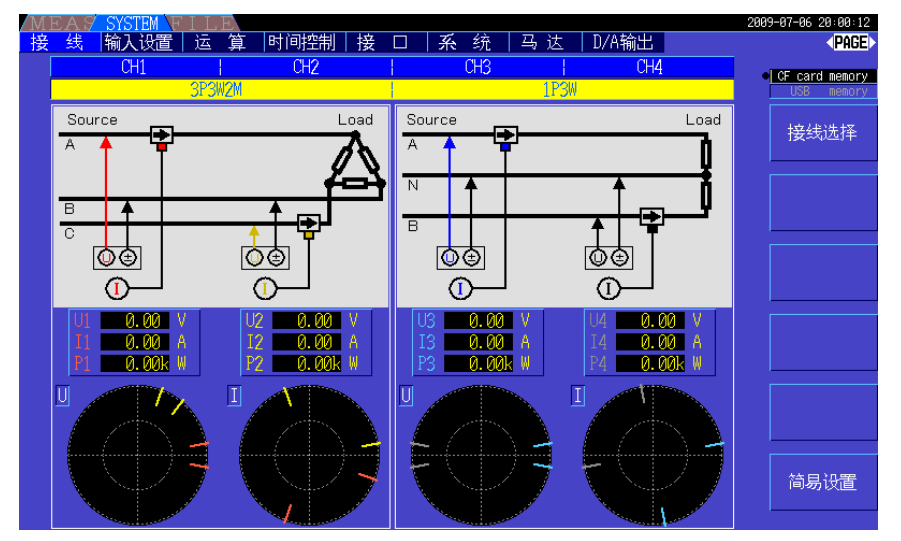

### 接线模式 6 三相 3 线 (3P3W2M) × 2 系统

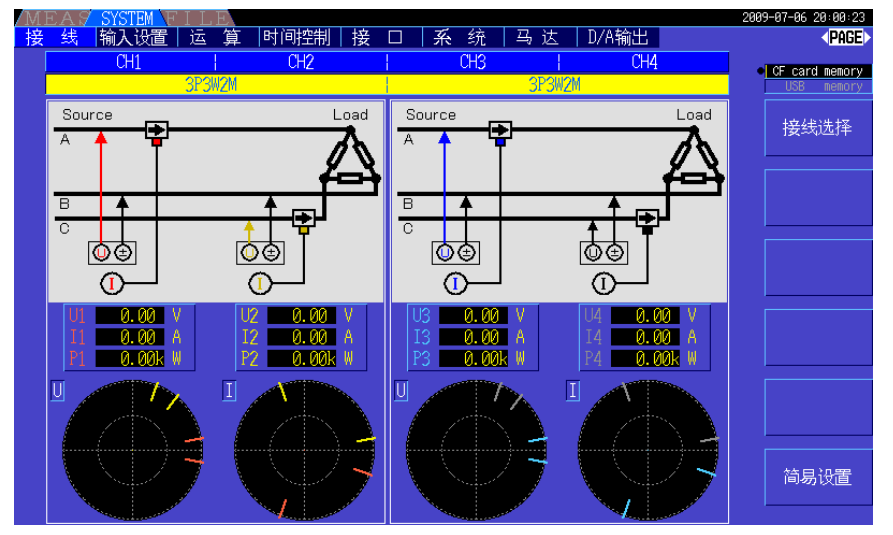

### 接线模式 7 三相 3 线 (3P3W3M) + 单相 2 线 (1P2W)

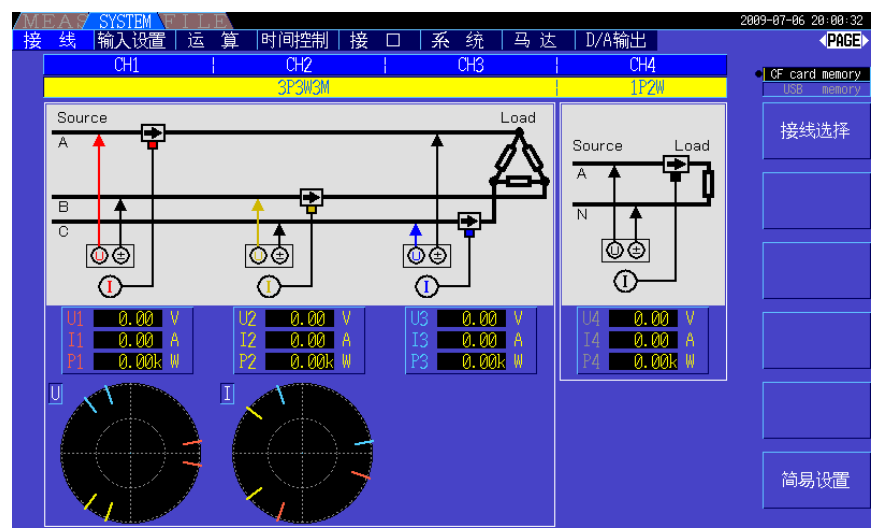

接线模式 8 三相 4 线 (3P4W) + 单相 2 线 (1P2W)

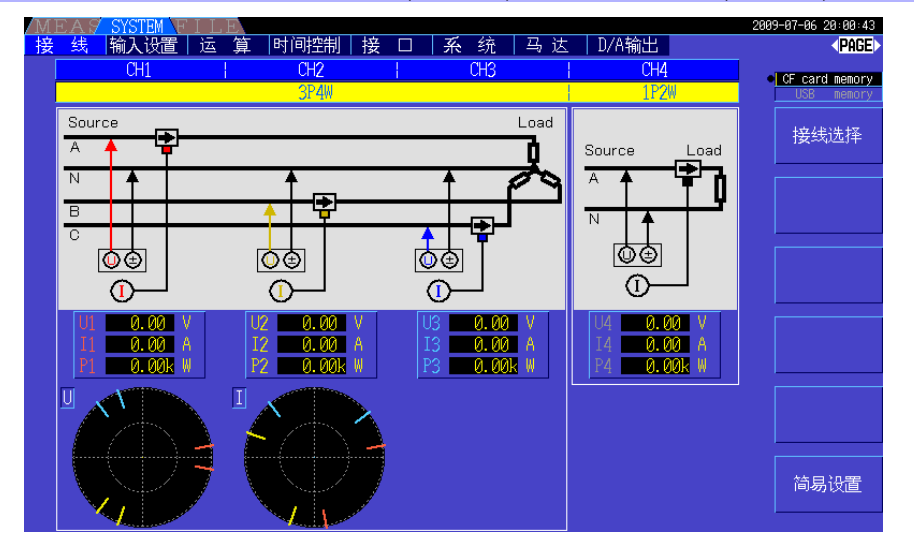

*3.10* 连接到测量线路上 (调零)

# 3.10 连接到测量线路上 (调零)

接线之前请务必阅读 ["使用注意事项"](#page-12-0) (<sup>⇒</sup> 第 5 页 )。

接线之前,请务必进行调零。

接下来根据画面中显示的接线图,将电压线与电流传感器连接到测量线路上。

(为了正确地进行测量,请查看接线图 \* 正确地进行接线)

\* 设定接线模式之后显示。 (⇒ [第](#page-37-0) 30 页 )

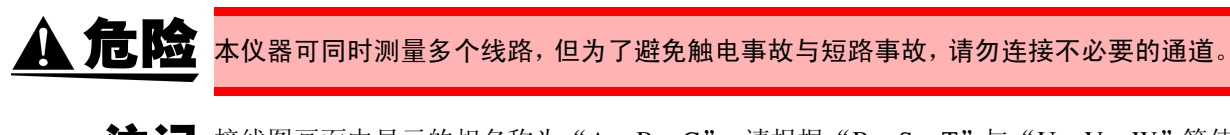

注记 接线图画面中显示的相名称为"A, B, C"。请根据"R, S, T"与"U, V, W"等使 用名称适当地进行接线。

#### 调零与消磁 (DMAG)

为了满足本仪器的精度规格,预热 (30 分钟)之后进行电压与电流测量值的调零。 连接可测量 AC/DC 的电流传感器时, 也同时进行电流传感器的消磁 (DMAG)。

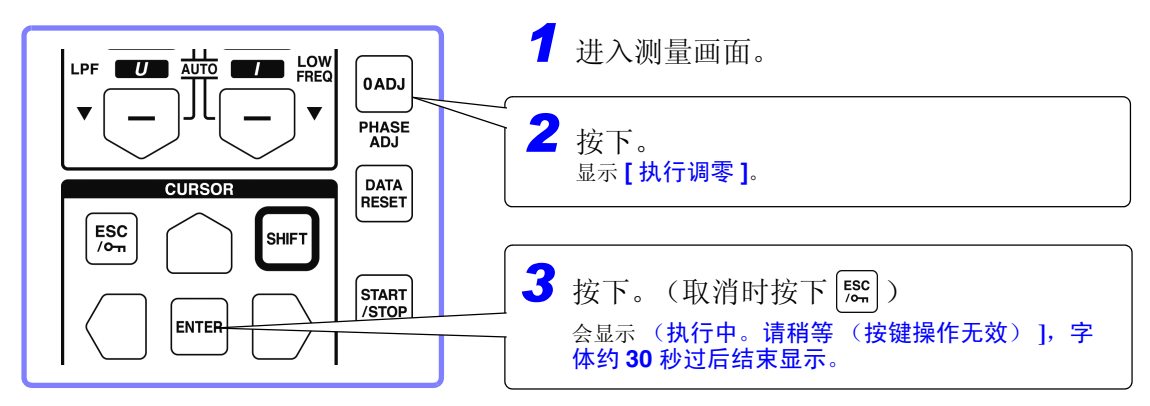

注记 · 请将电流传感器连接到本仪器上, 然后执行。 (电流测量值的补偿也包括电流传感器)

- 请在连接到测量线路之前进行。 (需在没有电压与电流输入的状态下进行调零)
- 为了高精度地进行测量,建议在规格范围内的环境温度下进行调零。
- 调零操作期间,按键操作无效。
- 配备马达分析选件时,不对CHA与CHB的模拟DC输入进行调零。请在马达画面 中执行专用的调零。
	- 参照 :"4.8 [查看马达测量值](#page-88-0) (仅配备 9791 与 9793 时)" (⇒ 第 81 页 )

#### <span id="page-41-0"></span>将电压线连接到测量线路上

(例) 断路器的次级侧

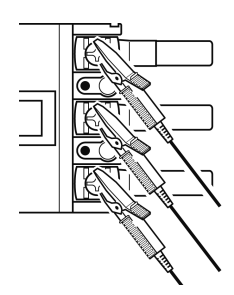

请可靠地夹在电源侧螺丝或配线条等金属部分上。

9438-50 电压线

### <span id="page-42-0"></span>将电流传感器连接到测量线路上

(例: 9272-10)

请务必只夹住 1 个导体。

同时夹住单相 (2 个)、三相 (3 个)时,不能进行测量。

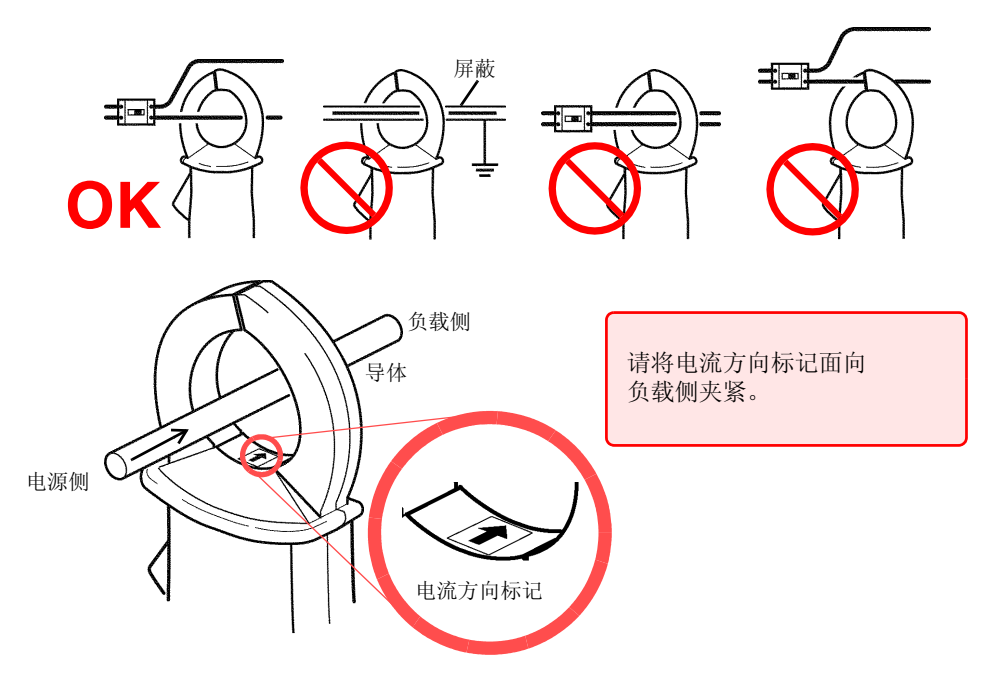

#### 进行简易设置

注记

测量线路的电源被切断时,请在打开测量线路的电源之后,进行下述操作。

A / SYSTEM \+ L L L<br>线 |输入设置|运 算 |时间控制|接 □ |系 统 | 马 达 | D/A输出 **CANCE** *1* 利用 F6 键选择 【 简易设置 】 **CF** card memory 接线选择 显示确认对话框。 Source Rource Source Source ₹  $\overline{\mathbb{A}}$ **2** 执行: 按下 ENTER 键。 ゆす 心す 心す াত⊕  $\circ$  $\left($ D  $\bigcirc$  $\odot$ 取消: 按下 [ssc]键。  $\frac{0.00}{0.00}$  $\frac{0.00}{0.001}$ *1* 简易设置

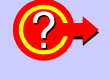

#### 什么是简易设置 **?**

为了进行正确的测量,需适当设定量程与同步源等。 如果执行简易设置,则根据选中的接线设定,自动将下述设定设为本公司推荐值。(电压 / 电流量 程、同步源、测量下限频率、累积模式、谐波同步源、整流方式) 初次使用本仪器或测量与上次不同的测量线路时等希望简单设定的情况下,请利用简易设置。

注记

开始测量之前,请确认所设定的内容。另外,请根据需要进行相应的设定。

# 3.11 确认接线是否正确 (接线检查)

为了进行正确的测量,必须正确地在测量线路上进行接线。 根据测量值与矢量确认接线是否正确。

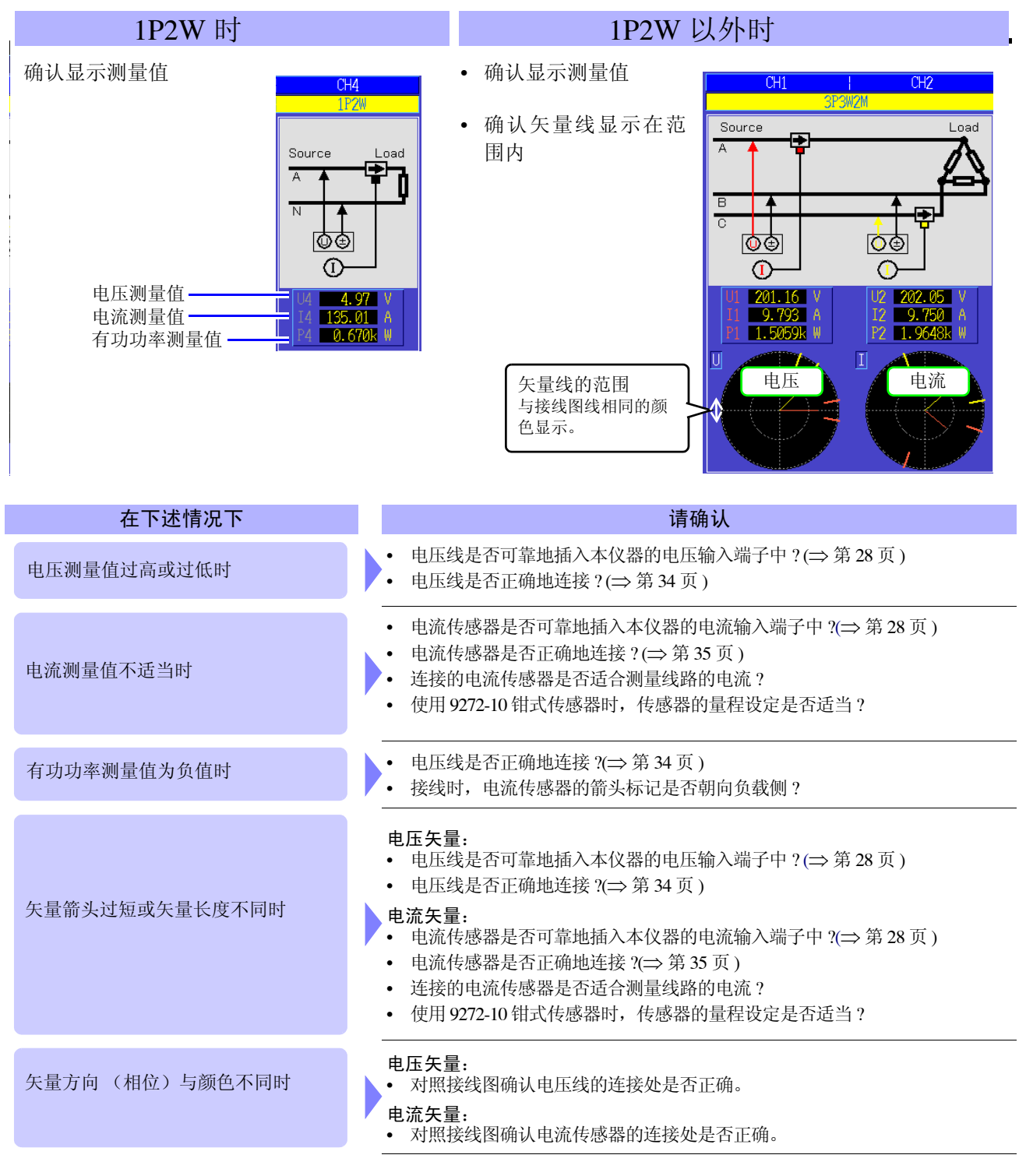

• 矢量图中显示的大致标准范围以感应性负载 (马达等)为前提。 注记

功率因数接近 0 时或测量电容性负载时,可能会超出范围。

- 接线模式为2系统同时测量1P3W或三相线路时,在谐波同步源中设定的输入以及频率不同的测 量线路上,不会显示正确的矢量。
- 在 3P3W2M 线路中,各通道的有功功率 P 的测量值也可能为负值。

查看测量值 第 4 章

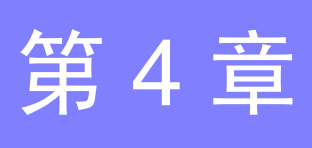

# 4.1 测量值的显示方法

测量值的显示方法如下所示。

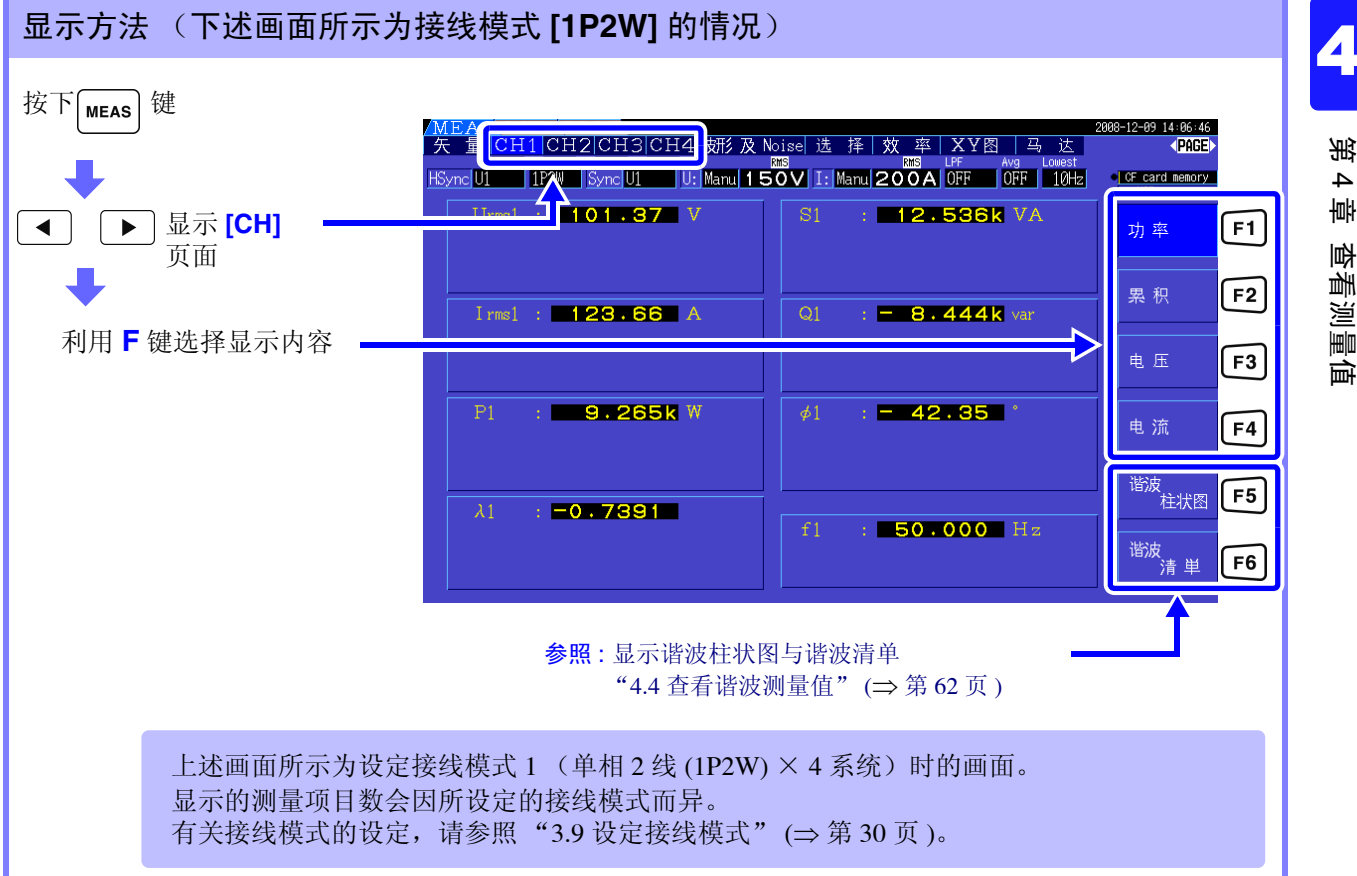

*4.1* 测量值的显示方法

### 选择并显示项目

可从所测量的所有测量项目中选择所需的显示项目,将其汇总显示在 1 个画面中。

按下 (■)  $\boxed{\blacktriangleright}$  键, 显示 [选择] 页面。

首先,利用 **F** 键选择项目数。

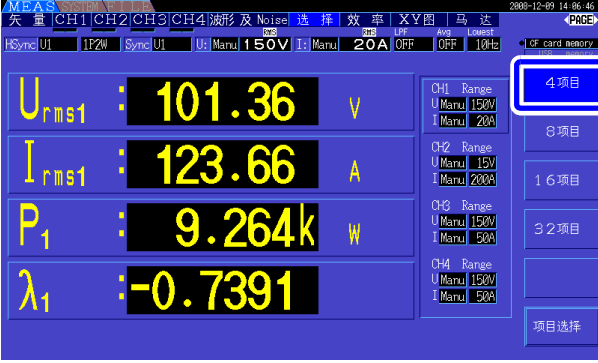

#### **4** 项目显示 **8** 项目显示

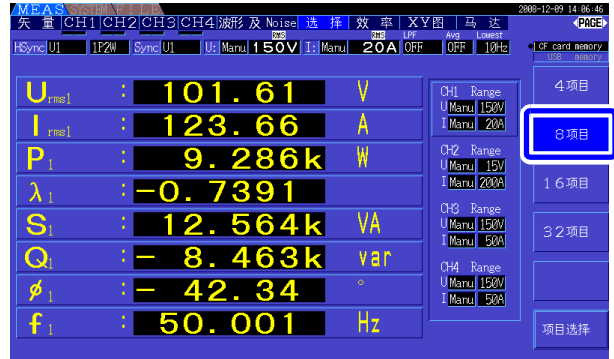

#### **16** 项目显示 **32** 项目显示

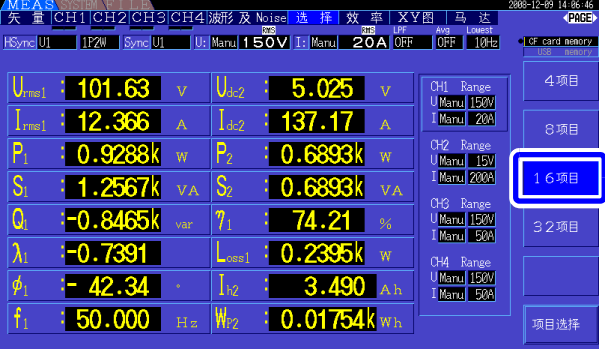

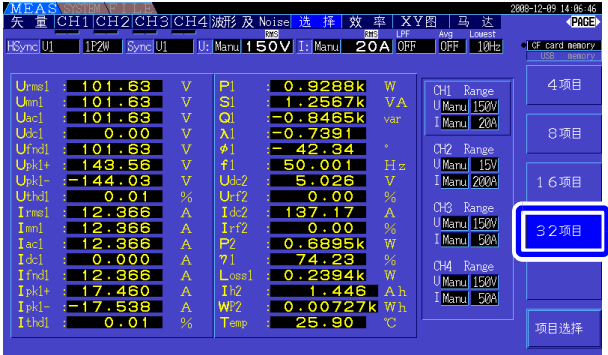

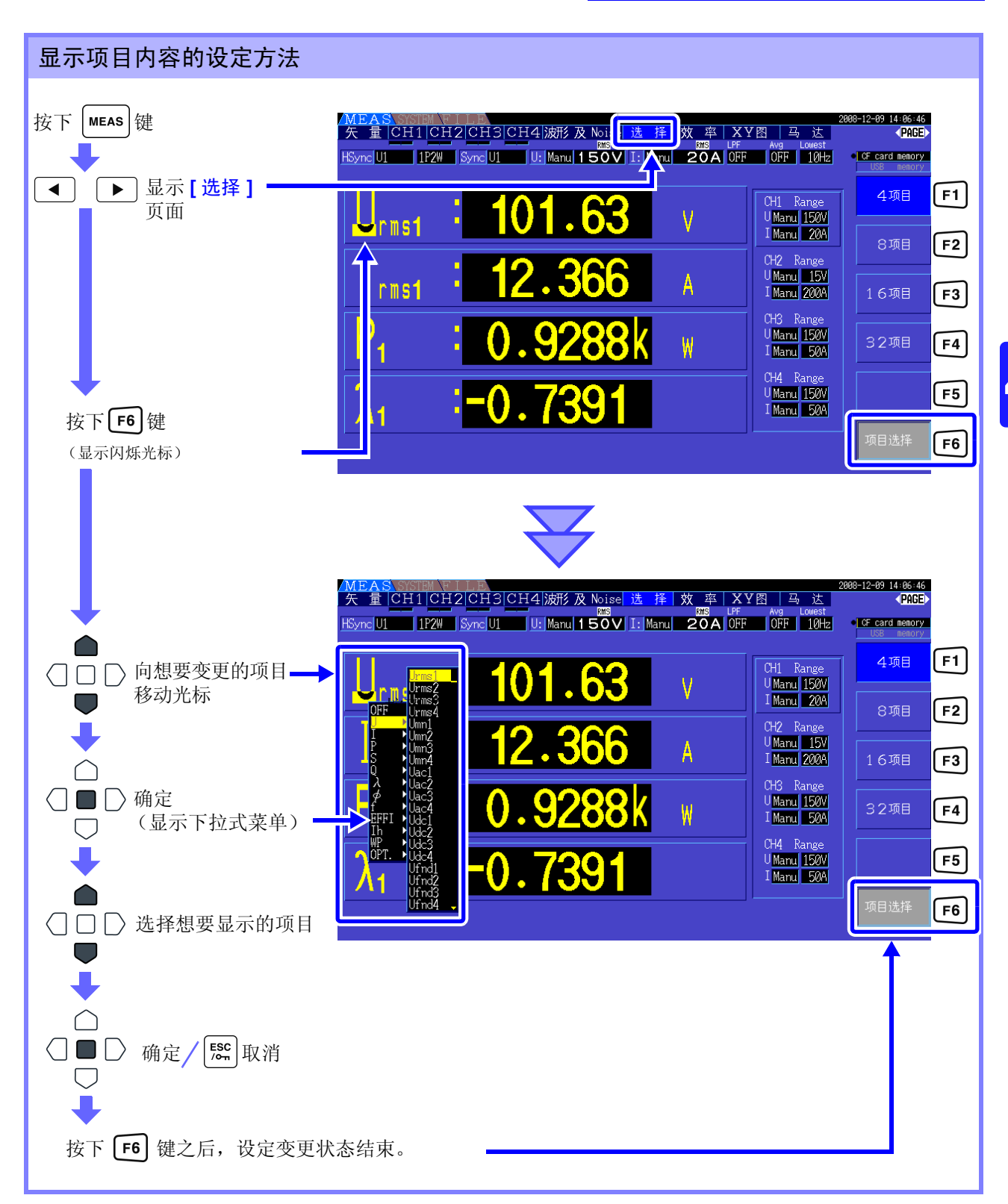

*4.1* 测量值的显示方法

#### 关于有效测量范围与可显示范围

本仪器的有效测量范围(确保测量精度的范围)为量程的 1% ~ 110%(但电压 1500 V 量程时为最大 1000  $V)$ 。

本仪器的可显示范围为以下所示的零点抑制范围~量程的 120%。如果超出该范围,则进行下述表示超量程 的显示。

参照 :零点抑制范围 OFF、 0.1%f.s.、 0.5%f.s. (初始设定) (⇒ 第 [103](#page-110-1) 页 )

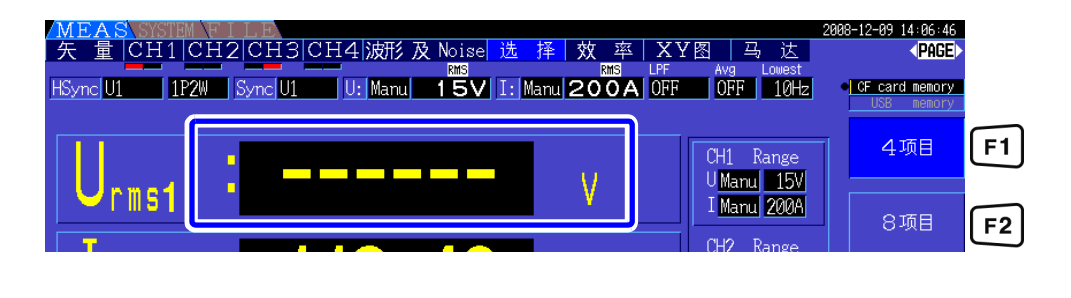

### 关于峰值超出显示

已输入的电压或电流波形的峰值超出量程的 3 倍时 (电压 1500 V 量程超出约士 2000 V 时), 进行峰值超 出显示 (请参照下图)。由于始终进行显示,因此也可以知晓在未选择显示的通道上发生的峰值超出。 (例)下述情况表示 CH1 的电压与 CH3 的电流超出峰值。

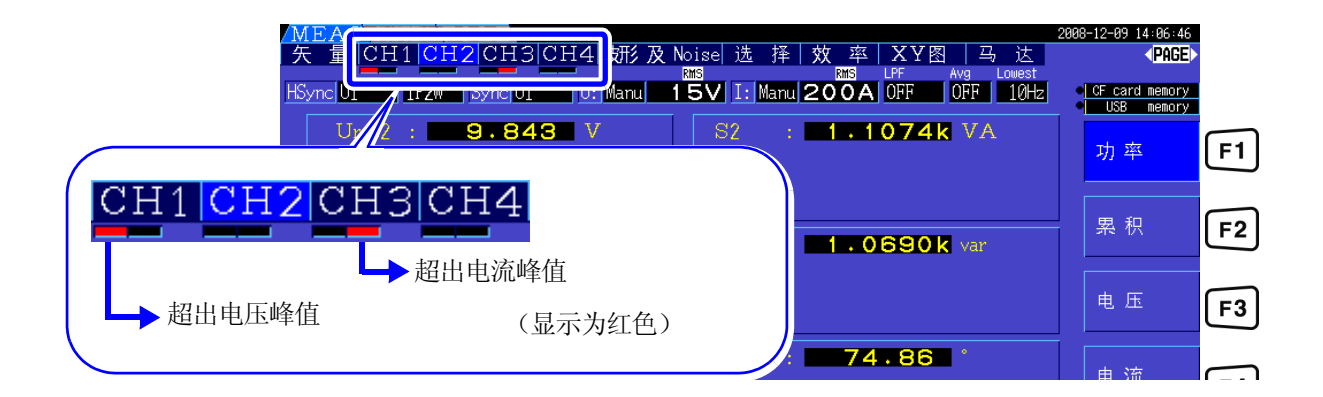

# 4.2 查看功率测量值,变更测量条件

### 4.2.1 显示功率测量值

查看功率测量值时,显示 **[** 功率 **]**、 **[** 电压 **]** 与 **[** 电流 **]** 并确认测量值。

按下 | MEAS | 键, 显示测量画面, 利用 | ◀ | | | ▶ | 键显示各 **[CH]** 页面。

可一览显示功率测量值并显示电压或电流的详细测量值。

#### 显示功率

按下 $\boxed{F1}$ 键。(画面为接线模式 1 (单相 2 线 (1P2W) × 4 系统) 设定时)

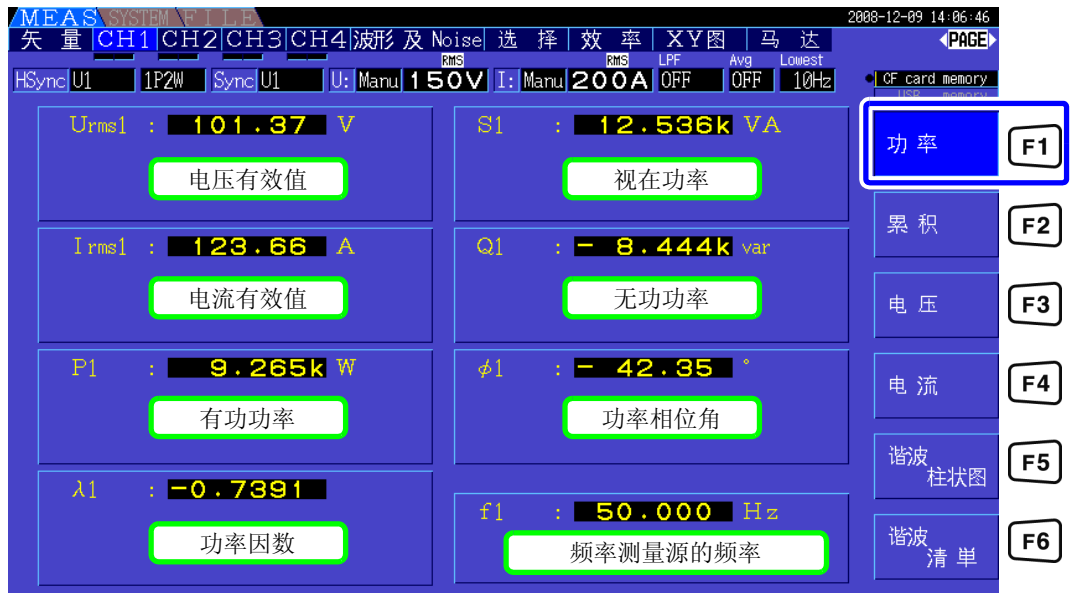

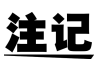

**注记** • 依据设定整流的方式, 在电压有效值(Urms)或电流有效值(Irms)的显示区内会显示平均值整流 有效值的换算值 (mean)。

参照 :"4.2.5 [设定整流方式"](#page-57-0) (⇒ 第 50 页 )

- 功率因数 $(\lambda)$ 、无功功率 $(Q)$ 、功率相位角 $(\phi)$ 的符号表示超前与延迟的极性, [无 ] 表示延迟 (LAG), [ - ] 表示超前 (LEAD)。
- 电压与电流的电平差较大时,或者功率相位角接近 0°时,功率因数、无功功率与功率相位角 的符号可能会变得不稳定。
- 3P3W2M 时各通道的有功功率 (P)、无功功率 (Q)、视在功率 (S) 与功率因数 ( $\lambda$ ) 为无效数据。请 仅使用综合值 (P12 与 P34 等)。

#### 显示电压

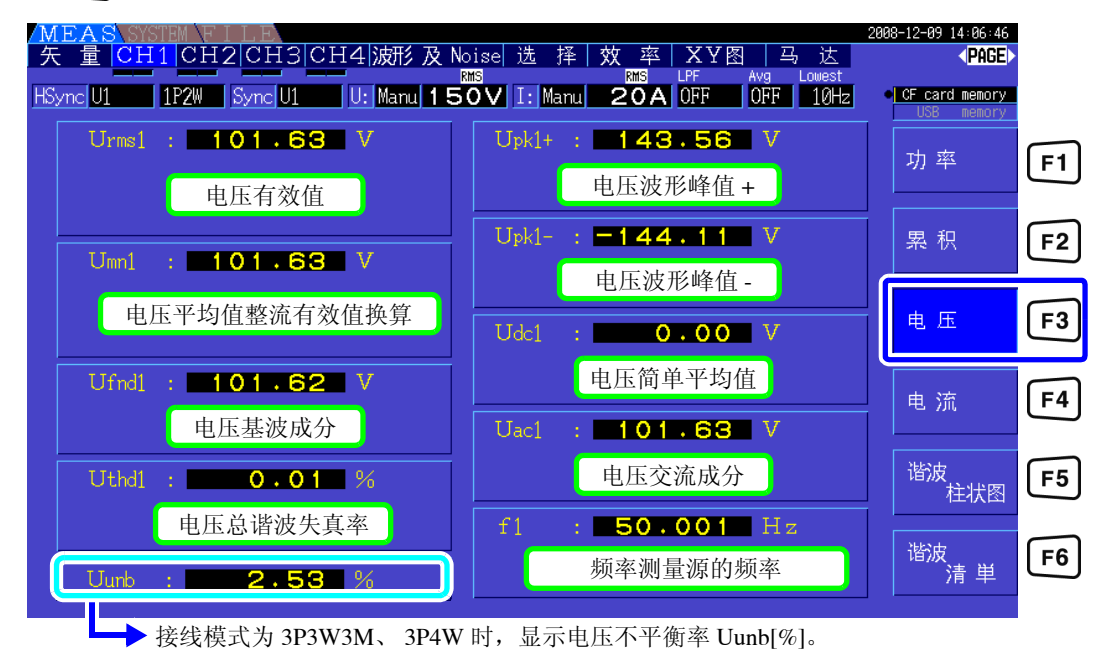

按下 $F3$ 键。(画面为接线模式 1 (单相 2 线 (1P2W) × 4 系统)设定时)

#### 显示电流

按下 $F4$ 键。(画面为接线模式 1 (单相 2 线 (1P2W) × 4 系统)设定时)

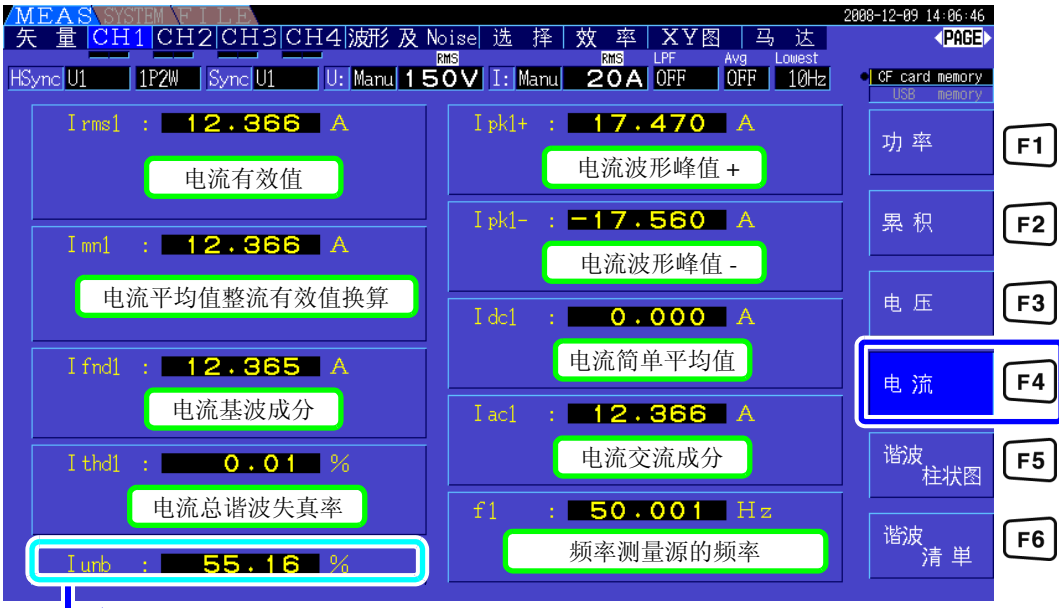

**→ 接线模式为 3P3W3M、 3P4W 时, 显示电流不平衡率 Iunb[%]。** 

# <span id="page-50-0"></span>4.2.2 设定量程

设定量程。

A危险

**•** 超出最大输入电压或最大输入电流时,请迅速中止测量并切断测量线路电源,然后拆 下接线。 **•** 如果在超出最大输入的状态下继续测量,则会导致本仪器损坏,造成人身伤害事故。

警告

**•** 最大输入电压为 **DC** ± **2000 V**、**AC1500 Vrms**。如果超出该电压,则可能会造成本仪 器损坏,或导致人身伤害事故,因此请勿在这种状态下测量。 **•** 如果超出电流传感器的最大输入电流,则会导致本仪器损坏,造成人身伤害事故,因 此请勿输入。

### 量程的类型

量程包括下述 2 种类型。

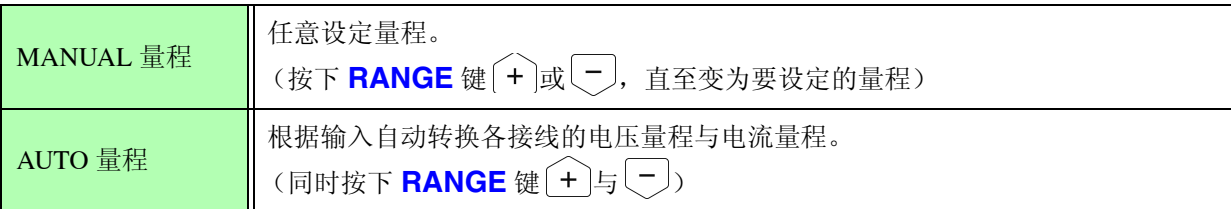

### 量程显示

在测量画面的页面 (**[** 效率 **]**、 **[XY** 图 **]**、 **[** 马达 **]** 页面除外)中,显示在下图所示的位置上。 设定 MANUAL 量程时, 显示 **[Manu]**。设定 AUTO 量程时, 显示 [Auto]。

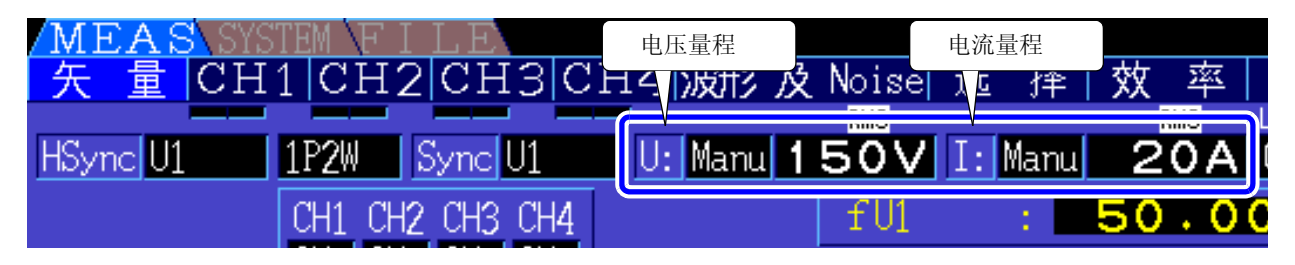

注记

如果作为电流传感器连接 CT6865, 则会被识别为 500 A 传感器, 因此使用时请将 CT 比设为 2。 即使在这种情况下,画面中也显示 500 A 传感器的量程。

参照:10.4 "4. 功率量程构成"的 "(5) 1000 A 传感器 (CT6865) 时, 仅 CT [比的设置为](#page-174-0) 2 时"(⇒ 第 167 [页](#page-174-0) )

#### *4.2* 查看功率测量值,变更测量条件

#### 量程的设定方法

可在测量画面的 **[** 矢量 **]** 页面、各 **[CH]** 页面、**[** 波形及 **Noise]** 页面、**[** 选择 **]** 页面以及设定画面的 **[** 输入设 置 **]** 页面中设定量程。利用 **RANGE** 键变更量程。

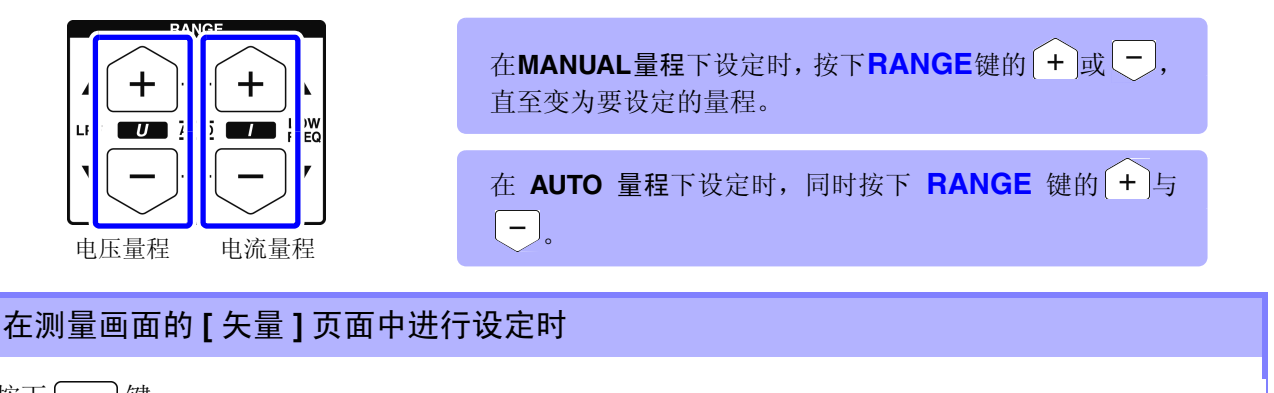

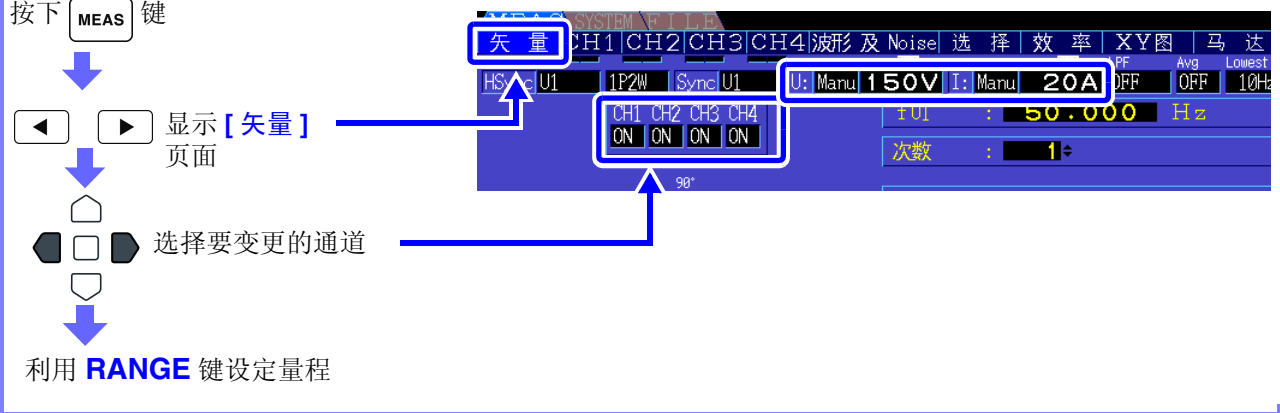

#### 在测量画面的各 **[CH]** 页面中进行设定时

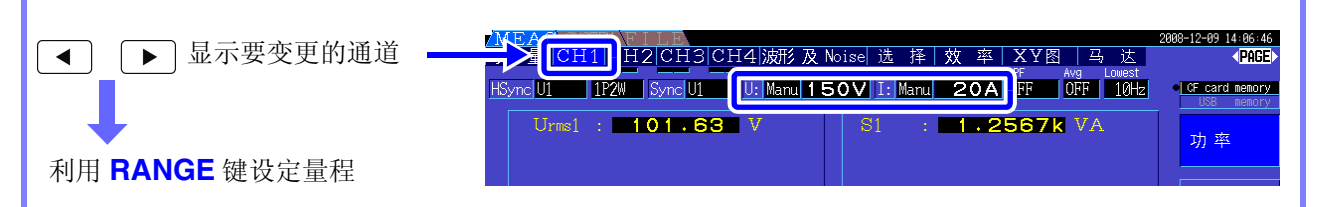

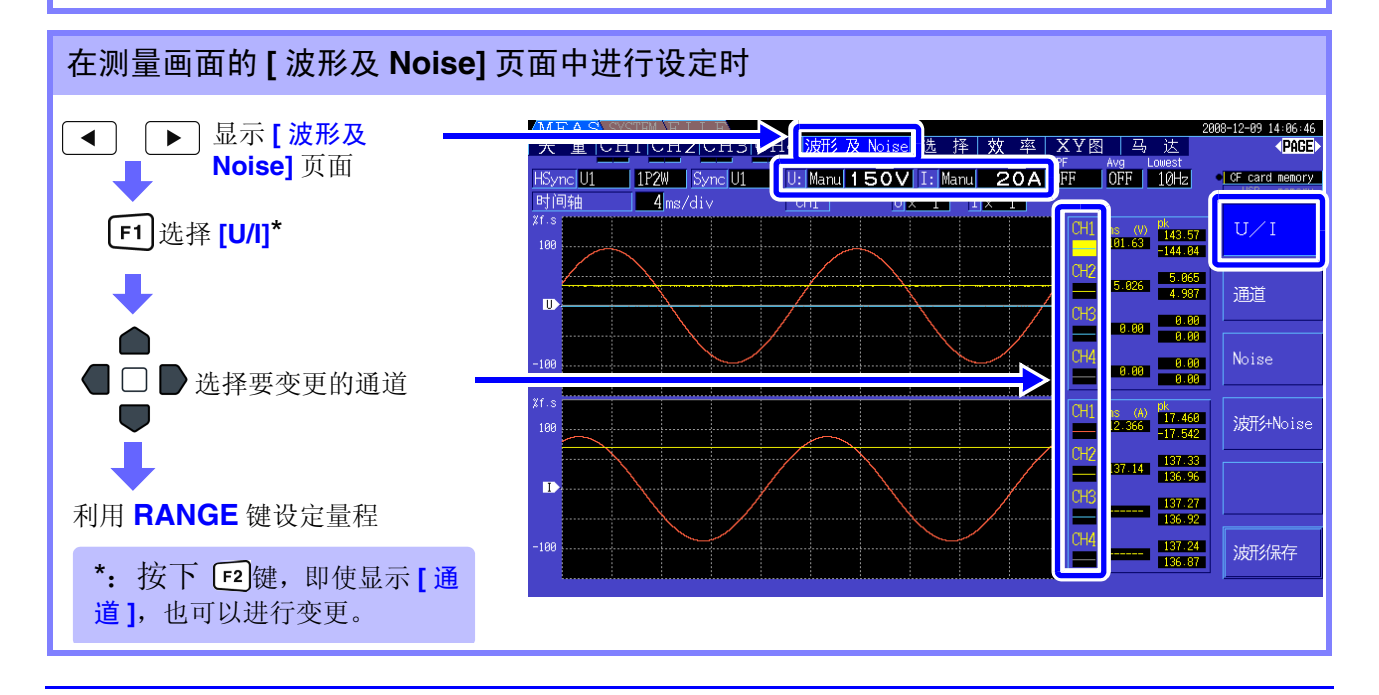

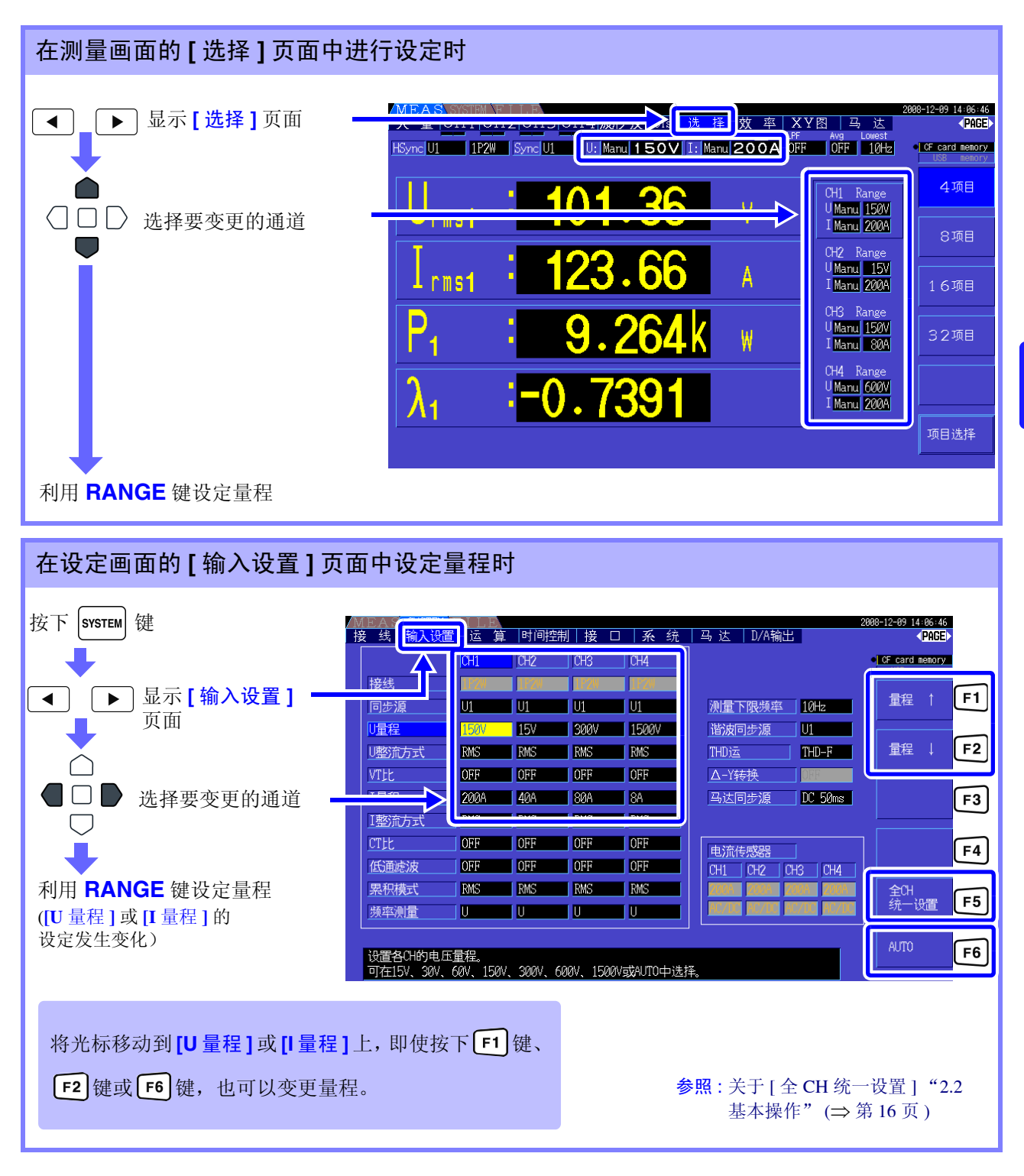

注记

除 1P2W 以外,组合多个通道进行接线时,组合的各通道强制变为同一量程。此时,其他通道的 量程调节为数值较小通道的量程。

### AUTO 量程范围

变更 AUTO 量程的工作模式。可根据接线进行选择。 变动激烈且频繁切换量程时,请设为 **[** 宽 **]**。

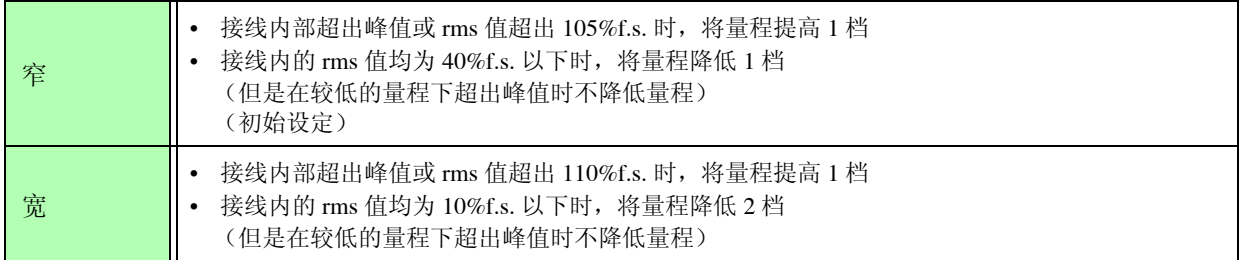

注记

 $\Delta$ -Y 转换功能为 ON 时 (⇒ 第 [98](#page-105-0) 页 ), 电压量程的降低根据量程乘以 1/  $\sqrt{3}$  (约 0.57735 倍) 进行判定。

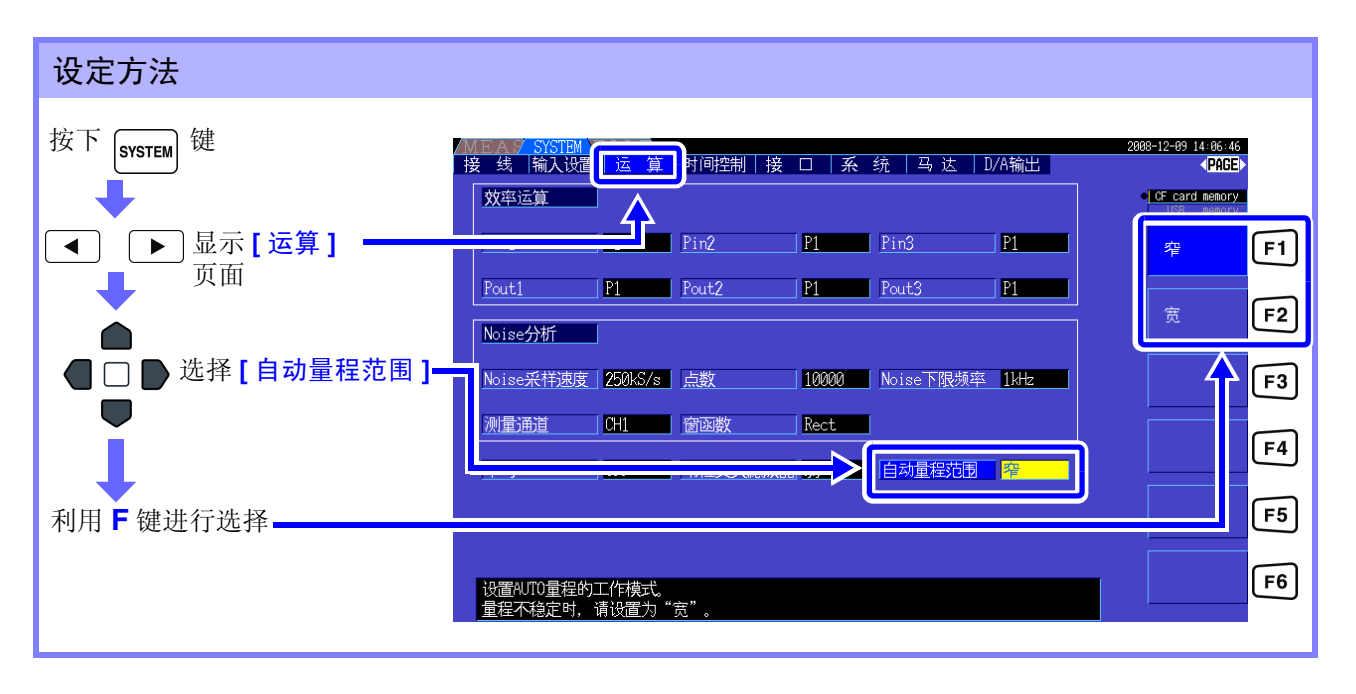

 $\mathbf{\hat{\mathbf{\Xi}}} \mathbf{U}$  • 即使将 [ 自动量程范围 ] 设为 [ 宽 ],仍频繁切换量程时,建议任意设定量程。 参照 :"4.2.2 [设定量程"](#page-50-0) (⇒ 第 43 页 )

• 开始累积之后,固定为当时的量程, AUTO 量程被解除。

### 4.2.3 设定同步源

设定用于确定各种运算的基本周期 (零交叉之间) 的源。

一般的使用方法是根据接线在测量交流的通道中选择测量通道的电压,在测量直流的通道中选择DC50ms。 测量 PWM 波形等噪音较多的失真交流波形时,可通过适当地组合 "设置零交叉滤波" (⇒ 第 [48](#page-55-0) 页 ) 的设 置正确地进行测量。

可根据接线从下述 11 个项目中进行选择。按下 svsrew 键, 在设定画面中进行设定。

#### $U1 \sim U4$  (初始设定)、  $I1 \sim I4$ 、 DC50 ms、 DC100 ms、 Ext<sup>\*</sup>

所设定的同步源显示在测量画面上的 **[Sync]** 中。

\* 仅在配备马达分析选件 9791 (或 9793)并且马达分析选件的 CH B 输入为脉冲时才可选择。

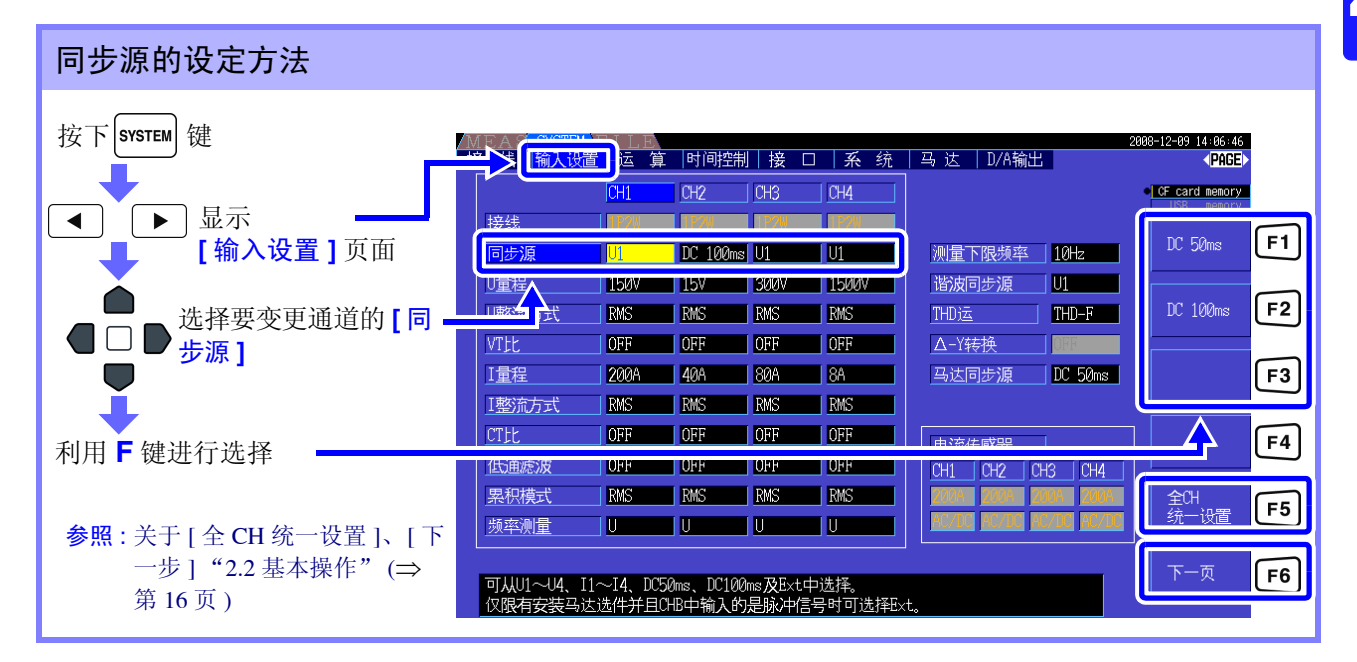

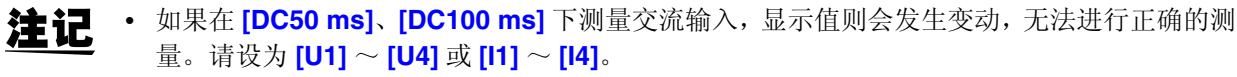

- 各通道的电压与电流变为相同的同步源。
- **[DC50 ms]** 为 DC 测量的最快运算周期,但在测量值因输入或外来噪音(50 Hz/60 Hz 的电源噪 音等)而发生变动时,请变更为 **[DC100 ms]**。
- 选择 U 或 I 作为同步源时,需要输入大于 30%f.s. (量程的 30%)。

• 选择U或I作为同步源时,如果要输入明显大于5 kHz的频率或输入小于测量下限频率的频率, 则可能会显示与输入频率不同的频率。 请在同步源中选择基本频率为 0.5 Hz ~ 5 kHz 的输入,并根据输入设定测量下限频率。

• 频率处在测量下限频率左右时,会变为同步 Unlock 状态,可能会导致测量值出现偏差。

4

#### <span id="page-55-0"></span>设置零交叉滤波 (Zero Cross Filter)

选择 U 或 I 时, 设定零交叉滤波的强度。

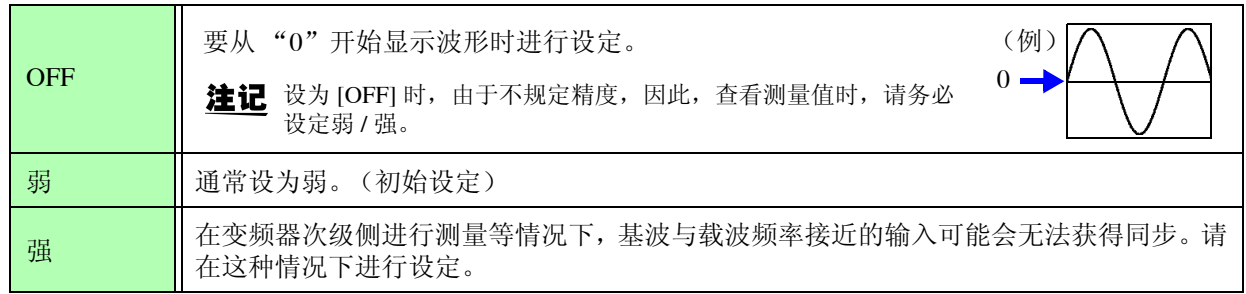

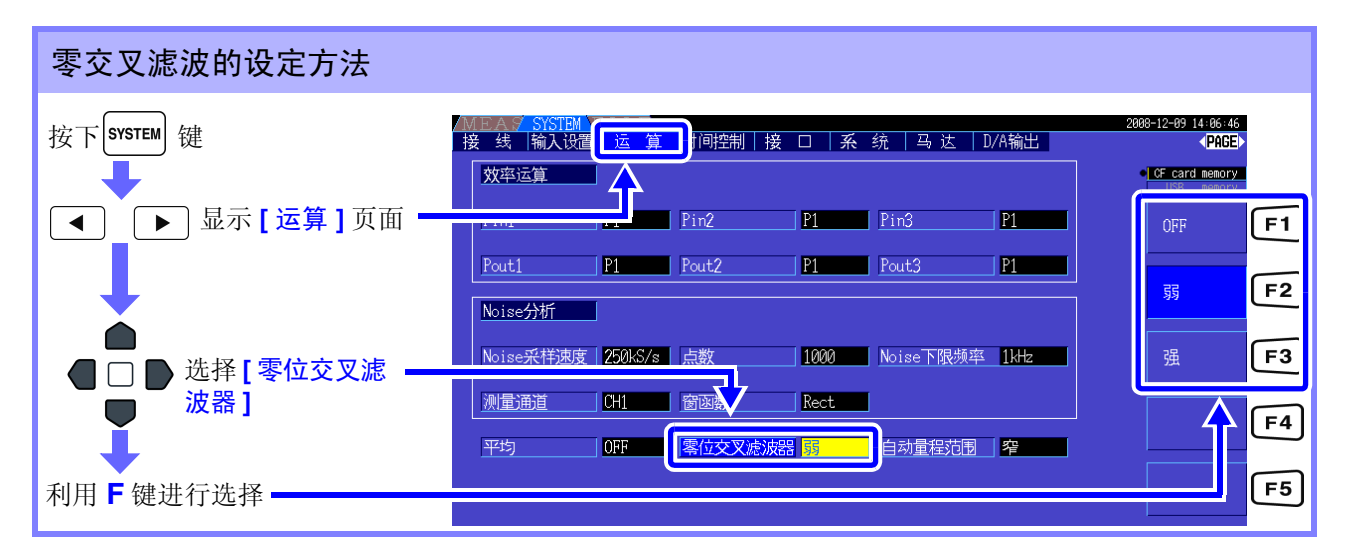

#### 关于同步 Unlock 显示

不能取得同步信号时 \*, 进行同步 Unlock 显示 (请参照下图)。由于始终进行显示, 因此也可以知晓未选 择显示的通道上发生的同步 Unlock。

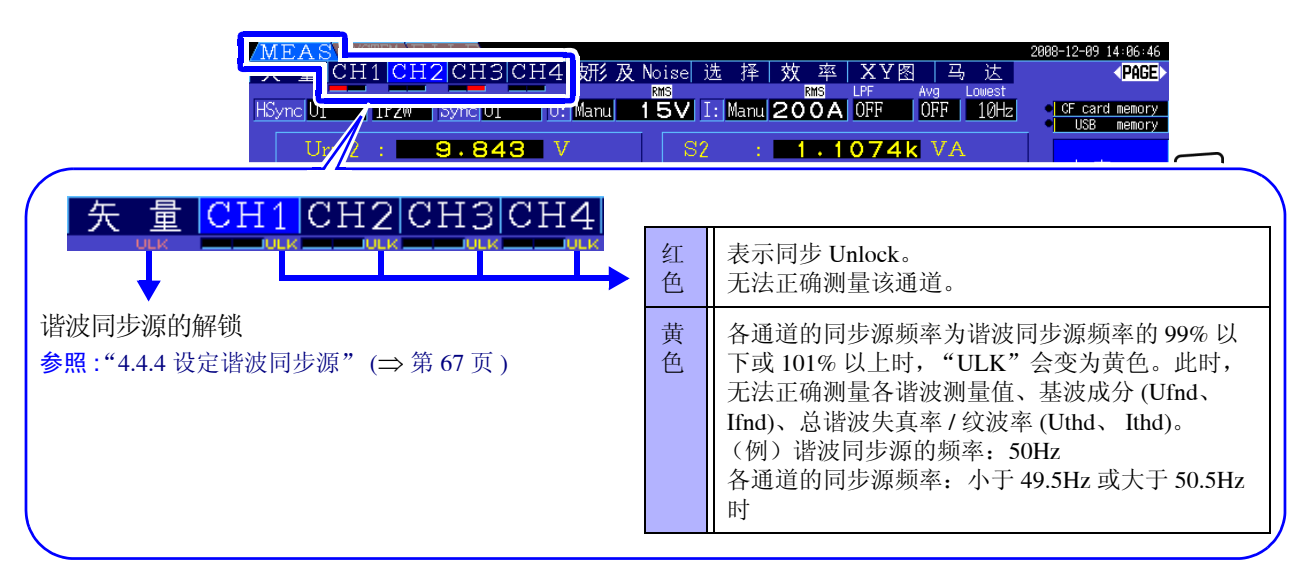

\*同步源中选择的目标输入频率未处于0.5 Hz~5 kHz的范围时,或没有输入时,或者即使有输入但输入电平 较低 (量程的 30% 以下)时

### 4.2.4 进行频率测量设定

本仪器可根据输入通道洗择 U 或 I, 进行频率测量或同时进行多个系统的频率测量。

#### 频率测量的显示方式

- 0.5000 Hz  $\rightarrow$  9.9999 Hz  $\rightarrow$  10.000 Hz  $\rightarrow$  99.999 Hz  $\rightarrow$  100.00Hz  $\rightarrow$  999.99 Hz  $\rightarrow$  1.0000 kHz  $\rightarrow$  5.0000 kHz
- 0.5000 Hz ← 9.8999 Hz ← 9.900 Hz ← 98.999 Hz ← 99.00 Hz ← 989.99 Hz ← 0.9900 kHz ← 5.0000 kHz
- 不能测量时 (输入频率在 0.5 Hz ~ 5 kHz 以外时) 低于 0.5 Hz 时显示 "0.0000", 大于 5kHz 时显示 "------ Hz"。

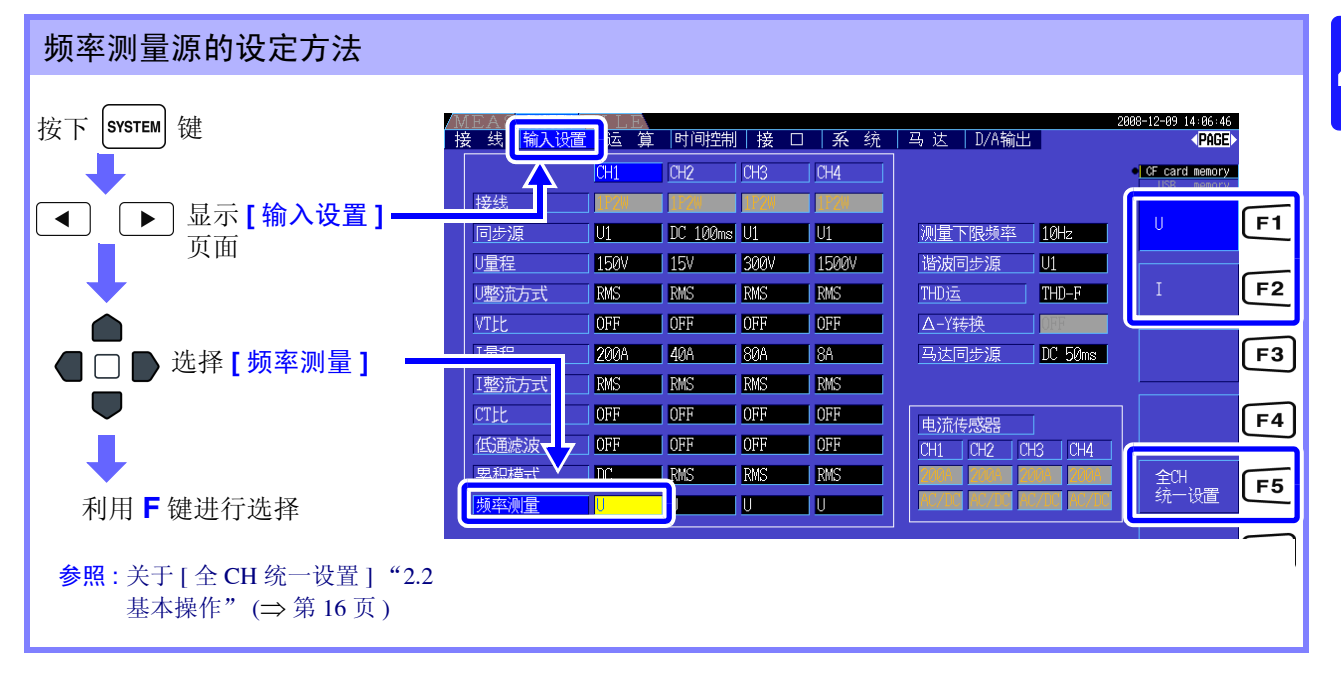

频率测量包括可测量的最低频率 (测量下限频率)设定。 请根据输入的频率设定下述测量下限频率。 所设定的测量下限频率会显示在测量画面上的 **[Lowest]** 中。

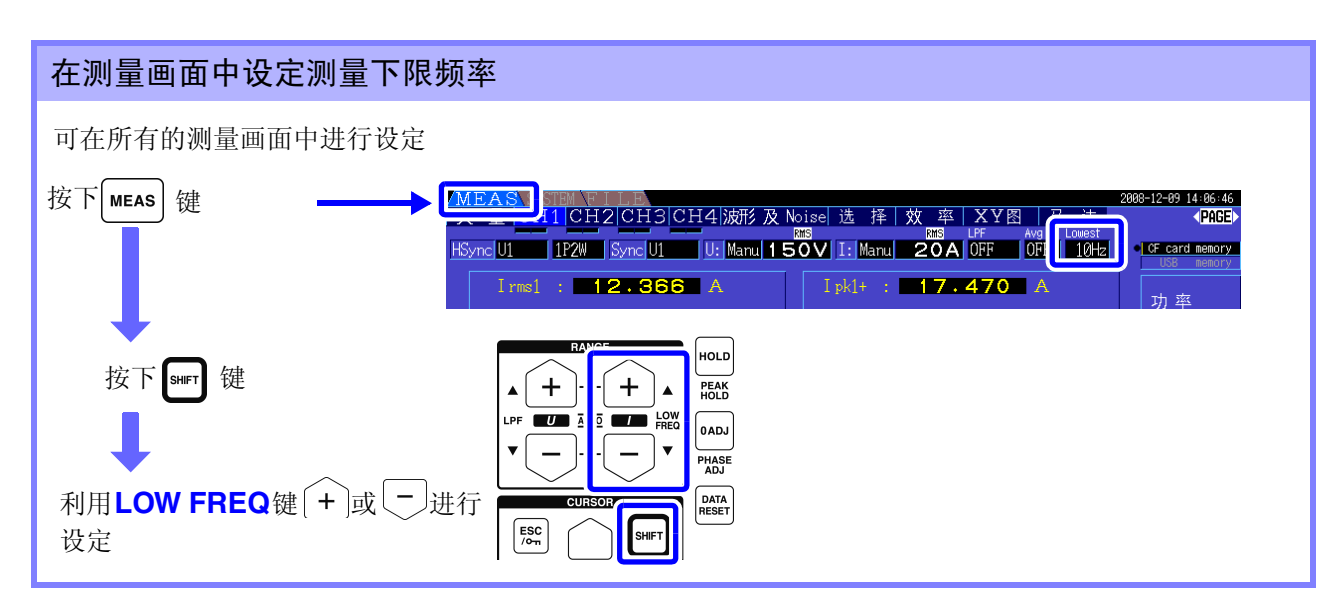

4

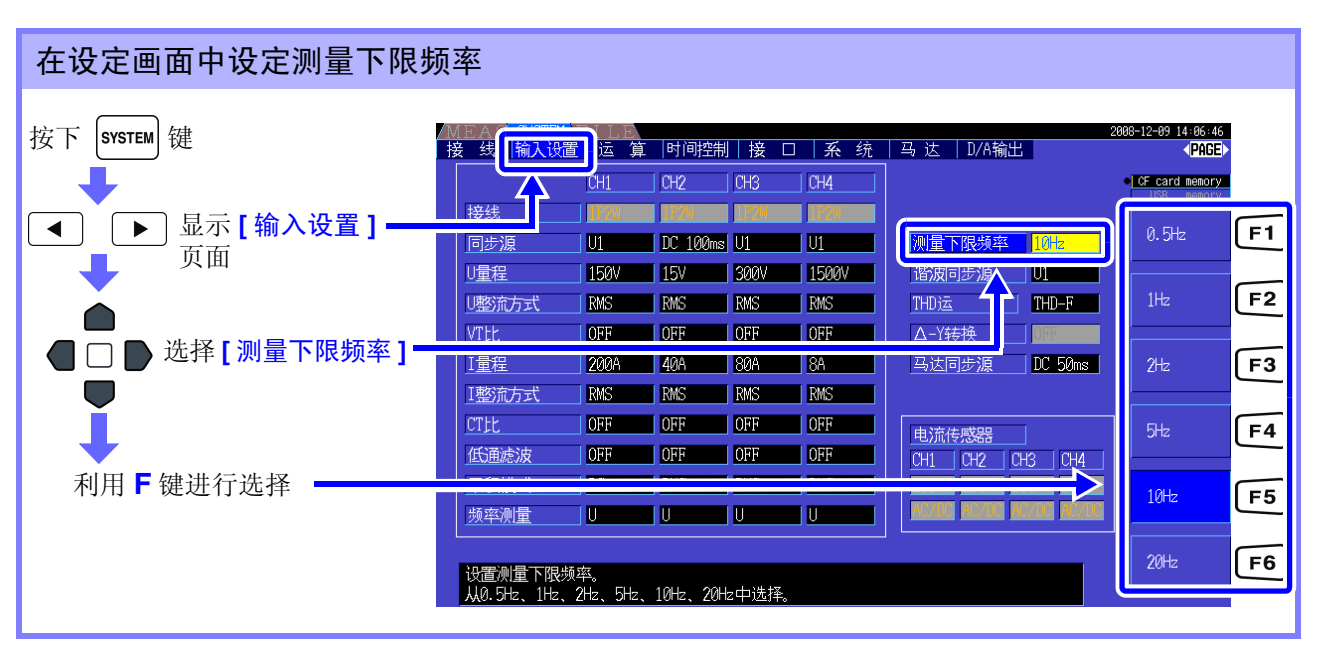

- 频率测量范围为 0.5 Hz ~ 5 kHz (同步频率范围内)。不能测量除此之外的输入频率。 注记
	- 测量频率时,相对于频率测量源的量程,可对 30% 以上的正弦波输入保证精度。除此之外的输 入可能会无法进行频率测量。
	- 45 Hz 以下的输入时,数据更新速率随输入频率发生变化。
	- 输入明显大于 5kHz 以上的频率或小于测量下限频率的频率时,可能会显示与输入频率不同的 频率。

### <span id="page-57-0"></span>4.2.5 设定整流方式

选择运算视在功率、无功功率与功率因数所使用的电压值与电流值的整流方式。 整流方式包括以下 2 种类型,可根据各接线电压与电流进行选择。 请在测量前选择其一。

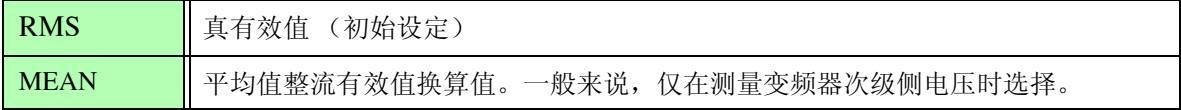

在 **[CH]** 页面的各量程上会显示 **[MEAN]** 与 **[RMS]**。

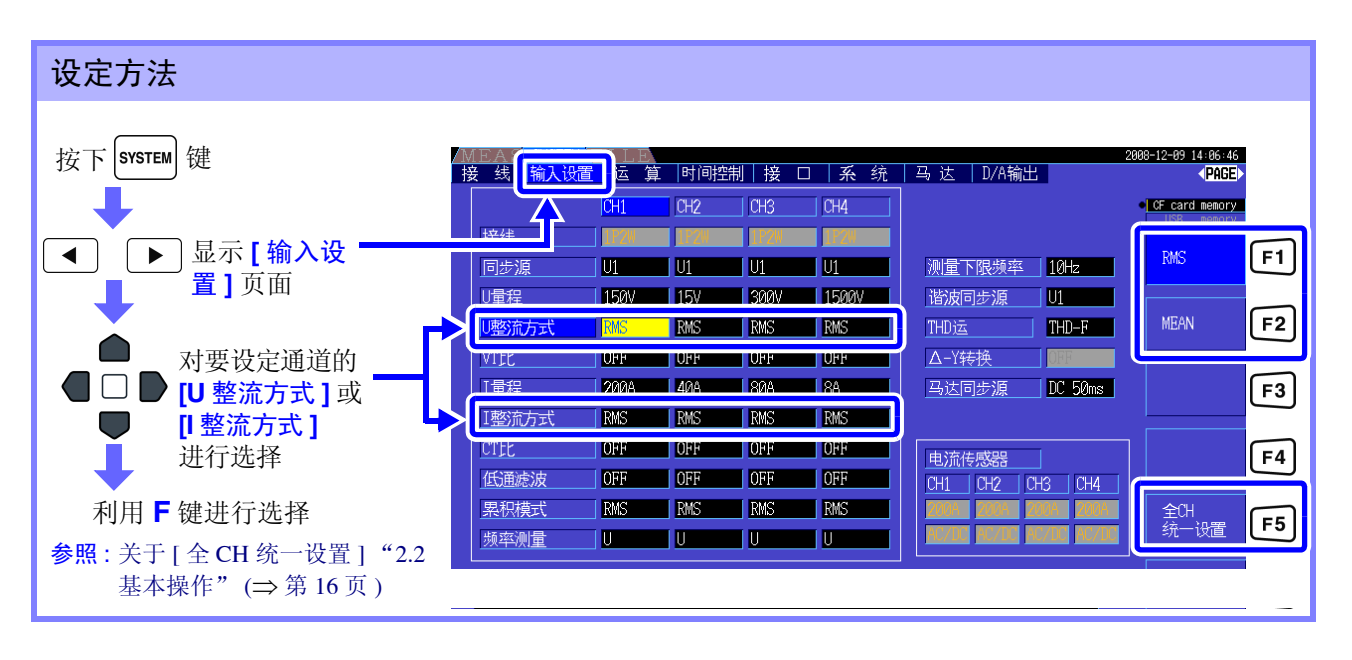

### 4.2.6 设定转换比 (使用 VT(PT) 或 CT 时)

设定使用外挂 VT(PT) 或 CT 时的比率 (VT 比、 CT 比)。 如果在各 **[CH]** 页面上设定 VT 比或 CT 比,则在各量程上如下显示 **[VT]**、 **[CT]**。

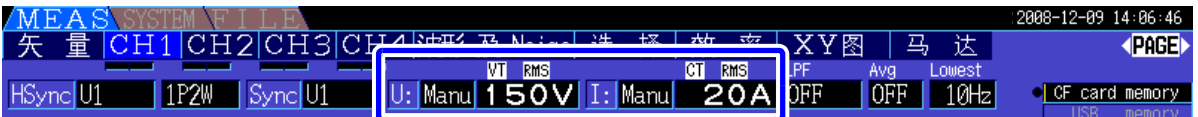

可设定的范围如下所示。

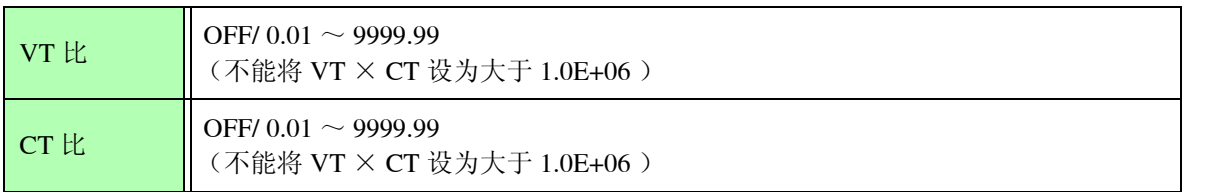

**注记 [OFF]** 时, VT 比与 CT 比均为 1.00。

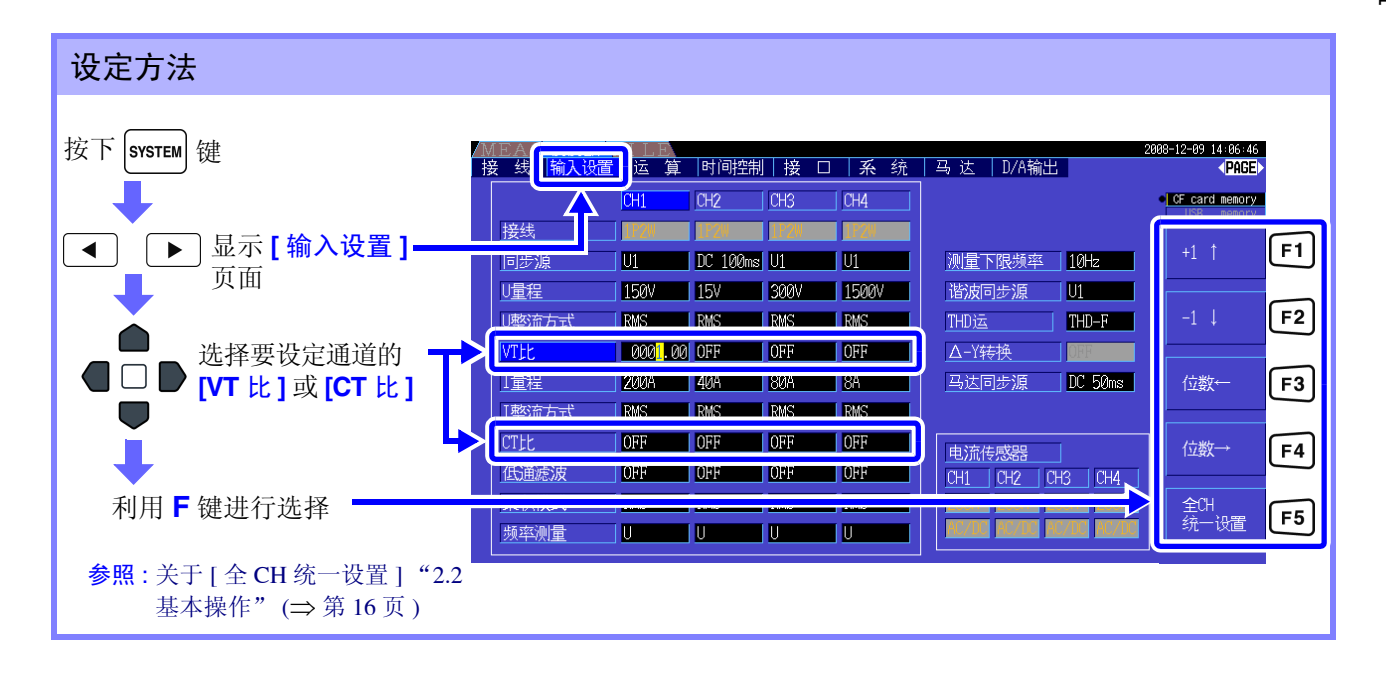

### 4.2.7 设定低通滤波 (LPF)

本仪器具有限制频带的低通滤波功能。

如果使用该滤波功能,则可进行除去谐波成分或不需要的外来噪音成分的测量。 可从下述 4 项中选择低通滤波的截止频率,并可根据接线进行设定。

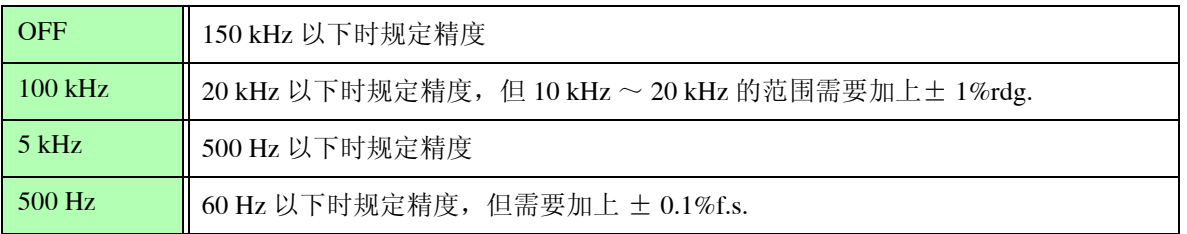

所设定的低通滤波会显示在测量画面上的 **[** 低通滤波 **]** 中。

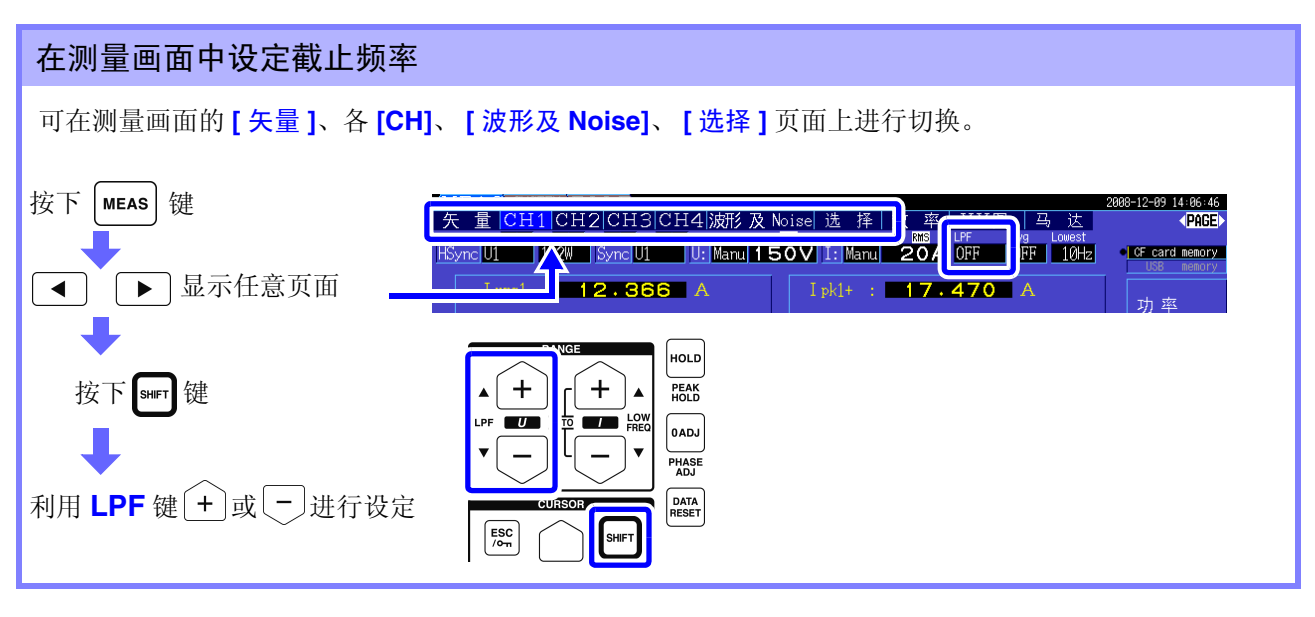

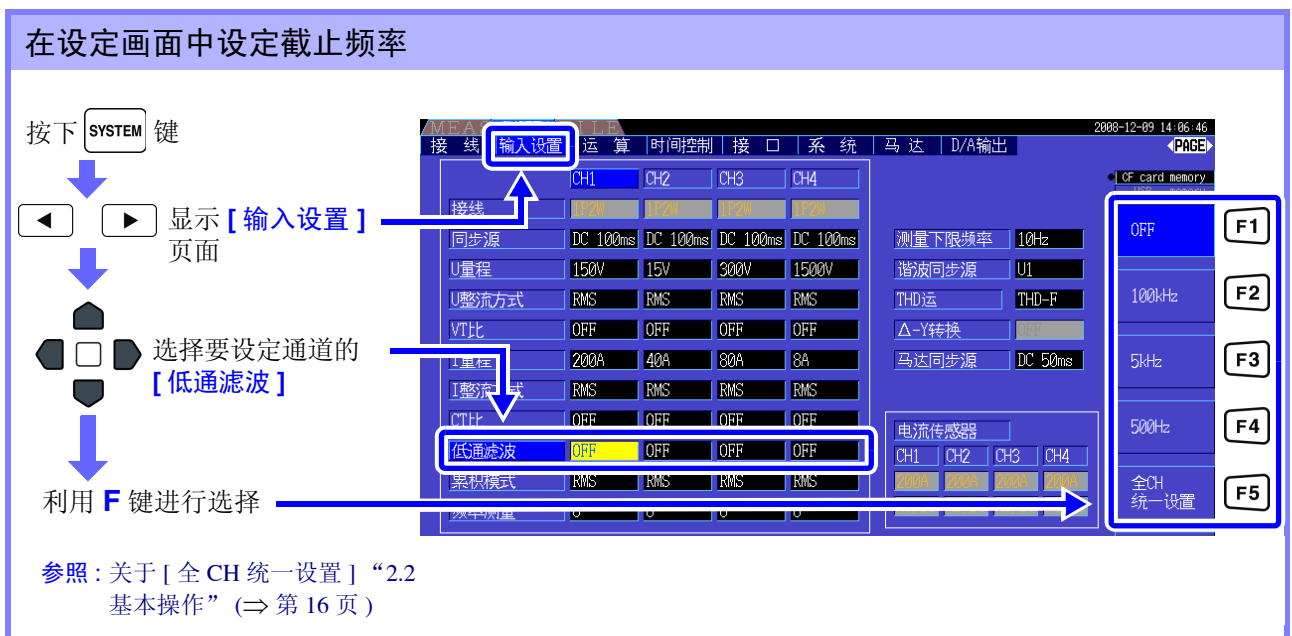

# 4.3 查看累积值

### 4.3.1 显示累积值

同时累积所有通道的电流 (I) 与有功功率 (P)。显示 +、 - 与总累积值。

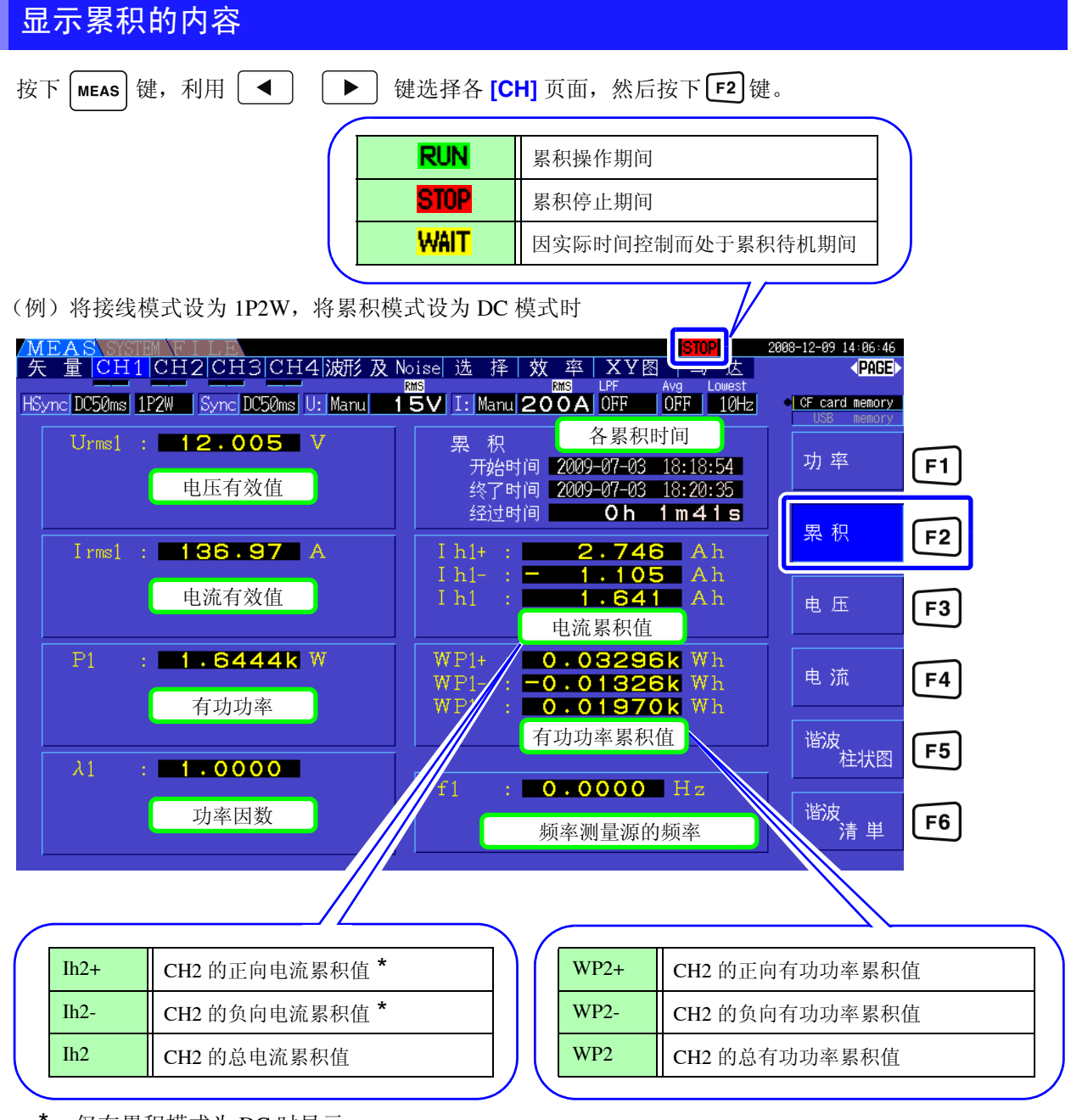

\*:仅在累积模式为 DC 时显示。

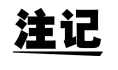

可累积的项目因接线模式与累积模式而异。 参照 :"3.9 [设定接线模式"](#page-37-1) (⇒ 第 30 页 )、"4.3.2 [设定累积模式"](#page-63-0) (⇒ 第 56 页 ) *4.3* 查看累积值

### 开始累积之前

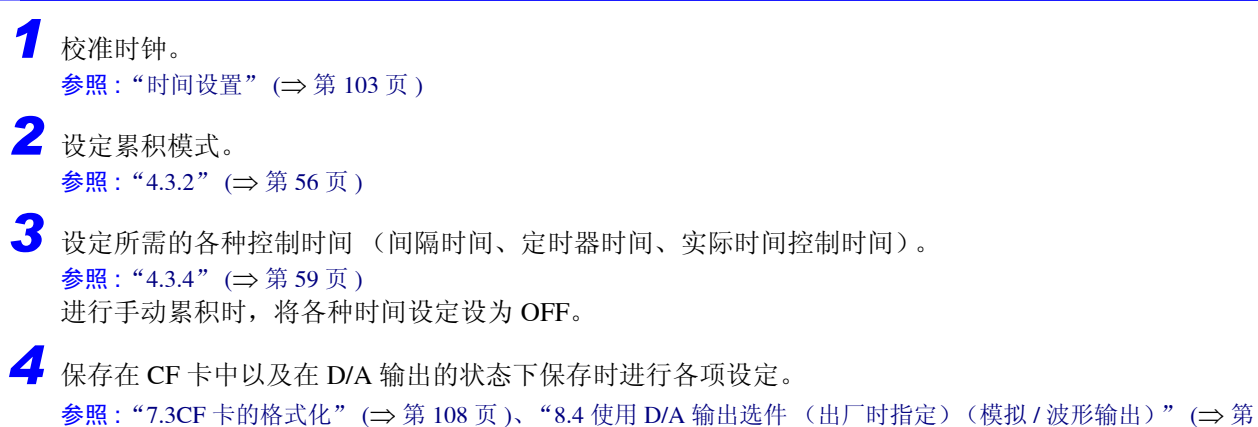

[135](#page-142-0) 页 )

#### 累积的开始与停止以及累积值复位方法

包括操作键方法与通讯方法。

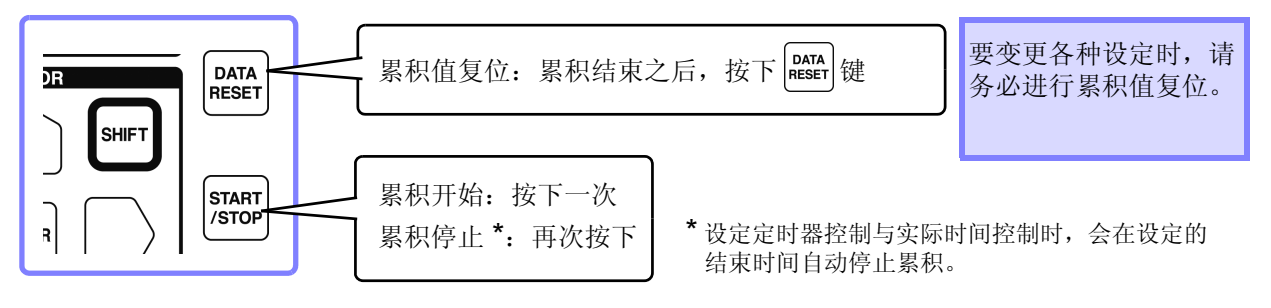

- 注记 • 不能在设定画面与文件操作画面中执行累积开始与停止以及累积值复位操作。只能在测量画面 中执行。
	- 也可以在远程操作应用程序画面中按相同的步骤进行 USB、 LAN 通讯控制。 参照 :"第 9 [章使用计算机"](#page-150-0) (⇒ 第 143 页 )

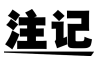

- **注记** 累积时间最大为 9999 小时 59 分 59 秒, 达到该时间时, 累积自动停止。
	- 利用操作键与外部控制的累积开始 / 停止 / 累积值复位等操作为所有累积项目的同步操作。
		- 可利用接线模式与累积模式累积的项目如下所示。

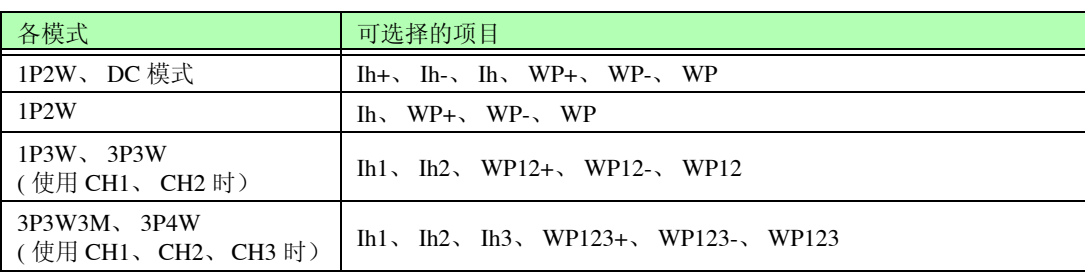

• 以 20 次 / 秒的速度对各通道的运算结果进行累积。因此,响应速度、采样速度或运算方式不同的 测量仪器,其累积值也可能会不同。

• 开始累积时,设为 AUTO 量程的项目均固定为开始时的量程。请事先任意设定量程,以免超出 量程。

- 电流累积: 累积模式为 DC 模式时, 累积瞬时电流, 为 RMS 模式时, 作为 RMS 值进行累积。
- 功率累积: 累积模式为 DC 模式时, 累积瞬时功率, 为 RMS 模式时, 累积有功功率。
- 累积操作期间,(即使在实际时间控制累积中处于"待机期间"之时)不受理画面切换、保持 / 峰值保持功能以外的设定变更。

• 处于保持期间以及峰值保持期间时,显示虽然被固定,但内部仍继续进行累积操作。在这种情 况下, CF 卡与 D/A 输出时会输出所显示的数据。

- 即使在峰值保持状态下,也不影响累积显示。
- 如果进行系统复位,累积操作则会停止,累积值被复位,本仪器变为初始状态 (出厂时的设 定)。"6.1 [对本仪器进行初始化 \(系统复位\)"](#page-110-3) (⇒ 第 103 页 )
- 累积操作期间停电时,在恢复供电后重新开始累积。

### <span id="page-63-0"></span>4.3.2 设定累积模式

设定各通道的累积模式。

累积模式包括下述 2 种模式,可根据接线进行选择。

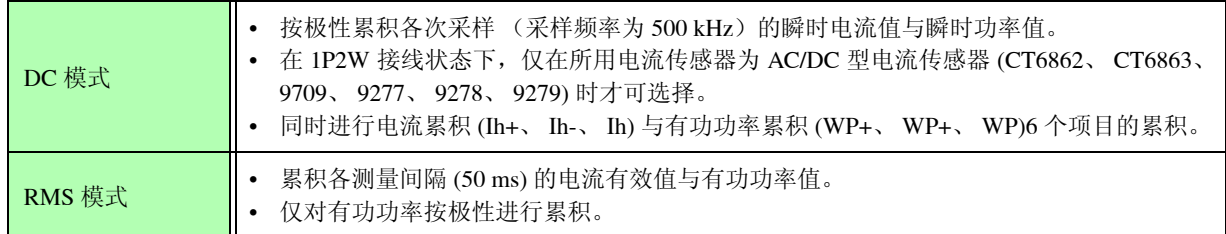

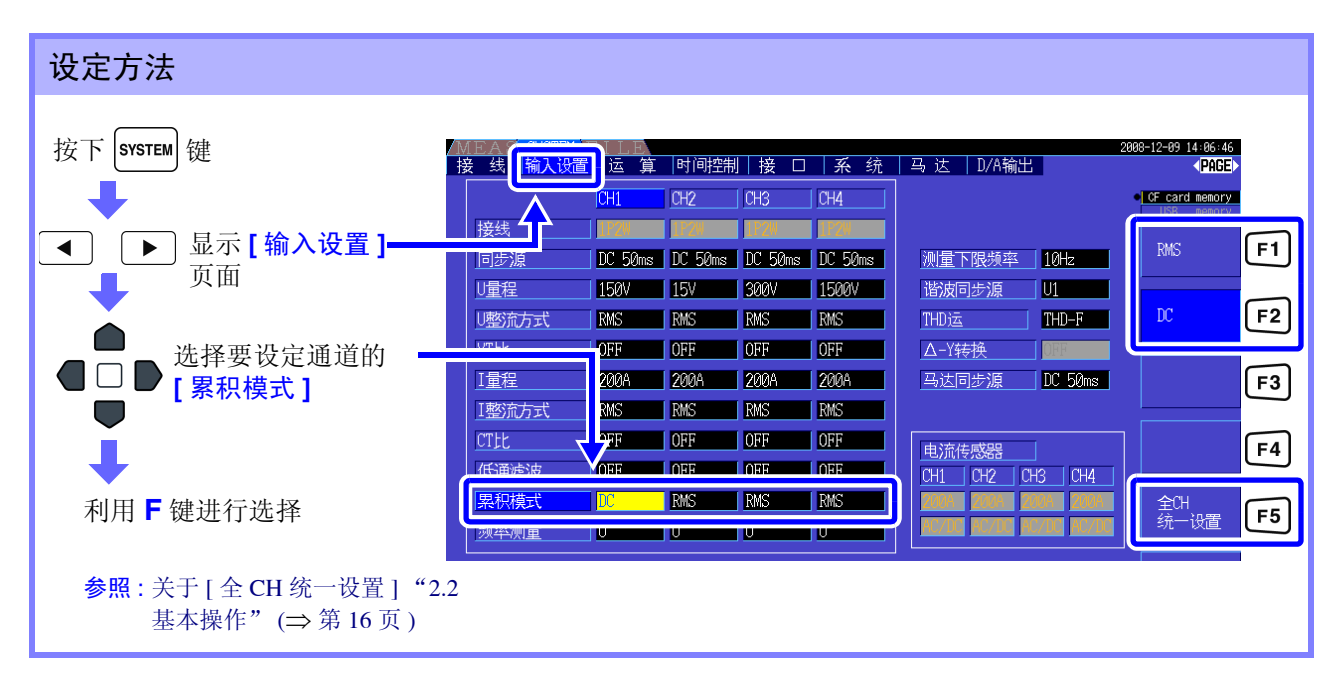

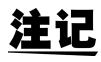

通过累积模式的设定,切换测量值的 THD (综合谐波失真率)和 RF (纹波率)的显示。 累积模式为 RMS 模式时显示 THD, 为 DC 模式时显示 RF。

# <span id="page-64-0"></span>4.3.3 手动累积方法

以手动方式任意开始 / 停止累积。

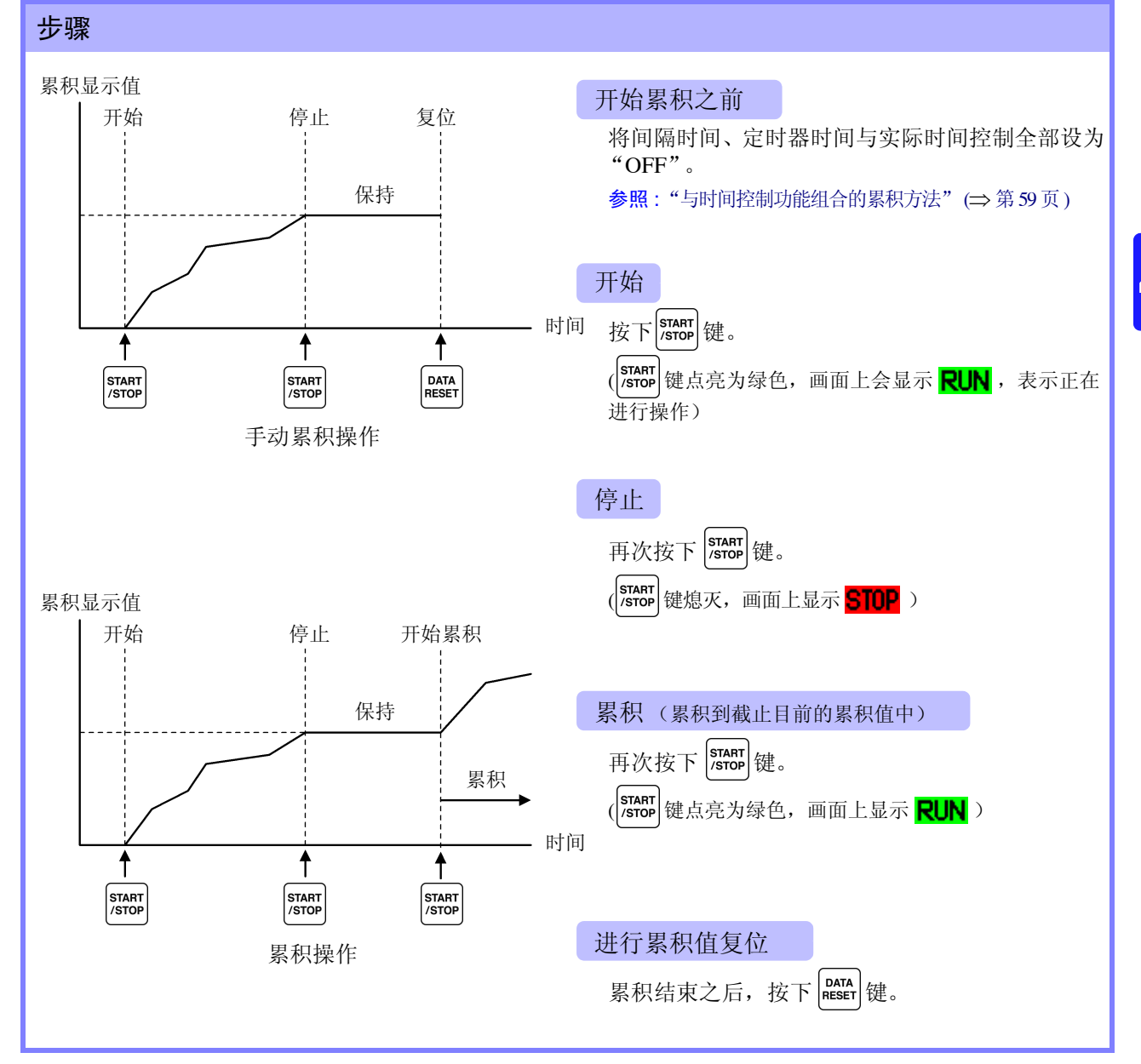

#### 按间隔时间保存累积数据

手动累积时,可组合间隔时间保存累积值。

可按设定的时间将 "7.5.3 [要保存测量项目的设定"](#page-121-0) (⇒ 第 114 页 ) 中设定的项目保存到 CF 卡中。 参照 :也可以在设定画面的 **[** 接口 **]** 页面中进行设定。

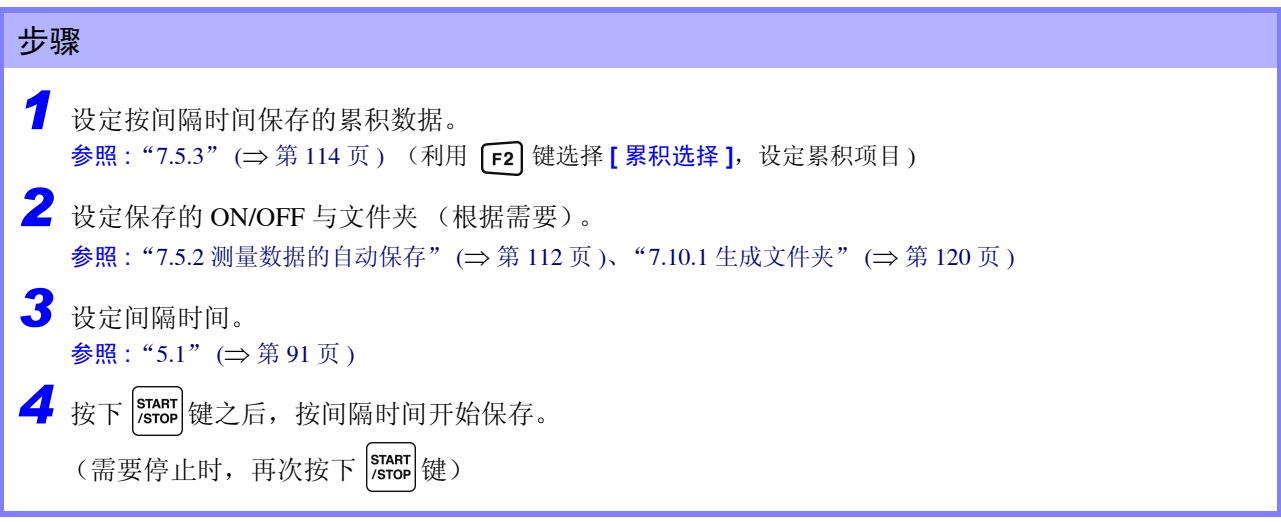

• 仅设定间隔时间时,画面上不显示各间隔时间的数据。需要同时设定自动保存。

- 累积时间最长为 9999 小时 59 分 59 秒。
- 在自动保存设为"ON"的情况下, 按下 [ster] 时进行操作。不需要自动保存时, 请设为"OFF"。 参照 :"7.5.2 [测量数据的自动保存"](#page-119-0) (⇒ 第 112 页 )
- 处于保持期间以及峰值保持期间时,显示虽然被固定,但内部仍继续进行累积操作。在这种情 况下, CF 卡与 D/A 输出时会输出所显示的数据。

# <span id="page-66-0"></span>4.3.4 与时间控制功能组合的累积方法

如果事先设定定时器时间与实际时间控制时间, 并按下 |START| 键, 则可在各设定时刻开始 / 停止累积。 根据各种时间的设定,累积控制方法包括下述 3 种类型。

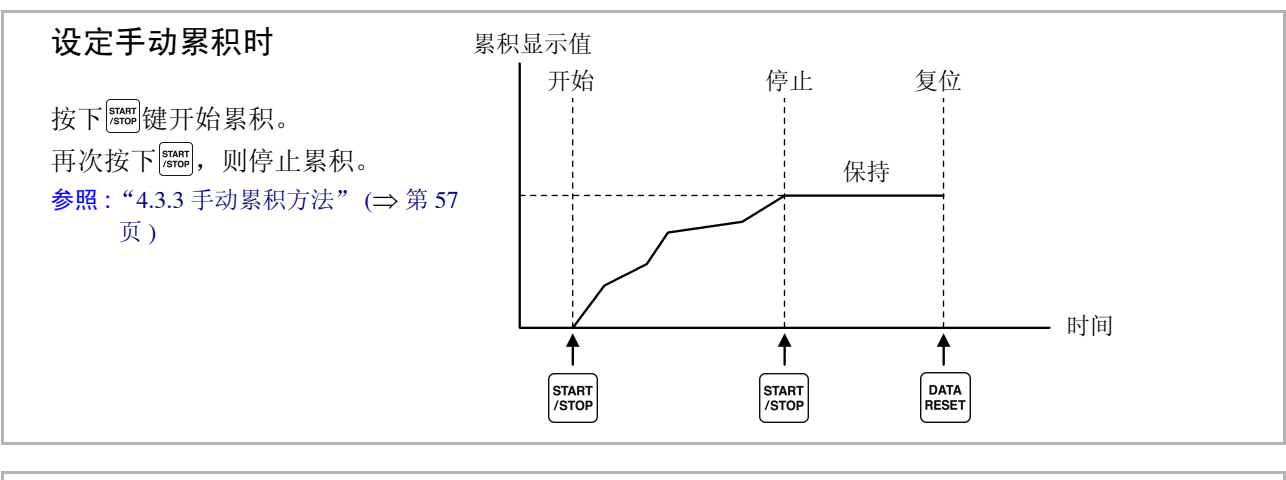

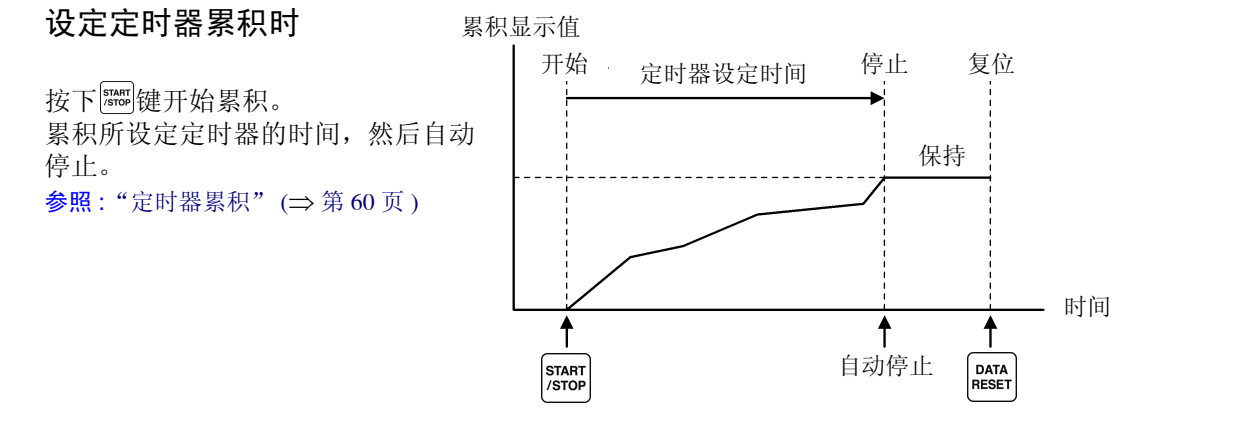

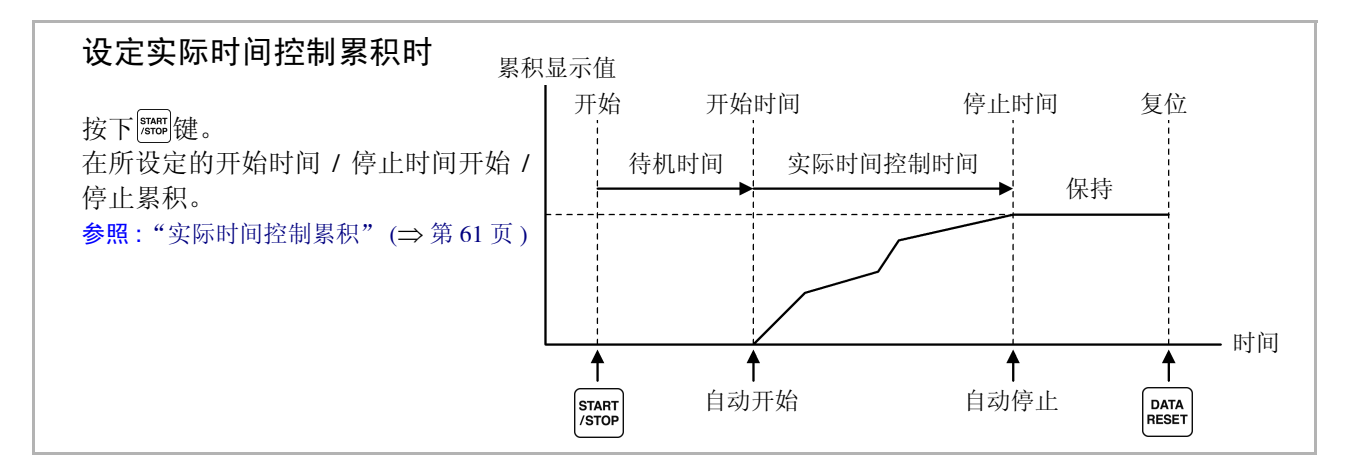

**注记** 按下 HOLD 键进入保持状态或峰值保持状态时,如果设定间隔时间,则按间隔时间更新显示。 另外,设定定时器时间或实际时间控制时间时,设定时间结束时会显示最终数据。

#### <span id="page-67-0"></span>定时器累积

累积所设定定时器时间,然后自动停止。在这种情况下,保持累积结果。

另外, 在自动保存设为"ON"的情况下, 开始以及停止累积时, 将累积值保存到 CF 卡中。如果也设定了 间隔时间,则保存规定时间内每个间隔时间的总累积值。

#### 参照 :"7.5.2 [测量数据的自动保存"](#page-119-0) (⇒ 第 112 页 )

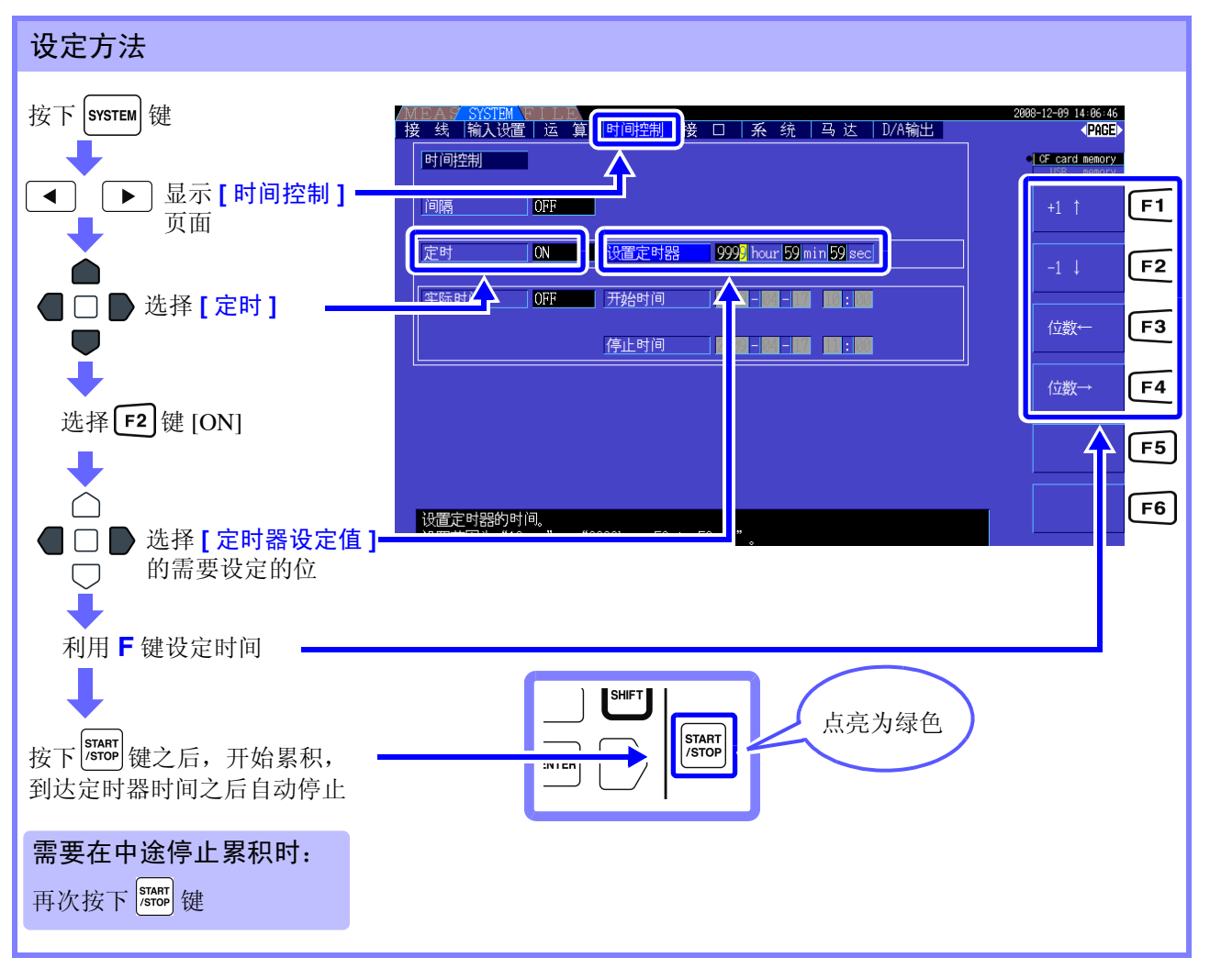

- 注记 • 定时器时间 (或实际时间控制时间)结束时间与间隔时间的结束时间不一致时,按定时器时 间 (或实际时间控制时间)的停止时间结束,最后的间隔被忽略。
	- 设定范围为 [0 hour 0 min10 sec] (10 秒)~[9999 hour 59 min 59 sec] (9999 小时 59 分 59 秒)。
	- 在实际时间控制时间比定时器时间长的时间状态下设为 [ON] 时, 以实际时间控制时间的开始 时间开始累积,并在定时器时间结束。 (忽略实际时间控制时间的停止时间)
	- 如果开始定时器累积并在定时器设定时间结束之前按下 |smar|, 则停止累积并保持累积值。如 果在这种状态下再次按下 [starr], 则重新开始累积, 并累积定时器设定时间 (累加)。

#### <span id="page-68-0"></span>实际时间控制累积

按下 [starr] 键之后, 待机到所设定的开始时间。到达开始时间之后, 自动开始累积, 并在停止时间时停止。 另外, 在自动保存设为"ON"的情况下, 为开始时间以及停止时间时, 将累积值保存到 CF 卡中。如果也 设定了间隔时间,则保存规定时间内每个间隔时间的总累积值。

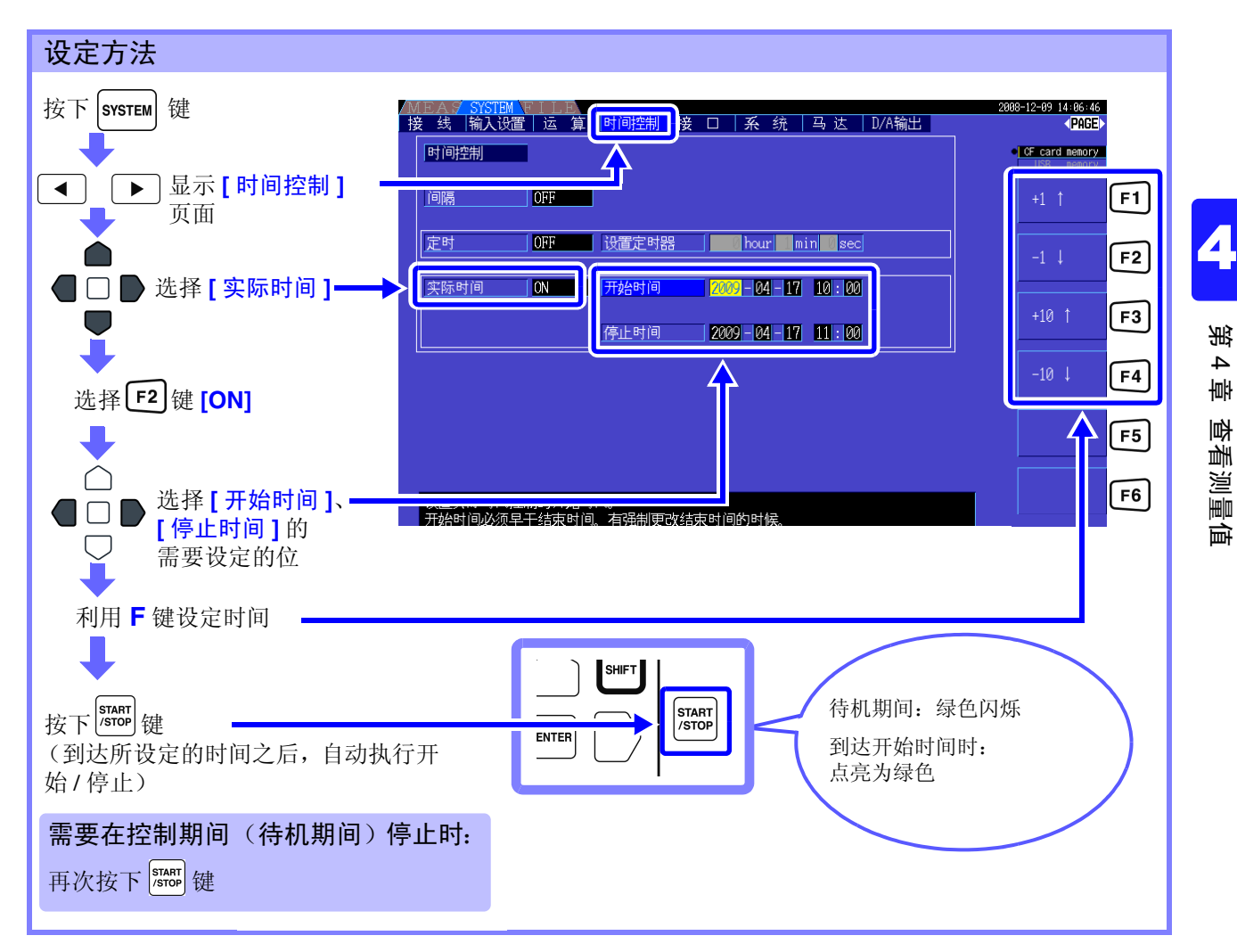

注记

- 实际时间控制时间的设定以 1 分钟为单位。
	- 按公历年份与 24 小时时间制设定年和时间。
		- (例: 2009年12月6日晚上10 时 16分→ 2009-12-06 22:16)
	- 所设定的时间已经过去时,实际时间控制按 "OFF"处理。
	- 需要在实际时间控制期间停止累积时,实际时间控制变为 "OFF"状态。
- 在实际时间控制时间比定时器时间长的时间状态下设为 "ON"时,以实际时间控制时间的开 始时间开始累积,并在定时器时间结束。在这种情况下,忽略实际时间控制时间的停止时间。
- 设定比9999小时59分59秒长的实际时间控制时间时,在到达9999小时59分59秒时停止累积。
- 设定时间的上限如下所示。

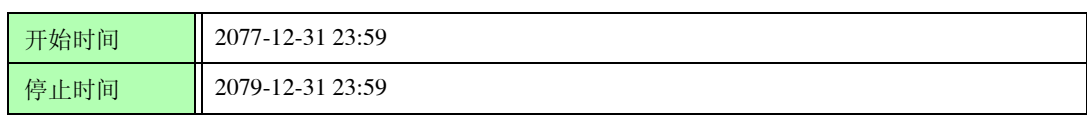

# <span id="page-69-0"></span>4.4 查看谐波测量值

### 4.4.1 显示谐波柱状图

利用柱状图显示将同一通道的电压、电流与有功功率进行谐波分析的结果。 另外,同时也显示光标次数的数值数据。

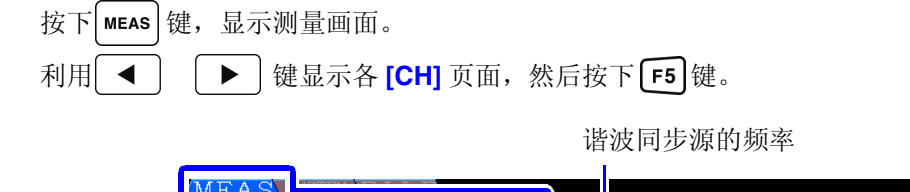

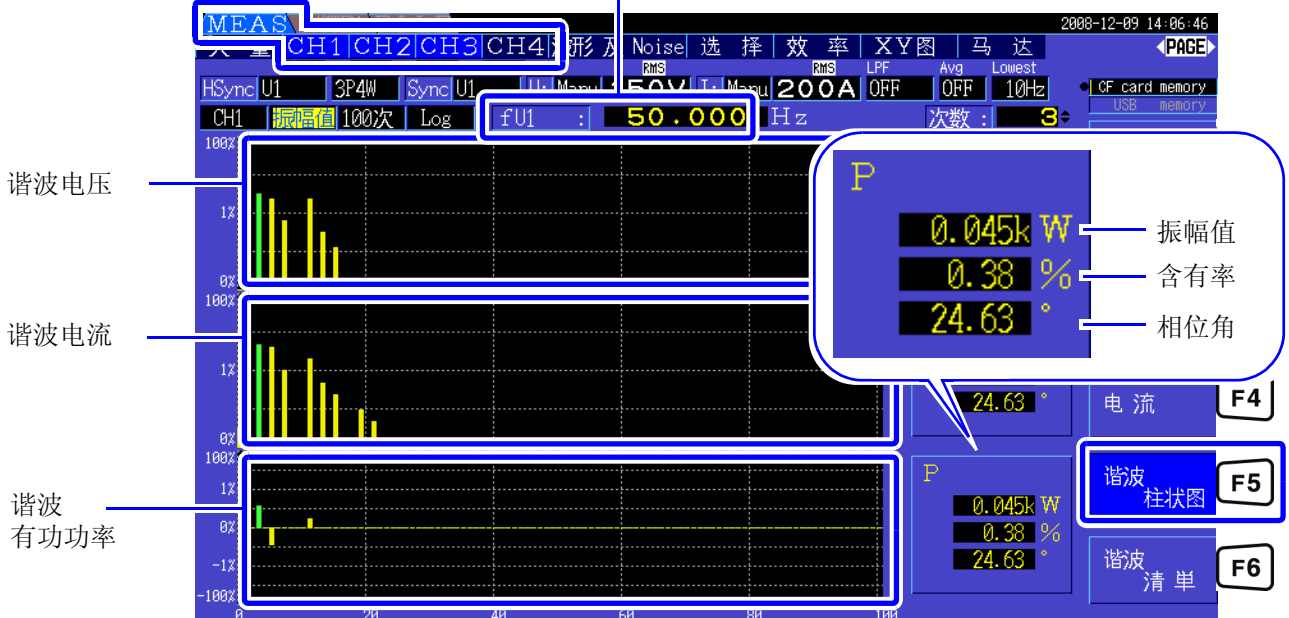

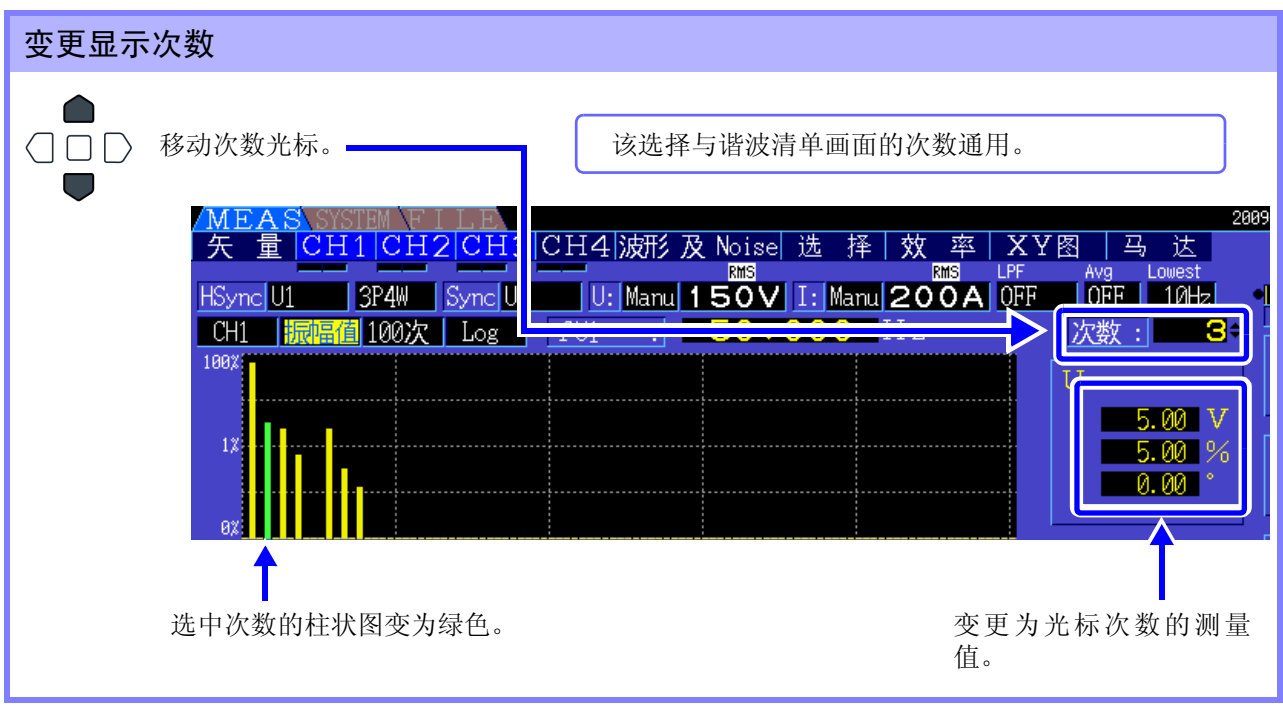

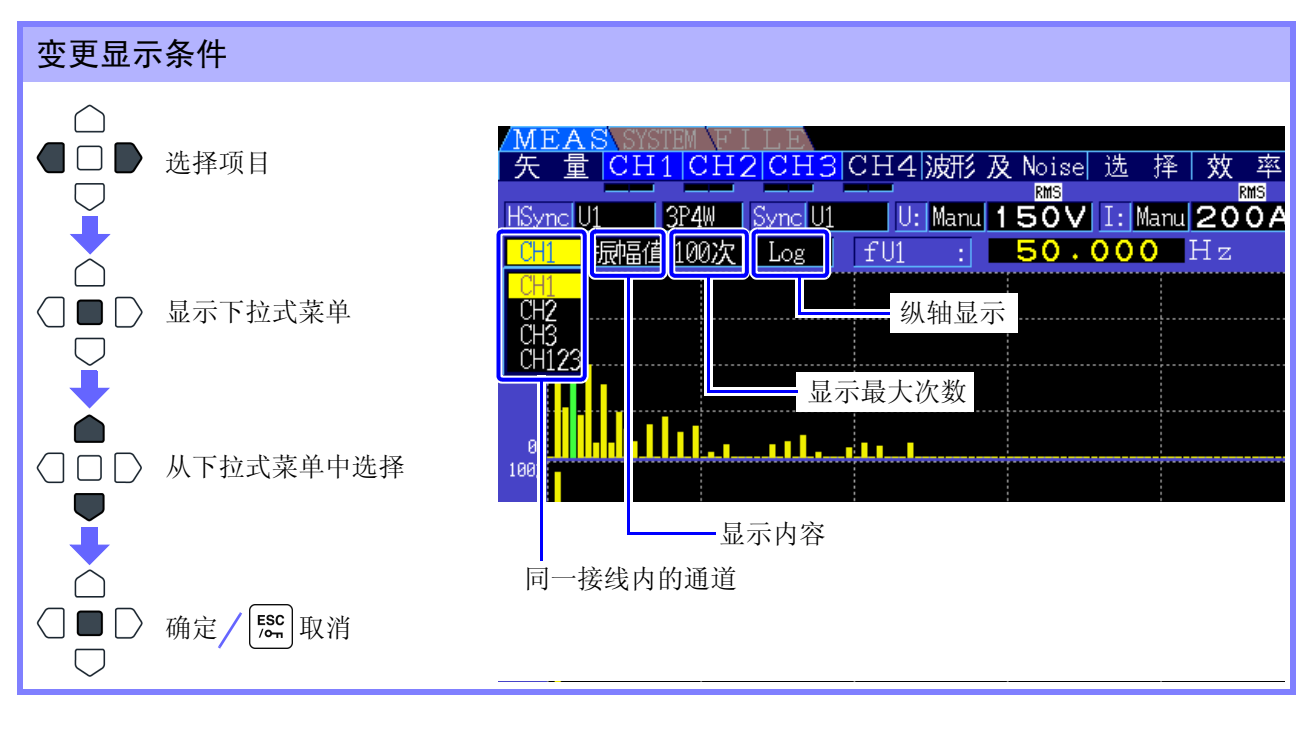

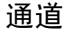

通道 变更同一接线内的通道。 (例)接线为 3P4W 时

CH1、 CH2、 CH3、 CH123

显示内容 变更显示内容。

振幅值、含有率、相位角

- 谐波有功功率的相位角表示谐波电压电流相位差。
- 选择振幅值时的纵轴转换比表示相对于量程的百分比。
- 该选择与谐波清单画面的设定通用。

注记 如果选择相位角, 则显示灰色柱状, 这表示对应的振幅值较小 (量程的 0.01% 以下)。

显示最大次数 变更显示最大次数。

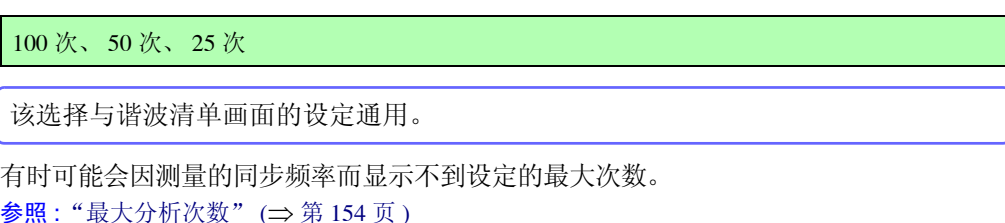

注记

纵轴显示 变更纵轴显示。

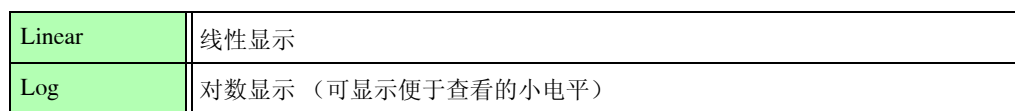

注记 显示内容为相位角时,设定固定为 [Linear], 因此不能选择。

### 4.4.2 显示谐波清单

利用清单显示将同一通道电压、电流与有功功率进行谐波分析的结果。 另外,同时也显示光标次数的数值数据。

按下 $\vert$  MEAS  $\vert$  键, 显示测量画面。

利用 < | | ▶ | 键显示各 [CH] 页面, 然后按下 F6 键。

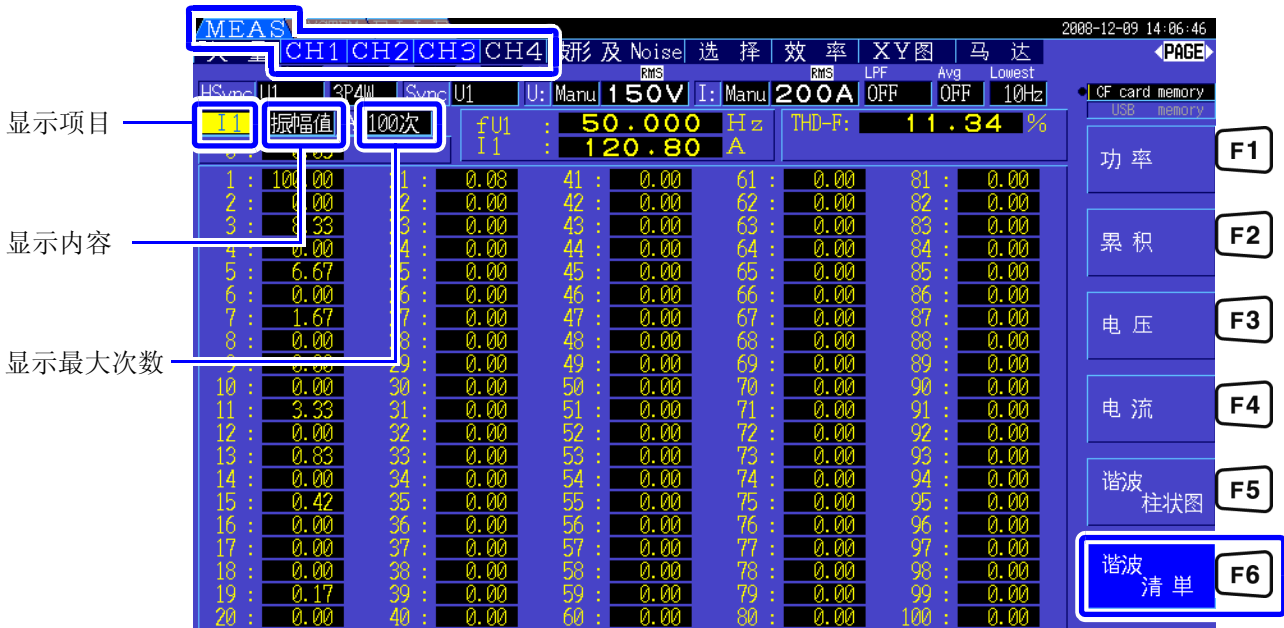

### 变更显示条件

有关显示条件的变更方法,请参照第 63 页。

显示项目。 (例)接线为 3P4W 时 U1、 I1、 P1、 U2、 I2、 P2、 U3、 I3、 P3、 P123

显示内容 变更显示内容。

振幅值、含有率、相位角

- 谐波有功功率的相位角表示谐波电压电流相位差。
- 该选择与谐波柱状图画面的设定通用。

显示最大次数 变更显示最大次数

100 次、 50 次、 25 次

该选择与谐波柱状图画面的设定通用。

注记 有时可能会因测量的同步频率而显示不到设定的最大次数。 参照 :["最大分析次数"](#page-161-0) (⇒ 第 154 页 )
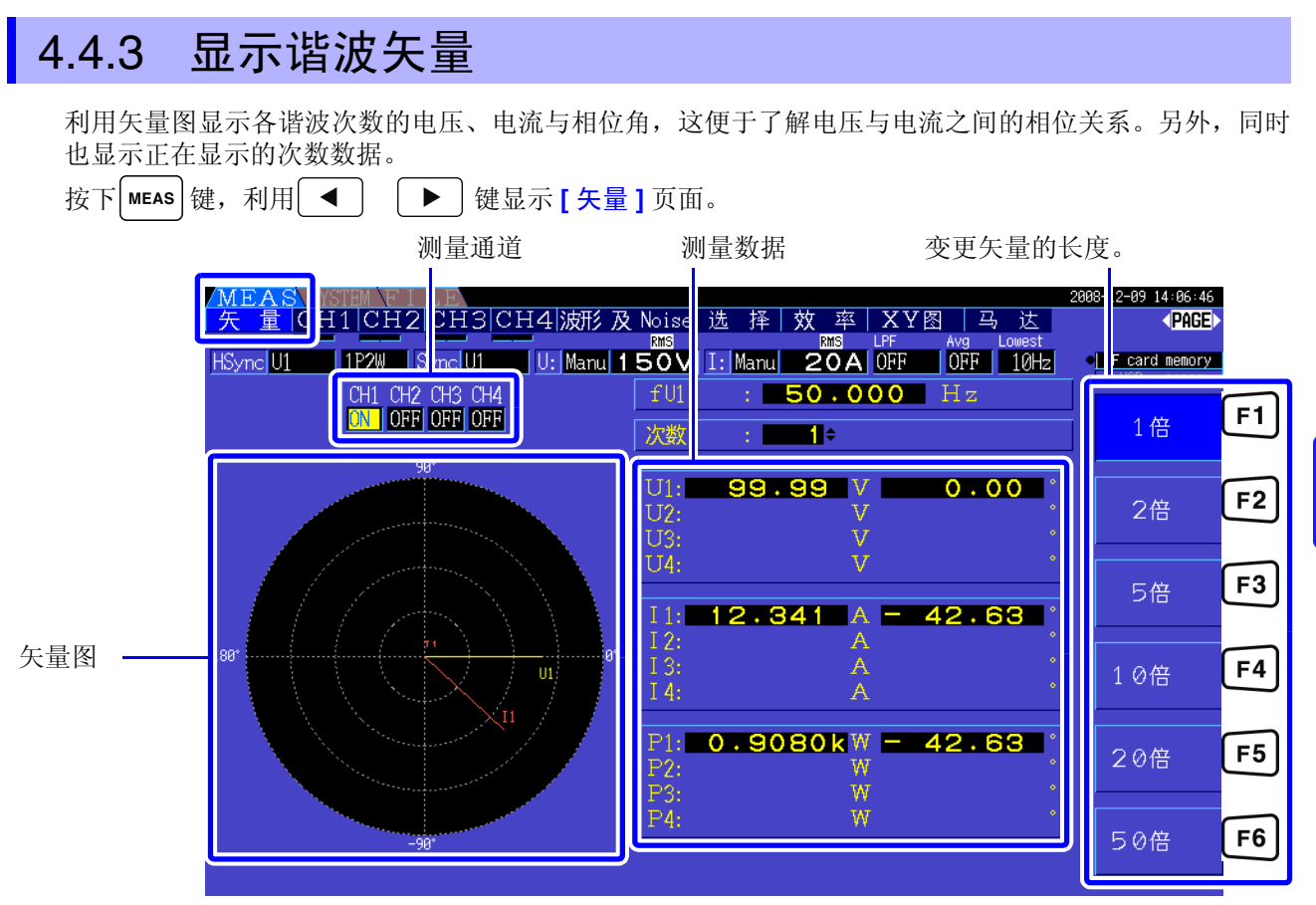

- 注记 在1个画面中显示所有通道的电压与电流。
	- 电压与电流的相位角将用谐波同步源波形的基波波形作为基准 (0°)。
	- 谐波有功功率的相位角表示同一通道选择次数的谐波电压电流相位差。

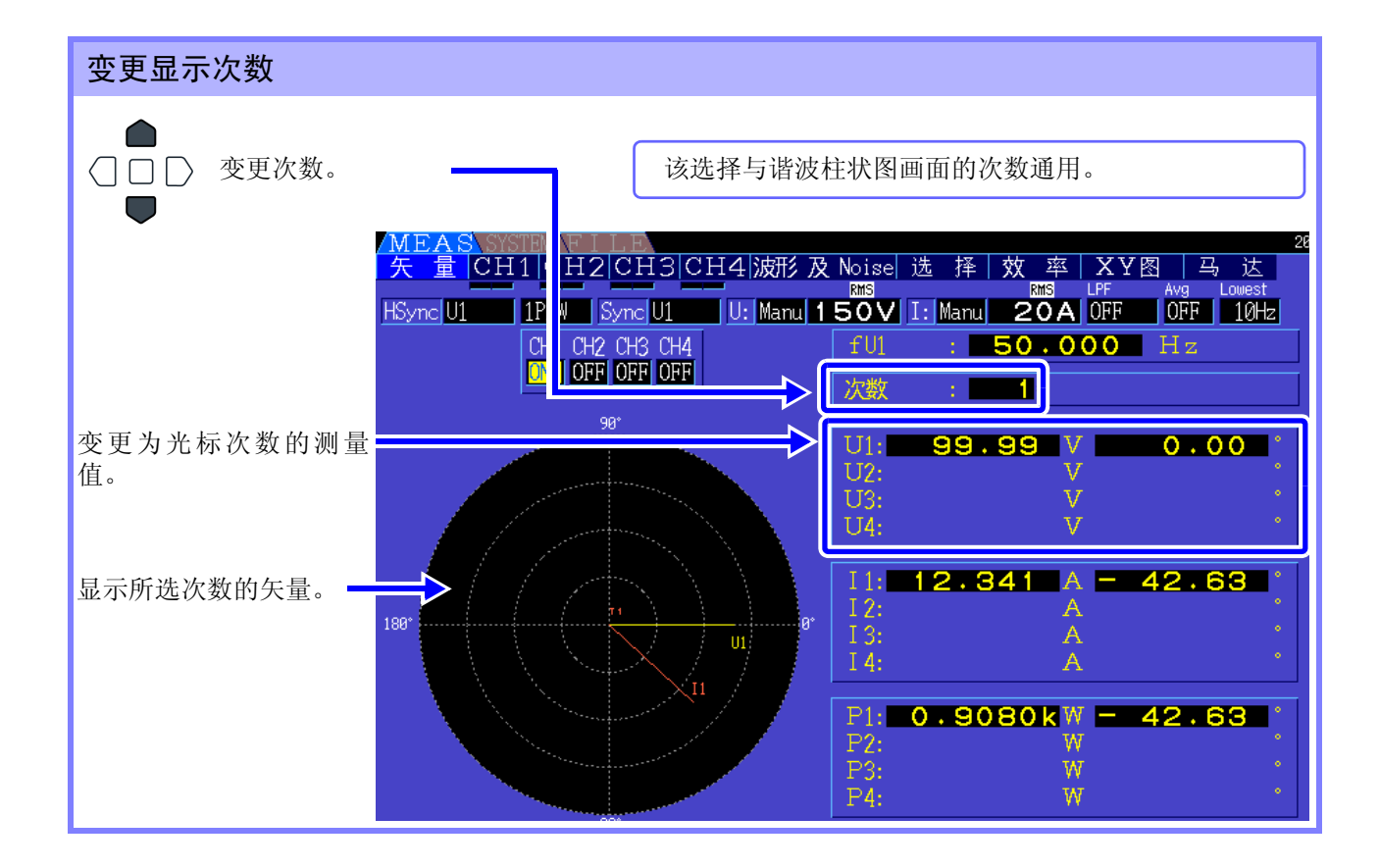

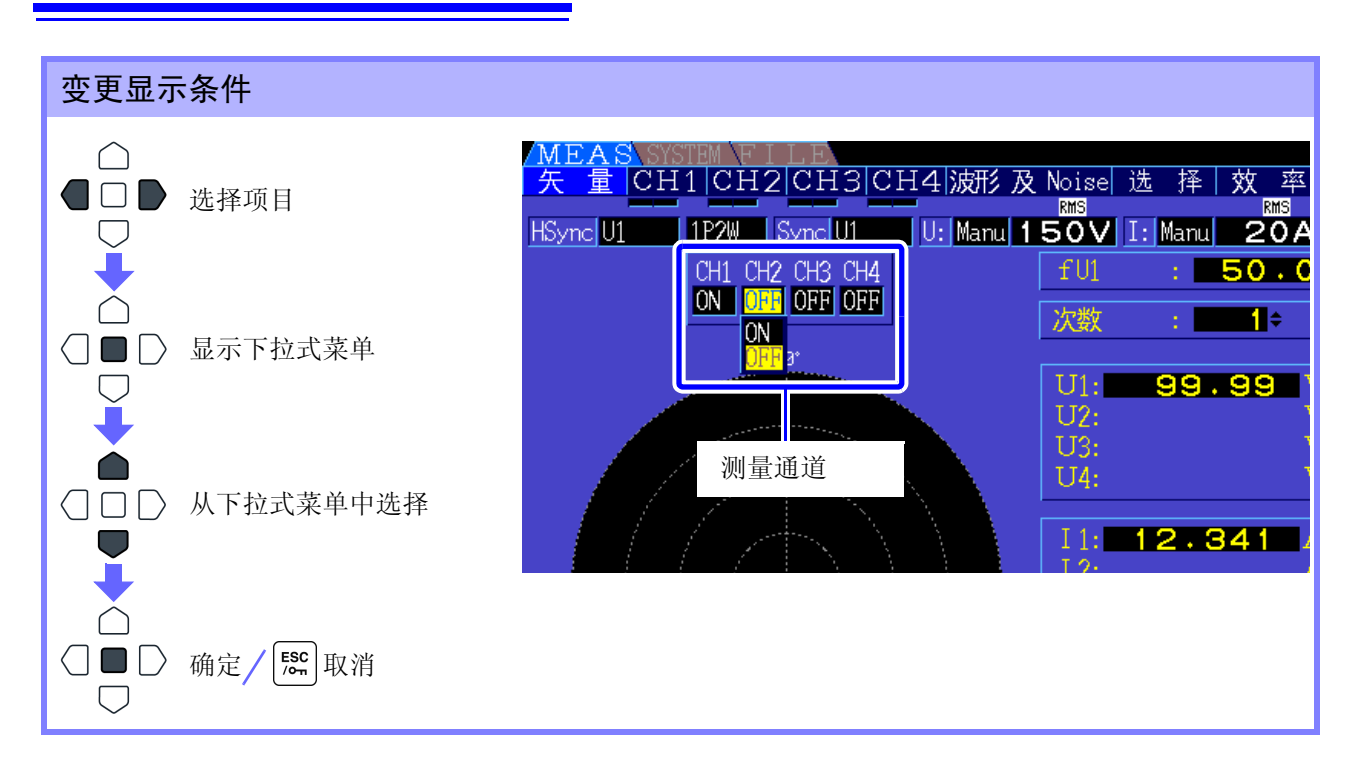

测量通道 变更显示项目。如果将未测量的通道设为 **[OFF]**,则更便于查看显示。

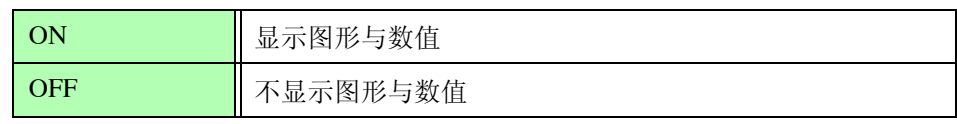

4

第  $\overline{\mathbf{4}}$ 章

查看测量值

画 画

查看测

# 4.4.4 设定谐波同步源

进行谐波分析需设定 **[** 谐波同步源 **]**。 选择项目因输入源而异。

**•** 将输入的电压或电流设为源时

 $U1 \sim U4$ ,  $I1 \sim I4$ 

用所测量的电压、电流同步的频率采集波形,进行谐波分析。 测量所有通道、所有次数的相位角时,以所选同步源的基波波形相位为基准 (0°)。

**•** 将测量仪器内部的固定时钟设为源时

#### DC50 ms DC100 ms

按照与用于测量仪器数据更新的 50 ms 时序同步的频率采集波形,并进行谐波分析。用于不能获取稳定 同步的输入之时。

如果选择 DC100 ms, 则可将 50 Hz 作为 5 次谐波、将 60 Hz 作为 6 次谐波进行测量。

**•** 将外部同步信号设为源时

Ext

只在配备 9791 马达分析选件、 9793 马达分析和 D/A 输出选件,并且 CH B 设为脉冲时才可选择。 用与输入 CH B 的脉冲上升沿同步的频率采集波形,并进行谐波分析。 参照 :"4.8.1 [马达输入设定"](#page-90-0) (⇒ 第 83 页 )

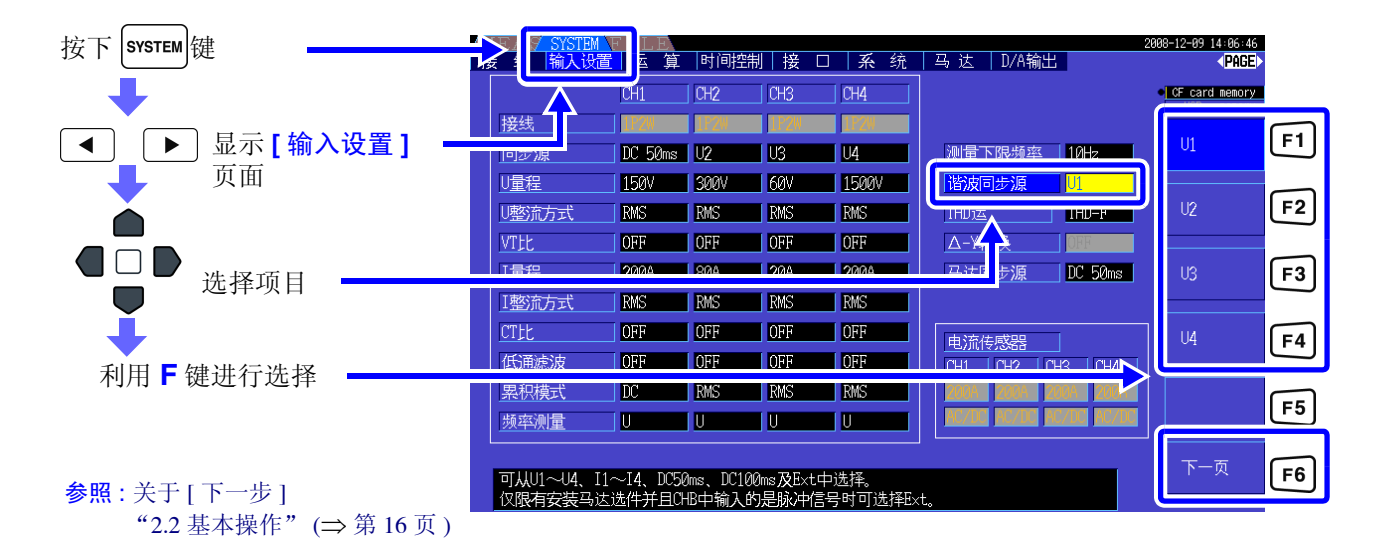

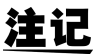

- 谐波同步源通用于所有通道。在输入频率不同于设为谐波同步源的输入的通道上,是无法进行 正确的谐波分析的。
	- 此处设定的谐波同步源也可以用作波形显示的同步源。
	- 下述情况时,无法进行正确的分析。
		- 1. 设为同步源的信号明显失真时
		- 2. 设为同步源的信号相对于量程为低输入电平时
		- 3. 同步源的信号频率不稳定时

# 4.4.5 设定 THD 运算方式

选择总谐波失真率使用 THD-F 或 THD-R。

所选择的 THD 运算方式对于谐波电压与谐波电流均为有效。

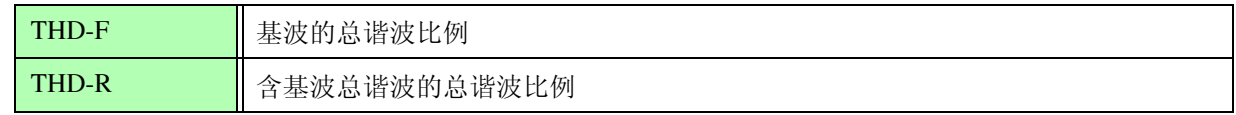

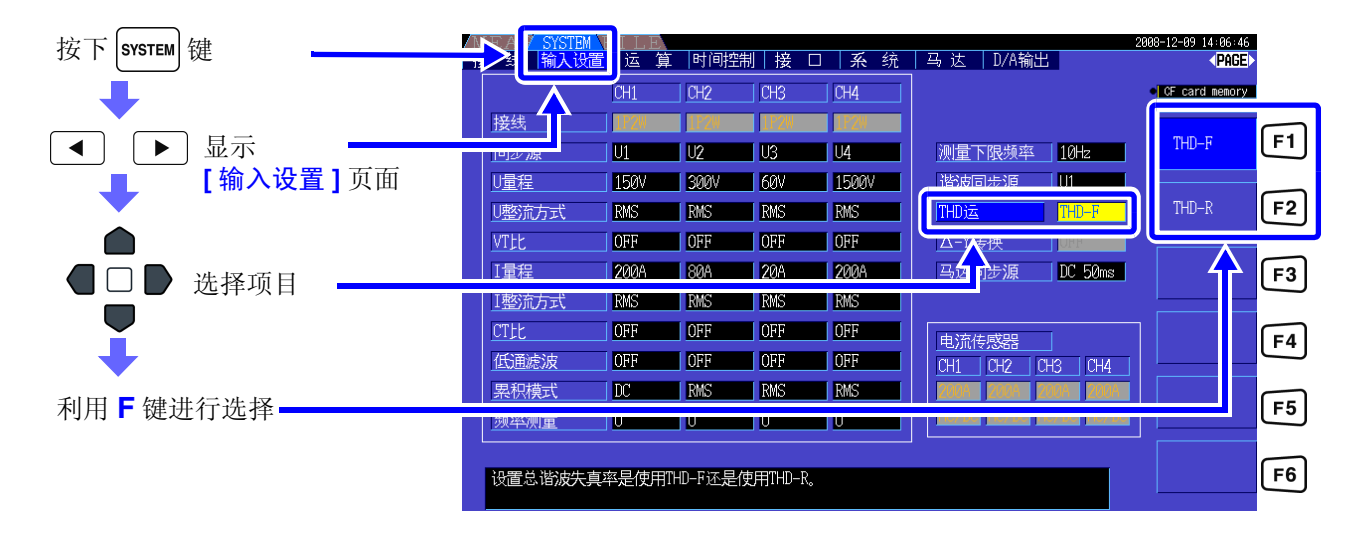

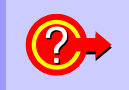

### 什么是 **THD?**

是 Total Harmonic Distortion 的缩写,表示总谐波失真率。

4

第 ِّ<br>ٰ ∠ 章

查看测量值

画

画

『看测

峅

# 4.5 查看波形

# <span id="page-76-0"></span>4.5.1 显示波形

分别按电压 / 电流或按通道显示测量的 4 通道电压与电流波形。

通常按 500 kS/s 的速率采集波形,根据按谐波同步源所选的同步时序显示 1 个画面的波形。 1 个画面中显 示的波形长度可在 **[** 时间轴 **]** 设定中进行变更。

## 按电压、电流显示波形

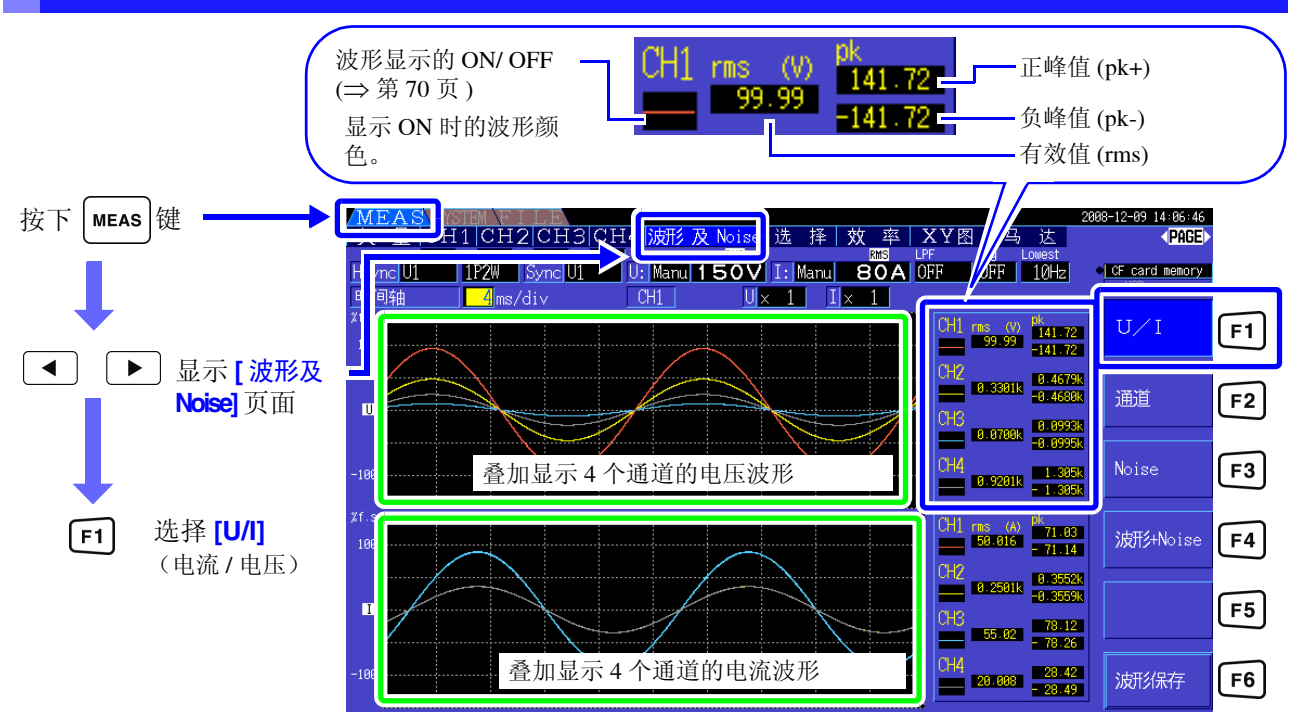

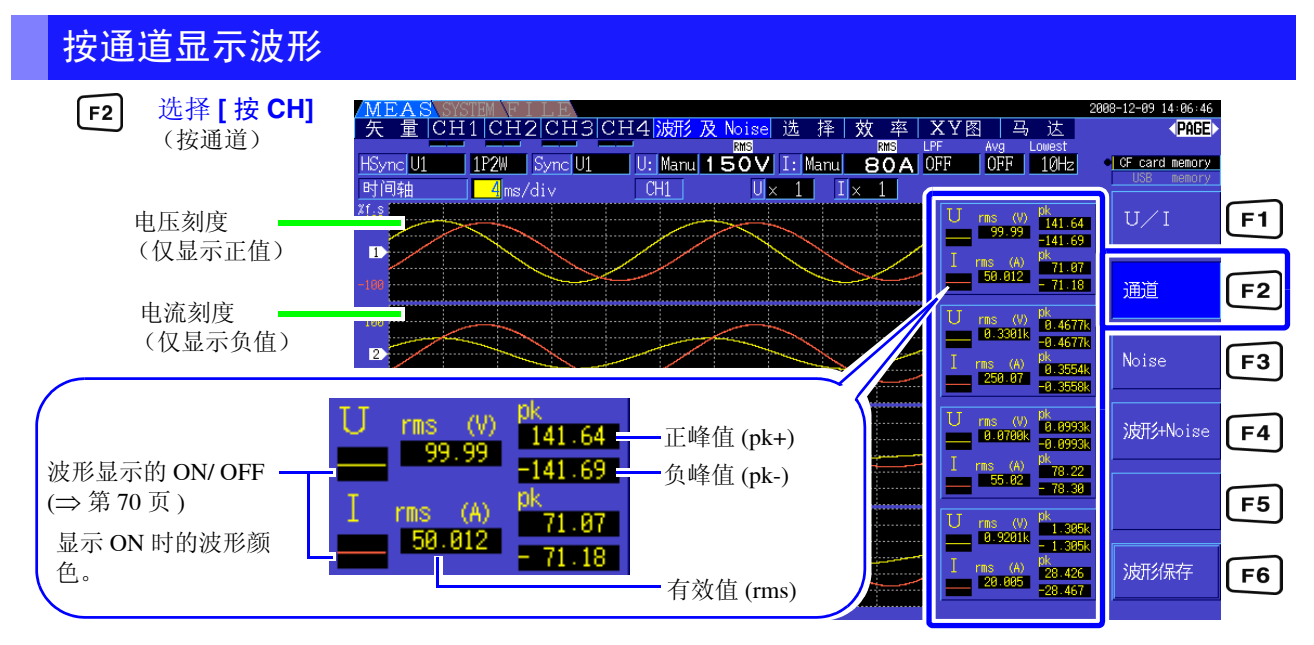

## 注记

- 波形与画面右侧显示的测量数值的测量时序并不同步。
- 测量值并不是显示波形的有效值运算数值或峰值运算数值。
- 在波形的纵轴上根据通道显示量程的百分比。量程不同的通道波形不能比较电平。
- 需要从 "0"开始显示波形时,请参照 "零交叉滤波的设定方法" (⇒ 第 48 页 )。
- 在保持状态下,不能通过按下 HOLD 键更新波形与噪音的显示。

## <span id="page-77-0"></span>波形的 ON/ OFF

可选择显示 / 不显示波形。设定与 **[U/I]** 以及 **[** 按 **CH]** 通用。

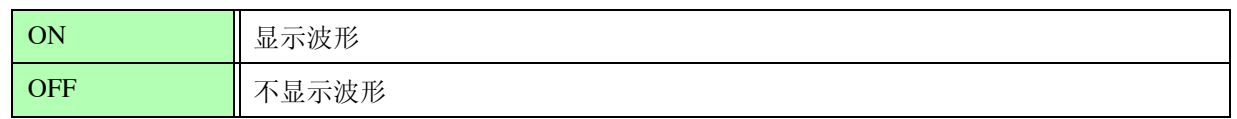

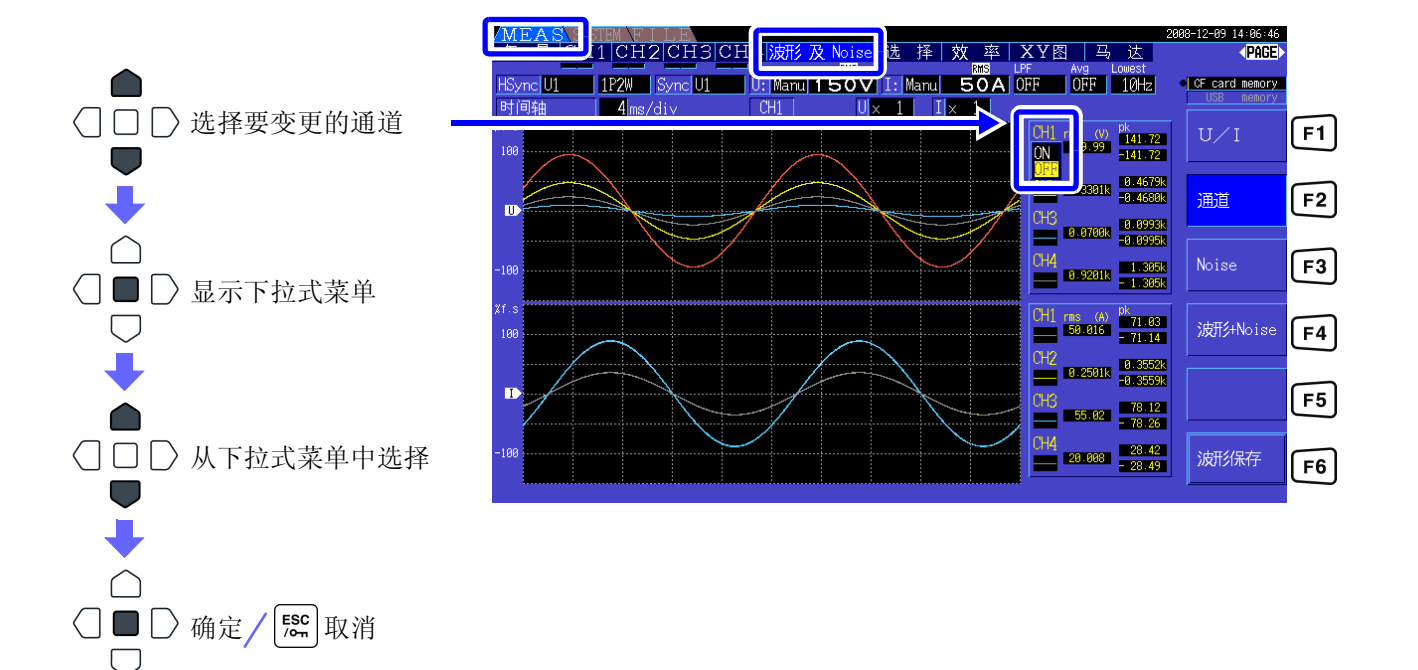

画面中显示的波形或通过["保存波形数](#page-123-0) [据"](#page-123-0)(⇒ 第 116 页 ) 保存的波形数据始终 将500 kS/s采样的数据压缩成Peak-Peak 数据进行使用。 因此,即使将采样频率设得较低,也可 以再现保留压缩前波形峰值信息的正确 包络线。 被保存波形数据的数据数与噪音分析的

点数设置是联锁的, 1 个点保存左图所 示的 MAX 值与 MIN 值 2 个数据。

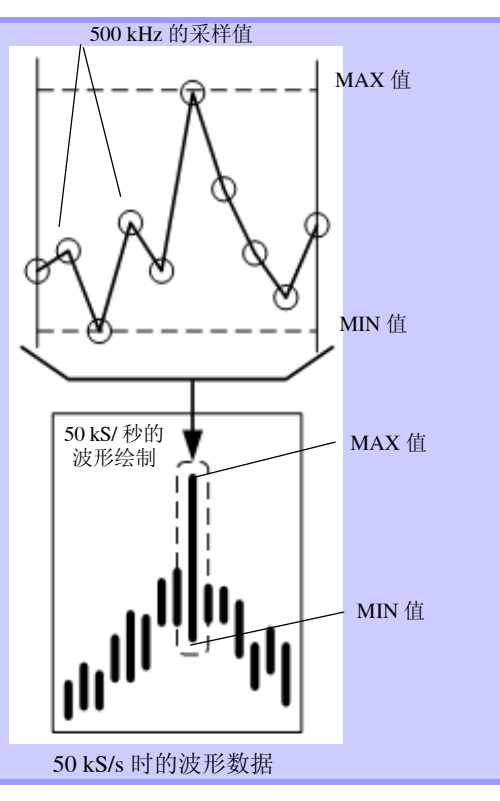

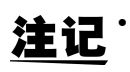

**注记** • 为了加快波形的显示更新,应减少噪音分析的点数。如果设为 1000 点,显示更新则会 更快。

• 即使变更波形显示的设置或噪音分析的设置,也不会影响功率或谐波测量的采样。

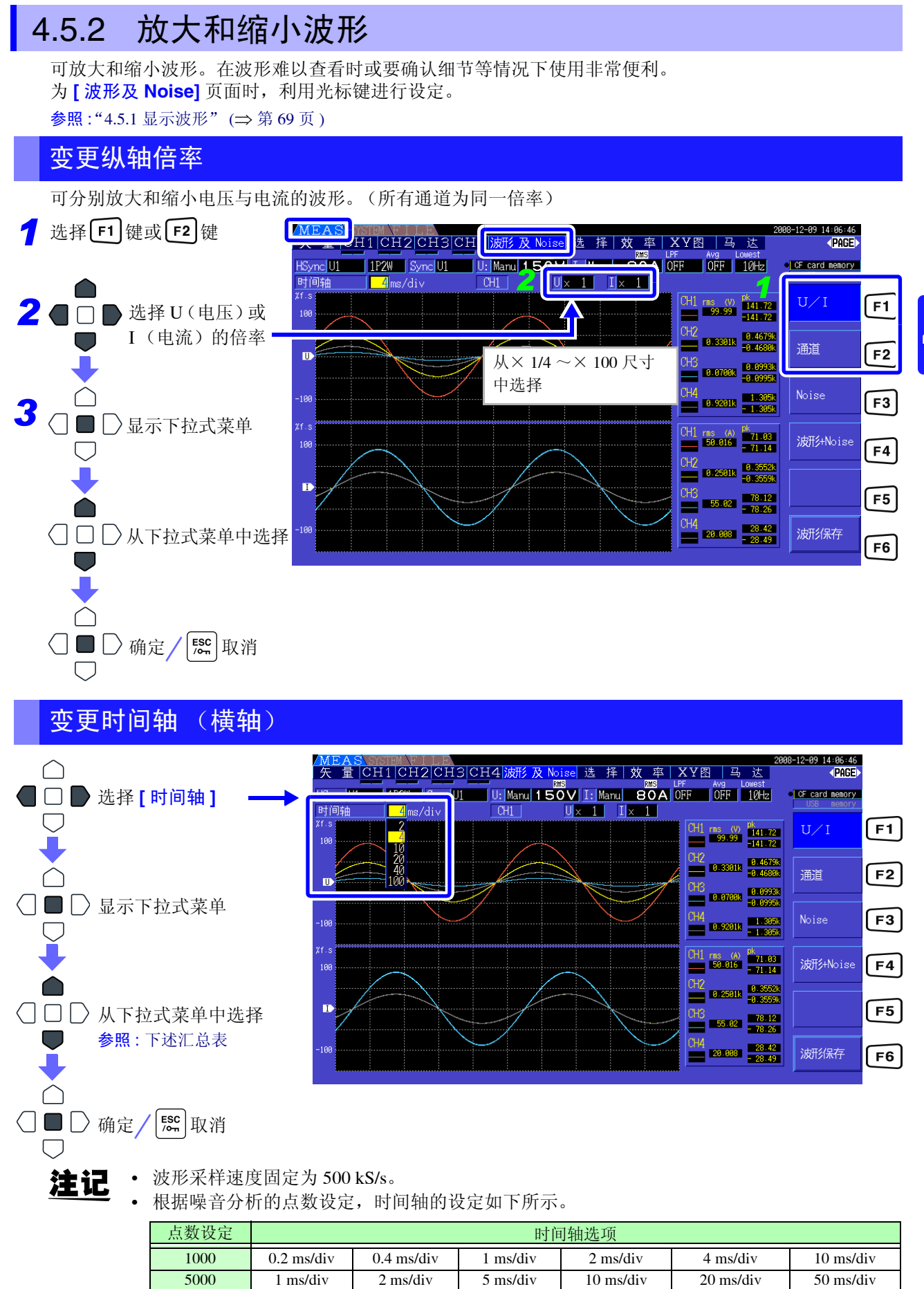

10000 2 ms/div 4 ms/div 10 ms/div 20 ms/div 40 ms/div 100 ms/div 50000 10 ms/div 20 ms/div 50 ms/div 100 ms/div 200 ms/div 500 ms/div

第 ِّ<br>ٰ ∠ 章 峅 查看测量值 『看测 画 崗

# 4.6 查看噪音测量值 (FFT 功能)

可对选中的 1 通道电压与电流进行 FFT 分析,利用图形或数值显示最高 100 kHz 的噪音。这在观测变频器 的载波频率,或观测工频电源线路与 DC 电源中混入的高频噪音时是非常便利的。

可将噪音数值保存到媒介中。

参照 :"7.6 [保存波形数据"](#page-123-0) (⇒ 第 116 页 )

# <span id="page-79-0"></span>4.6.1 显示电压与电流噪音

分别用电压与电流的图形 / 数值同时显示噪音。 噪音数值为分别按电压与电流电平从高到低的顺序,显示最多 10 个频率与电平。

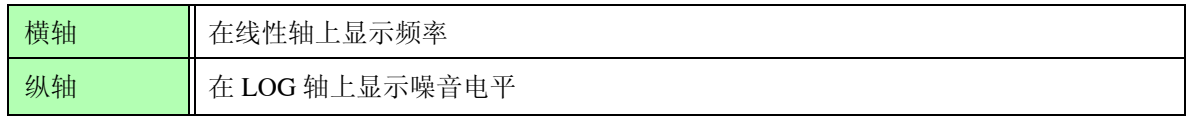

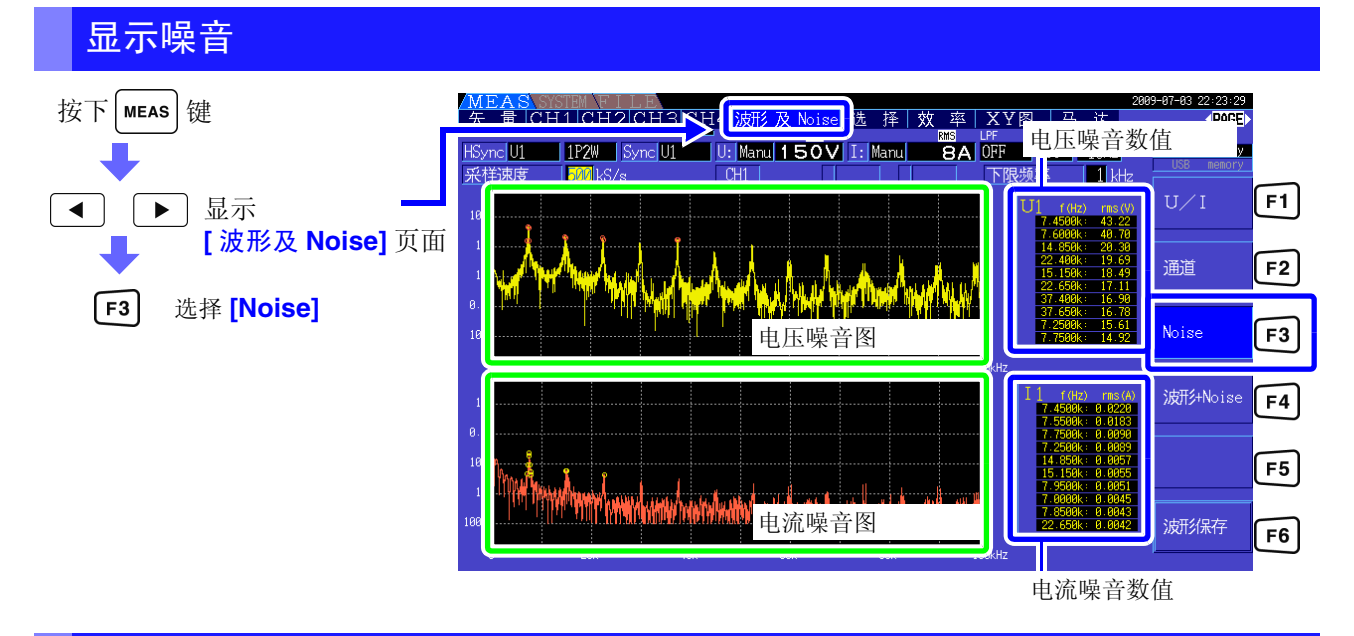

## 显示波形与噪音

同时显示噪音分析波形与噪音分析结果。

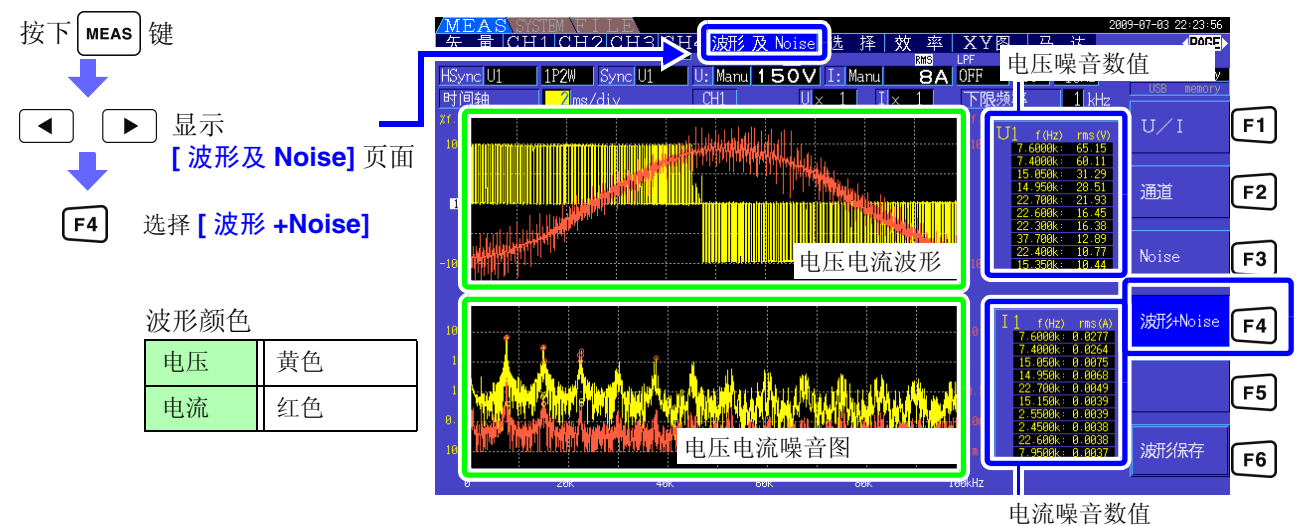

注记 在保持状态下,不能通过按下 HOLD 键更新波形与噪音的显示。

# 4.6.2 设定采样频率与点数

根据要分析的噪音频率,设定 FFT 的采样与点数。 在设定画面的 **[** 运算 **]** 页面中进行设定。

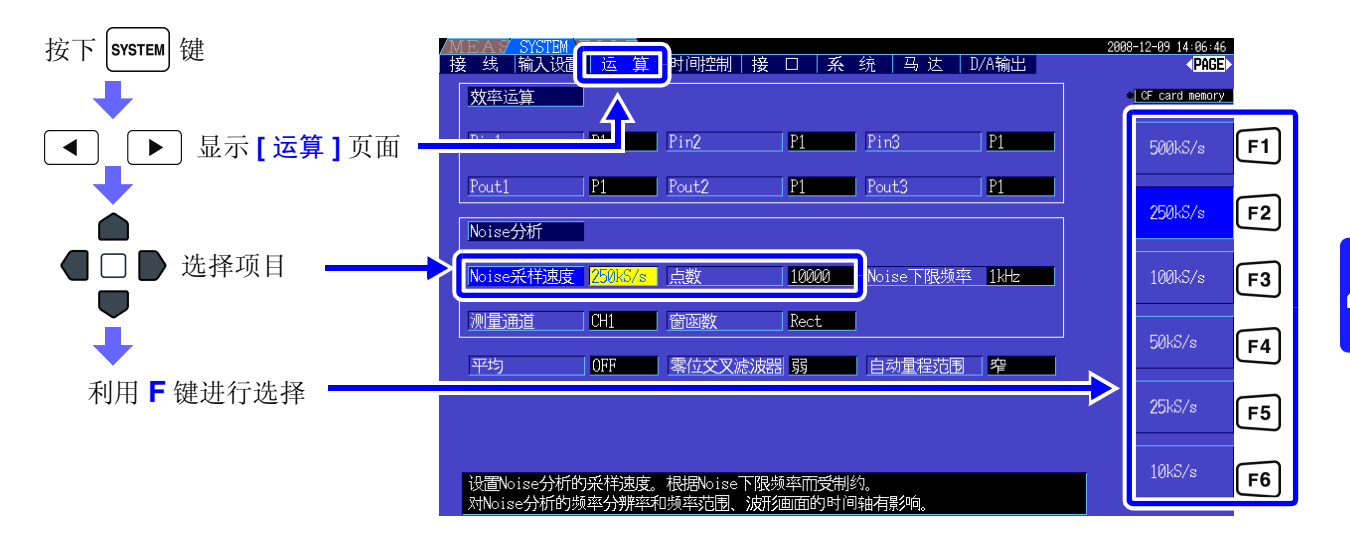

也可以在测量画面的 **[** 波形及 **Noise]** 页面中或选择 **[Noise]** 的画面中设定采样。 参照:画面的显示方法: "显示噪音" (⇒ 第 72 页)

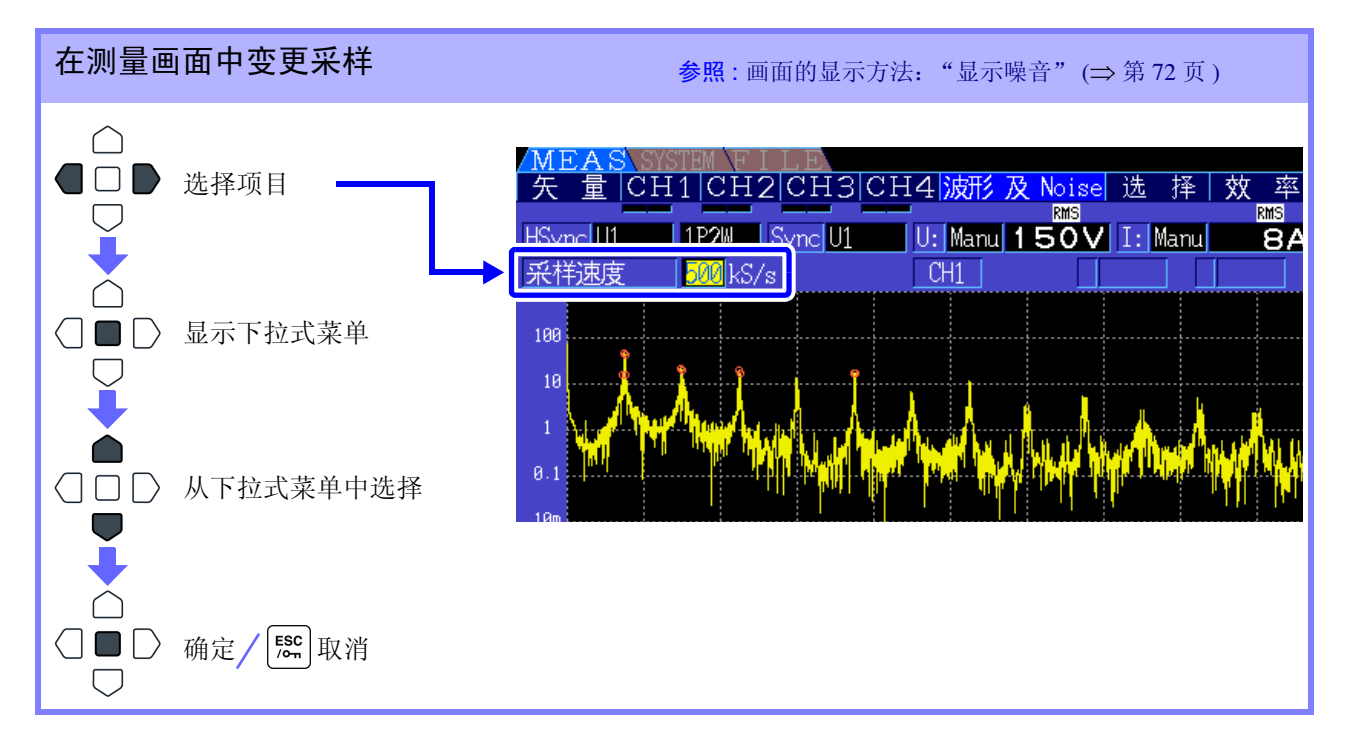

如下所示为基于采样设定的可进行噪音分析的最高频率。

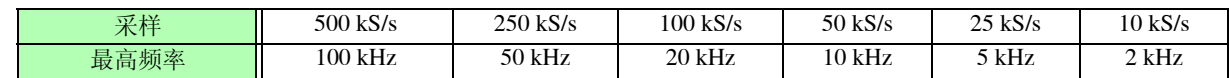

另外,通过采样设定与点数设定相组合,进行噪音分析的频率分辨率会发生如下变化。

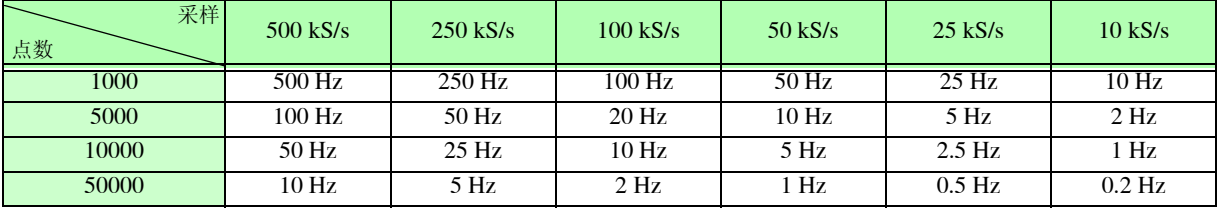

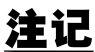

注记 • 自动设定基于采样设定的本仪器内部的数字抗混淆滤波器。因此,即使采样设定延迟,也可 以抑制混淆的影响。

- 即使变更采样频率,也不会影响功率测量与谐波测量的测量频带。
- 噪音分析的显示更新不与功率与谐波等其他测量数据联锁。 不具备与功率或谐波数据同时进行数据保存的同时性。
- 如果将点数设为较大的值,分析则需要花费较长的时间,显示更新时间也会延迟。 1000 点时 约需 400 ms, 5000 点时约需 1 s, 10000 点时约需 2 s, 50000 点时约需 15 s。
- 需要详细分析噪音频率时,可进行采样延迟或增大点数。(例:需要分析 50 Hz 与 60 Hz 之间的差异时,可将频率分辨率设为 10 Hz 以下)
- 采样设定与波形显示时的时间轴设定是联锁的。

## 4.6.3 设定噪音下限频率

根据希望获取的噪音频率,设定取得噪音数值的下限频率。 下限频率为  $0$  Hz  $\sim 10$  kHz 时, 可按  $1$  kHz 刻度进行设定。

设定与 **[Noise]**、 **[** 波形 **+Noise]** 通用。也可以在设定画面的 **[** 运算 **]** 页面中进行设定。

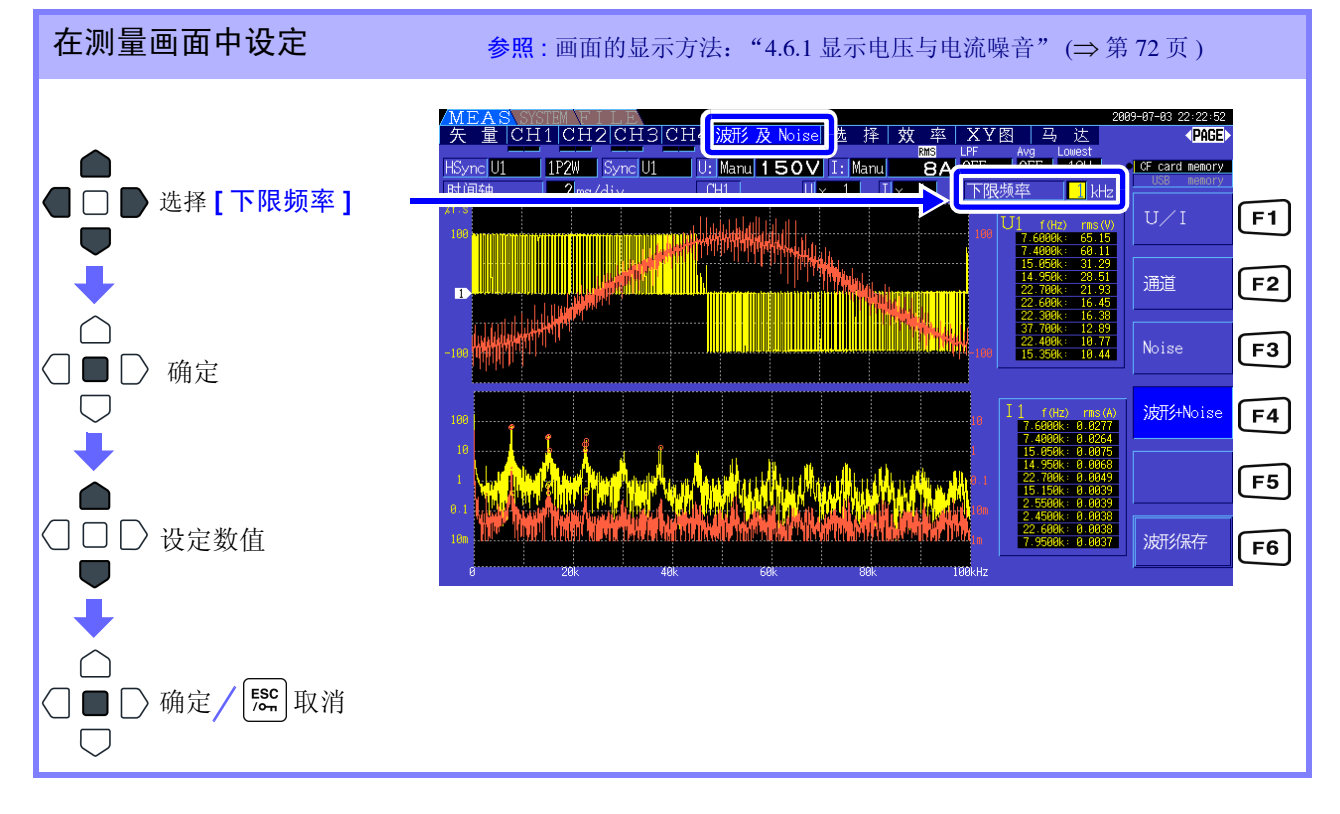

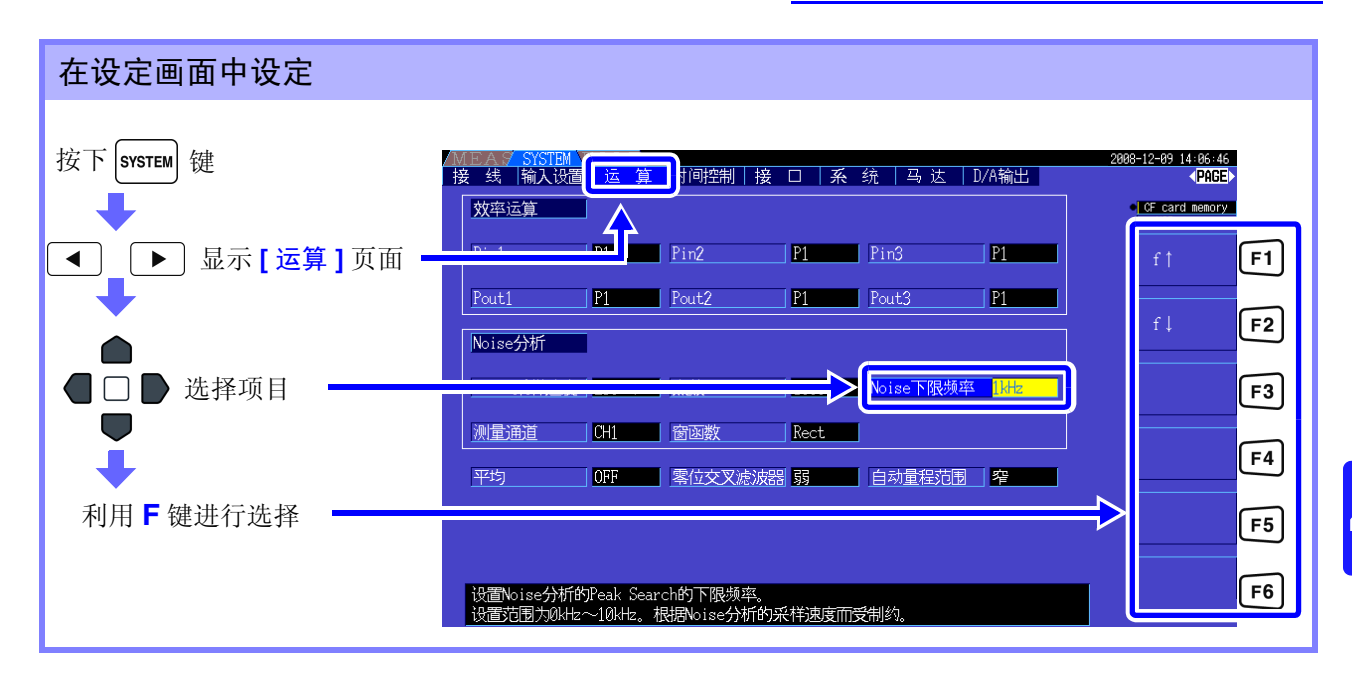

获取噪音数值即为, 在电压与电流各自的 FFT 运算结果中, 2个相邻数据的电平低于自身数据时, 识别为 峰值,并从峰值电平较高的数据一方取得 10 个数据。

此时,不能取得低于噪音下限频率设定的较低的频率。

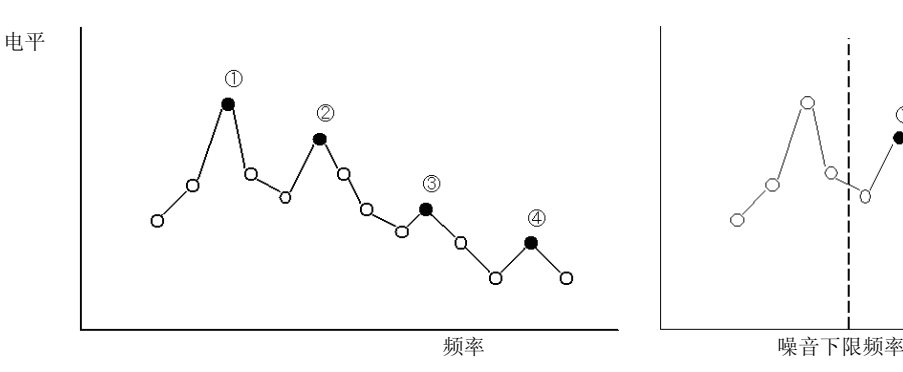

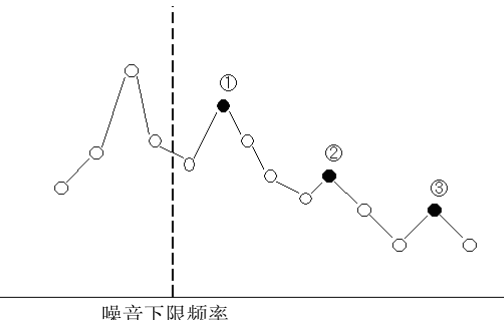

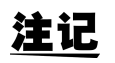

噪音下限频率的设定范围受到噪音采样设定的限制。

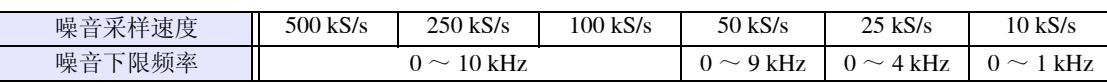

# 4.6.4 设定测量通道与窗函数

设定噪音分析的运算对象测量通道与窗函数。

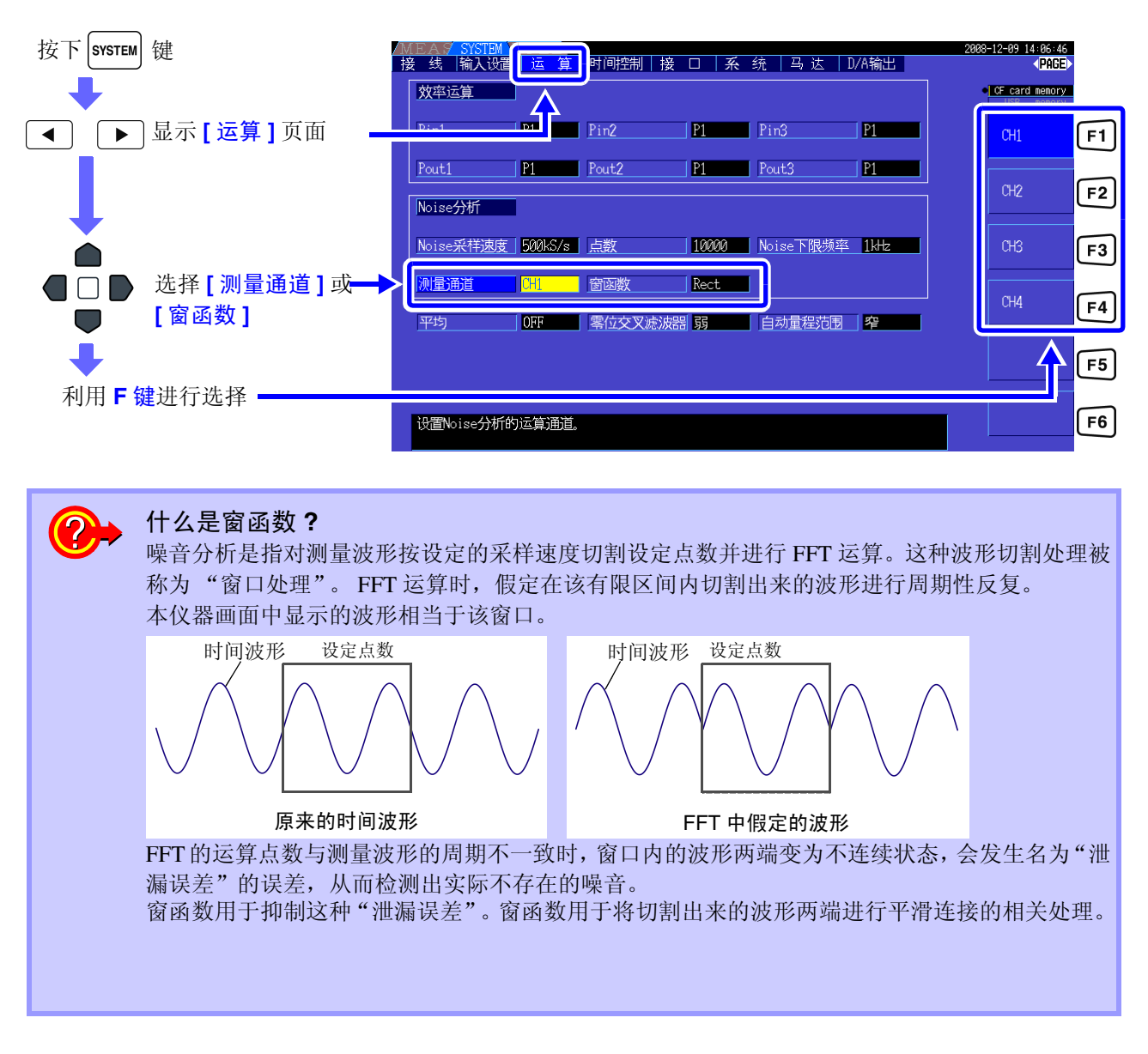

测量 CH 设定进行噪音分析运算的测量通道。

CH1、 CH2、 CH3、 CH4

窗函数 发定窗函数。

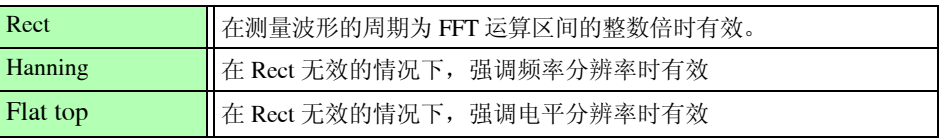

# <span id="page-84-0"></span>4.7 查看效率与损耗的测量值

本仪器可利用有功功率值与马达功率值计算并显示效率 η[%] 与损耗 Loss[W]。比如,可在 1 台仪器上同时 计算变频器输入输出之间的效率、变频器的损耗、马达输入输出之间的效率、马达损耗以及总效率。

- 注记 • 测量马达功率 (Pm) 时, 需要使用 9791 马达分析选件或 9793 马达分析 &D/A 输出选件。
	- 测量剧烈变动的负载或有过渡性变化的负载时,测量值可能会出现偏差。
	- 对功率量程不同的接线之间进行计算时,是根据较大一方功率量程的数据来实施的。
	- 对同步源不同的接线之间进行计算时,是根据运算时的最新数据来实施的。
	- 输入输出之一为直流 (DC) 时, 通过将直流测量通道的同步源设置设为与交流侧通用, 可抑制 效率测量值的偏差。 比如, 在下页所示的"测量 SW 电源的效率和损耗"的连接示例中, 一般来说, CH 1 的同步

源会选择 U1, CH 2 的同步源会选择 DC50 ms, 然而, 在波动较大并且效率测量值出现偏差的 情况下,请将 CH 2 的同步源设为与 CH 1 相同的 U1。

# 4.7.1 显示效率与损耗

按下 | MEAS | 键, 利用 | ◀ | | ▶ | 键选择 [ 效率 ] 页面。

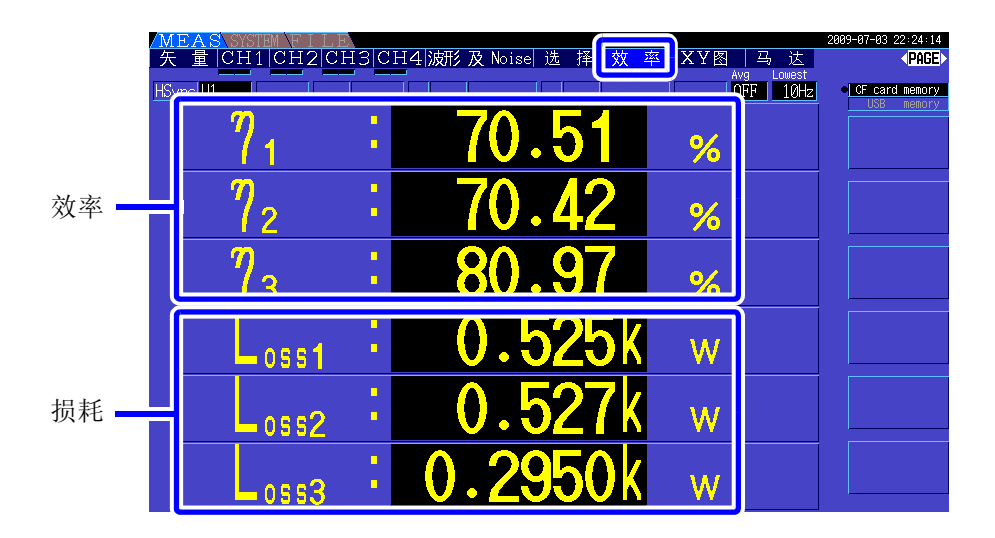

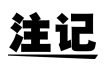

• 效率 η[%] 的显示范围为 0.00% ~ 200.00%。

• 损耗 Loss[W] 的显示范围为功率量程的 0% ~± 120%。

# 4.7.2 设定运算公式

效率  $\eta$  与损耗 Loss 的运算公式可分别设定为最多 3 个  $(\eta_1 \sim \eta_3)$ 、 Loss1  $\sim$  Loss3)。 在下述运算公式的 Pin 与 Pout 中设定从全有功功率值中选择的运算项目。

 $\eta = 100 \times |$ Pout|/|Pin|  $Loss = |Pin| - |Pout|$ 

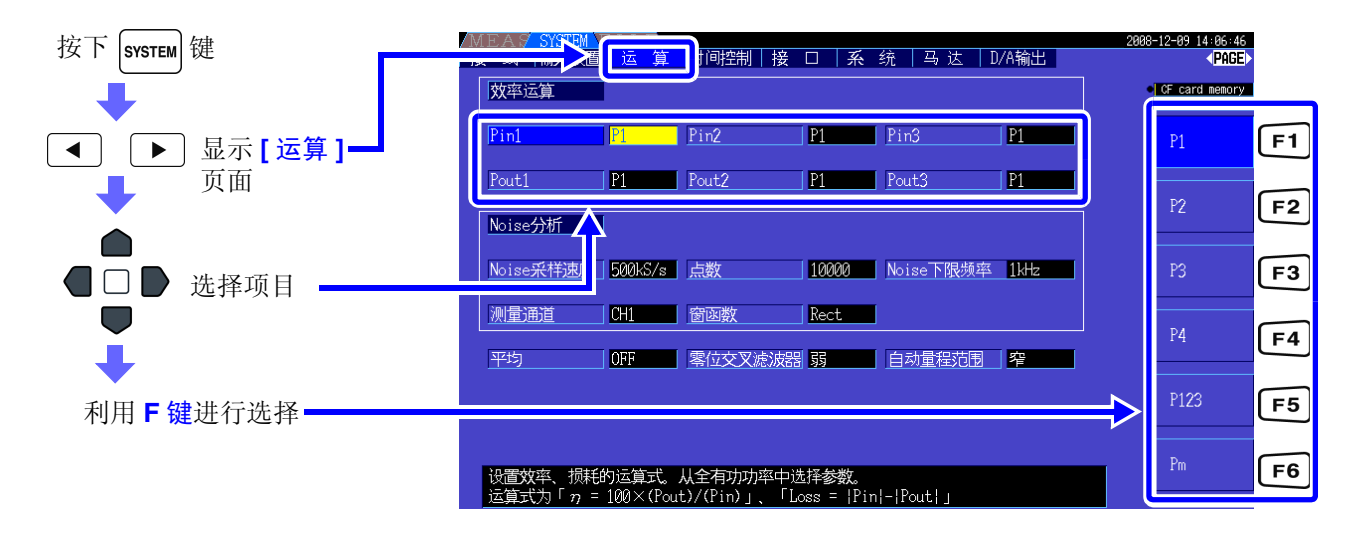

```
可在配备有 9791 马达分析选件或 9793 马达分析 &D/A 输出选件并进行下述设定时选择 [Pm]。
注记
       CH A 单位 ■ mNm、 Nm 或 kNm
       CH B   #   <br> || r/min
```
## 4.7.3 测量举例

下面所示为效率与损耗的测量举例。 实际测量时,请再仔细阅读"第3[章测量前的准备"](#page-30-0)(⇒第23页)之后进行连接与设定。

## 测量 SW 电源的效率与损耗

(例)将 SW 电源的输入侧输入到本仪器的 CH1,将输出侧输入到本仪器的 CH2 时

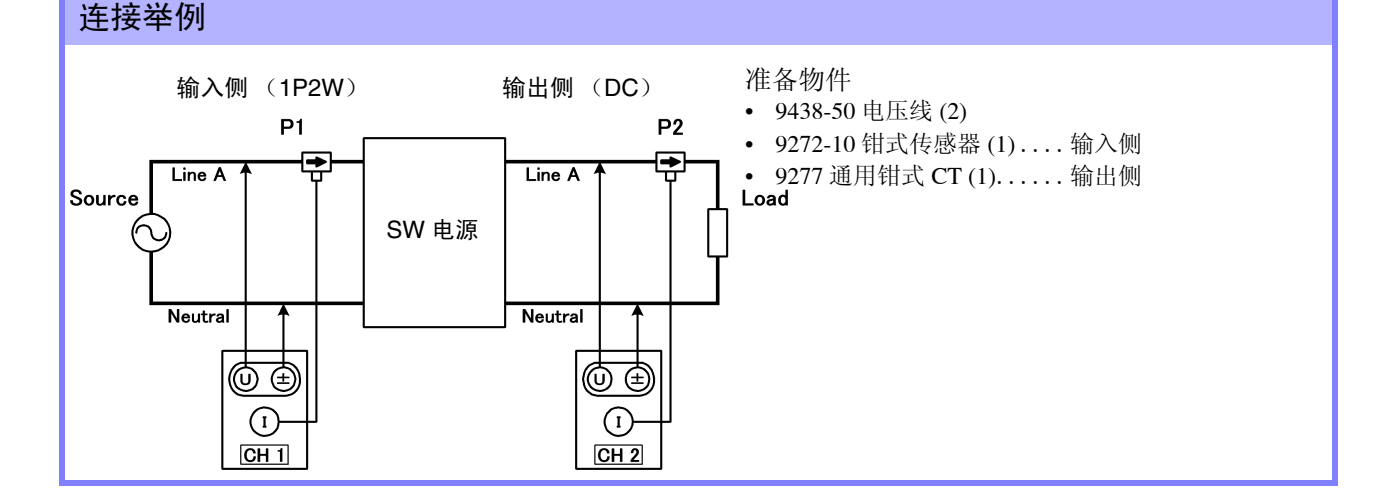

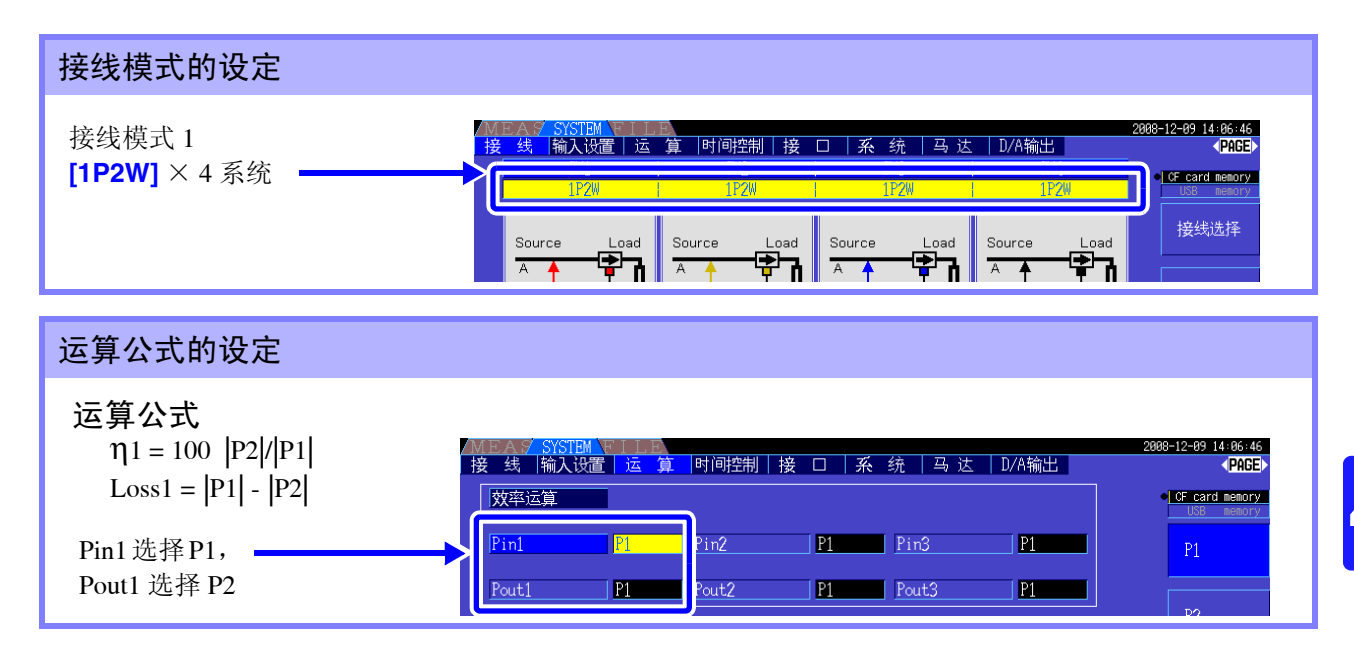

## 测量变频器的效率与损耗

(例)将变频器的输入侧输入到本仪器的 CH3,将输出侧输入到本仪器的 CH1/CH2 时

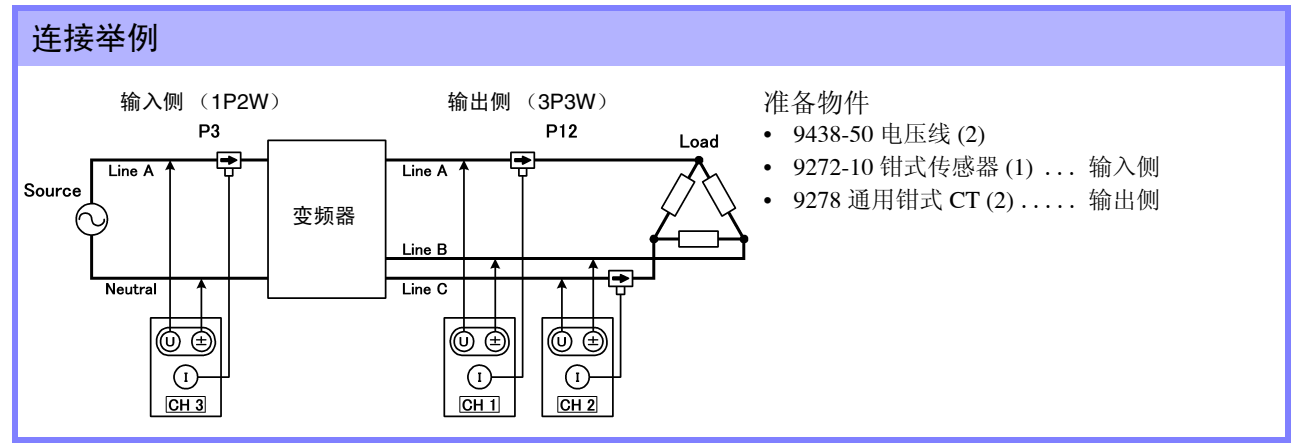

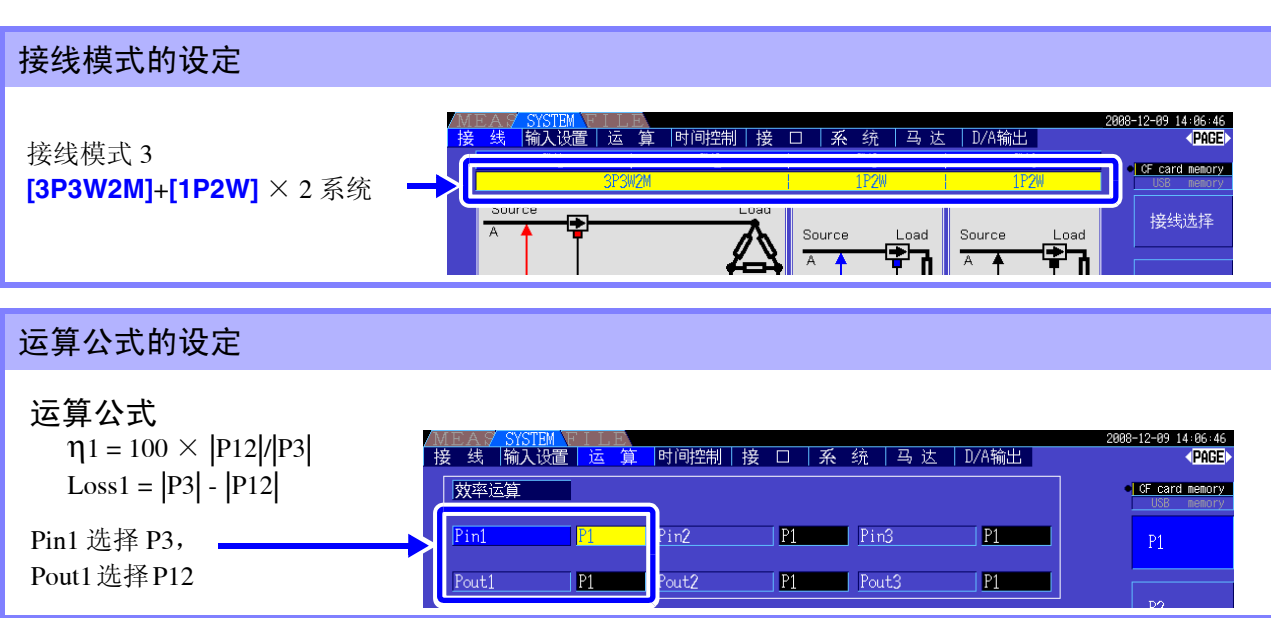

#### *4.7* 查看效率与损耗的测量值

### 测量变频器与马达的效率与损耗

(例)将变频器的输入侧输入到本仪器的 CH1/CH2,将输出侧输入到本仪器的 CH3/CH4,将转数表的模拟 输出输入到本仪器的 CH B 旋转信号端子,将扭矩表的模拟输出输入到本仪器的 CH A 扭矩信号输入 端子时

参照 : 扭矩表与转数表的连接方法 "8.5" (⇒ 第 [141](#page-148-0) 页 )

#### 连接举例

准备物件 (需要 9791 马达分析选件或 9793 马达分析 &D/A 输出选件)

- 9438-50 电压线 (4)
- 9272-10 钳式传感器 (2).... 输入侧
- 9709 AC/DC 电流传感器 (2) ... 输出侧
- 转数表 (1) ....也可以进行脉冲输出
- 扭矩表 (1)

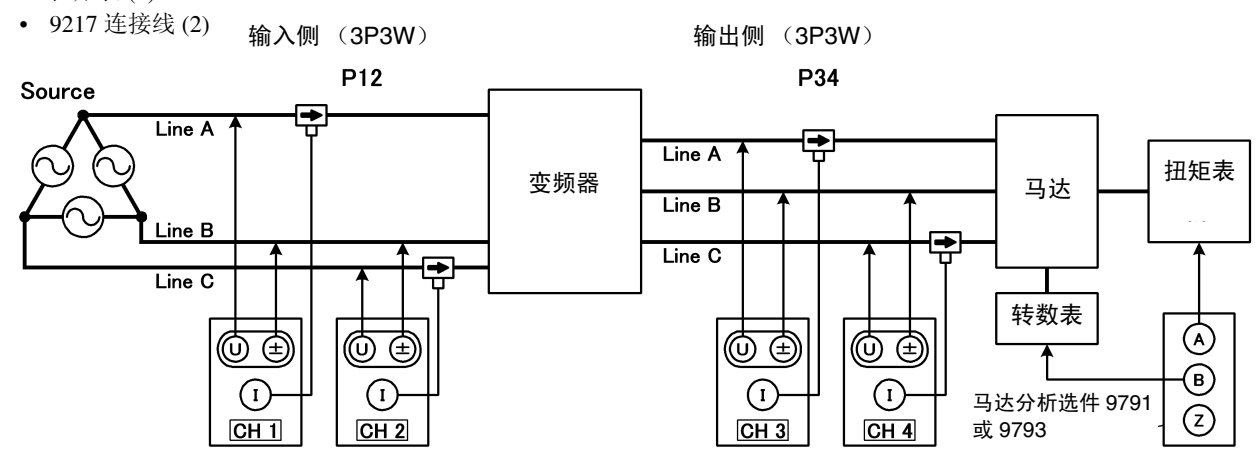

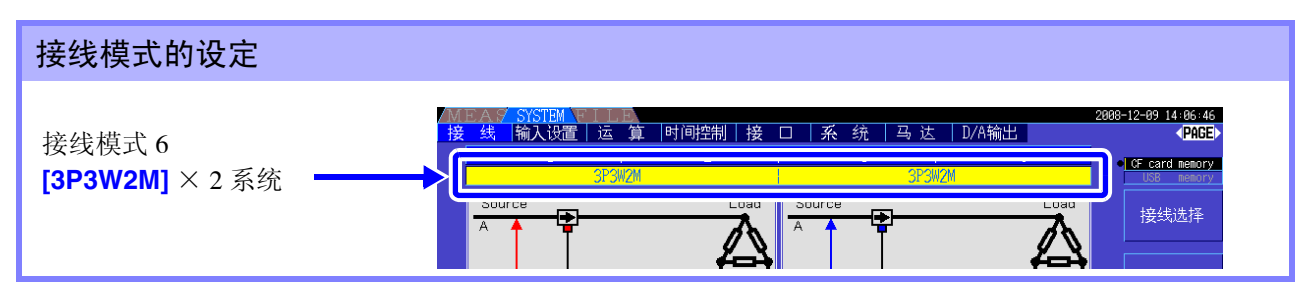

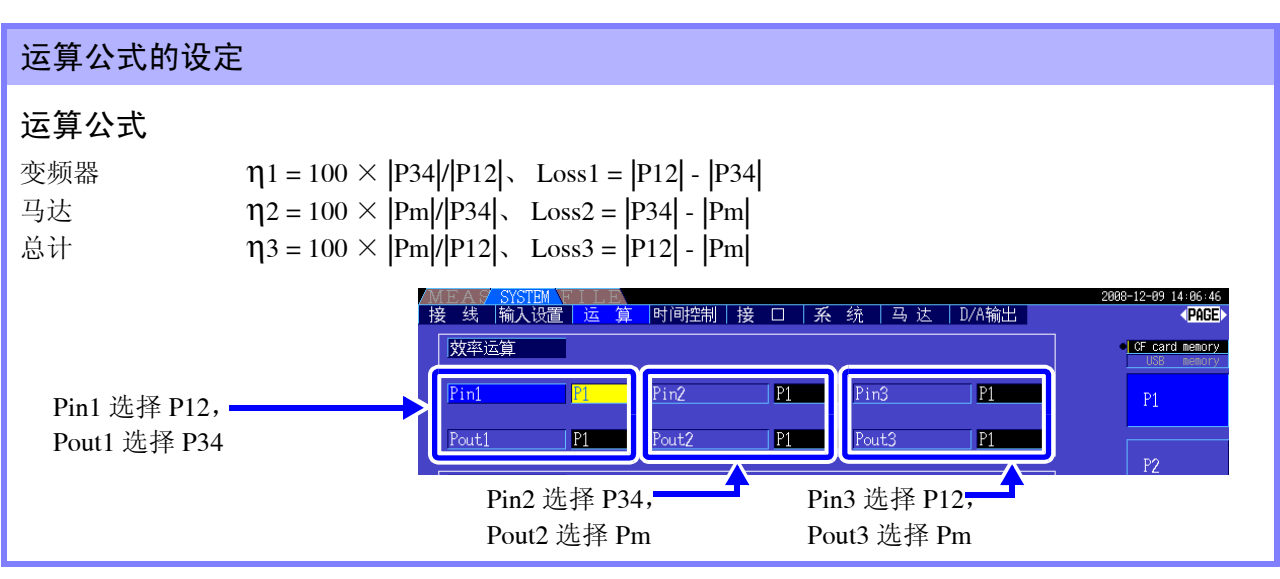

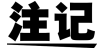

请使用具有极快模拟输出响应时间的组合式扭矩表与转数表。

在本仪器上配备 9791 马达分析选件或 9793 马达分析 &D/A 输出选件 (以下简称为马达分析功能)时,可 进行马达分析。

配备马达分析功能时,在测量画面或设定画面中会显示 **[** 马达 **]** 页面。

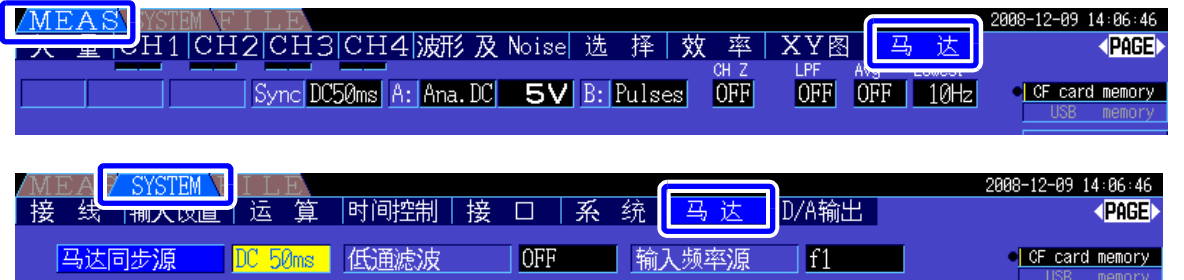

利用马达分析功能可读取扭矩传感器、旋转编码器等转数表的信号,并测量马达分析项目 "扭矩、转数、 马达功率与转差率"。

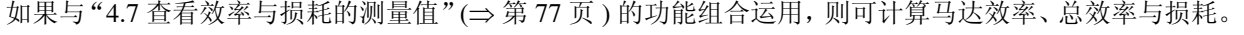

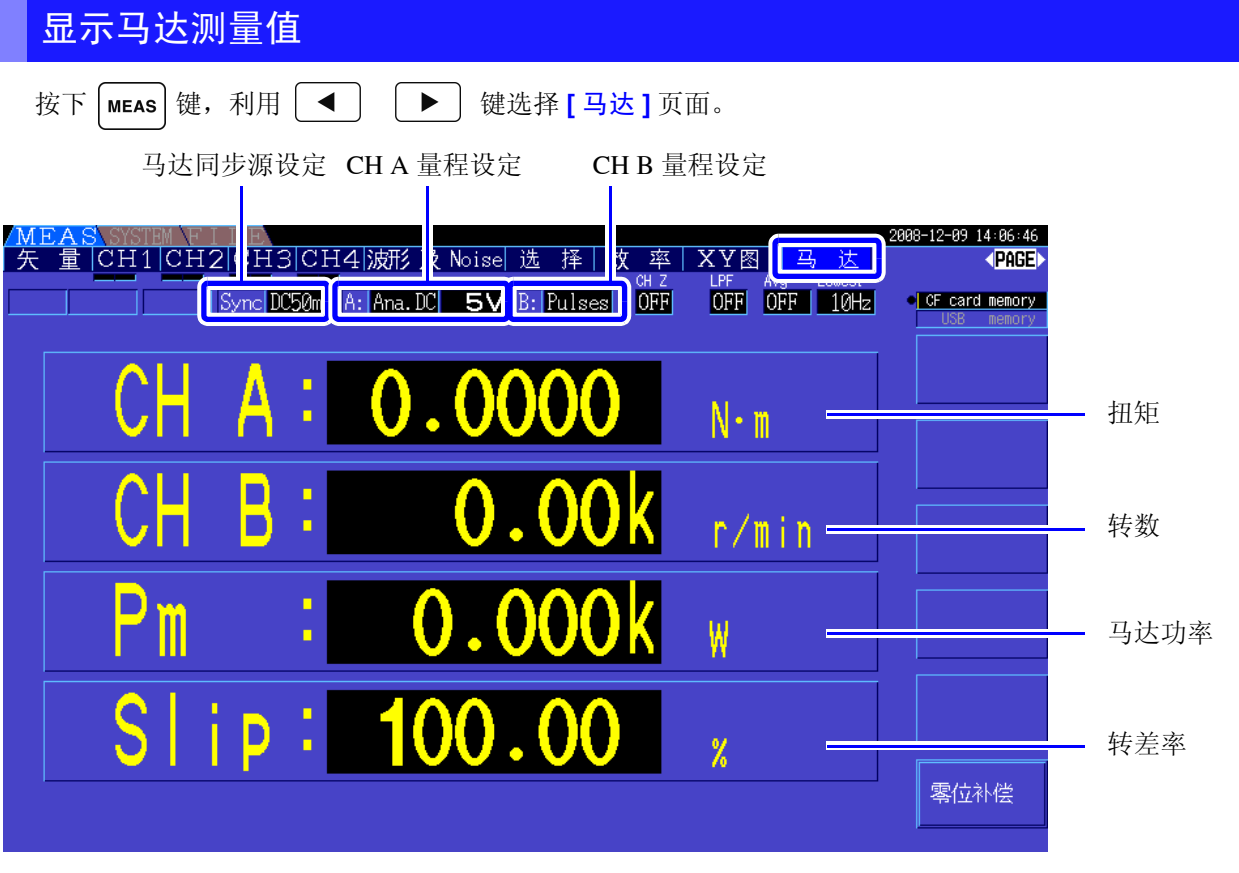

参照 :可在马达中输入电压、电流、功率测量值与马达效率的同时,按任意排列配置进行显示[。"选择并显示项目"](#page-45-0) ([⇒](#page-45-0) 第 38 页 )

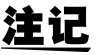

• **[CH A]**的设定单位为**[V]**与**[Hz]**时,或**[CH B]**的设定单位为**[r/min]**以外时,马达功率**[Pm]**的显 示位置始终显示 "OFF"。

<sup>•</sup> **[CH B]** 的设定单位为 [V] 时, 转差率 Slip 始终显示为不能运算 [------]。

## 执行零点补偿

向 CH A 或 CH B 输入模拟 DC 电压时, 为了除去输入信号偏置产生的误差, 需执行零点补偿。

如果在未产生扭矩时显示扭矩值,或旋转停止时显示转数,则请在扭矩信号或转数信号为零输入的状态下 执行零点补偿。

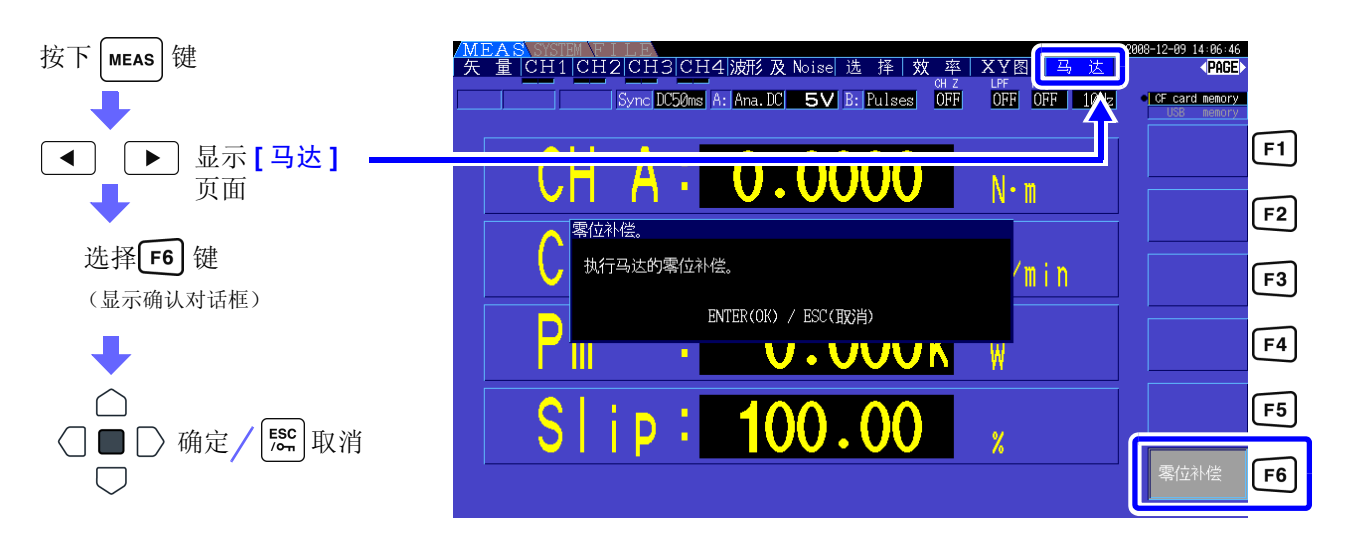

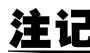

- 注记 该零点补偿为马达分析选件专用功能。在其他各输入通道(CH1~CH4)不进行零点补偿。需要 进行各输入通道的零点补偿时,请使用 "3.10 [连接到测量线路上 \(调零\)"](#page-41-0) (⇒ 第 34 页 )。
	- 仅对输入设为模拟 DC 输入的通道执行零点补偿。
	- 可进行零点补偿的输入范围为± 10%f.s.。如果输入超出该范围,则不进行补偿。

# <span id="page-90-0"></span>4.8.1 马达输入设定

请根据要测量的马达或要连接的扭矩传感器与转数表进行设定。 参照 : "8.5 [使用马达分析选件 \(出厂时指定\)\(进行马达分析\)"](#page-148-0)(⇒第 141 页)

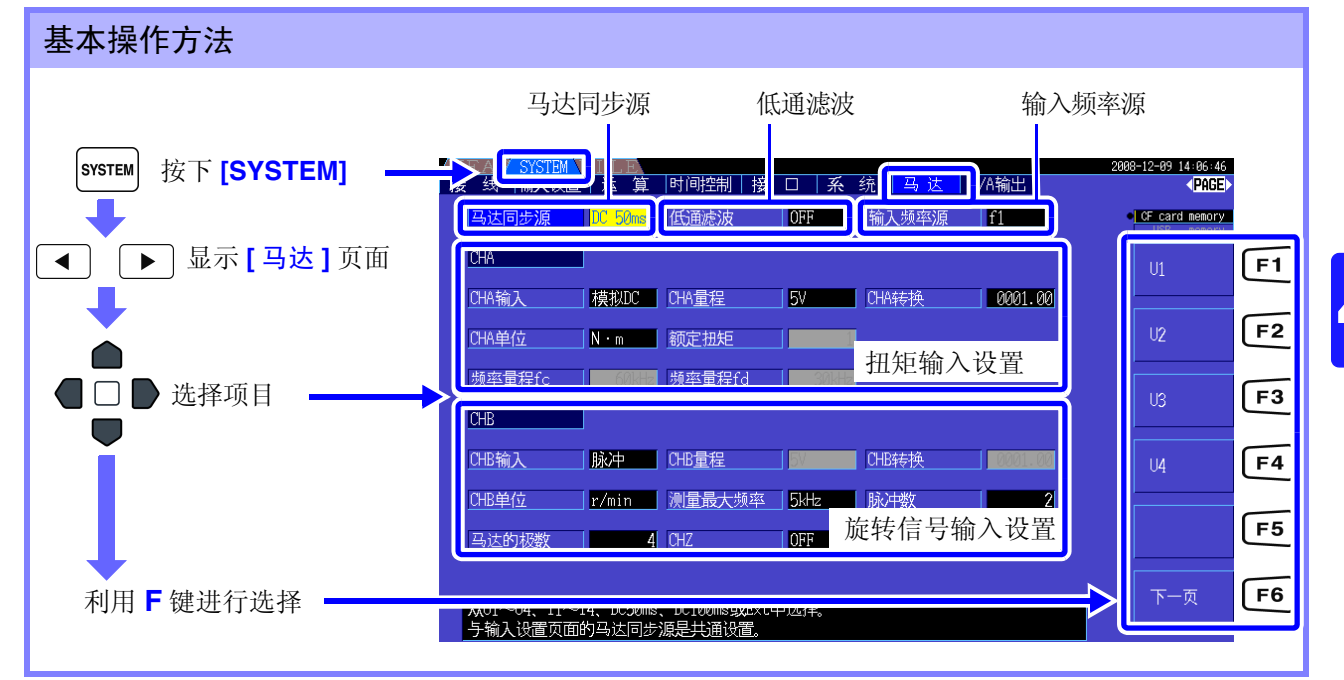

## 设定马达同步源

设定用于确定运算马达分析项目的基本周期的源。 在此处选择的源区间内测量马达分析项目。

U1 ~ U4、 I1 ~ I4、 DC50 ms (初始设定)、 DC100 ms、 Ext

参照 :"4.2.3 [设定同步源"](#page-54-0) (⇒ 第 47 页 ) 所设定的马达同步源显示在马达画面上的 **[Sync]** 中。

- 注记 • 马达分析项目为相同的同步源。
	- 组合"4.7 [查看效率与损耗的测量值"](#page-84-0)(⇒ 第 77 页 ) 的功能测量马达效率时,请选择与输入到马 达中的电压与电流通道的同步源相同的同步源。通过使运算期间保持一致,可进行更准确的测 量。
	- 仅在 CH B 输入为脉冲时才可选择 **[Ext]**。

## 设定低通滤波 (LPF)

CH A、 CH B 的输入设为模拟 DC 时, 设定去除谐波噪音滤波的 ON/OFF。 通常在 OFF 状态下进行测量, 但因外来噪音影响测量值变得不稳定时, 请设为 ON。

ON、 OFF (初始设定)

- 
- 注记 · LPF 的设定与 CH A、 CH B 通用。不能单独进行设定。
	- CH A 输入设为"频率", CH B 输入设为"脉冲"时, 这一 LPF 设定不影响各自的输入。

## 设定输入频率源

为了运算马达的转差率,设定测量输入到马达的频率的源。

f1、 f2、 f3、 f4

参照 :"4.2.4 [进行频率测量设定"](#page-56-0) (⇒ 第 49 页 )

转差率运算公式

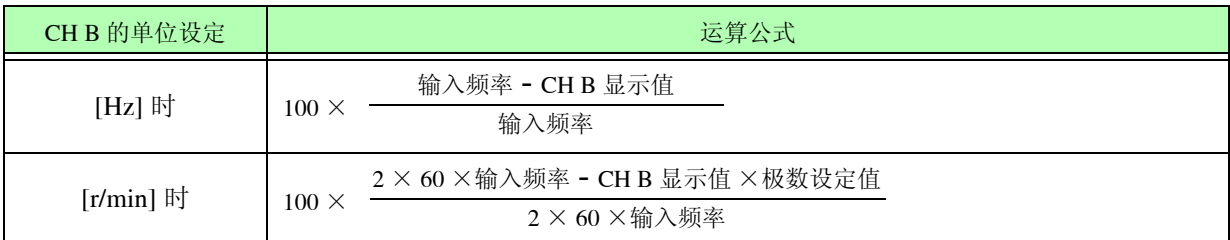

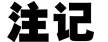

注记 • 为了运算转差率,请根据旋转输入信号正确地设定 CH B。

• 输入频率源请从供给到马达的电压与电流中选择稳定的信号。

## 设定扭矩输入 (CH A)

选择连接到 CH A 上的扭矩传感器的信号类型。

CH A 输入

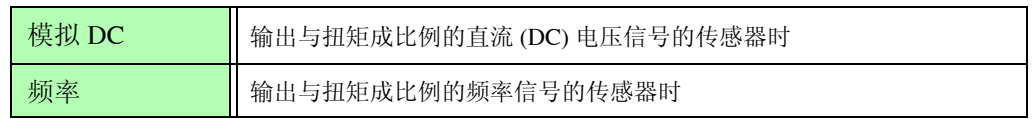

下述设定项目会因选择的设定而异。

#### 选择 [ 模拟 DC] 时

将 **[CH A** 输入 **]** 设为 **[** 模拟 **DC]** 时,根据传感器设定 **[CH A** 量程 **]**、**[CH A** 转换 **]** 与 **[CH A** 单位 **]**3 个项目。

(例)额定扭矩为 500 N·m、输出转换比为± 10 V 的扭矩传感器时

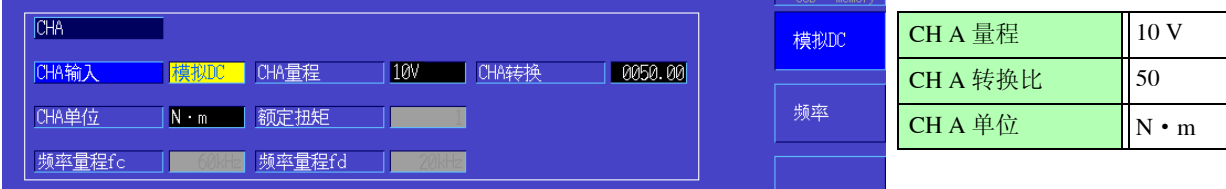

CH A 量程 请根据要连接的扭矩传感器的输出电压进行选择。

1 V 量程、 5 V 量程、 10 V 量程

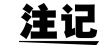

注记 处于测量画面的马达页面时,也可以利用电压量程键操作 CH A 量程。

CH A 转换 可在 0.01 ~ 9999.99 的范围内设定任意值。

显示为 CH A 测量值 = CH A 输入电压 × CH A 转换比值。 请组合 [CH A 单位] 的设定, 设定要连接的扭矩传感器输出 1 V 的扭矩值。 (转换比值 = 扭矩传感器的额定扭矩值÷输出满量程电压值) 举例的情况时,转换比值为50。  $(50 = 500 \text{ N} \cdot \text{m} \div 10)$ 

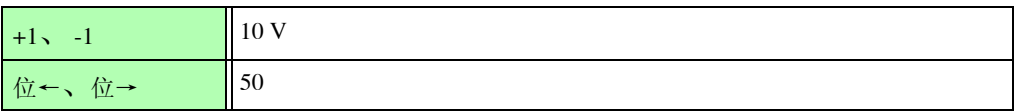

CH A 单位 请根据要连接的扭矩传感器进行设定。

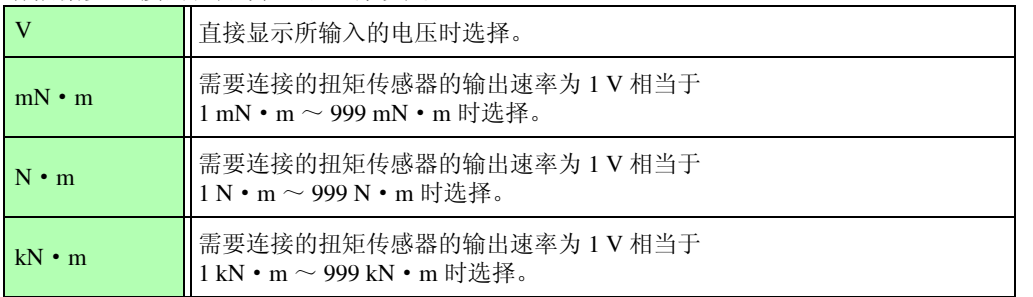

 $\angle E$  CH A 单位设为 [V] 时, 不显示马达功率 [Pm] 的测量。

#### 选择 [ 频率 ] 时

将 **[CH A** 输入 **]** 设为 **[** 频率 **]** 时,根据传感器设定 **[CH A** 单位 **]**、**[** 额定扭矩 **]**、**[** 频率量程 **fc]** 与 **[** 频率量 程 **fd]**4 个项目。

(例 1) 额定扭矩为 500 N · m、输出为 60 kHz ± 20 kHz 的扭矩传感器时

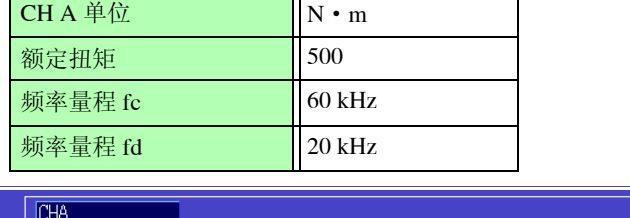

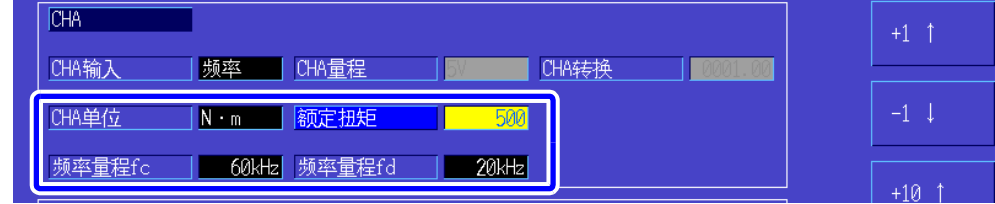

(例 2)额定扭矩为 2 kN·m、正额定扭矩为 15 kHz 、负额定扭矩为 5 kHz 的扭矩传感器时

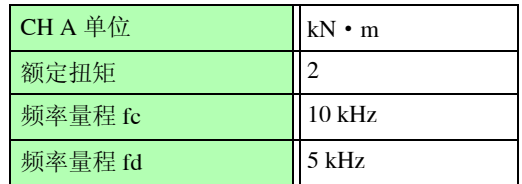

CH A 单位 请根据要连接的扭矩传感器进行设定。

 $Hz$ ,  $mN \cdot m$ ,  $N \cdot m$ ,  $kN \cdot m$ 

- 将 CH A 单位设为 [Hz] 时, 不显示马达功率 (Pm) 的测量值。 注记
	- 请在fc+fd为100 kHz以下、fc-fd为1 kHz以上的范围内设定fc与fd。不能设定超出该限 制的数值。
- 额定扭矩 可在 1 ~ 999 的范围内设定任意整数值。 请组合 CH A 单位的设定,设定要连接的扭矩传感器的额定扭矩。
- 频率量程 fc 可在 1 kHz ~ 100 kHz 的范围内按 1 kHz 步幅进行设定。
- 频率量程 fd 请在 fc 中设定扭矩为 0 的传感器频率,在 fd 中设定为传感器额定扭矩时的频率。

## 设定旋转信号输入 (CH B)

选择连接到 CH B 上的旋转信号类型。 CH B 输入

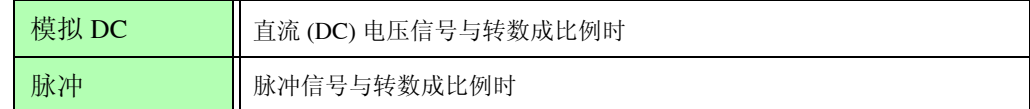

下述设定项目会因选择的设定而异。

#### 选择 [ 模拟 DC] 时

将 **[CH B** 输入 **]** 设为 **[** 模拟 **DC]** 时,根据旋转信号设定 **[CH B** 量程 **]**、**[CH B** 转换 **]** 与 **[CH B** 单位 **]**3 个项目。

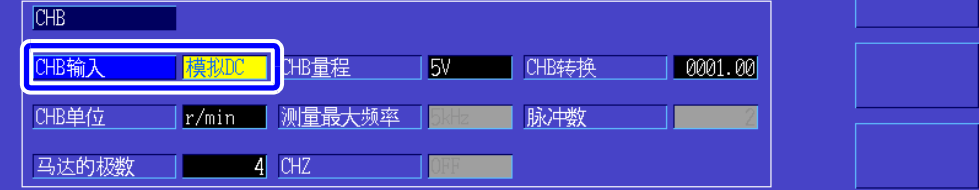

CH B 量程 请根据要连接的旋转信号的输出电压进行选择。

1 V 量程、 5 V 量程、 10 V 量程

CH B 转换比 可在 0.01 ~ 9999.99 的范围内设定任意值。

显示为 CH B 测量值 = CH B 输入电压× CH B 转换比值。 请组合 **[CH B 单位 ]** 的设定, 设定要连接的旋转信号输出 1 V 的值。

CH B 单位 测量马达功率 (Pm) 时, 请务必选择 [r/min]。

V、 Hz、 r/min

- 注记 处于测量画面的马达页面时, 也可以利用电流量程键操作 CH B 量程。
	- 测量转差率时,也请设定马达极数。 (⇒ 第 [87](#page-94-0) 页 )

#### 选择 [ 脉冲 ] 时

将 **[CH B** 输入 **]** 设为 **[** 脉冲 **]** 时,根据旋转信号设定 **[CH B** 单位 **]**、**[** 测量最大频率 **]**、**[** 脉冲数 **]**、**[** 马达极 数 **]** 与 **[CH Z]**5 个项目。

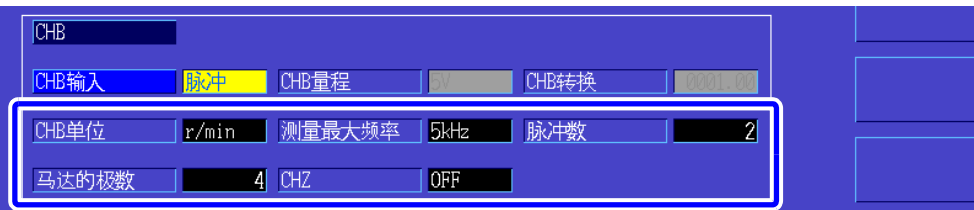

CH B 单位 测量马达功率 (Pm) 时, 请务必选择 [r/min]。

Hz、 r/min

注记 将 CH B 单位设为 Hz 时的测量范围为 0.5 Hz ~ 5 kHz。 该测量值按 运算。 极数设定值×输入脉冲频率

2 ×脉冲数设定值

输入基于测量范围的更快的频率脉冲信号时,请设定对应的脉冲数。

测量最大频率 确定使用 CH B 的测量值的满刻度值。对于转数或马达功率等的显示位,将按此处设置 的频率计算的值确定为满刻度值。 请选择最接近于超过输入到马达中的最大电压频率值的设置值。 比如,要在马达中输入最大 133Hz 的电压时,选择 500 Hz。 ( 在 D/A 输出中选择 CH B 时的满刻度即为该设置值)

100 Hz、 500 Hz、 1 kHz、 5 kHz

脉冲数 有 1 ~ 60000 的范围内设定机械角旋转 1 圈的脉冲数。 可设定马达极数设定值的 1/2 倍。

(连接 1 圈 1000 脉冲的增量式旋转编码器时,设定为 1000)

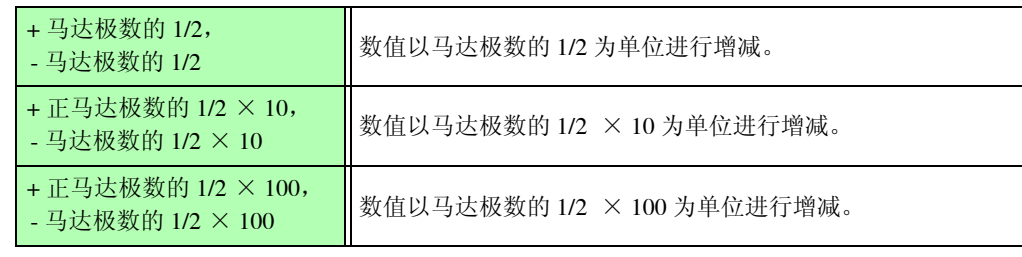

<span id="page-94-0"></span>马达极数 以 2 ~ 98 范围内的偶数设定要测量马达的极数。

(用于将作为转差率运算或对应机械角的频率所输入的旋转信号转换为对应于电气角的 频率)

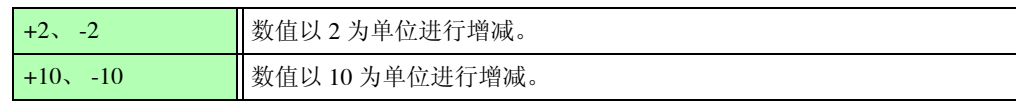

注记 • 按下 [F5] (Set) 时反映出马达极数设定。设定数值之后, 请务必按下 [F5] (Set)。

• 输入到 CH B 中的脉冲信号使用与电气角同步的脉冲(与输入到马达中的电压、电流 频率相同的频率)时,请将马达极数设为 2。

 $CHZ$  输入 设定要输入到  $CHZ$  中的信号。 设为 ON 时,接收旋转角的原点信号(一般称为 Z 相),用于进行脉冲分频的清零操作。

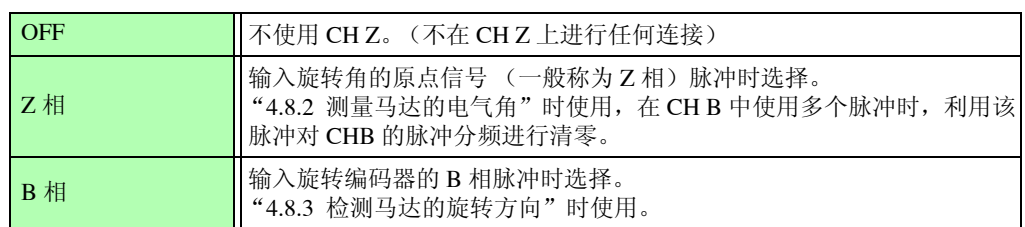

## <span id="page-95-0"></span>4.8.2 测量马达的电气角

如果在旋转信号输入 (CH B) 中输入脉冲时将 **[** 谐波同步源 **]** 设为 **[Ext]**,则可查看以脉冲为基准的电压、电 流相位的变化。

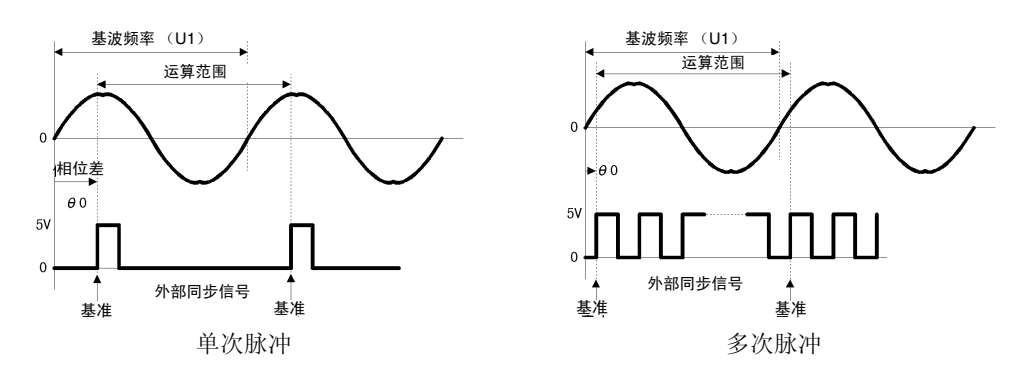

#### 利用多次脉冲测量电气角时

- •建议使用原点信号(Z相)。如果使用原点信号(CH Z),则可根据原点信号确定基准脉冲,始终进行以固定脉 冲为基准的相位测量。
- •在不使用原点信号 (CH Z) 的状态下,旋转信号输入的脉冲输入波形的变为相对于多次脉冲时,由于基准脉 冲是在同步时确定的,因此,未取得同步时,可能会在再次取得同步时会将不同的脉冲作为基准。
- 注记 • 为了与旋转信号输入脉冲同步地进行谐波分析,需要输入频率的整数倍脉冲数。比如,为 4 极 马达时,需要 2 的整数倍脉冲数;为 6 极马达时,需要 3 的整数倍脉冲。
	- 内部为Y接线的马达按3P3W3M接线方式进行测量时,可通过使用∆ -Y转换功能测量相电压与 相电流的相位角。

### 相位调零 (PHASE ADJ)

按下 | SHIFT | 键之后, 再按下 | OADJ | 键, 对旋转输入信号脉冲与 U1 基波成分的相位差进行零点补偿。

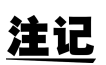

- 相位调零仅在 CH B 输入设为脉冲且 **[** 谐波同步源 **]** 设为 **[ Ext]** 时有效。 除此之外的设定时,即使进行按键操作也不进行动作。
- 谐波同步为解锁状态时,该键操作不起作用。
- 按下 $\sqrt{\frac{2\pi}{n}}$ 键之后, 再按下 $\sqrt{\frac{DATA}{n\epsilon}}$ 键, 补偿值则被清除。

电气角测量举例

- *1* 在马达不通电的状态下,从负载侧旋转马达,测量马达输入端子上产生的感应电压。
- *2* 进行相位调零。 (将输入到 U1 中的感应电压波形的基波成分与脉冲信号的相位差设为零)
- 3 接通马达电源,使马达旋转。 (在本仪器中测量的电压与电流相位角是以感应电压为基准的电气角)

注记

由于相位差包括旋转输入信号脉冲波形的影响或本仪器内部电路的延迟等因素,因此,测量与已 进行相位调零的频率相差较大的频率时,这部分就会发生测量误差。

## <span id="page-96-0"></span>4.8.3 检测马达的旋转方向

在旋转信号输入 CH B 与 CH Z 输入端子中输入增量型旋转编码器的 A 相脉冲与 B 相脉冲时,可检测轴的 旋转方向并为转数附加极性符号。 Ver1.09 以后的软件版本追加了该功能。

如果在 CH Z 输入设置中选择 [B 相 ], 则检测旋转方向。 在 A 相脉冲与 B 相脉冲的上升沿 / 下降沿检测时序中,通过另一方的电平 (High/Low) 判定旋转方向。

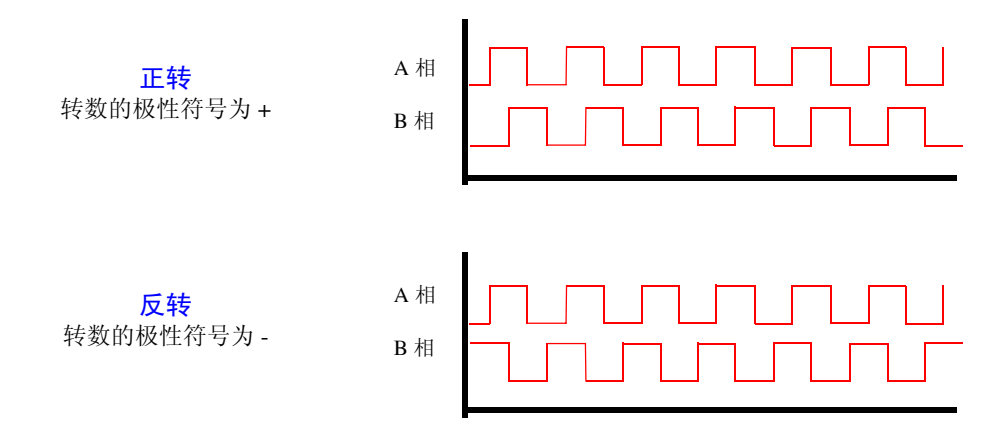

在转数测量值上附加极性符号并将检测的旋转方向反映到马达功率 [Pm] 的测量值中。

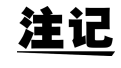

不能同时获取旋转方向检测值与原点信号(Z 相脉冲)。使用多个脉冲测量马达的 电气角时,请使用原点信号 (Z 相脉冲)输入。

# 使用功能 第 5 章

# <span id="page-98-0"></span>5.1 时间控制功能

如果使用本仪器的 3 种 (间隔时间控制 / 定时器时间控制 / 实际时间控制)时间控制, 则可对应时间进行 CF 卡保存与累积功能控制。

参照 :"4.3 [查看累积值"](#page-60-0) (⇒ 第 53 页 )、"7.5.2 [测量数据的自动保存"](#page-119-0) (⇒ 第 112 页 )

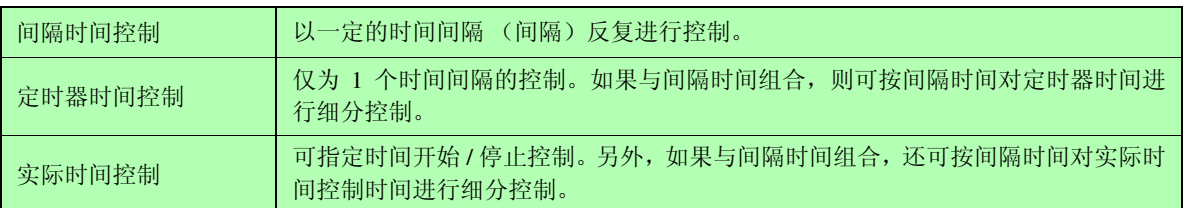

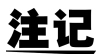

#### 使用时间控制功能进行累积与保存之前

- 执行数据自动保存与累积功能之前,请务必设定时间 (当前时间)。(⇒第[103](#page-110-0)页)
- 不能单独设定 CF 卡保存与累积功能。
- 累积功能必须正常操作。因此,各种控制时间操作期间,会显示 <mark>RUN</mark> 标记。时间控制结束之 后,请按下 **Reser** 键,进行累积值复位,使 STOP 标记消失。
- 即使进行时间设定, 但如果不按下 |ster | 键, 也不会进行操作。

#### 关于间隔时间控制

- 未设定定时器时间与实际时间控制时间时,到达9999小时59分59秒时自动停止累积。在这种情 況下,请按下 | and | 键进行累积值复位之后, 重新开始累积。
- 间隔时间设定比定时器时间或实际时间控制时间长时,不按间隔时间进行控制。
- 定时器时间或实际时间控制时间的结束时序与间隔时间的结束时序不一致时,以定时器时间或 实际时间控制时间的结束时序为优先。
- 如果间隔时间发生变化,最大纪录项目数 (⇒ 第 [114](#page-121-0) 页 ) 也会发生变化。(如果延长间隔时间,最 大纪录项目数则会增加)

#### 关于定时器时间控制

- 在实际时间控制时间比定时器时间长的时间状态下设为 **[ON]** 时,以实际时间控制时间的开始时 间开始累积,并在定时器时间结束。(忽略实际时间控制时间的停止时间)
- 定时器累积期间,如果在定时器设定时间结束之前按下 [srarr], 则停止累积并保持累积值。如 果在这种状态下再次按下 [ster], 则重新开始累积, 并累积定时器设定时间 (累加)。

#### 关于实际时间控制

- 在实际时间控制时间比定时器时间长的时间状态下设为 **[ON]** 时,以实际时间控制时间的开始时 间开始累积,并在定时器时间结束。(忽略实际时间控制时间的停止时间)
- 所设定的时间已经过去时,实际时间控制按 **[OFF]** 处理。
- 需要在实际时间控制期间停止累积时,实际时间控制变为 **[OFF]** 状态。

有关累积操作,请参照 "4.3.4 [与时间控制功能组合的累积方法"](#page-66-0) (⇒ 第 59 页 ) 的图形。

## 设定方法

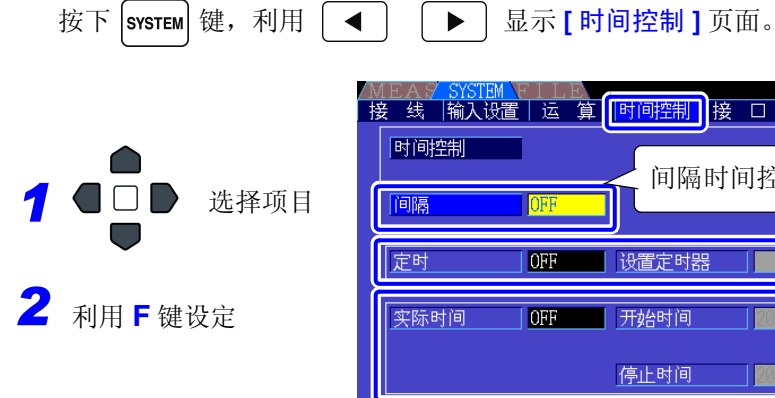

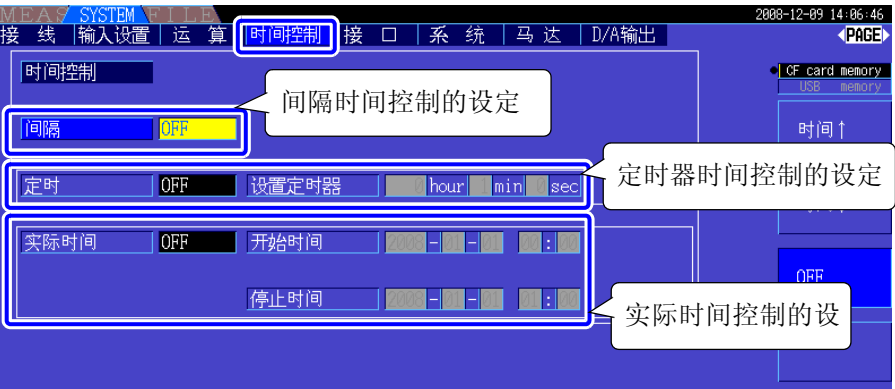

#### 间隔 (也可以在 **[** 接口 **]** 页面中设定间隔)

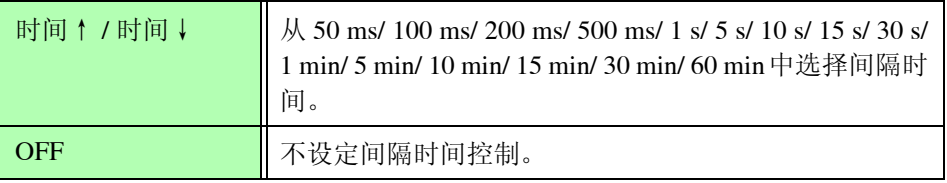

#### 定时器 / 实际时 间

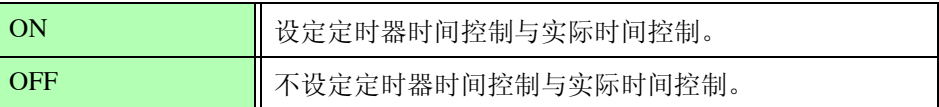

#### 定时器设定值 定时器为 ON 时进行设定。可设定范围为 10 s ~ 9999 h 59 m 59 s。

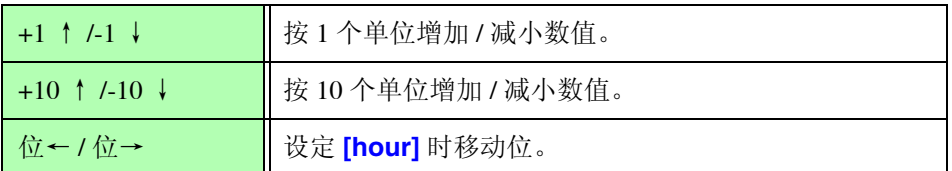

# 停止时间

实际时间为 ON 时进行设定。按公历年份与 24 小时时间制设定年和时间。 (例 : 2009 年 12 月 6 日晚上 10 时 16 分 **[2009-12-06 22:16]**

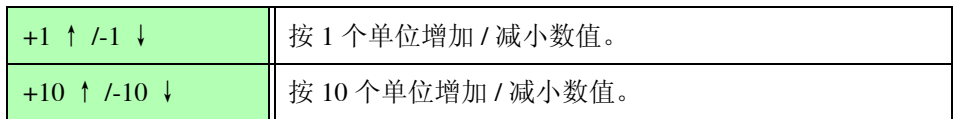

## 开始时间

# 5.2 平均值功能

对包括马达测量值或谐波在内的所有瞬时测量值进行平均化。

- 注记 但不包括峰值、累积值、噪音值与温度。
	- 平均操作期间,适用保存数据的所有平均数据。

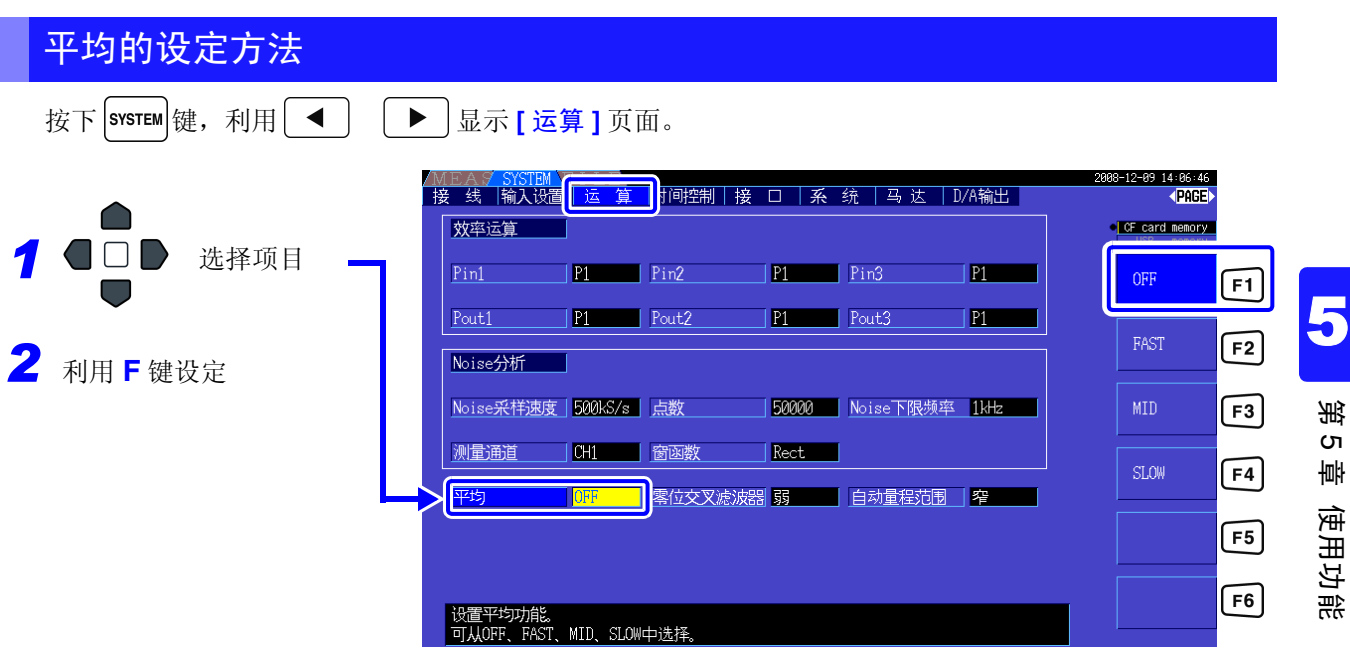

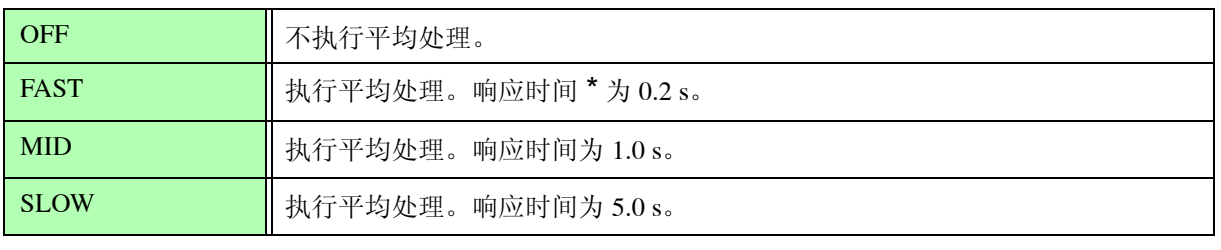

 $*$  输入从 0%f.s. 变为 100%f.s. 时进行,进入精度范围内的时间

平均方式 • 指数化平均 (适用于 50 ms 的数据更新速率)

- 对电压 (U)、电流 (I) 与功率 (P) 进行平均处理,并根据平均值求出运算值。
- 谐波的有效值、含有率对瞬时值进行平均处理,相位角则根据FFT后的将实部与 虚部进行平均处理的结果进行计算。
- 相位差、失真率与不平衡率根据上述平均处理之后的数据进行运算。

# 5.3 保持 / 峰值保持功能

# 5.3.1 保持功能

如果按下操作键中的 |moLo |键, 则可停止画面上所有测量值与波形的显示更新。此时, 通过切换画面, 还可

以查看按下 moup 键时的其他画面的显示数据。

内部测量值的数据更新不与显示数据更新同步。内部测量值以内部数据更新速率 (50 ms) 进行更新。波形与 噪音数据在运算结束时进行更新。但不更新波形显示与噪音显示。

保持操作期间, 画面中的 HOLD 标记点亮, | HOLD 键点亮为红色。

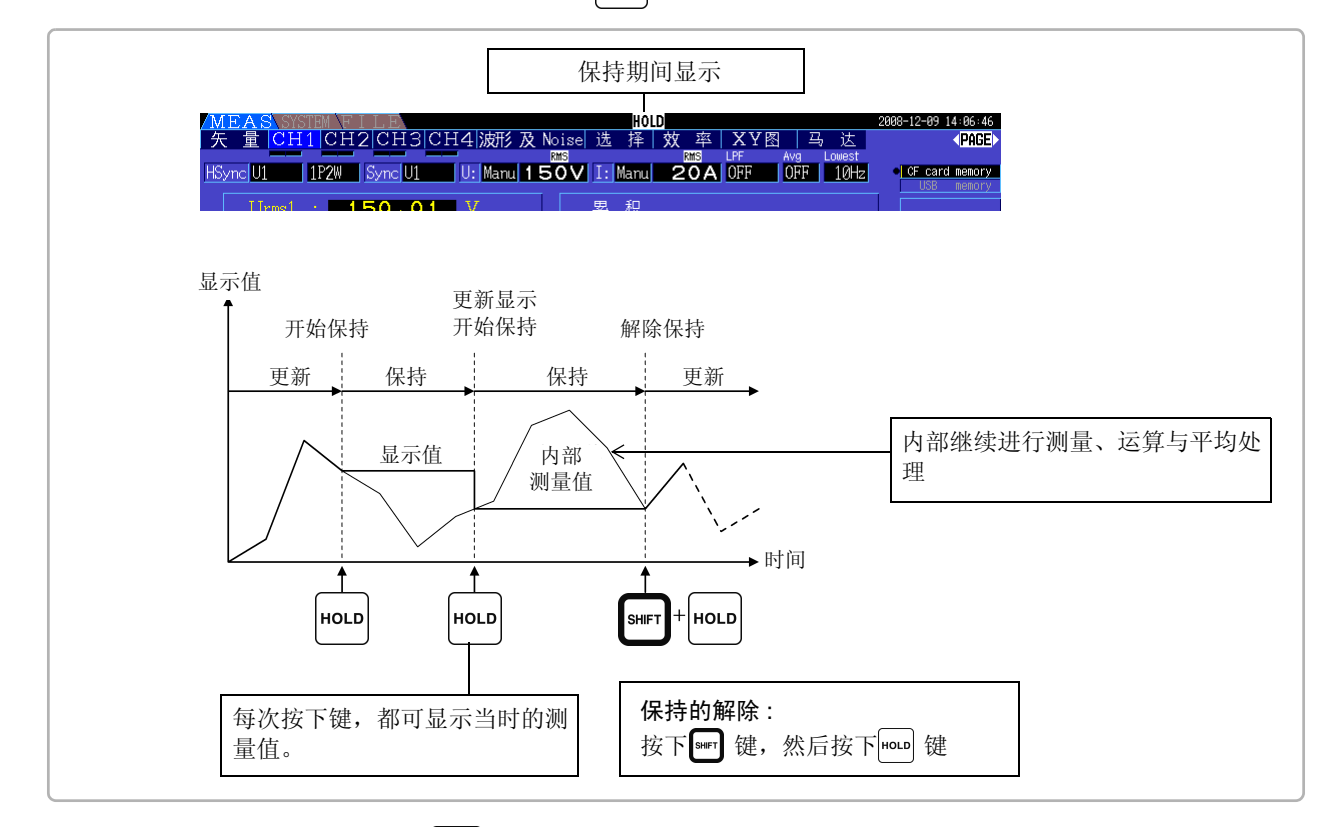

显示数据更新 按下 | roup | 键之后, 如果处于设定间隔与外部同步信号检测状态, 则更新显示数 据。

输出数据 在保持期间进行 D/A 输出、保存到 CF 卡以及进行通讯时,输出保持期间的数据。 但波形输出是继续对瞬时值进行输出。

- 不保持时钟、累积经过时间与峰值超出显示。 注记
	- 不能并用峰值保持功能。
		- 处于保持状态时,不受理各种设定的切换。
		- 设定 AUTO 量程时, 固定为按下 HoLD 键时的量程。
		- 不论在各种时间控制功能起动之前还是操作期间, |HOLD |键均受理操作。 设定间隔时间时:按间隔时间更新显示。在这种情况下,保持上次的显示,直至下一间隔时间到来。 设定定时器时间与实际时间控制时间时:更新并保持停止时间显示。
		- 设定间隔时的自动保存是指保存即将进行显示更新之前的数据。

## 5.3.2 峰值保持功能 如果按下 | SHIFT | 键之后再按 | HOLD | 键, 则进入峰值保持状态。仅对超出过去最大值的项目持续进行更新。比 如,这在测量马达等的突入电流时非常方便。 峰值保持操作期间, 画面中的 PEAK 标记点亮, | HoLD | 键进行红色闪烁。 峰值保持期间显示 -89 14:86:46<br>(PAGE) <u>KSyncium | 112W | Syncium | Util Manu| 150V | Itil Manu| 20A | 0FF | 0FF | 10Hz<br>HSyncium | 112W | Syncium | Util Manu| 150V | Itil Manu| 20A | 0FF | 0FF | 10Hz</u> **C**CF card memory 显示值 | 从超出过去最大值那一刻开始更新显示。 开始峰值保持 解除峰值保持 更新 | 峰值保持 | 更新 显示值 在内部继续进行测量。 内部测量值 时间 SHIF HOLD SHIF<sup>.</sup> HOLD 峰值保持的执行与解除 : 按下 " " 键, 然后按下 [ mou ] 键

如果在峰值保持状态下按下 | HOLD | 键,峰值则被复位,并从此时起重新开始峰值保持。

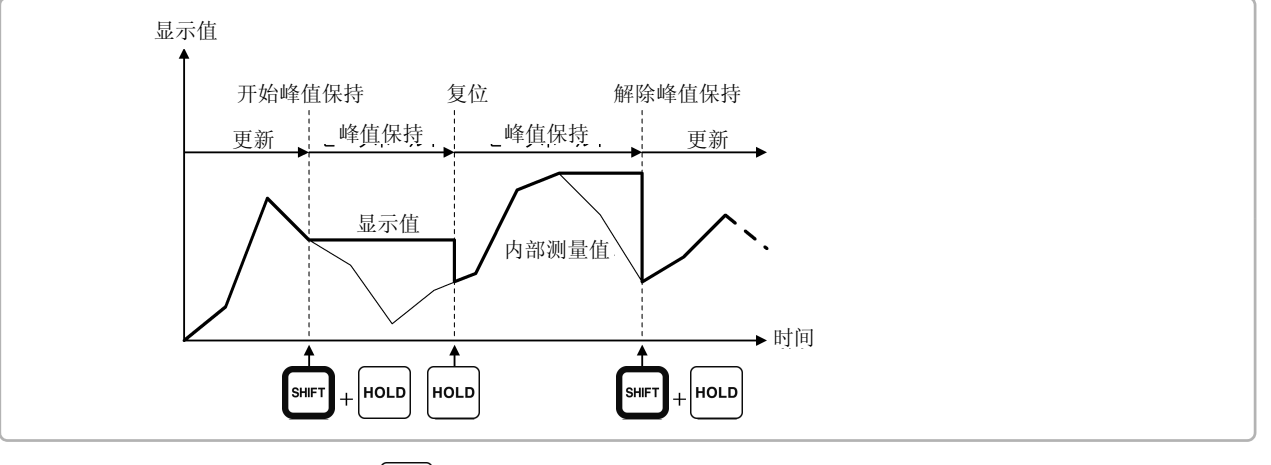

显示数据更新 按下 HoLD 键之后, 如果处于设定间隔与外部同步信号检测状态, 则更新显示数 据。

> (内部测量值的数据更新不与显示数据更新同步。内部测量值以内部数据更新速率 (50 ms) 进行更新。波形与噪音数据在运算结束时进行更新。)

输出数据 在保持期间进行 D/A 输出、保存到 CF 卡以及进行通讯时,输出保持期间的数据。 但波形输出是继续对瞬时值进行输出。

*5.3* 保持 */* 峰值保持功能

#### • 不对波形显示与累积值进行峰值保持。 注记

- 在平均期间,平均之后的测量值适用最大值。
- 不能并用保持功能。
- 显示超出量程时,显示 **[- - - -]**。在这种情况下,请解除峰值保持,并切换为不超出量程的 量程。
- 最大值是指绝对值的最大值。比如, 在输入"+50 W"之后输入"-60 W"时, 由于"-60 W" 的绝对值较大,因此显示为 **[-60W]**。
- 处于峰值保持状态时,不受理各种设定的切换。
- 间隔时的自动保存是指保存即将进行显示更新之前的数据。

## 与时间控制功能组合

设定间隔时间时,可测量间隔时间内的最大值。

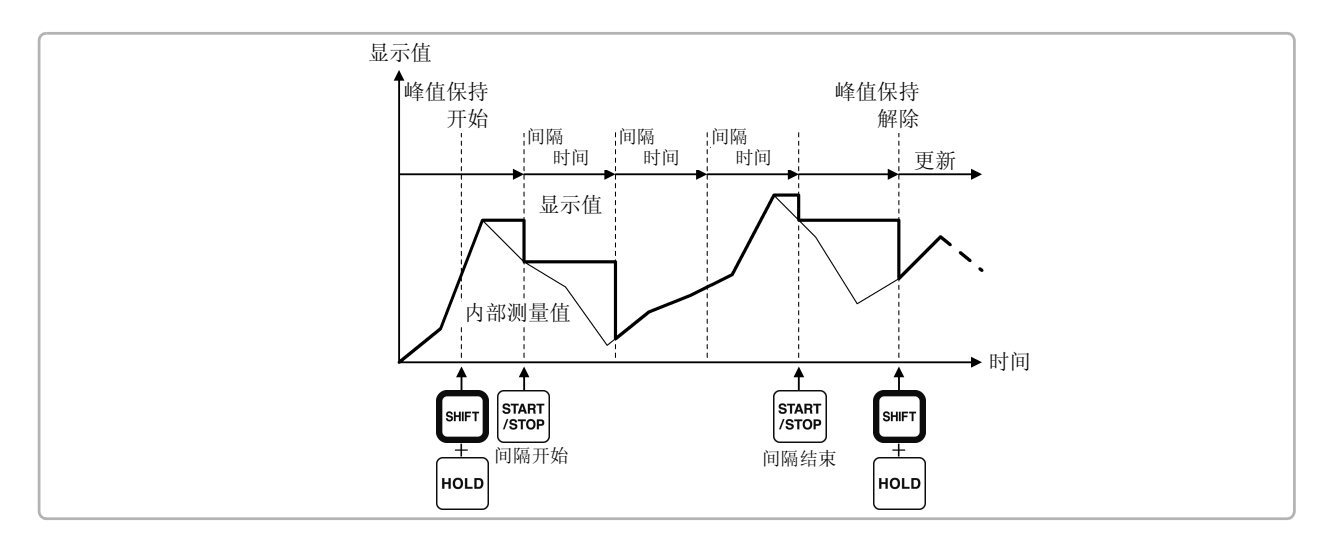

设定定时器时间与实际时间控制时间时,显示开始时间~停止时间之间的最大值并进行停止。

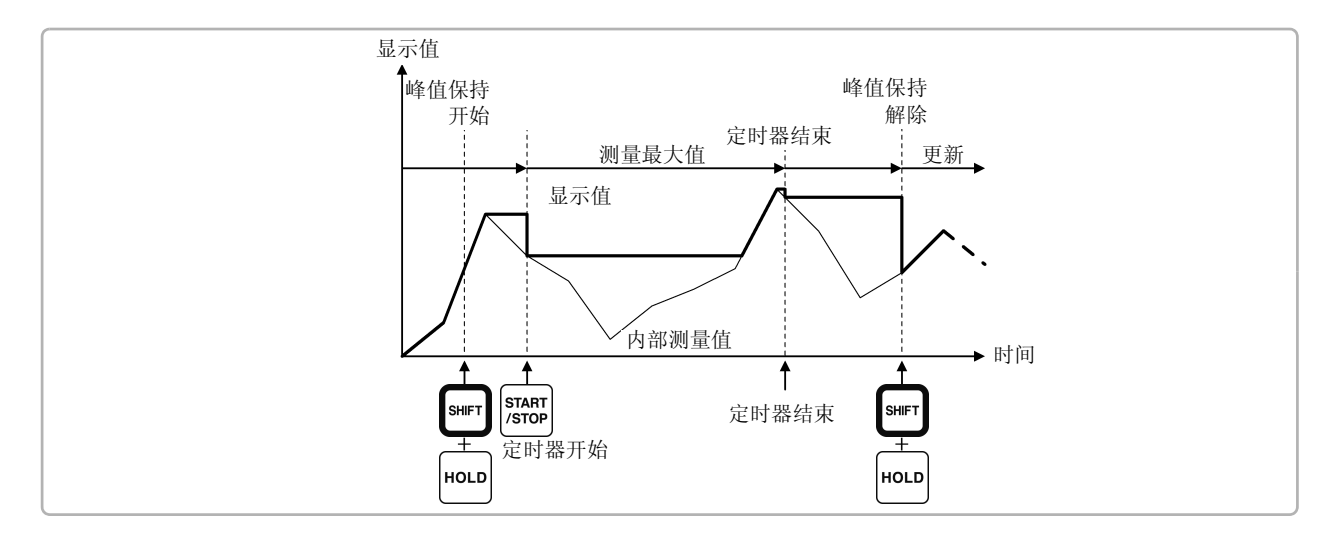

注记 • 即使在进行各种时间设定操作之前或操作期间,也可以进入到峰值保持操作。但在各种时间控 制操作期间,变为进入峰值保持状态之后的最大值。

- 不显示最大值的发生时间。
- 有关间隔时间、定时器时间与实际时间控制时间的设定,请参照"5.1 [时间控制功能"](#page-98-0)(⇒ 第 91 页 )。

# 5.4 X-Y 绘制功能

可从基本测量项目中选择 X 轴 (横轴)与 Y 轴 (纵轴),绘制简易的 X-Y 图。 绘制的画面可作为画面硬拷贝进行保存与打印。

## 显示 XY 图

按下 <u>[MEAS ] 键,利用 <br>
■ 1 页面。</u>

开始绘制 X-Y 图, 按显示更新速率连续绘制。

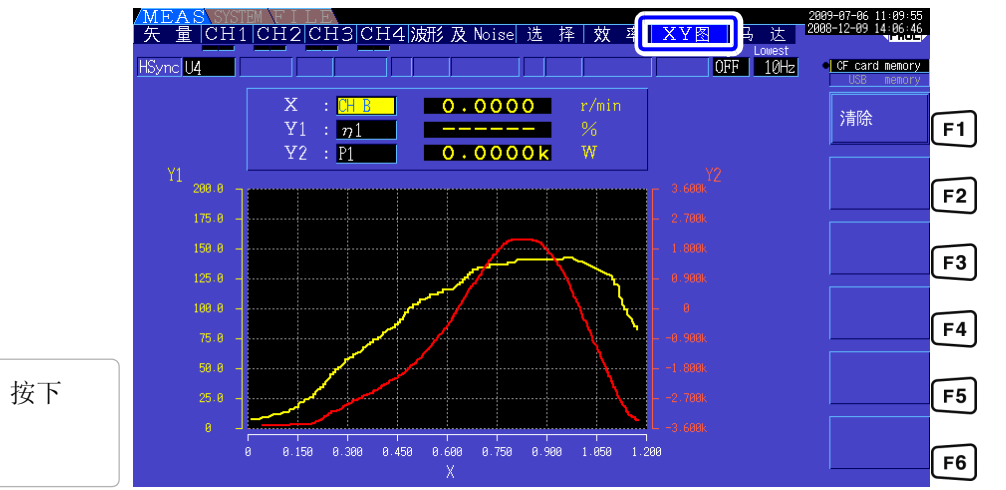

从最初重新绘制时,按下  $\boxed{F1}$ 

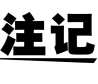

注 记 • 由于储存器中不保存绘制数据,因此切换画面之后数据会丢失。 • 选择AUTO量程动作的显示项目时,如果利用AUTO量程功能切换量程,画面数据则会 被清除。

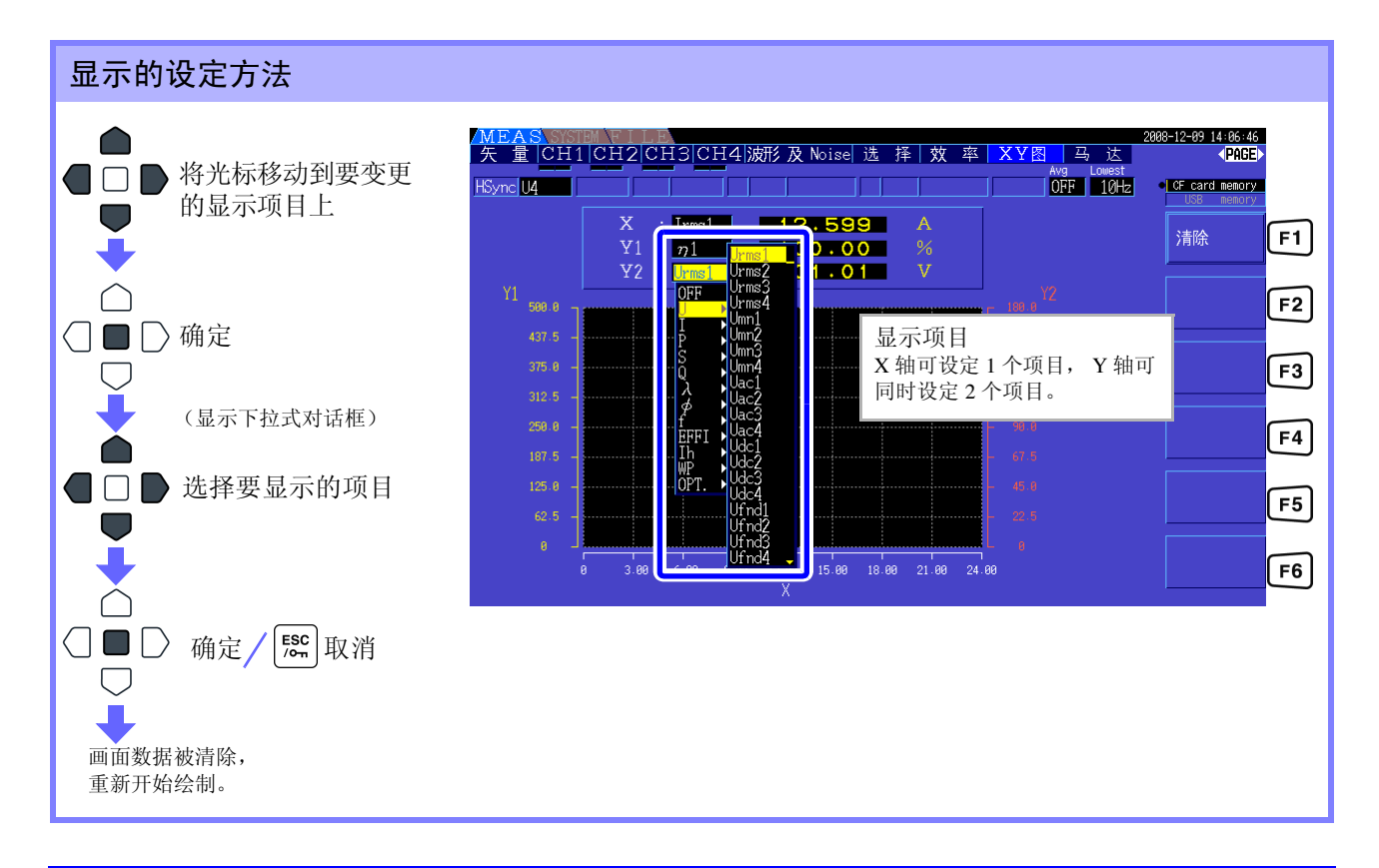

# 5.5  $\Delta$ -Y 转换功能

是指接线为 3P3W3M 时(请参照接线模式 7(⇒ 第 [33](#page-40-0) 页)),将 △接线转换为 Y 接线(星形接线)并作为 3P4W 线路进行测量的功能。

如果将该功能设为 ON,即使未从马达内部的 Y 接线取出中点,也可以用作为 Y 接线的相电压进行测量。

∆ -Y 转换利用假想中点将电压波形转换为矢量后进行分析。 虽然电压波形、各种电压测量值与谐波电压均作为线间电压输入,但却按相电压进行运算。

#### ∆ **-Y** 转换示意图

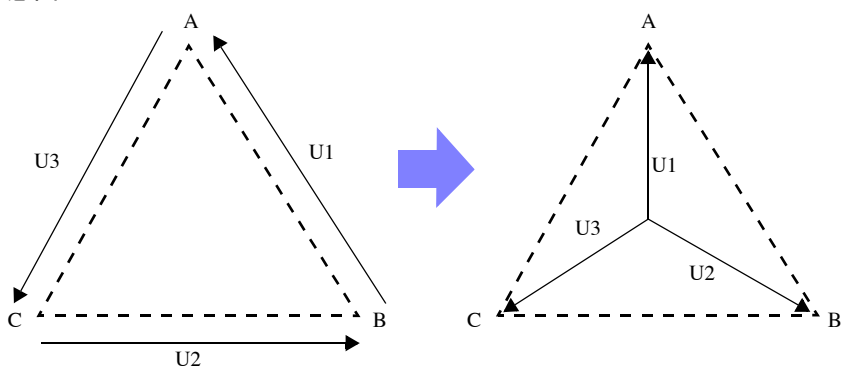

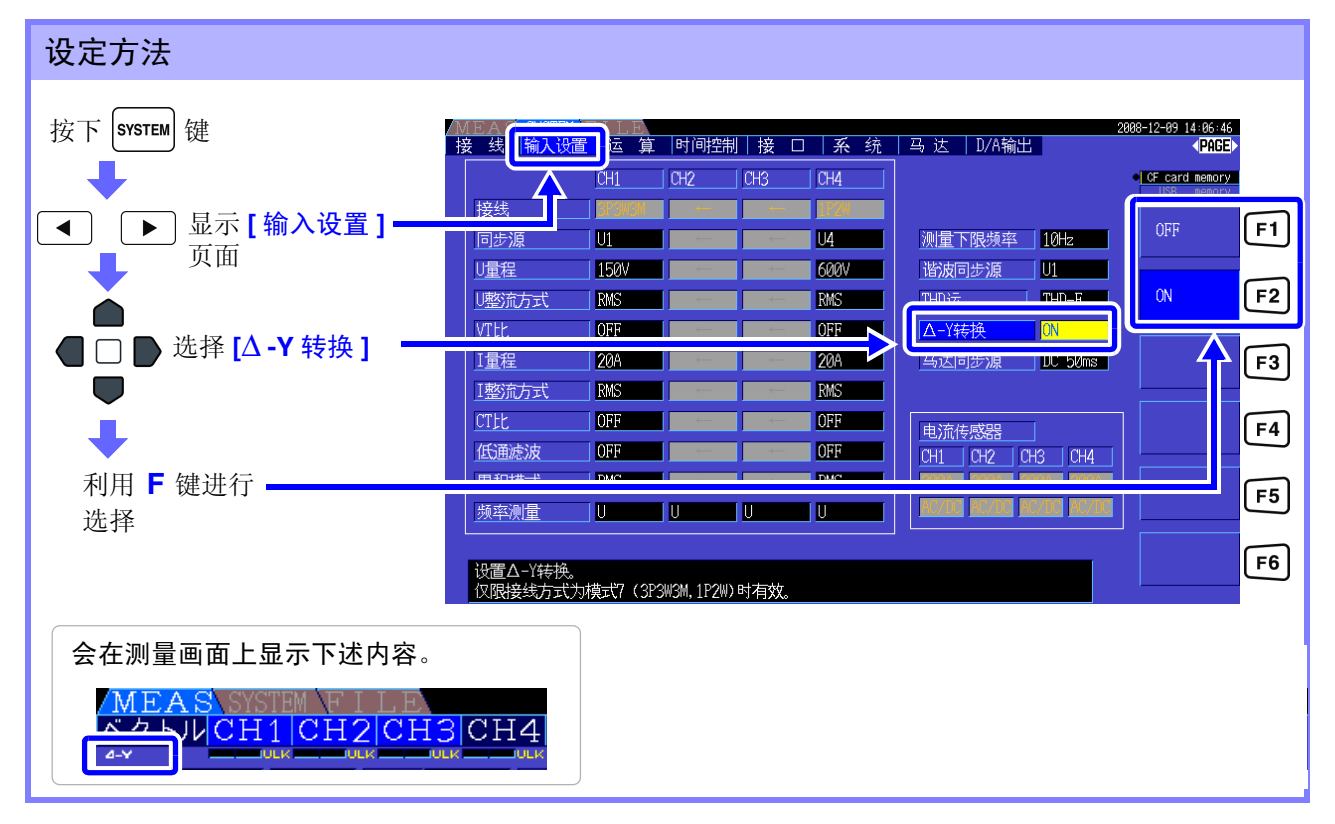

注记 • ∆ -Y 转换仅在接线为 3P3W3M 时才可选择。

- Δ-Y 转换为 ON 时, 接线画面的矢量图不是 3P3W3M, 而与 3P4W 的矢量图相同。
- 电压量程为 AUTO 时, 在 △-Y 转换功能为 ON 的状态下, 电压的量程降低根据量程乘以倍数 1/ ./3 (约 0.57735 倍)进行判定。

参照 :"AUTO [量程范围"](#page-53-0) (⇒ 第 46 页 )

# 5.6 选择运算公式

接线为 3P3W3M 时(请参照"接线模式 7 三相 3 线 [\(3P3W3M\) +](#page-40-0) 单相 2 线 (1P2W)"(⇒第 33 页)) 用于 切换视在功率、无功功率运算公式的功能。在整流方式 "MEAN"的设置条件下测量 PWM 波形时,可提 高与其它功率计测量值的兼容性。

Ver1.09 以后的软件版本追加了该功能。

设置内容包括"TYPE1"和"TYPE2"2个选项,该设置仅在 3P3W3M 接线时有效。

| I TYPE1             | 是 Ver1.08 之前 3390 标准的 3P3W3M 运算公式。                                                                                                    |
|---------------------|----------------------------------------------------------------------------------------------------|
| I TYPE <sub>2</sub> | 「是提高与其它功率计 3V3A 接线的兼容性的运算公式。<br> 正弦波输入时,运算结果与 TYPE1 没有差异, 但在整流方式 "MEAN" 的设置条件下测量 PWM<br> 波形时, S123、 Q123、φ 123、λ 123 的值比 TYPE1 更接近 3V3A 接线的功率计值。 |

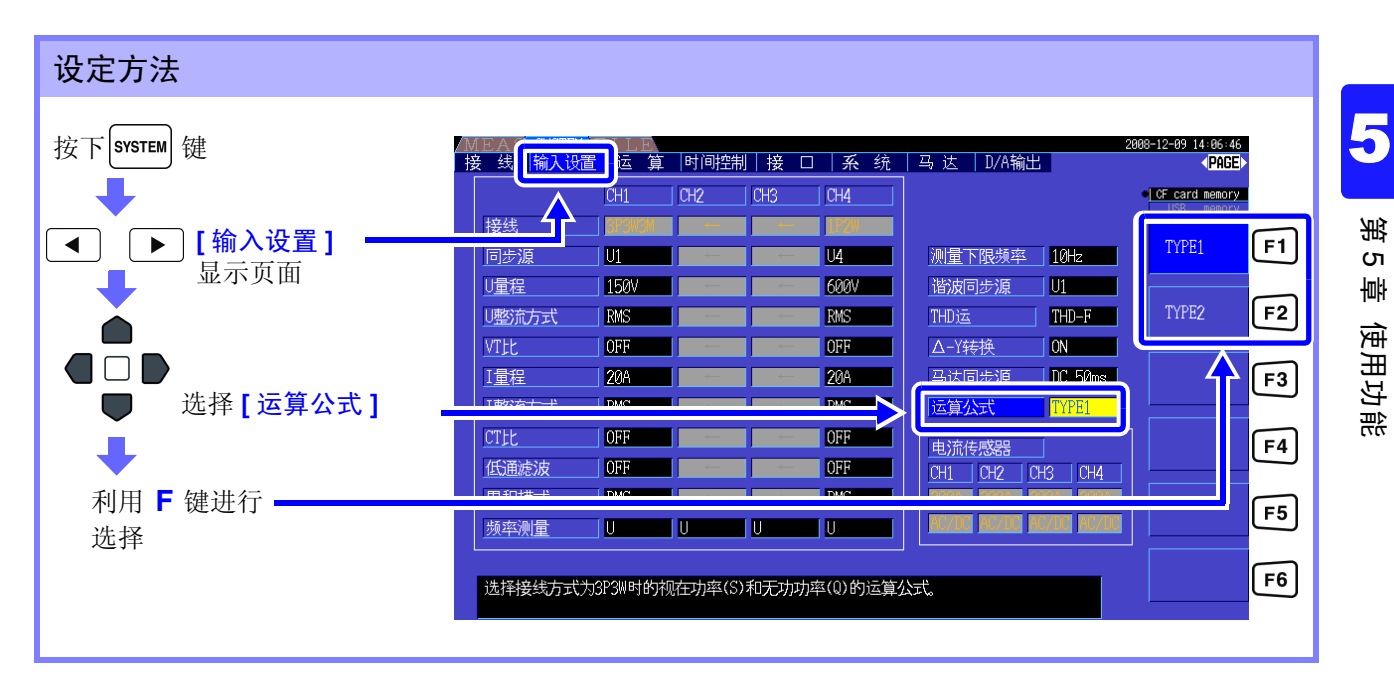

注记

- 一般使用时,请使用 TYPE1。因替换原来机型等而需要兼容性时,请选择 TYPE2。
- 受影响的测量值为 S123、 Q123、φ 123、λ 123,其它测量值不受影响。
- Δ-Y转换功能为ON时,即使是PWM波形,TYPE1与TYPE2的运算结果也没有 差异。
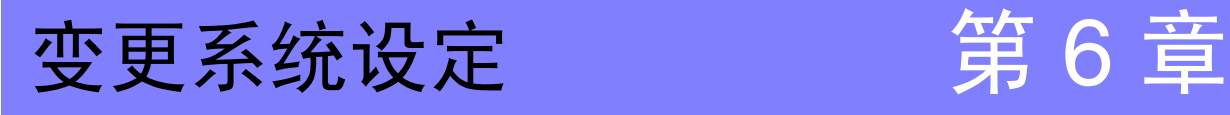

可在设定画面的 **[** 系统 **]** 页面中确认本仪器的版本或变更显示语言、按键音与画面颜色等设定。

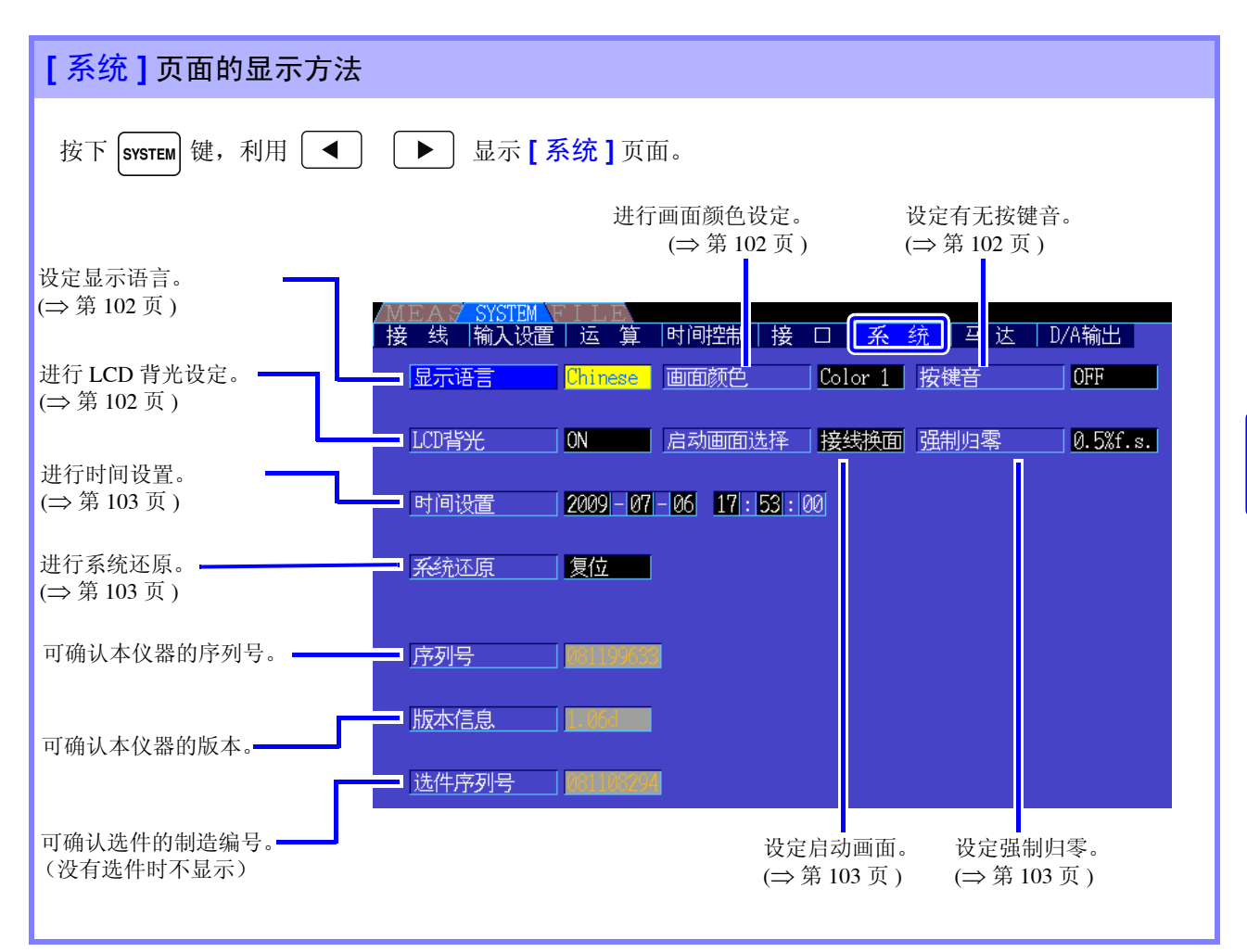

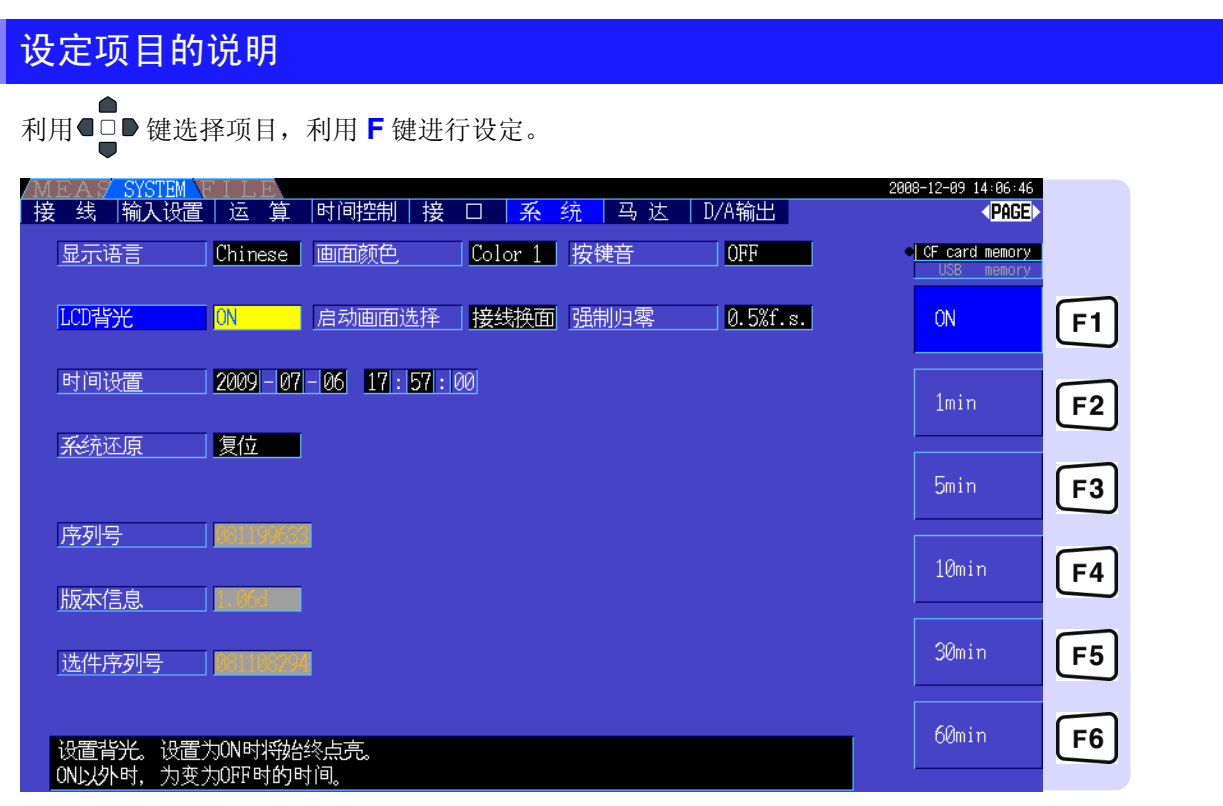

#### <span id="page-109-2"></span>显示语言 设定要显示的语言。

<u> 1989 - Johann Barnett, mars eta idazlea (h. 1989).</u>

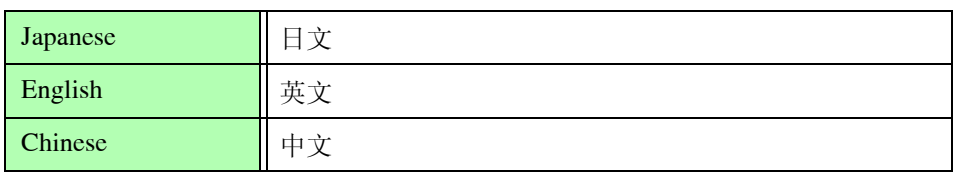

#### <span id="page-109-1"></span>画面颜色 设定画面的颜色。

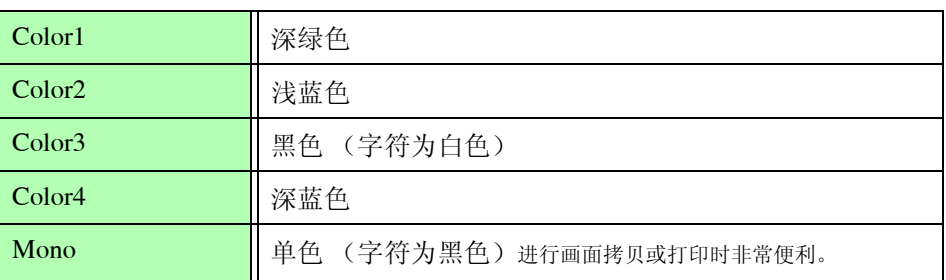

<span id="page-109-0"></span>按键音 设定是否鸣响按键操作时的按键音。

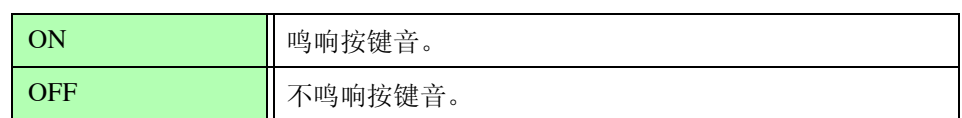

#### <span id="page-109-3"></span>LCD 背光 可设定 LCD 背光在一定时间过后熄灭。 按下任意键之后,会重新显示画面。

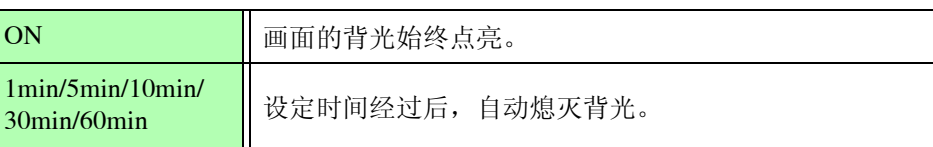

*6.1* 对本仪器进行初始化 (系统复位)

*103*

<span id="page-110-2"></span>启动画面选择 可设定起动本仪器时显示的画面。

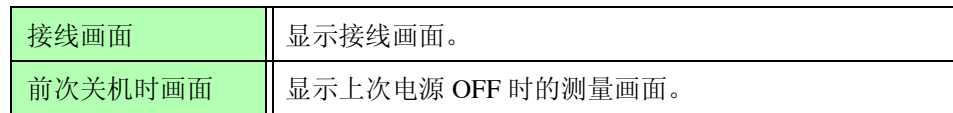

强制归零 可设定为将小于设定值的值作为零处理。

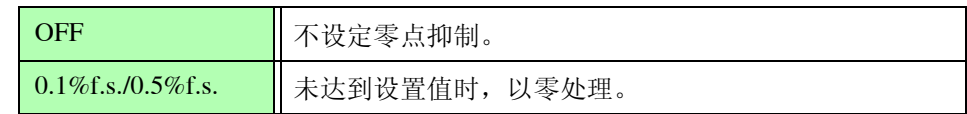

<span id="page-110-1"></span>时间设置 可进行时间设定。按设定的时间进行数据记录与管理。

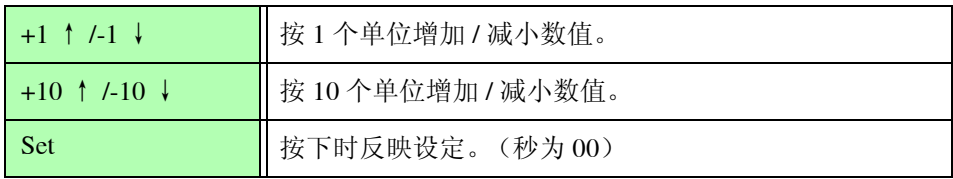

# <span id="page-110-0"></span>6.1 对本仪器进行初始化 (系统复位)

本仪器的操作异常时,请检查 "送去修理前"。 原因不明时,请试着进行系统复位。

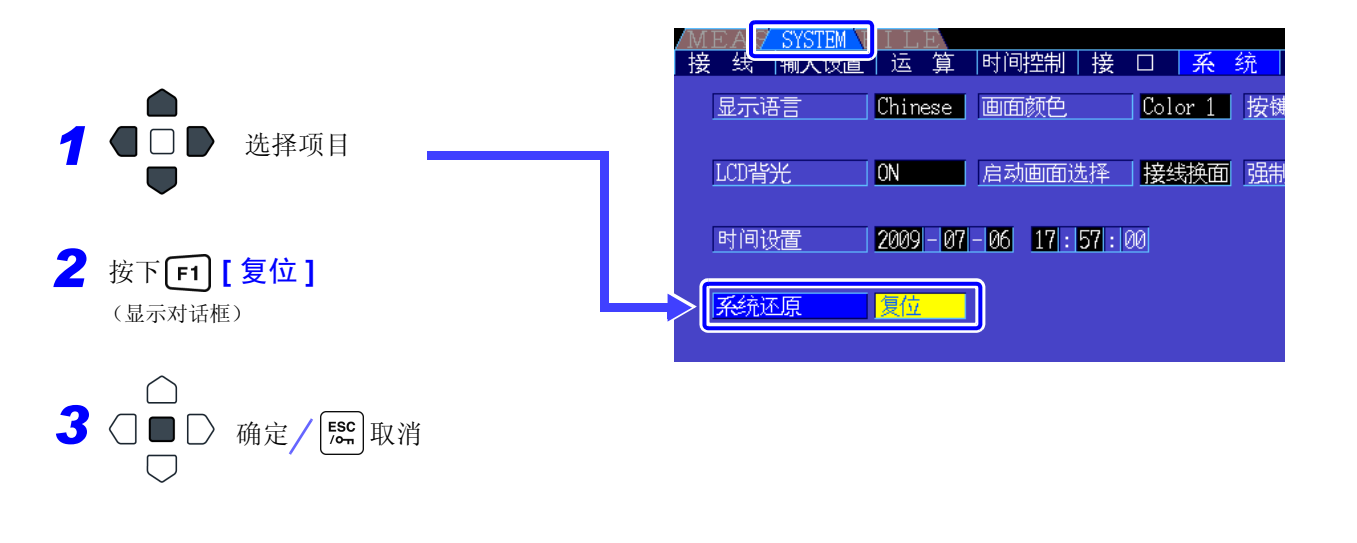

## 注记

如果进行系统复位,语言与通讯以外的设定将被初始化为出厂设定。另外,保存在内存中的测量 数据与画面数据将被删除。 参照 :"6.2 [出厂时的设定"](#page-111-0) (⇒ 第 104 页 )

#### <span id="page-110-3"></span>引导键复位

也可以在按下 | आन | 键的同时打开电源, 将仪器设定恢复为出厂设定状态。这称为引导键复位。包括语言设 定与通讯设定在内的所有功能均被初始化。

# <span id="page-111-0"></span>6.2 出厂时的设定

出厂时的初始设定如下所示。

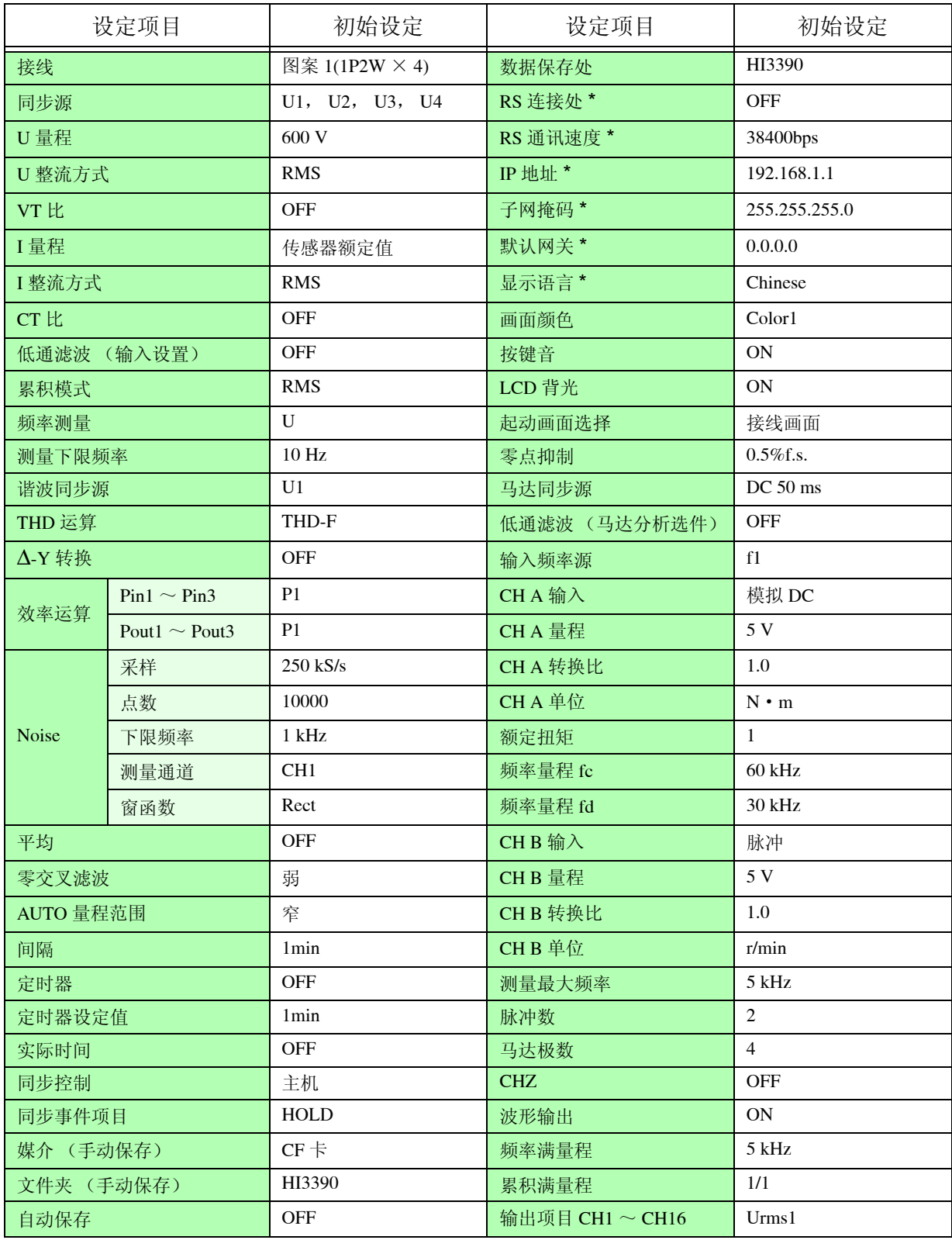

\* : 是指系统复位时不被初始化的项目。仅在使用引导键复位 (⇒ 第 [103](#page-110-3) 页 ) 时才被初始化。

注记 测量画面的设定与记录数据的设定也被初始化。

<span id="page-112-0"></span>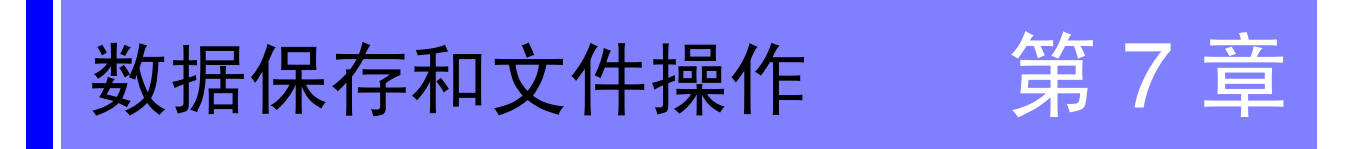

可将在本仪器中的设定条件数据、测量数据、波形数据以及画面拷贝保存到选件 CF 卡与 U 盘中。(仅可向 本仪器读入设定条件)

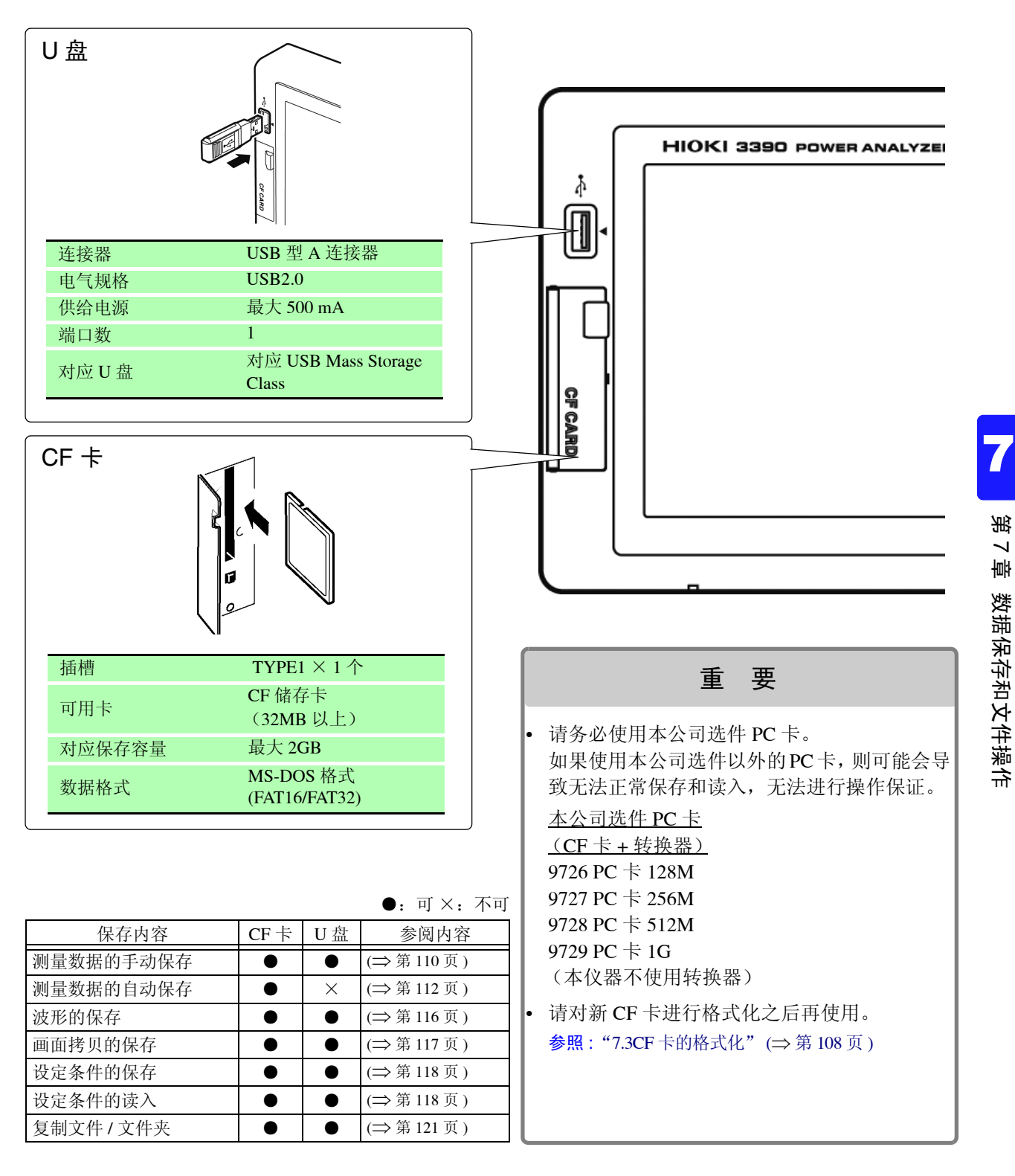

## *7.1* 媒介的插拔 **106**

# <span id="page-113-1"></span>7.1 媒介的插拔

CF 卡与 U 盘的连接、拆卸方法如下所示。

#### **CF** 卡

<span id="page-113-0"></span>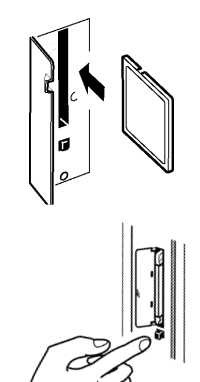

插入 CF 卡 打开 CF 卡接口的盖子,将 CF 卡的正面(▲标记)放在画面侧,向插入方向(箭头) 插到底。

取出 CF 卡 打开 CF 卡接口的盖子, 按下弹出按钮。此时按钮弹出, 再次按下, 拔出 CF 卡。

**U** 盘

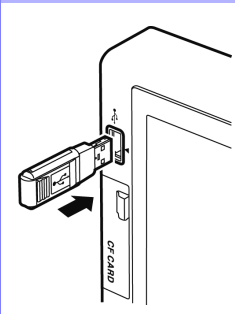

将 U 盘插入主机正面的 U 盘接口中。 (取出时拔出)

- •请勿插入 U 盘以外的物品。
- •并不对应市售的所有 U 盘。

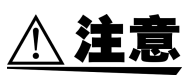

- 因某些异常而导致媒介内的数据破坏时,本公司也不能进行数据修复或分析。另外,无 论故障或损失的内容和原因如何,本公司均不予以任何赔偿。建议对必要的数据进行 备份。
- 请勿在弄错正反面和插入方向的状态下强行插入。否则可能会导致媒介或本仪器损 坏。
- 媒介存取期间,媒介使用状况显示(⇒ [第](#page-24-0)17页)点亮为黄绿色。显示期间请勿切断本仪器 电源。另外,请绝对不要从本仪器上拔出媒介。否则可能会导致媒介内的数据破坏。
- 运输本仪器时,请拔出媒介。否则可能会导致本仪器与媒介损坏。
- 请勿在连接 U 盘的状态下移动本仪器。否则可能会导致本仪器与媒介损坏。
- 有些U盘易受静电影响。由于静电可能会导致U盘故障或本仪器误动作,因此请小心使 用。
- 如果在连接 U 盘的状态下打开电源,本仪器可能会不能起动(因 U 盘而异)。在这种情 况下,请先打开电源, 然后再连接 U 盘。另外, 建议事先确认之后再使用。

注记

媒介有使用期限。长时间使用之后,可能会无法保存或读入数据。在这种情况下, 请购买新媒介。

# 7.2 关于文件操作画面

下面说明文件操作画面的显示。

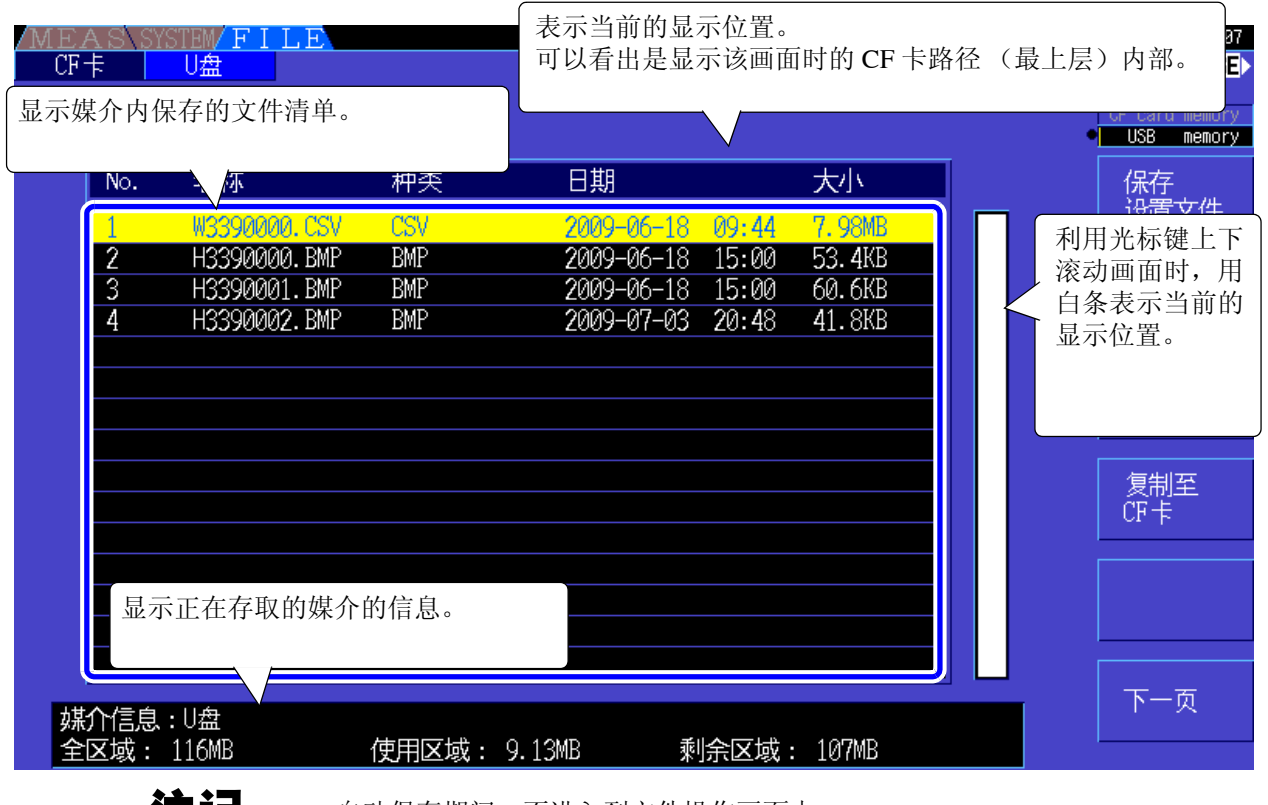

注记

自动保存期间,不进入到文件操作画面中。

## 关于数据类型

数据包括以下类型。

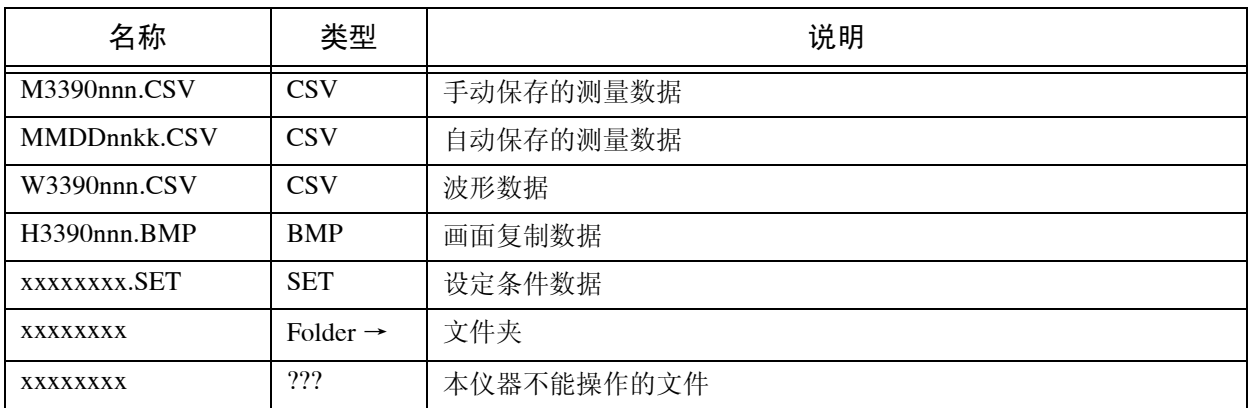

• 文件名nnn或nn为同一文件夹内的连续编号(000~999或00~99),kk为文件大小超出100MB时的文件分割连 号 (00 ~ 99), MMDD 为月和日

• 设定条件的文件名可以任意设定 (最多为 8 个字符)

## <span id="page-114-0"></span>移动到文件夹内,移动到路径

- 利用右光标键或 |ENTER |键显示文件夹内部。
- 返回到路径时, 按下左光标键。
- 不能移动到文件夹中的文件夹内。

7

# <span id="page-115-0"></span>7.3 CF 卡的格式化

使用的 CF 卡未格式化 (初始化)时执行。 将要进行格式化的 CF 卡插入本仪器之后 (⇒ 第 [106](#page-113-0) 页 ),开始格式化。

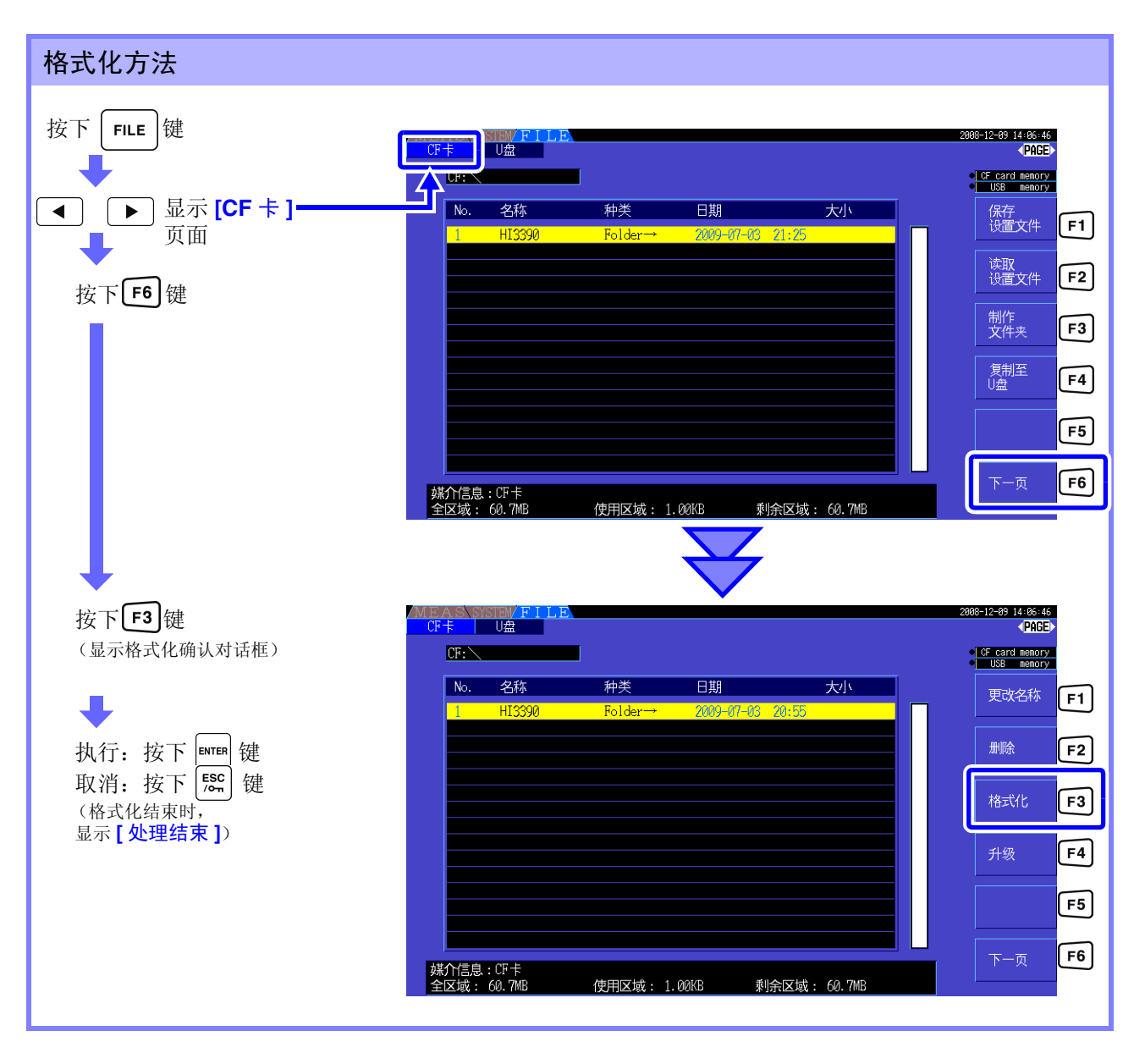

注记 一旦进行格式化,保存在 CF 卡内的所有数据将被清除,无法复原。请在仔细确认内容的基础上 执行。另外,建议对 CF 卡内的重要数据进行备份。

该键仅用于版本升级。 通常不使用。 升级

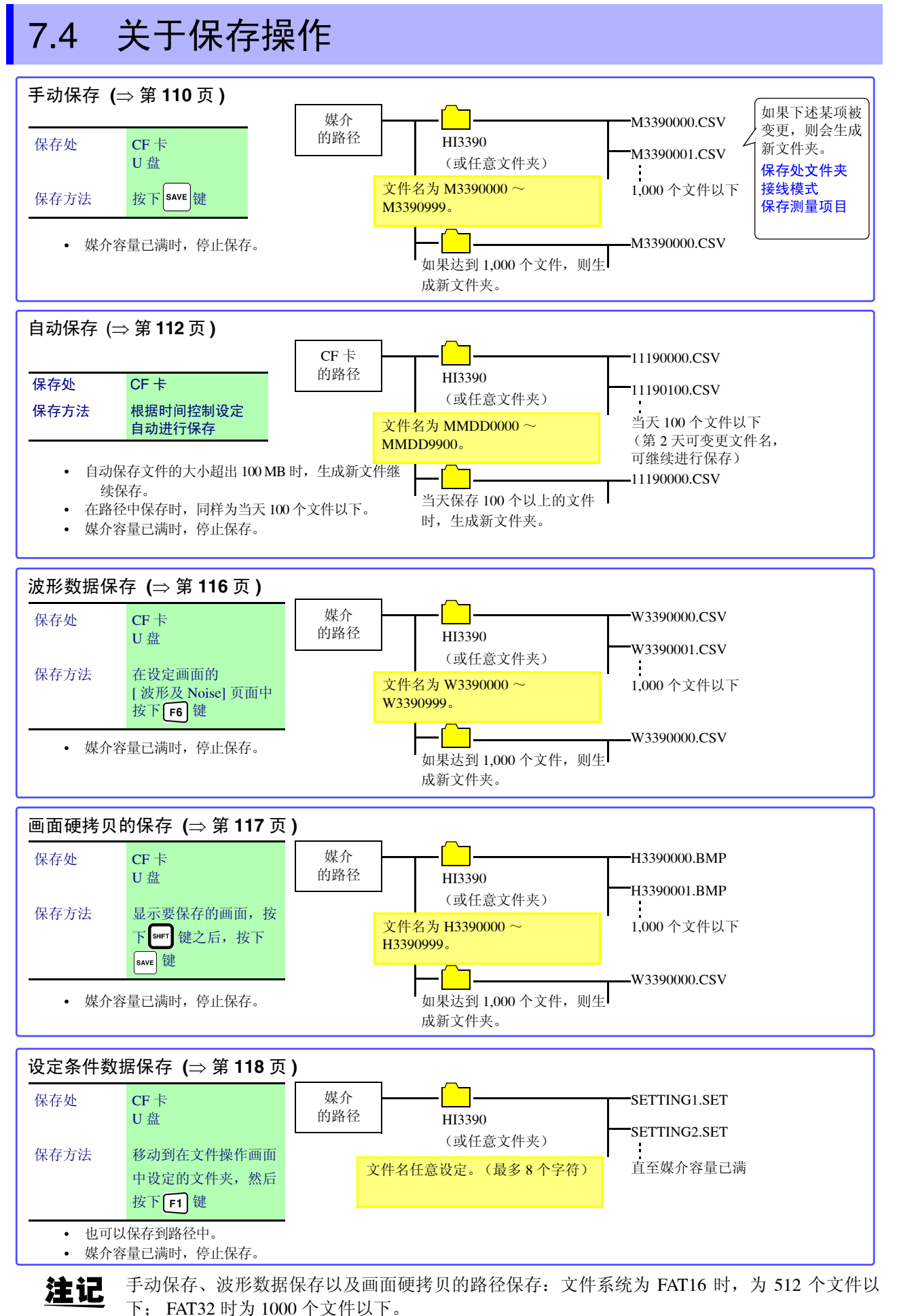

第  $\overline{\phantom{a}}$ 章 数据保存和文件操作

7

保存和

# 7.5 保存测量数据

数据保存方法包括手动保存与自动保存 2 种类型。 可从包括谐波、 FFT 功能峰值在内的所有测量值中任意选择。 以 CSV 文件格式进行保存。

<span id="page-117-2"></span>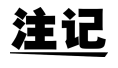

媒介存取期间(媒介使用状况显示点亮为黄绿色期间(⇒第[17](#page-24-0)页)),不能进行手动与 自动保存。

## <span id="page-117-0"></span>7.5.1 测量数据的手动保存

按下 save <mark>键,可保存按下键时的各测量值。</mark> 保存事先设定好的项目。

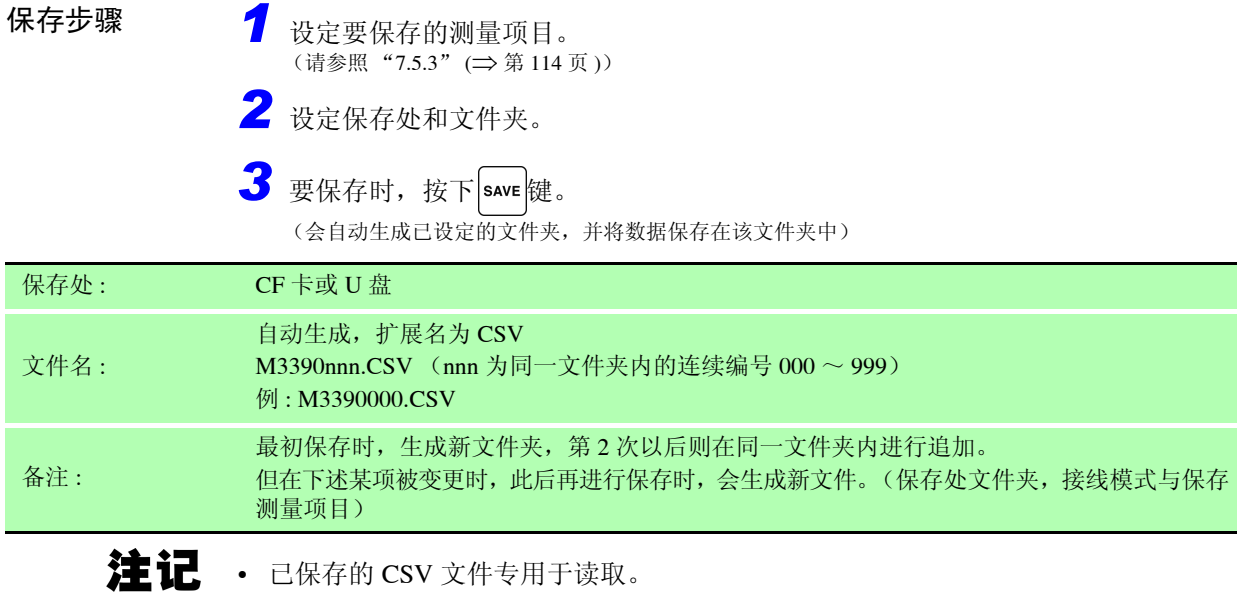

• 按下 save 键瞬间的显示值与保存的数据可能会因时间差而不一致。要确保一致时, 请并用 HOLD 功能。

<span id="page-117-1"></span>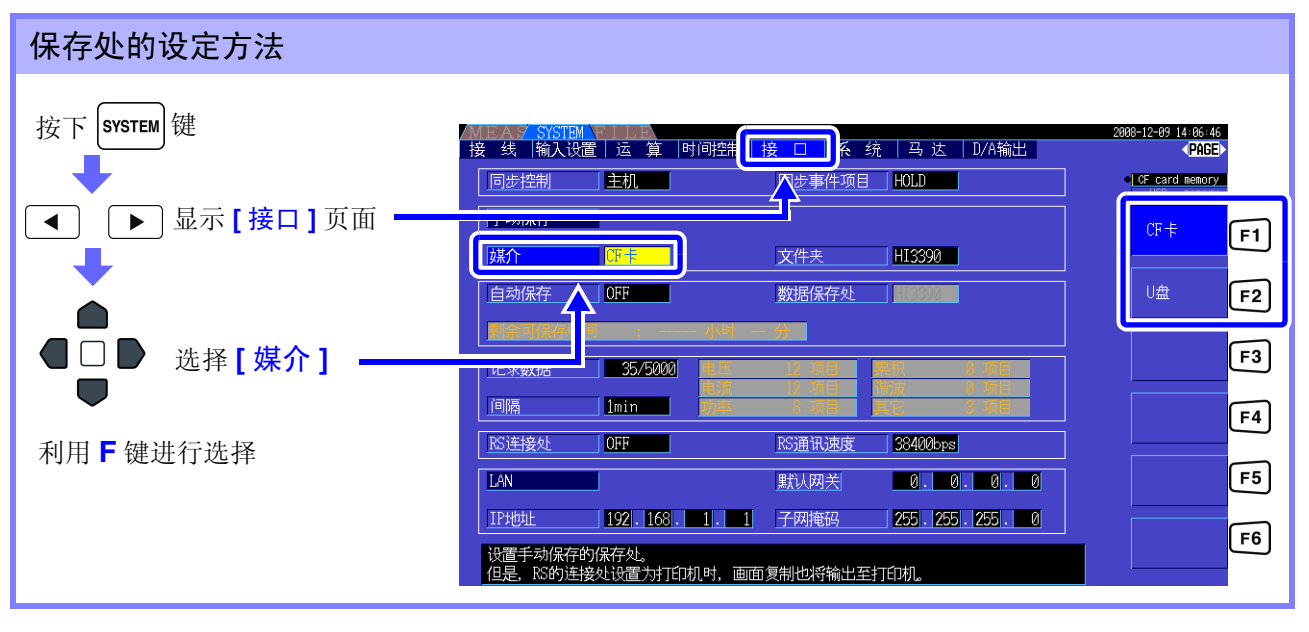

注记 设定自动保存时,不能进行手动保存。

<span id="page-118-0"></span>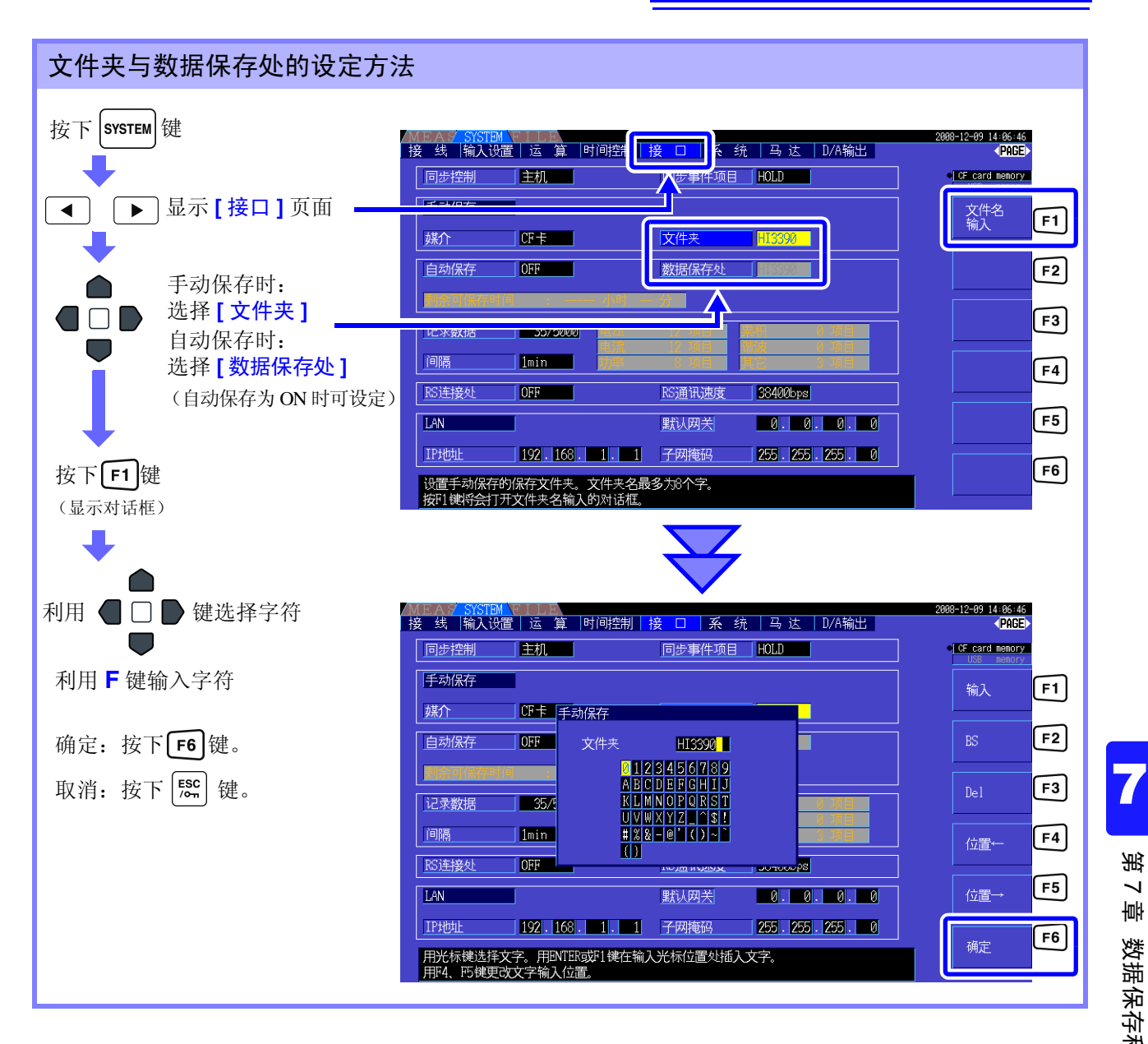

#### 对话框显示期间的设定项目

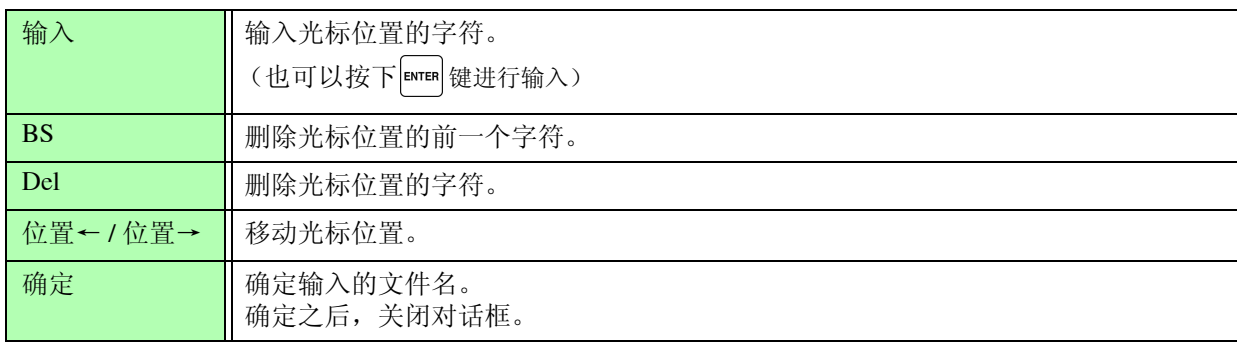

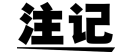

• 设定自动保存时,不能进行手动保存。

• 可设定的文件名最多为 8 个字符。

*7.5* 保存测量数据

#### <span id="page-119-2"></span><span id="page-119-0"></span>可在设定的时间自动保存各测量值。 保存事先设定好的项目。 7.5.2 测量数据的自动保存 *1* 设定要保存的测量项目。 (请参照 "[7.5.3](#page-121-0)" (⇒ 第 114 页 )) *2* 设定保存的 ON/OFF 与文件夹 (根据需要)。 (["自动保存的设定方法"\(](#page-119-1)下述),请参照 ["文件夹与数据保存处的设定方法"](#page-118-0) (⇒ 第 111 页 )) *3* 设定要保存的时间。 (请参照 "5.1" ([⇒](#page-98-0) 第 91 页 )) 4 按下 **[starr]** 键之后, 开始自动保存。(需要停止时, 请再次按下 <mark>starr]</mark> 键) (会自动生成已设定的文件夹,并将数据保存在该文件夹中) 保存步骤

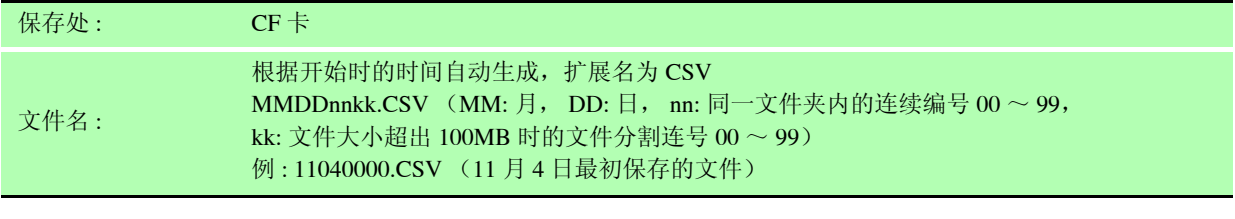

• 按间隔保存的 CSV 文件专用于读取。 注记

• 自动保存期间,不能进行手动保存、波形保存与画面硬拷贝保存。

• 需要在进行手动保存、波形保存、画面硬拷贝保存以及打印画面硬拷贝打印期间开始 自动保存时,自动保存的多次数据可能会丢失。

<span id="page-119-1"></span>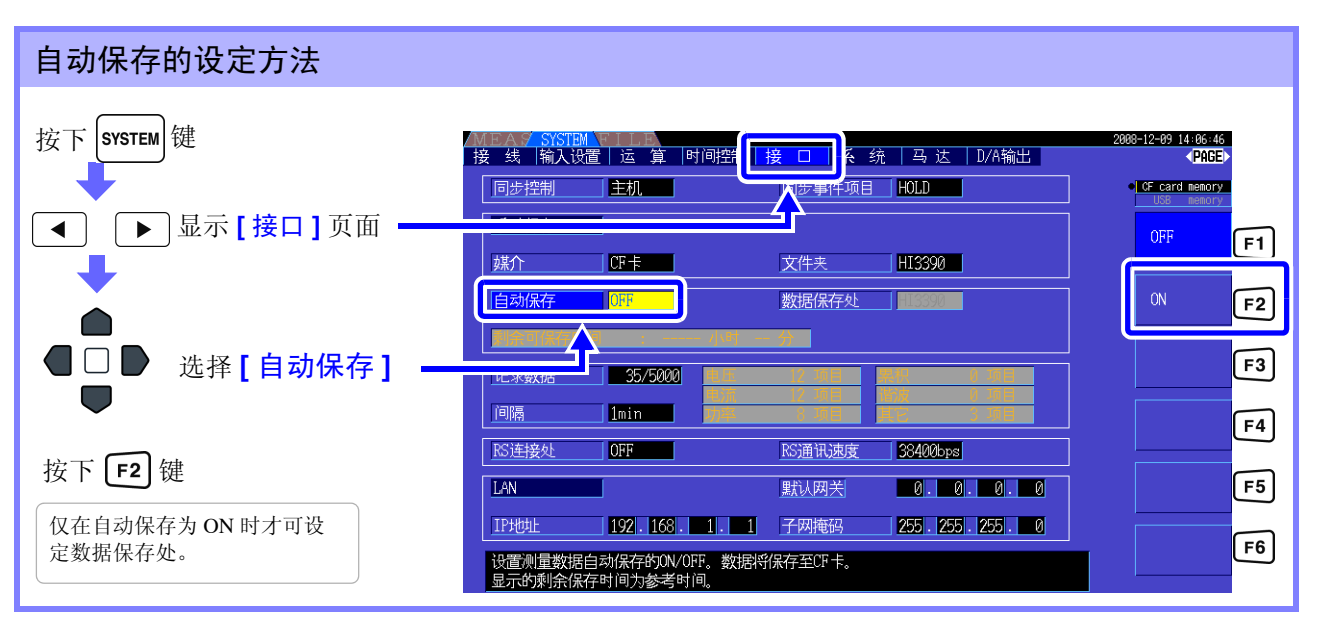

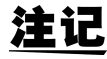

2

- 最大纪录项目数 (⇒ 第 [114](#page-121-1) 页 ) 因间隔时间而异。(如果延长间隔时间,最大纪录项目 数则会增加)
	- 自动保存为 **[OFF]** 时,不能设定 **[** 数据保存处 **]**。
	- 可设定的文件名最多为 8 个字符。

#### 关于剩余可保存时间

如果将 [ 自动保存 ] 设为 ON, 则显示所用媒介的剩余可保存时间。根据媒介的可保存容量、记 录项目数与间隔时间,计算并显示大致时间。

### 关于自动保存操作

如下所示为基于时间控制的自动保存操作。

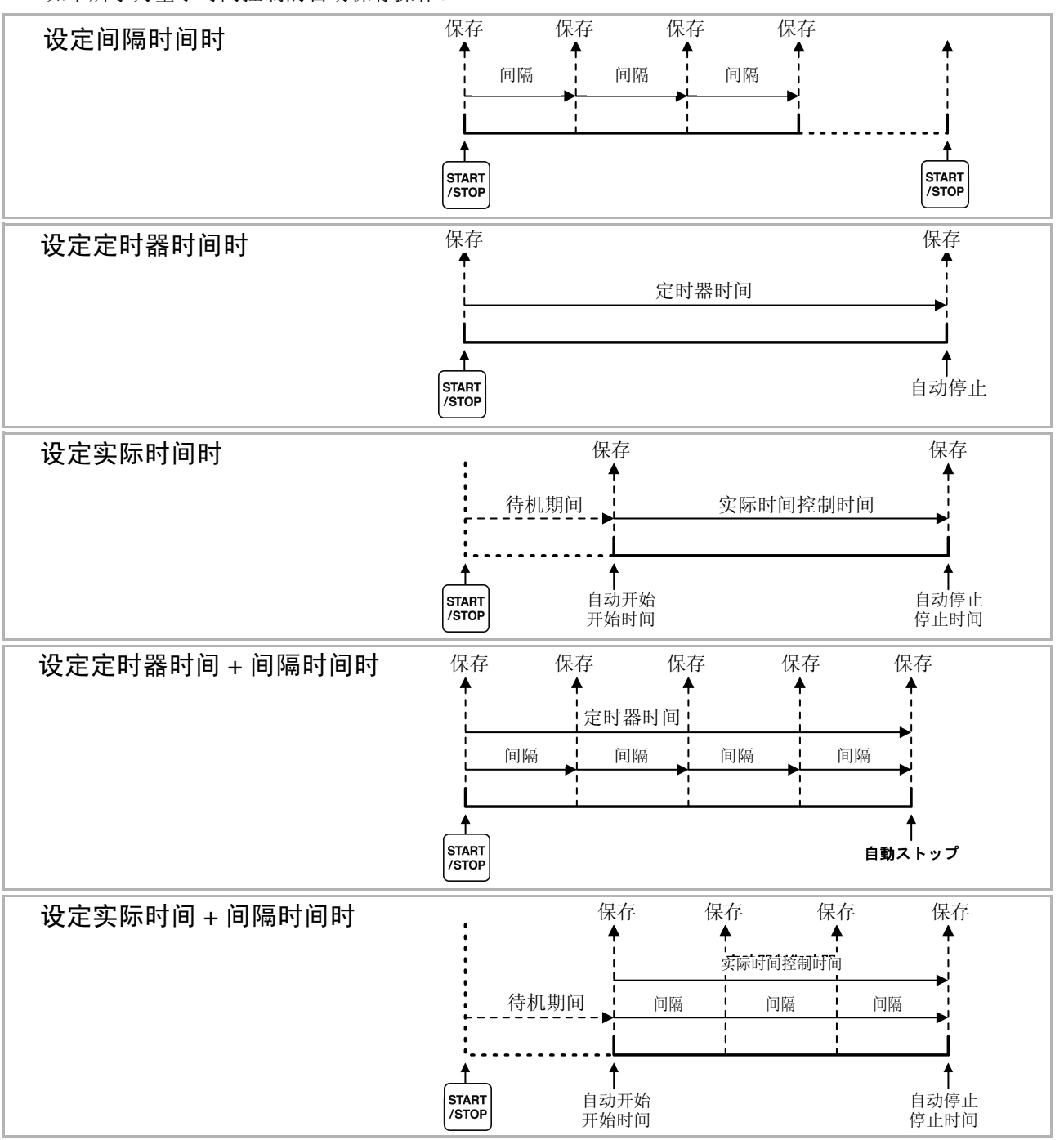

- 注记 · 各种时间控制操作期间, 不能变更各设定。另外, AUTO 量程设定时, 固定为按下 恶 [键] 量程。
	- 均以相同的文件名保存通过一系列时间控制得到的各位置数据。如果进行累计复位,则在下次 开始时保存在新文件中。
	- 定时器时间与间隔时间的结束时间不一致时,按定时器时间的结束时间结束,最后的间隔时间 无效。
	- 实际时间控制时间与间隔时间的结束时间不一致时, 按实际时间控制时间的结束时间结束, 最 后的间隔时间无效。
	- 自动保存期间媒介容量已满时,会显示错误,此后不再进行保存操作。在这种情况下,如果调换 为新 CF 卡 (已格式化), 则会自动设定相同的文件名, 继续进行自动保存。

7

第  $\overline{\phantom{0}}$ 章

参照 :将间隔设为 OFF 时 ([⇒](#page-99-0) 第 92 页 )

*7.5* 保存测量数据

## <span id="page-121-0"></span>7.5.3 要保存测量项目的设定

设定要保存到媒介中的项目。

可记录的项目数受间隔时间设定的限制。

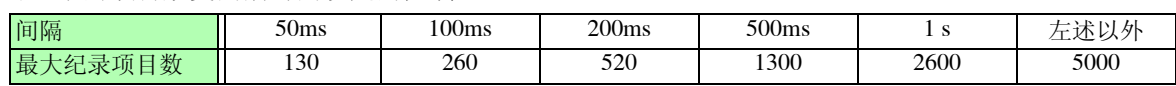

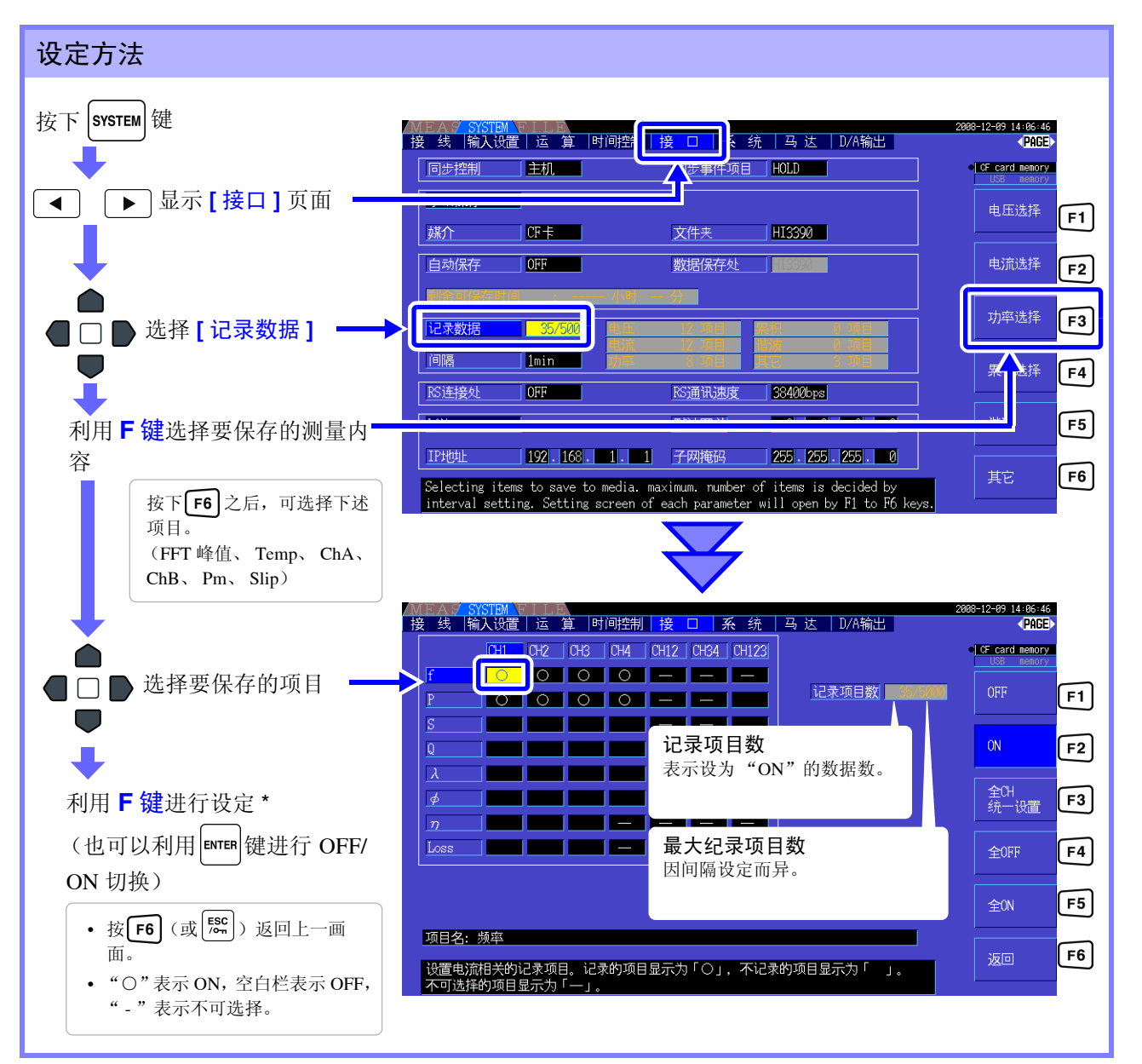

#### <span id="page-121-1"></span>\*: 设定内容

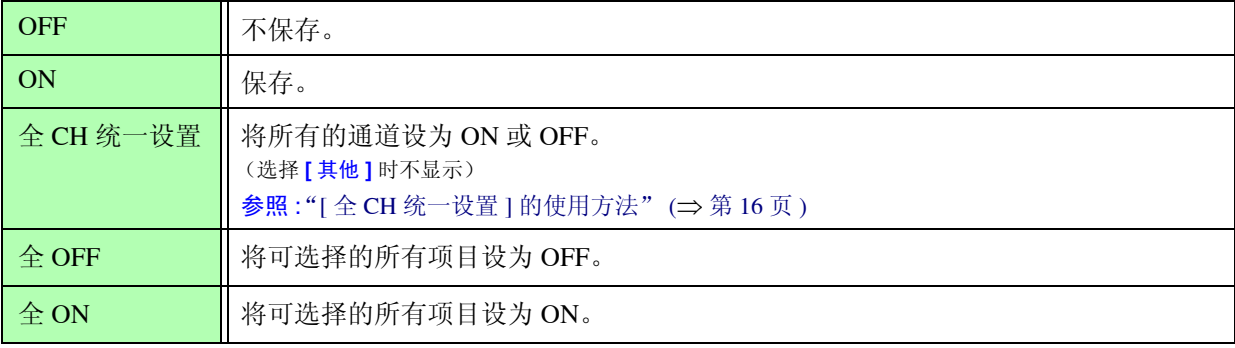

## 选择 [ 谐波 ] 时

在要保存的测量内容中选择 [ 谐波 ] 时, 除保存项目之外, 还设定输出次数、最大次数与最小次数。

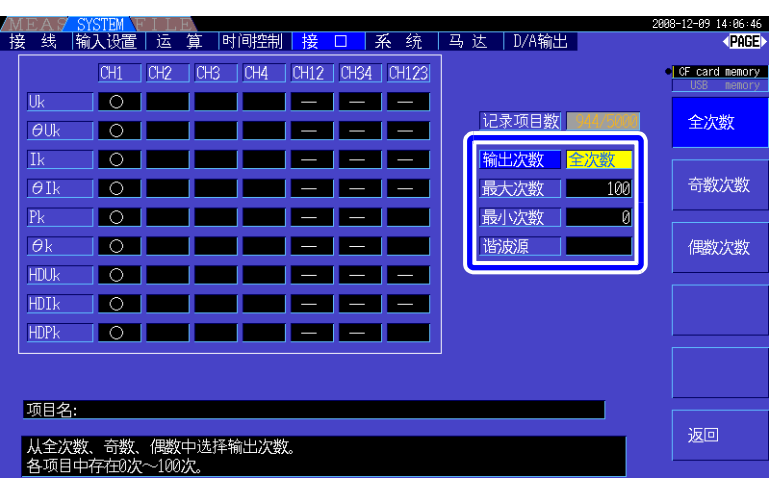

输出次数 发定要输出的次数。

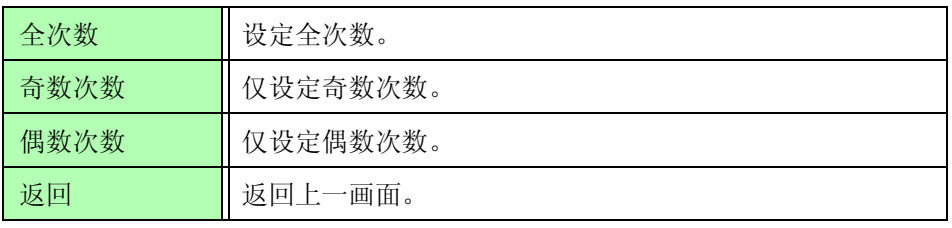

最大次数 设定输出的最大次数。可设定范围为 0 ~ 100。 无法设置比最小次数小的数值。

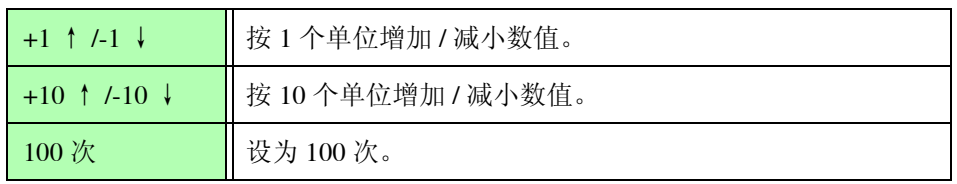

最小次数 设置输出的最小次数。可设定范围为  $0 \sim 100$ 。 无法设置比最大次数大的数值。

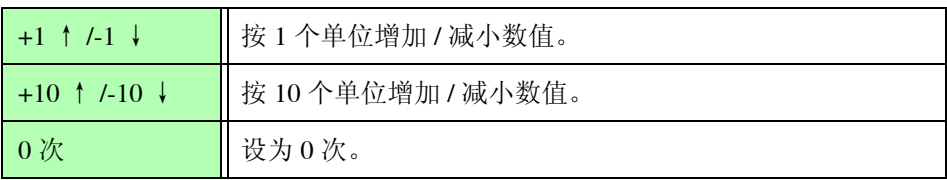

谐波源 现在保存谐波同步源的频率测量值的设定。

# <span id="page-123-0"></span>7.6 保存波形数据

以 CSV 文件格式保存 **[** 波形及 **Noise]** 页面中显示的波形。

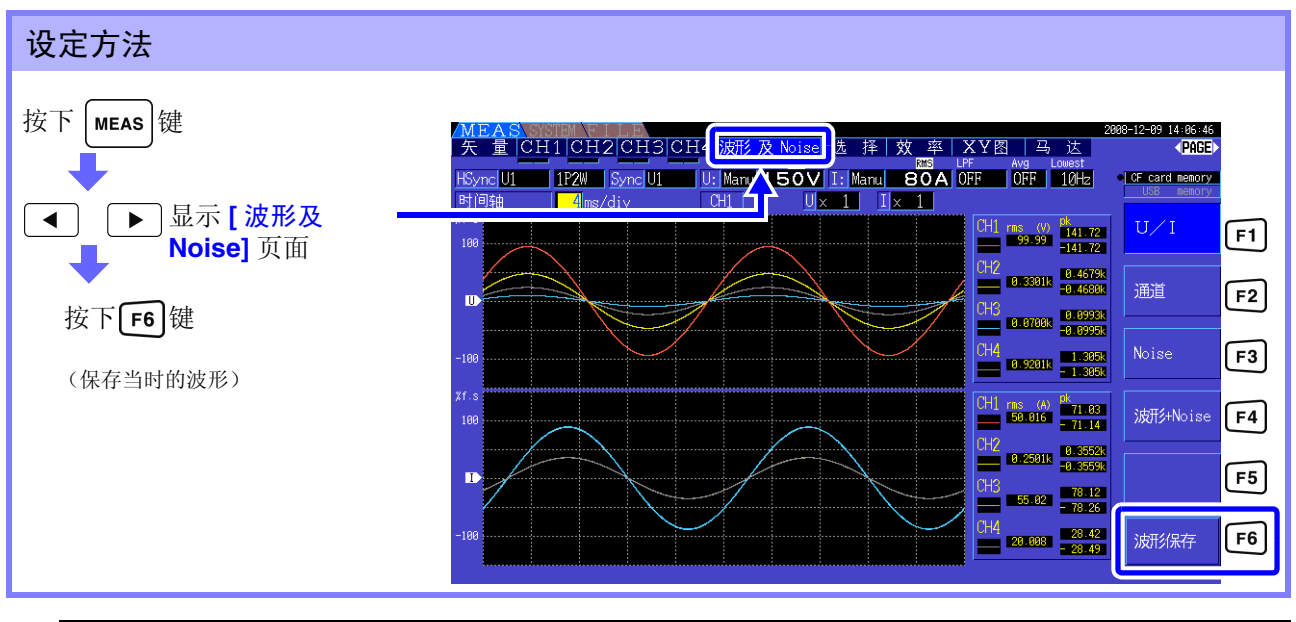

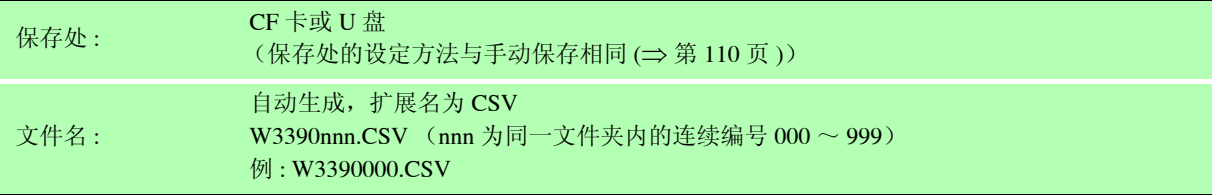

注记 · 不保存画面显示为 OFF 的项目。

• 设定自动保存时,不能进行波形保存。 按照进行 Peak-Peak 压缩的 Max/Min 数据设置来保存波形数据。

参照 : "4.5.1 [显示波形"](#page-76-0) (⇒ 第 69 页 )

## <span id="page-124-1"></span><span id="page-124-0"></span>7.7 保存画面的硬拷贝

以 bmp 文件格式 (彩色 256 色) 保存当前显示的画面。 文件扩展名为 BMP。 如果连接打印机,也可以进行打印 (单色)。 (⇒ 第 [125](#page-132-0) 页 )

按下 <sup>SHIFT</sup> 键之后, 按下 SAVE 键, 可将按下时的画面保存 / 输出到设定的媒介中。

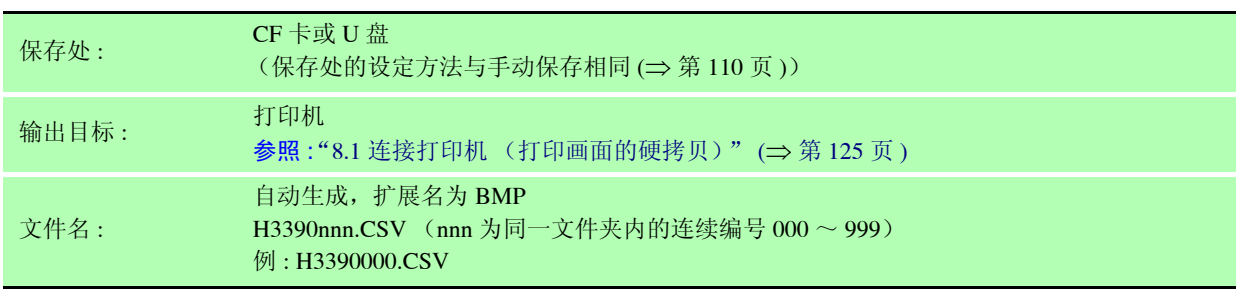

注记 · 自动保存期间,不能将画面的硬拷贝保存到媒介中。

• 在CF卡或U盘中保存画面的硬拷贝时,请确认设定画面**[**接口**]**页面中的**[RS**连接处**]**设定是否 为 **[ 打印机 ]** 以外。(如果设为打印机, 则仅向打印机输出数据) 参照 : 关于 RS 连接处的设定[:"在本仪器中进行打印机相关设定"](#page-135-0) (⇒ 第 128 页 )

*7.8* 保存设定条件数据

# <span id="page-125-0"></span>7.8 保存设定条件数据

将本仪器的各种设定信息作为设定文件保存到媒介中。

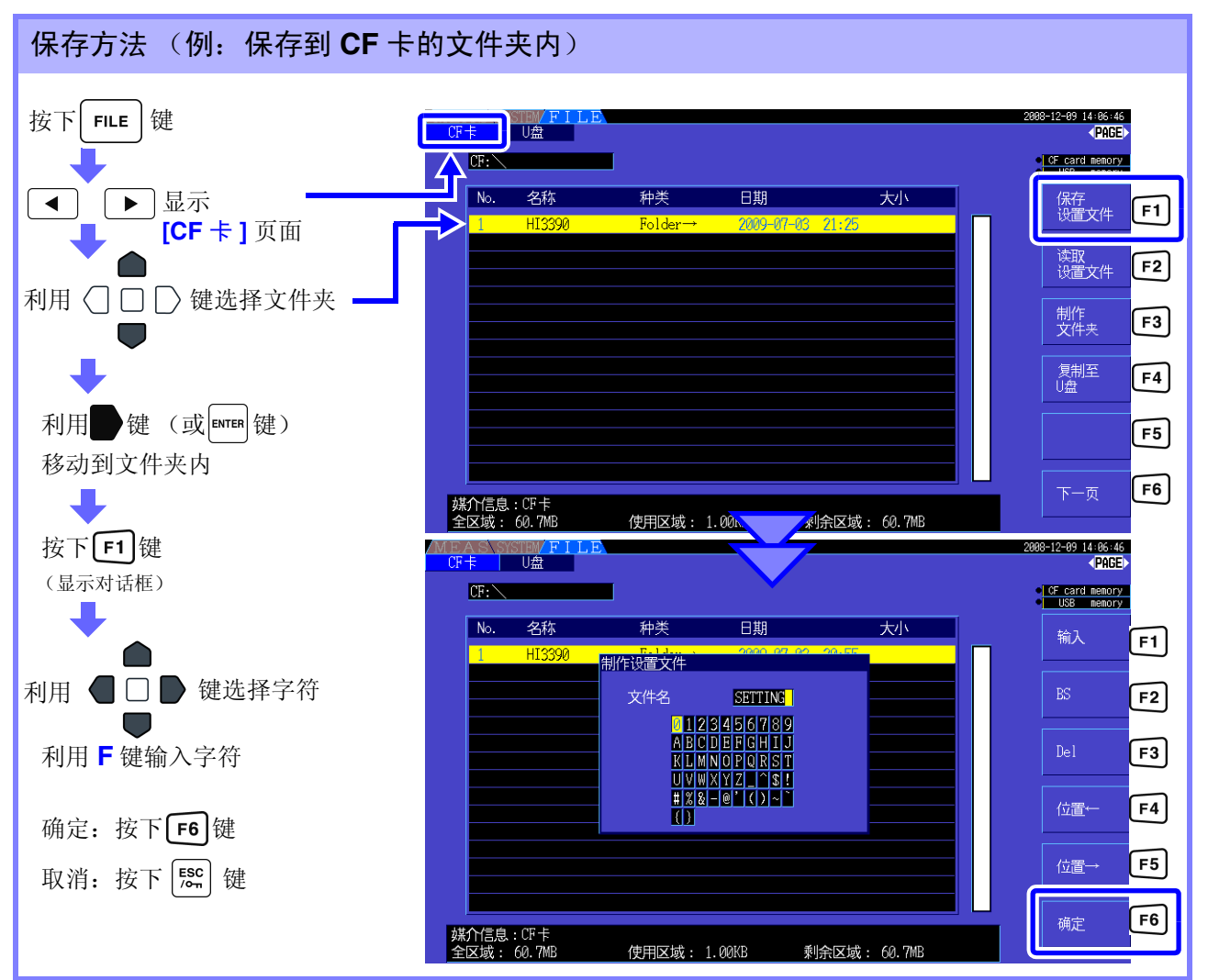

#### 对话框显示期间的设定项目

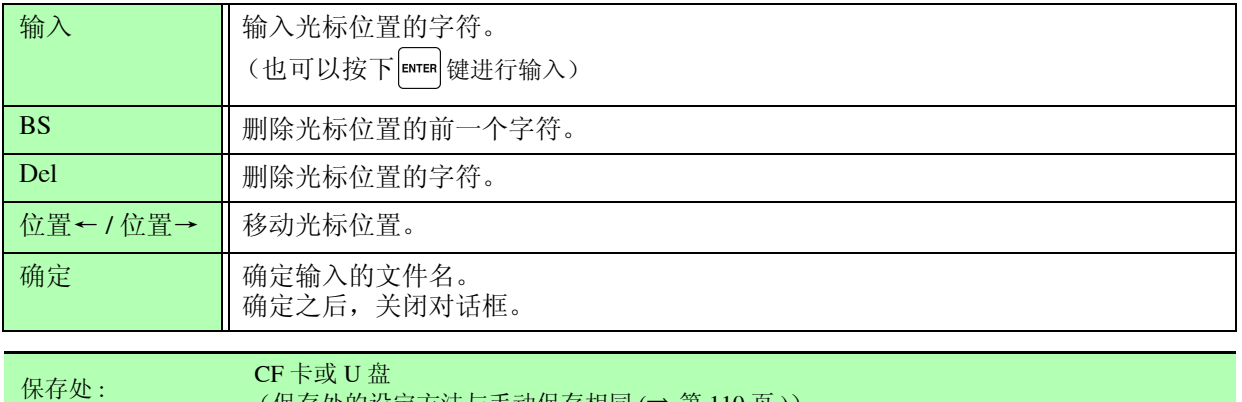

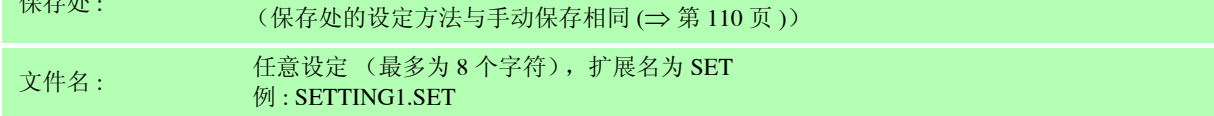

注记 • 不保存语言设定与通讯设定。

• 执行自动保存时,不能进行保存。

• 不能选择文件夹内的文件夹。

第  $\overline{\phantom{0}}$ 章

数据保存和文件操作

# 7.9 读入设定条件数据

读入已保存的设定文件,恢复原来设定。

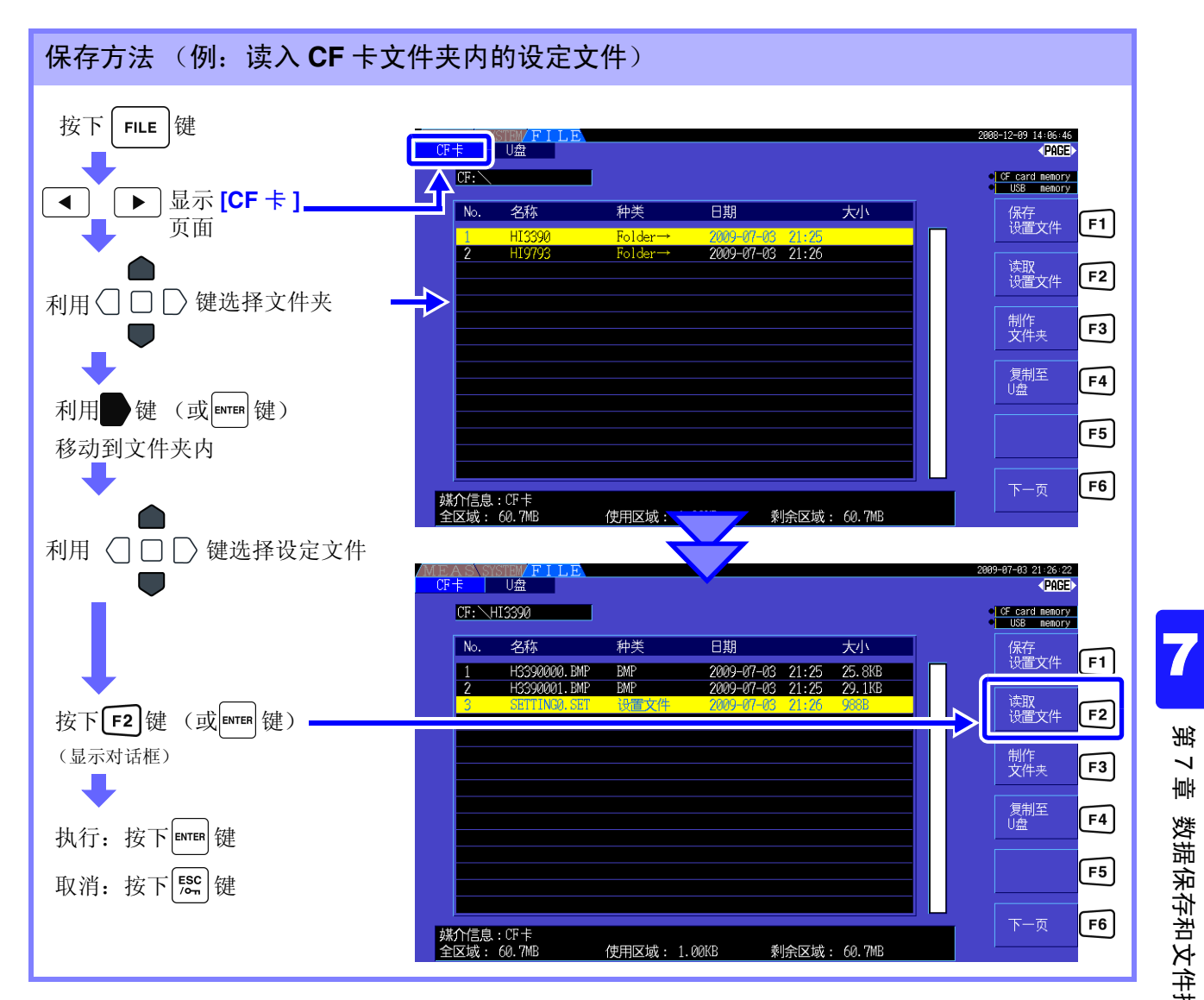

注记

恢复原来设定时,选件等的组合必须相同。 如果不同,则不能执行。

# 7.10 文件与文件夹的操作

## 7.10.1 生成文件夹

自动保存与手动保存时,根据需要生成保存处文件夹。 生成文件夹之前,请插入媒介。 (⇒ 第 [106](#page-113-1) 页 )

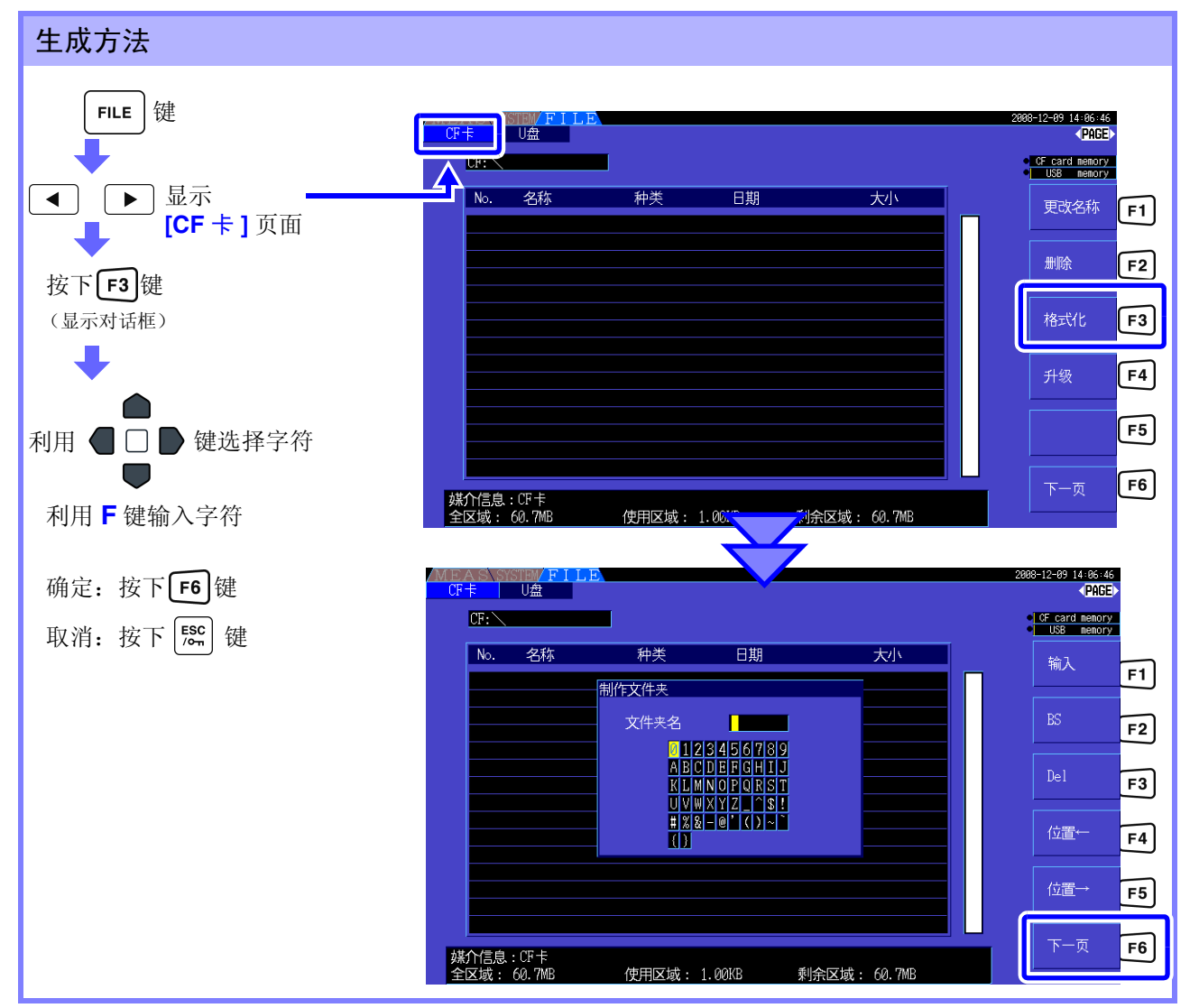

#### 对话框显示期间的设定项目

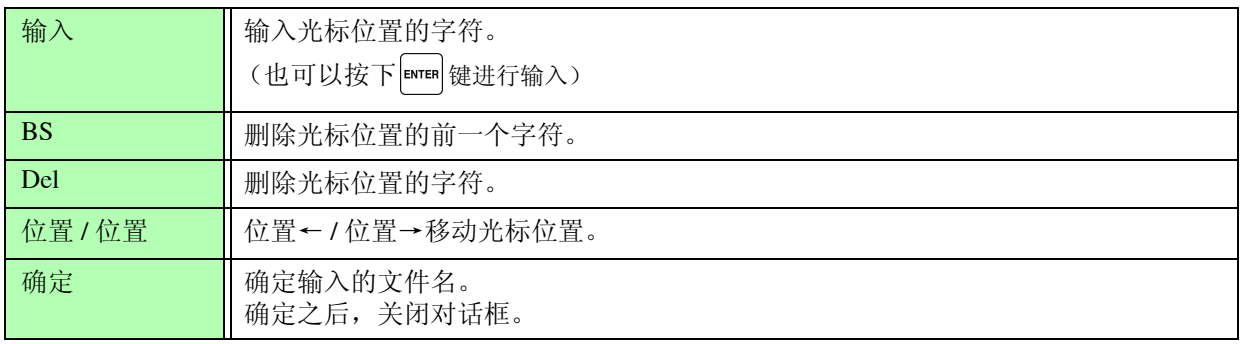

注记 • 可设定的文件名最多为 8 个字符。 • 不能在路径以外生成文件夹。

<span id="page-128-0"></span>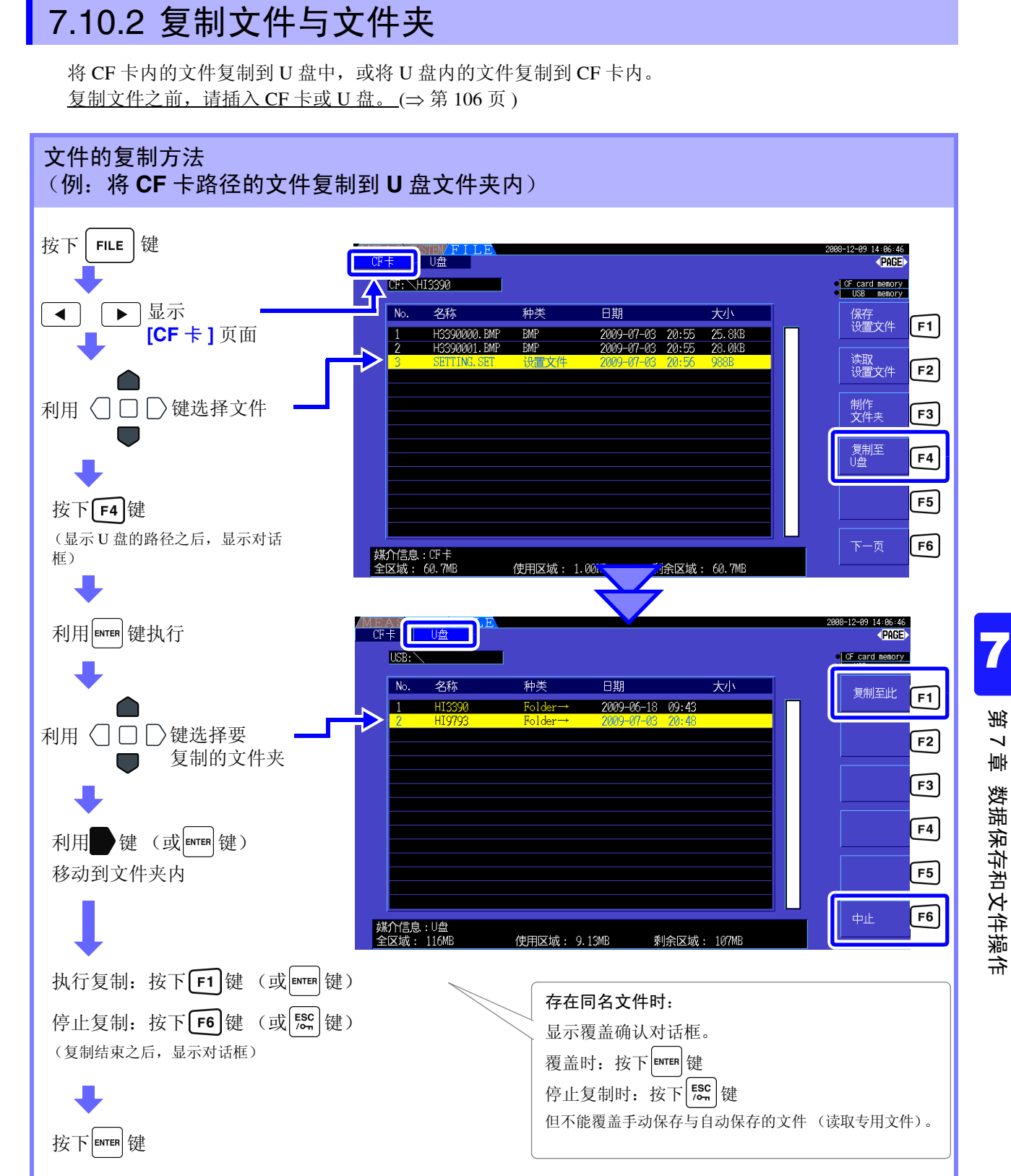

注记

- 也可以从复制源的文件夹内进行复制。
- 也可以复制到复制处的路径中。
- 复制处中存在同名文件夹时,会显示错误。请变更文件夹名,然后再进行复制。 参照 :"7.10.4 [更改文件名与文件夹名"](#page-131-0) (⇒ 第 124 页 )

保存和 第  $\overline{\phantom{0}}$ 章 数据保存和文件操作

*7.10* 文件与文件夹的操作

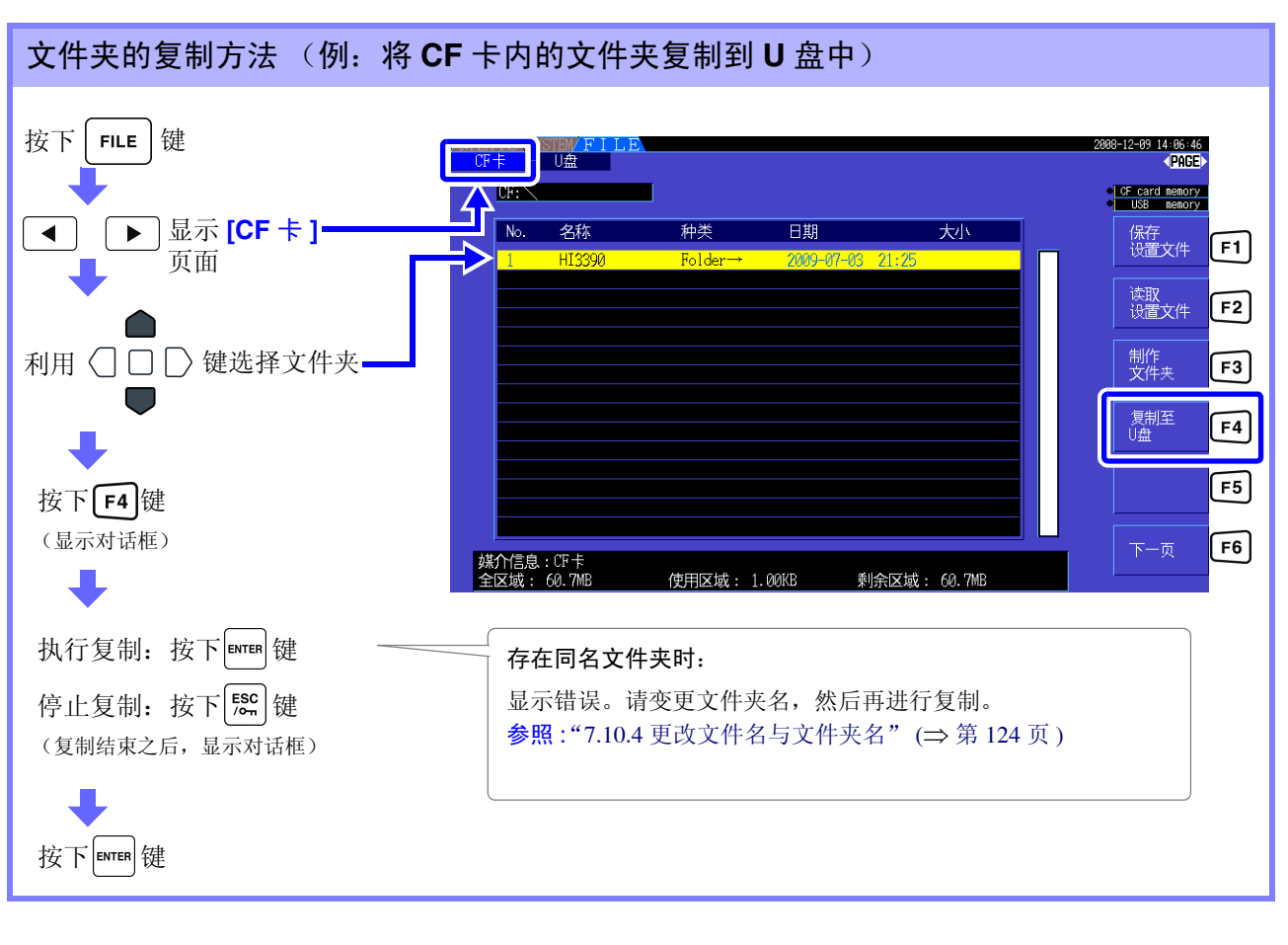

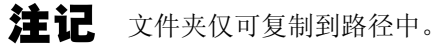

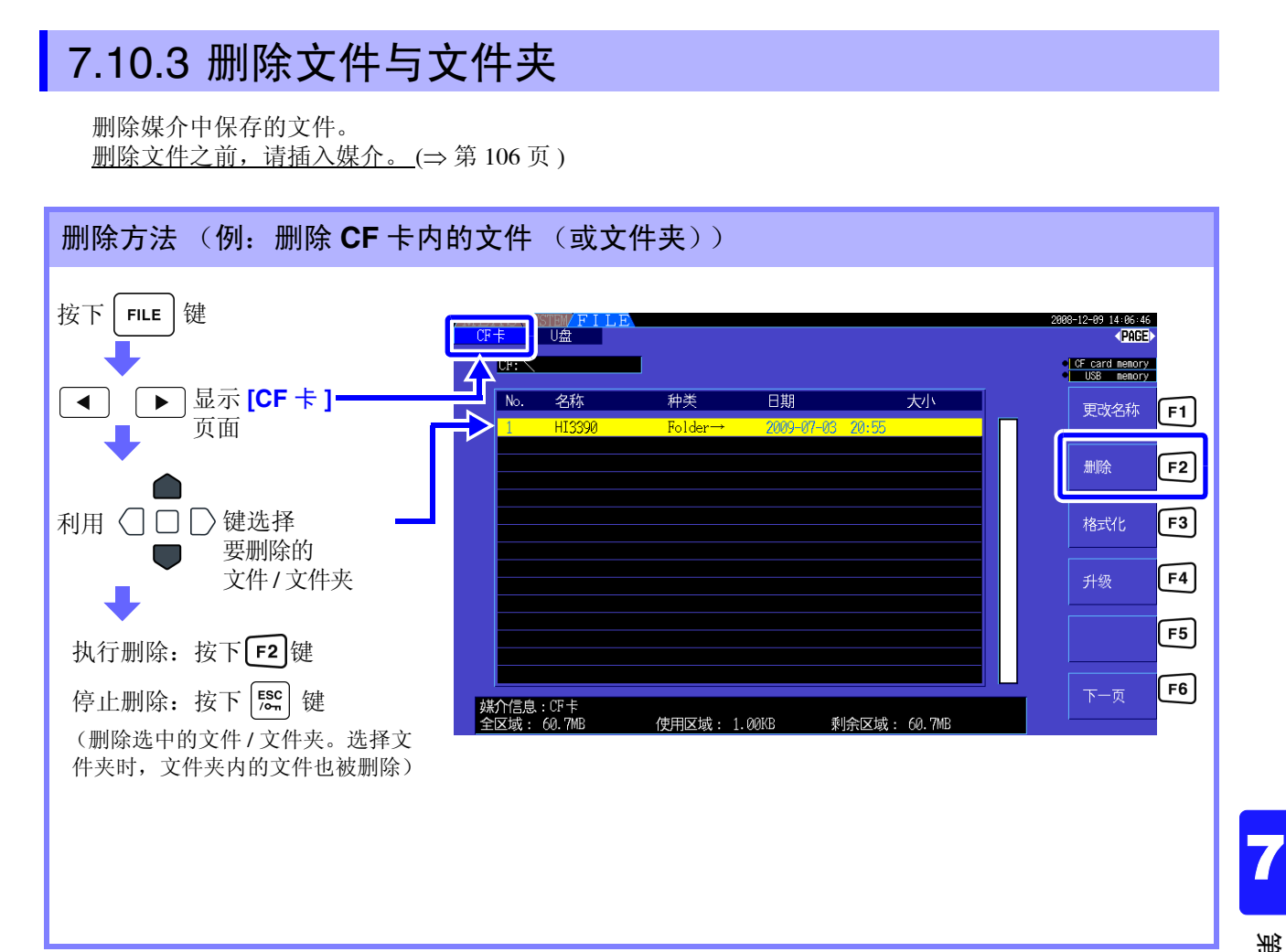

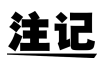

需要删除文件夹内的文件时,首先移动到文件夹内,然后选择文件。 参照 :["移动到文件夹内,移动到路径"](#page-114-0) (⇒ 第 107 页 )

## <span id="page-131-0"></span>7.10.4 更改文件名与文件夹名

更改媒介中保存的文件的名称。 更改文件名之前,请插入媒介。 (⇒ 第 [106](#page-113-1) 页 )

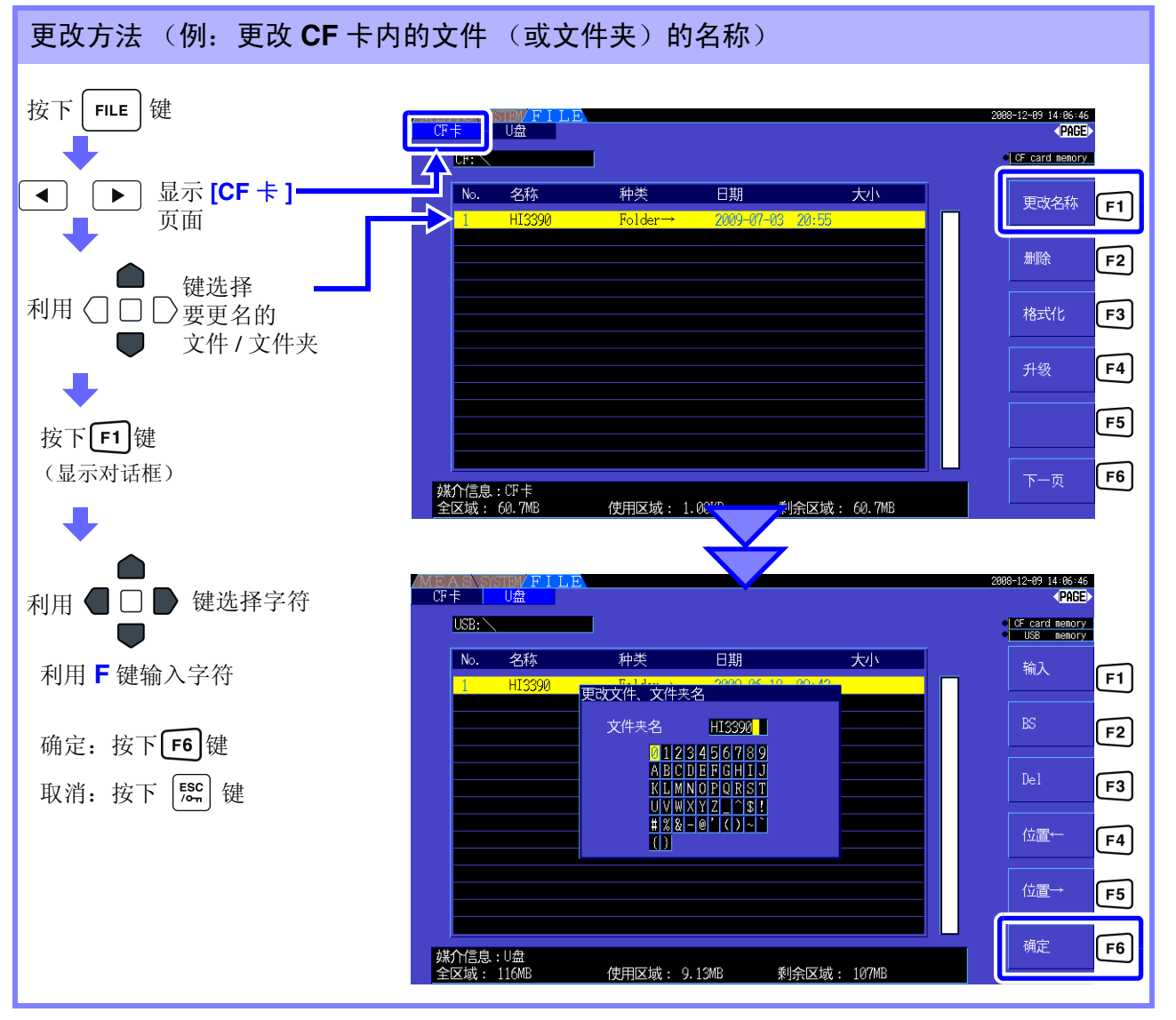

#### 对话框显示期间的设定项目

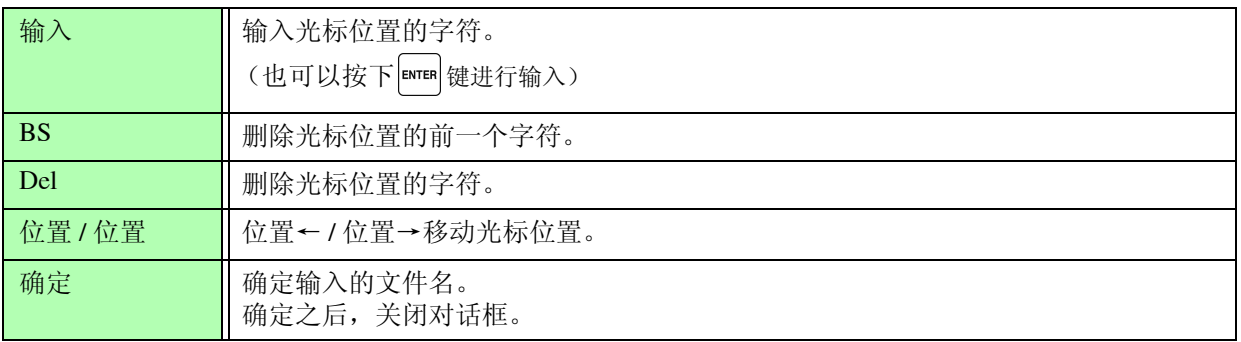

注记 • 可设定的文件名最多为 8 个字符。

• 需要更改文件夹内的文件名时,首先移动到文件夹内,然后选择文件。 参照 :["移动到文件夹内,移动到路径"](#page-114-0) (⇒ 第 107 页 )

# 连接外部设备 第 8 章

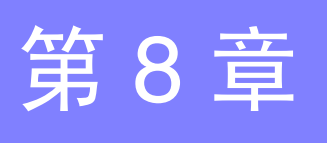

# <span id="page-132-0"></span>8.1 连接打印机 (打印画面的硬拷贝)

在本仪器的 RS-232C 接口上连接 9670 打印机之后,可打印画面的硬拷贝。 参照 :关于打印机选件 ([⇒](#page-9-0) 第 2 页 )

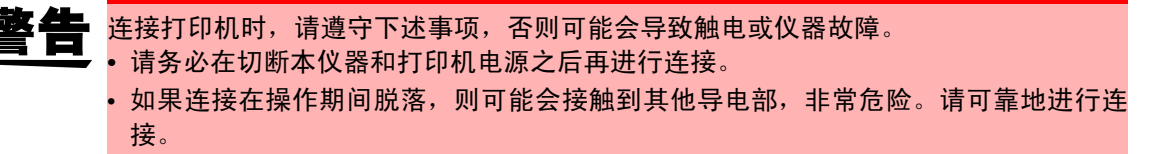

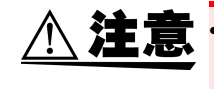

• 使用 9638 RS-232C 电缆以外的电缆时,连接本仪器的连接器请使用模制型号。从本仪 器结构上讲,不能使用金属类型号 (连接器部带有钩扣的非平面型号)。 • 请不要在高温和潮湿的环境下打印。否则可能会严重缩短打印机的使用寿命。

- 本仪器自动对 9670 打印机进行初始设定,以便在连接 9670 打印机时能够使用。 注记
	- 即使是装备 RS-232C 接口的热敏打印机, 也只能使用 9670 打印机, 敬请注意。
		- 9670 打印机没有对 9672 电池组进行充电的功能。要进行充电时,请使用 9673 电池充 电器。
		- 有关打印机和电池充电器的使用方法,请参照附带的使用说明书。

#### 关于记录纸的使用和保存

记录纸是使用热化学反应的热敏纸。为了防止变色,请充分注意下述事项。

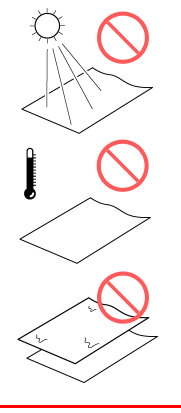

避免阳光直射

不要保存在 40 ℃、 90%RH 以上的环境中

不要与潮湿的蓝印纸叠放在一起

 $\blacksquare$ 

溶剂

不要粘着软质聚氯乙烯薄膜或透 明胶带等粘胶带

不要接触酒精、酯和酮等挥发性有机

**8**

*8.1* 连接打印机 (打印画面的硬拷贝)

## 8.1.1 打印机的准备与连接

### 将 9237 记录纸装入到打印机中

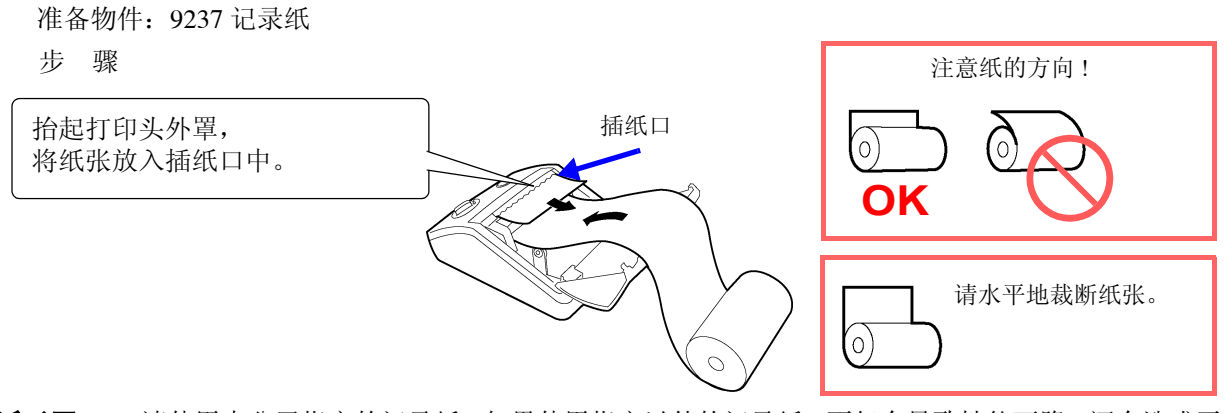

- 注记 · 请使用本公司指定的记录纸。如果使用指定以外的记录纸, 不仅会导致性能下降, 还会造成无 法打印。
	- 如果记录纸未对准纸辊,则可能会卡纸。
	- 如果弄反记录纸表里,则不能打印。

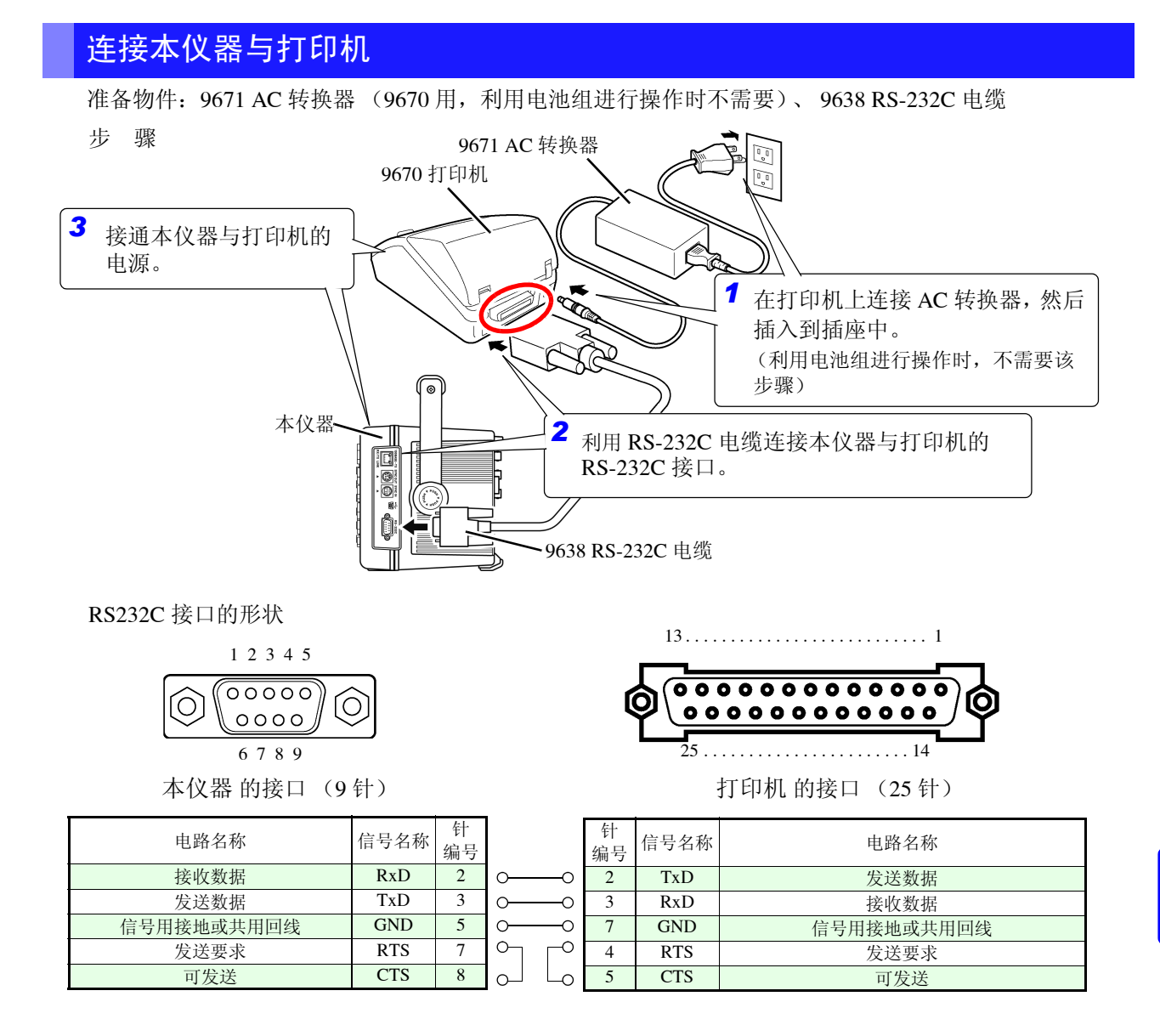

**8**

*8.1* 连接打印机 (打印画面的硬拷贝)

## <span id="page-135-1"></span>8.1.2 设定本仪器与打印机

#### <span id="page-135-2"></span><span id="page-135-0"></span>在本仪器中进行打印机相关设定

在设定画面的 **[** 接口 **]** 页面中进行设定。

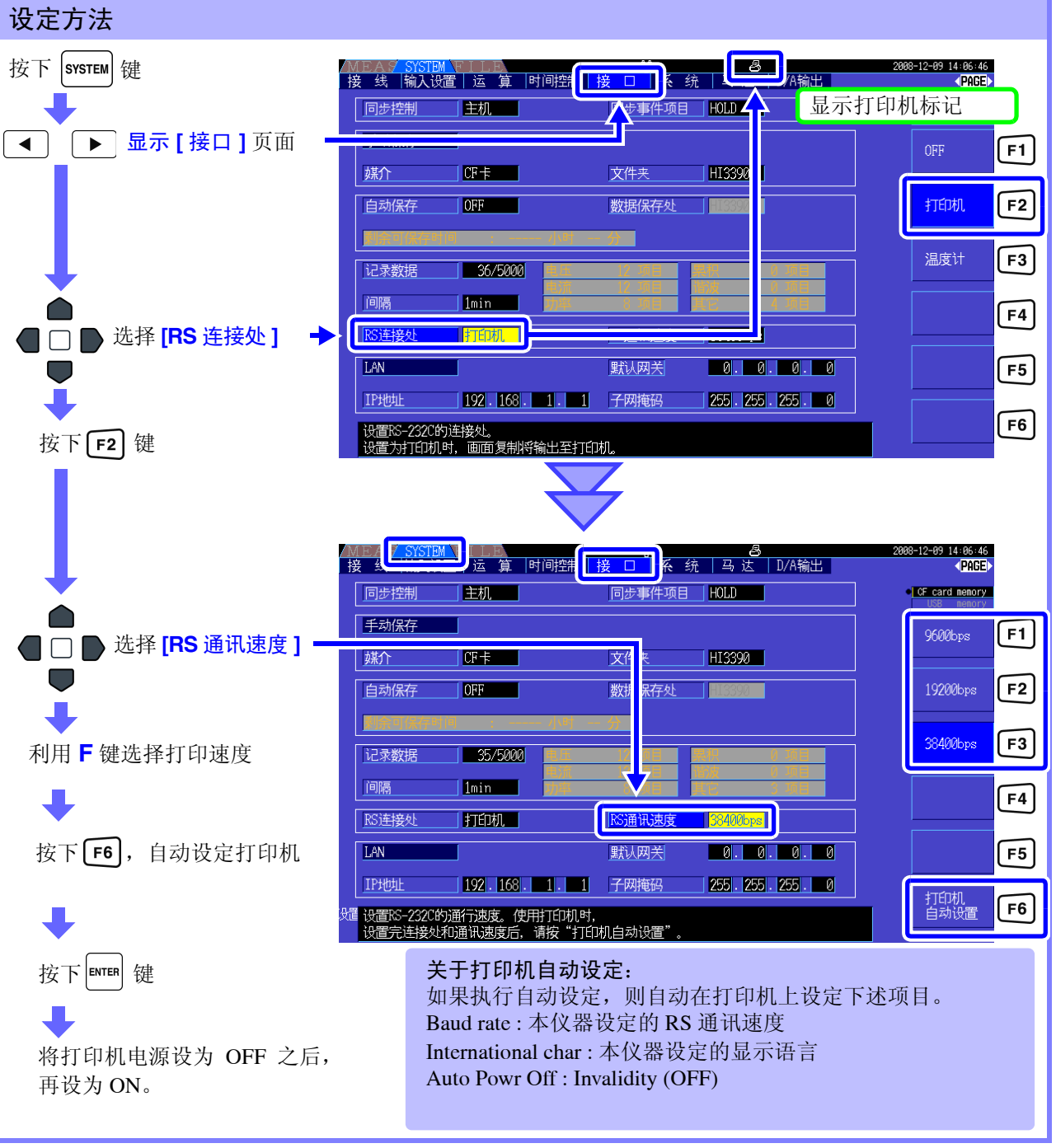

RS 通讯速度 出时表示打印速度。

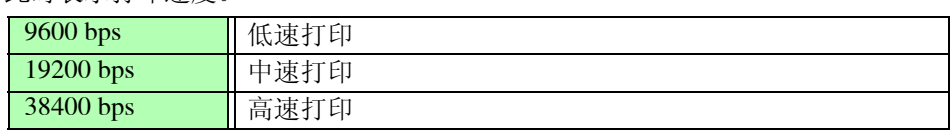

• 打印机的波特率为 9600 bps、19200 bps、38400 bps 以外时,不能进行自动设定。请在设定某个

注记

• 变更 **[RS** 连接处 **]** 时,请重新接通本仪器电源。

打印机波特率之后执行。

#### 进行 9670 打印机设定

详情请参照打印机附带的使用说明书。

• 如下所示为本仪器使用的打印机内部设定举例。

BL-80RS II/RSII [VX.XX] XXXX/XX/XX SANEI ELECTRIC INC. \*\*\*\*\*\*\*\*\* Data input = Serial International char = USA Print mode = Graphic Character set = 24Dot ANK Gothic type Select switch  $=$  Available (ON) Baud rate = 19200bps Bit length  $= 8$  bit Parity= Non Data control = SBUSY Paper selection = Normal paper Upright/inverted = Upright printing Auto Power Off = Invalidity (OFF) Battery mode= Invalidity (OFF) Interface = RS232C shr=0119 temp=026 shvp=718

- 出厂时,设定为日文 (语言)、 9600bps (波特率)及自动关闭电源 (90 分钟)。
- 如果执行打印机自动设定 (⇒ 第 [128](#page-135-1) 页 ), 由本仪器自动设定语言、波特率及自动关闭电源等。
- 如果变更其他设定,则可能会导致无法进行硬拷贝,敬请注意。

## 8.1.3 打印画面的硬拷贝

将画面的硬拷贝输出到打印机进行打印。

步 骤

T.

ra

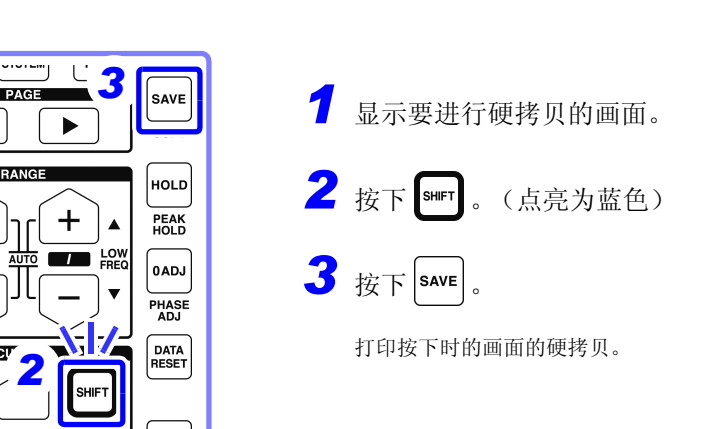

- 注记 • 画面的硬拷贝不仅可输出到打印机,也可以将数据保存到CF卡和U盘中。(⇒ 第[117](#page-124-1)页)在这种 情况下,将 **[RS** 连接处 **]**(⇒ 第 [128](#page-135-2) 页 ) 设为打印机以外。
	- 打印机打印期间,不能进行打印机输出。请在打印机打印结束之后执行。
	- 打印机打印期间,请勿变更 [RS 连接处 ] 与 [RS 通讯速度 ], 也不要执行打印机自动设定。

# 8.2 连接温度计 (读取温度数据)

可利用本仪器的 RS-232C 接口, 将温度数据从温度计读入到本仪器中。 读取的数据,在画面显示的同时,也可以和其他数据一起保存到 CF 卡中。

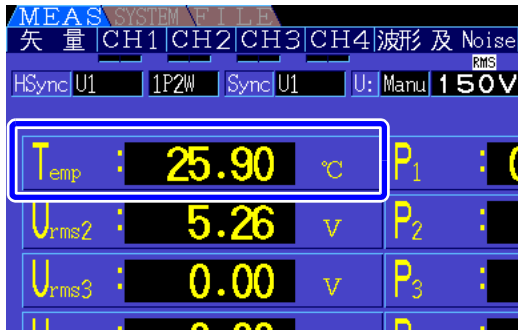

下述产品已完成操作确认,建议使用这些产品。

- 3444 温度计 (非接触式) +3909 接口卡 +9637 RS-232C 电缆
- 3445 温度计 (非接触式) +3909 接口卡 +9637 RS-232C 电缆

#### 将温度计连接到本仪器上

准备物件: 9637 RS-232C 电缆、3444 温度计(非接触式)(或 3445 温度计(非接触式))、3909 接口卡、 AC 转换器 (AC10) (3444、 3445 附件)

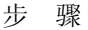

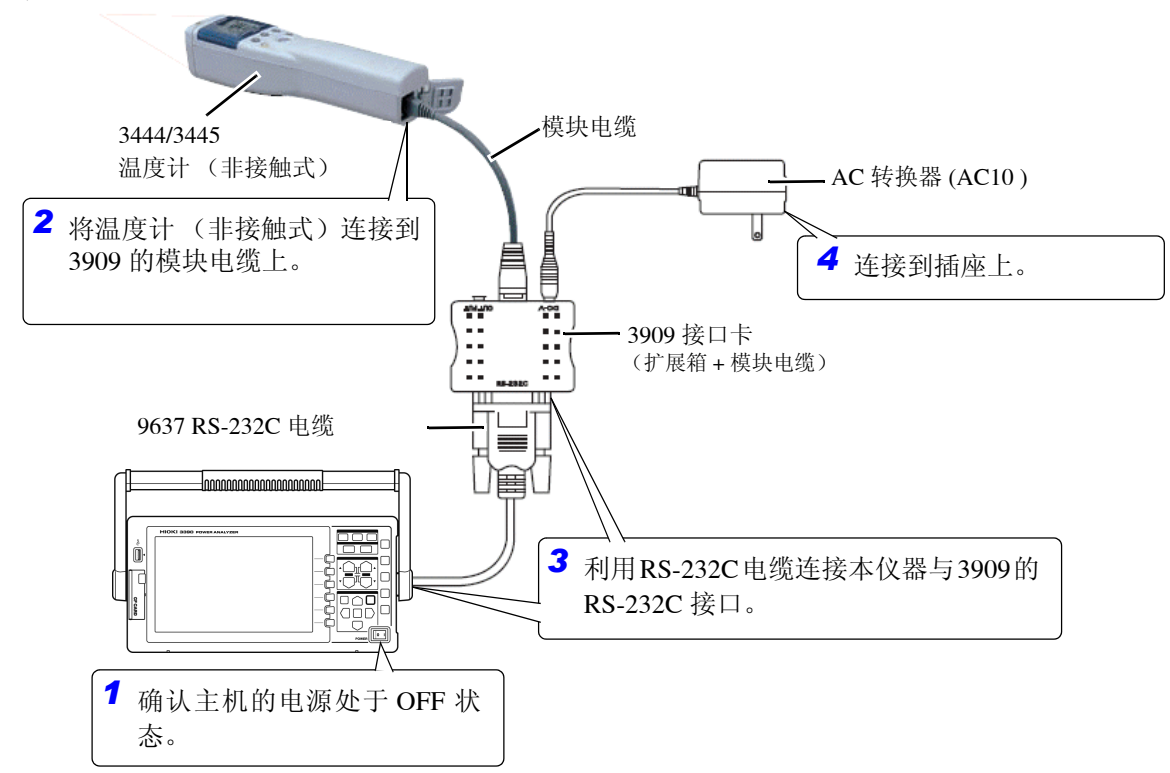

## 在本仪器中进行温度计相关的设定

在设定画面的 **[** 接口 **]** 页面中进行设定。

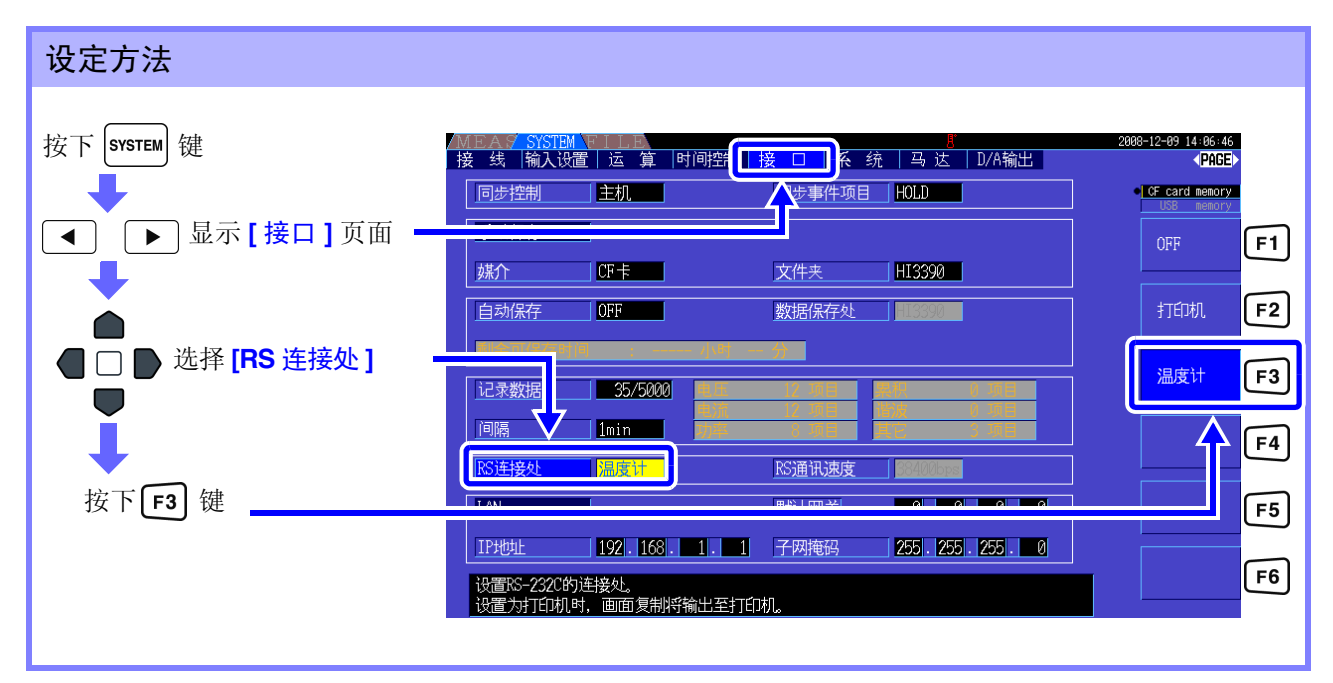

- **注记** 变更 [RS 连接处 ] 时,请重新接通本仪器电源。
	- 如果将 RS 连接处设为 "温度计", RS 通讯速度则被固定为 2400bps。
	- 不能与温度计进行通讯时或未取得温度数据时,测量值显示 "- - -"。

#### 读取温度数据

接通温度计 (非接触式)与本仪器的电源。 如果利用温度计 (非接触式)开始测量,则将温度数据读入到本仪器中。

• 有关温度计 (非接触式)的使用方法,请参照温度计 (非接触式)附带的使用说明书。 注记 测量温度期间,不能使用温度计(非接触式)的保持功能。 请使用本仪器的保持功能。"5.3.1 [保持功能"](#page-101-0) (⇒ 第 94 页 )

需要在画面中显示时,请在测量画面的 **[** 选择 **]** 页面的 **[** 项目选择 **]** 中选择 **[OPT.] - [Temp]**。 参照 :"选择显示项目" (p.38)

#### 保存温度数据

请参照 "第 7 [章数据保存和文件操作"](#page-112-0) (⇒ 第 105 页 )。

# 8.3 连接多台 3390 (同步测量)

如果利用选件 9683 连接电缆 (同步)连接多台 (最多 4 台) 3390, 则可进行同步测量。 使用该功能不仅可操作设为主机的 3390,还可以控制设为副机的 3390,因此可进行更多系统的同时测量。 每 1 个连接的同步延迟最长为 5us, 事件的同步延迟最长为 5us+50 ms。 也可以与时间控制功能组合使用。

参照 :"5.1 [时间控制功能"](#page-98-0) (⇒ 第 91 页 )

设为副机的 3390 与设为主机的 3390 之间进行下述内容的同步。

- 时钟与数据更新时序 (副机与主机的时钟或数据更新时序保持一致)
- 时间控制与累积的开始、停止及数据复位 (仅操作主机的 steer) 键或 search 键, 副机也进行相同的动作)
- 事件 (从保持、数据保存、画面硬拷贝中选择任意 1 个)

• 为避免损坏本仪器,请勿在电源接通的状态下插拔连接器。 洼意 • 将1个测量系统的地线连接设为共用。如果不采用同一地线,则主机的GND与副机的GND之间 会产生电位差。如果在有电位差的状态下连接连接线 (同步),则可能会导致误动作或故障。

进行时间控制,累积的开始、停止、数据复位以及执行事件 HOLD 时,请将主机与副机均设为测量 注记 画面。不能在设定画面与文件操作画面中执行该操作。

#### 利用同步电缆连接 3390 类

下面以连接 3 台 3390 为例进行说明。 准备物件:本仪器 (3台)、9683 连接电缆 (2条)

步 骤 *1* 确认所有 <sup>3390</sup> 的电源均处于 OFF 状态。

*2* 如下图所示,利用连接电缆连接主机与各副机的 OUT 端子与 IN 端子。

*3* 按照主机、副机 <sup>1</sup>、副机 <sup>2</sup> 的顺序将电源设为 ON。(电源 OFF 时按相反顺序进行)

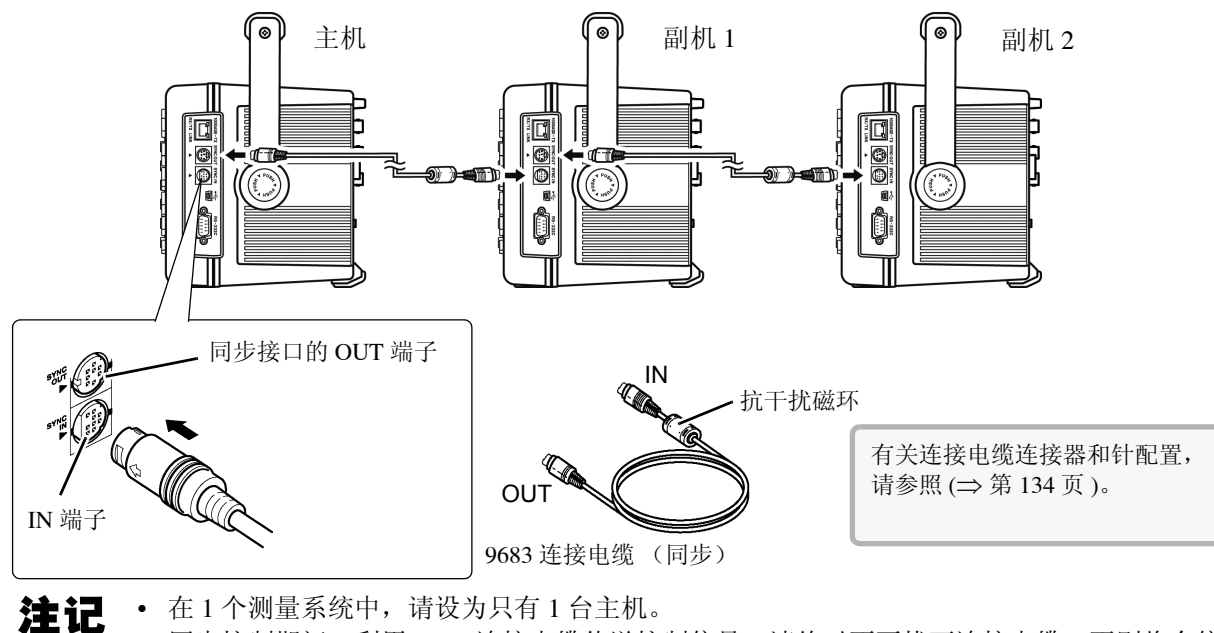

- 同步控制期间,利用 9683 连接电缆传送控制信号。请绝对不要拔下连接电缆,否则将会停止 信号传输。
- 在 9683 连接电缆的 IN 与 OUT 上, 端子各不相同。请勿强行插入。
- 如果先将副机的电源设为 ON,则可能会发生同步错误。

## 在本仪器中进行同步测量相关的设定

分别进行主机与副机设定。

在设定画面的 **[** 接口 **]** 页面中进行设定。

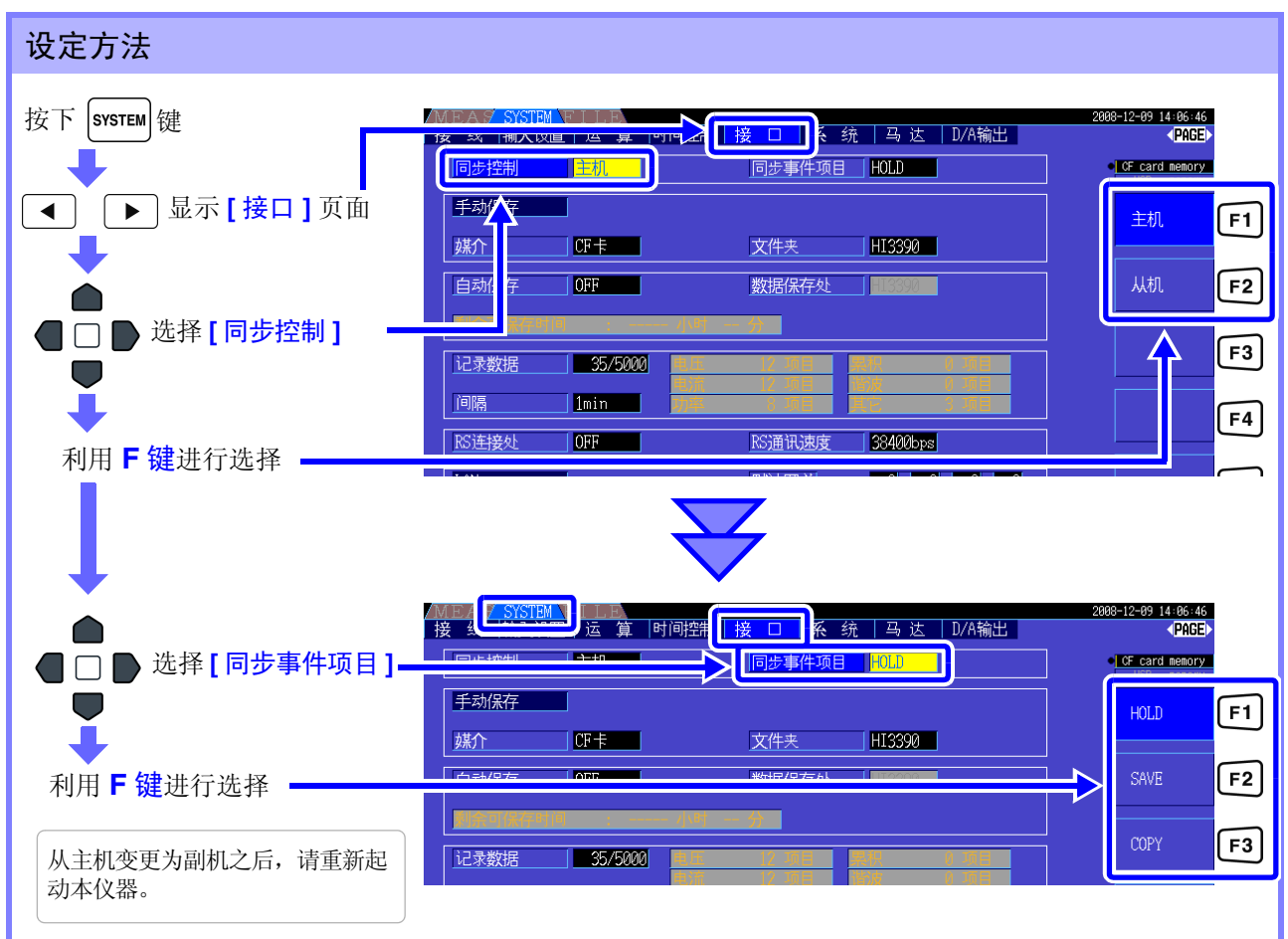

#### 同步事件 项目 设定要进行同步的事件。 (请将主机与所有副机设为同一项目)

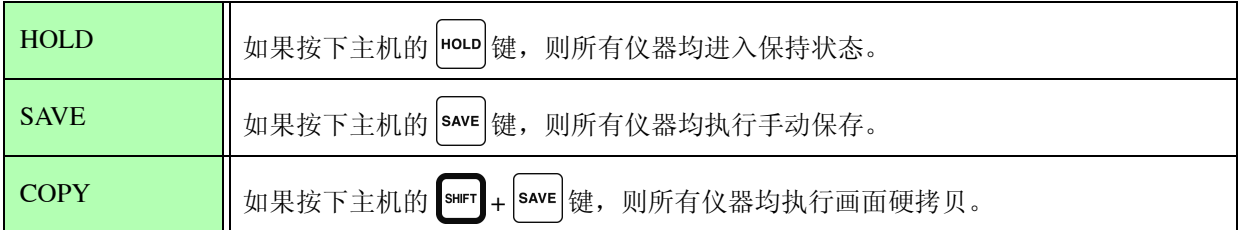

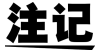

• 在设为副机的本仪器上,不能设定时钟、定时器、实际时间开始时间与实际时间停止时间。

- 在同步事件项目中选择**[SAVE]**或**[COPY]**时,请根据各3390适当地设定手动保存的媒介、文 件夹与记录数据。
	- 参照 : "7.5.1 [测量数据的手动保存"](#page-117-2) (⇒ 第 110 页 )、"7.7 [保存画面的硬拷贝"](#page-124-1) (⇒ 第 117 页 ) • 需要与间隔时间控制组合,将测量数据保存到媒介时,请确认主机与所有副机的间隔设定一 致,并将自动保存设定设为 ON。 此时,即使在同步事件项目中选择 **[SAVE]**,也不予执行。 参照 : "5.1 [时间控制功能"](#page-98-0) (⇒ 第 91 页 )、"7.5.2 [测量数据的自动保存"](#page-119-2) (⇒ 第 112 页 ) • 执行同步事件时,请确认副机画面中没有错误显示。
	- 有错误显示时,请在解除错误之后执行。

#### <span id="page-141-0"></span>同步连接器与针配置

#### 同步输出 (OUT) 侧 8 针圆形连接器 针配置 **http://defaulteral/manual/filteral/filteral/filteral/filteral/filteral/filteral**

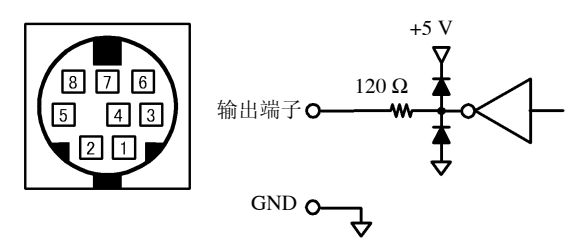

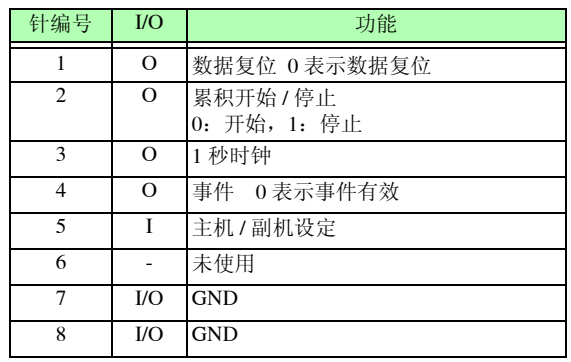

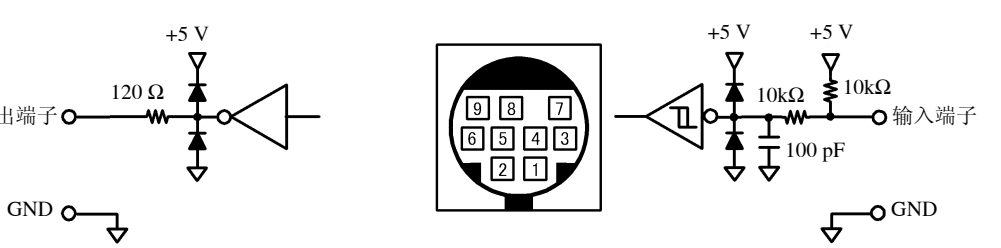

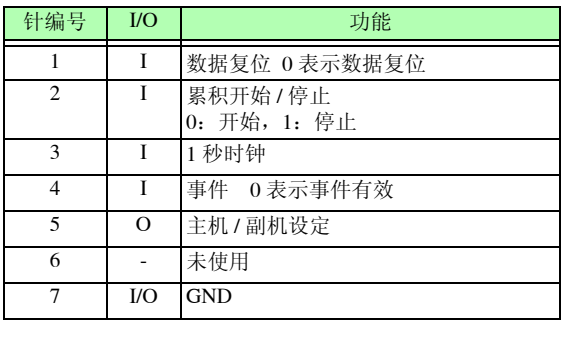

## 8.4 使用 D/A 输出选件 (出厂时指定) (模拟 / 波形 输出)

本仪器通过配备下述 D/A 输出选件之一(出厂时指定),可进行模拟输出 (⇒ 第 [138](#page-145-0) 页 ) 或波形输出 (⇒ [第](#page-145-1) [138](#page-145-1) 页 )。

- 9792 D/A 输出选件
- 9793 马达分析 &D/A 输出选件

每个 D/A 输出选件的输出均为 16 通道, 可从基本测量项目中进行选择。

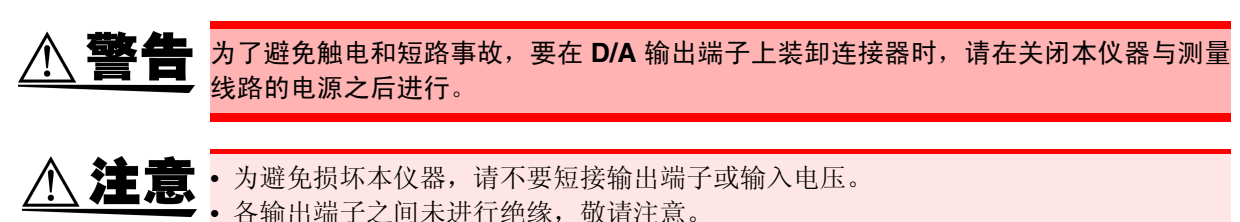

8.4.1 连接适合本仪器用途的设备

利用本仪器附带的 D-sub 用连接器连接适合 D/A 输出端子用途的设备 (示波器、数据记录仪与记录仪)。 连接之前,请务必切断本仪器与设备的电源以确保安全。连接之后,请接通本仪器与设备的电源。

#### 关于输出电路

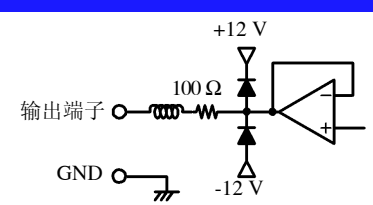

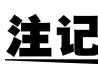

各输出端子的输出阻抗约为 100 Ω。连接记录仪与 DMM 等情况下,请使用输入阻抗较大 (1 MΩ 以上)的端子。

参照 :"第 10 [章规格"](#page-158-0) (⇒ 第 151 页 )

## D/A 输出端子针配置

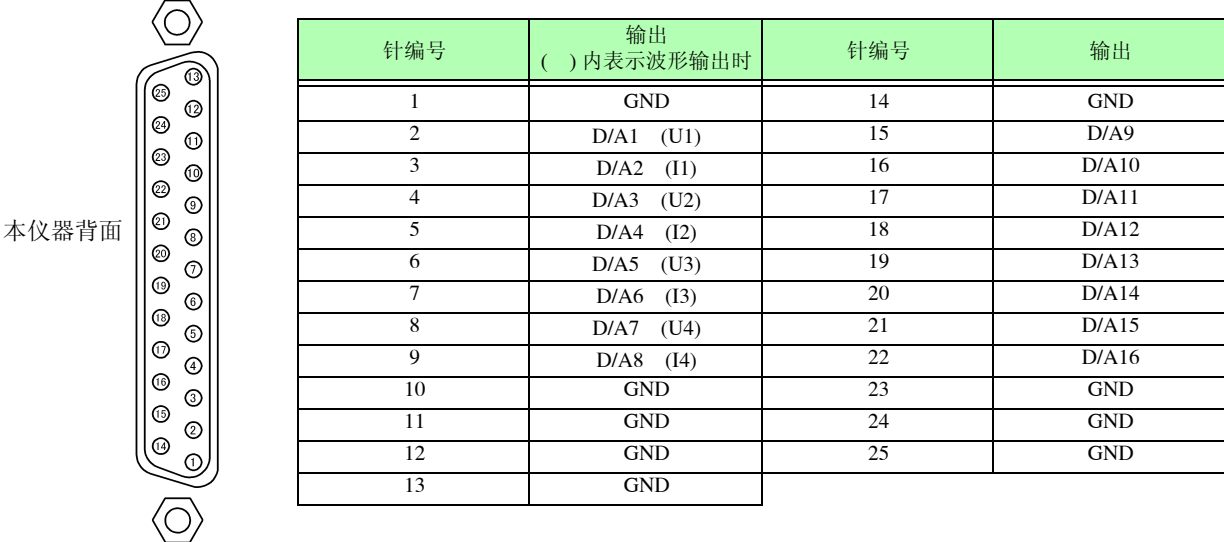

*8.4* 使用 *D/A* 输出选件 (出厂时指定)(模拟 */* 波形输出)

## D/A 输出端子的连接方法

连接外部控制端子与输出端子时,请使用主机附带的连接器 (DB-25P-NR、 DB19678-2R 日本航空电子工 业株式会社)或同等产品。

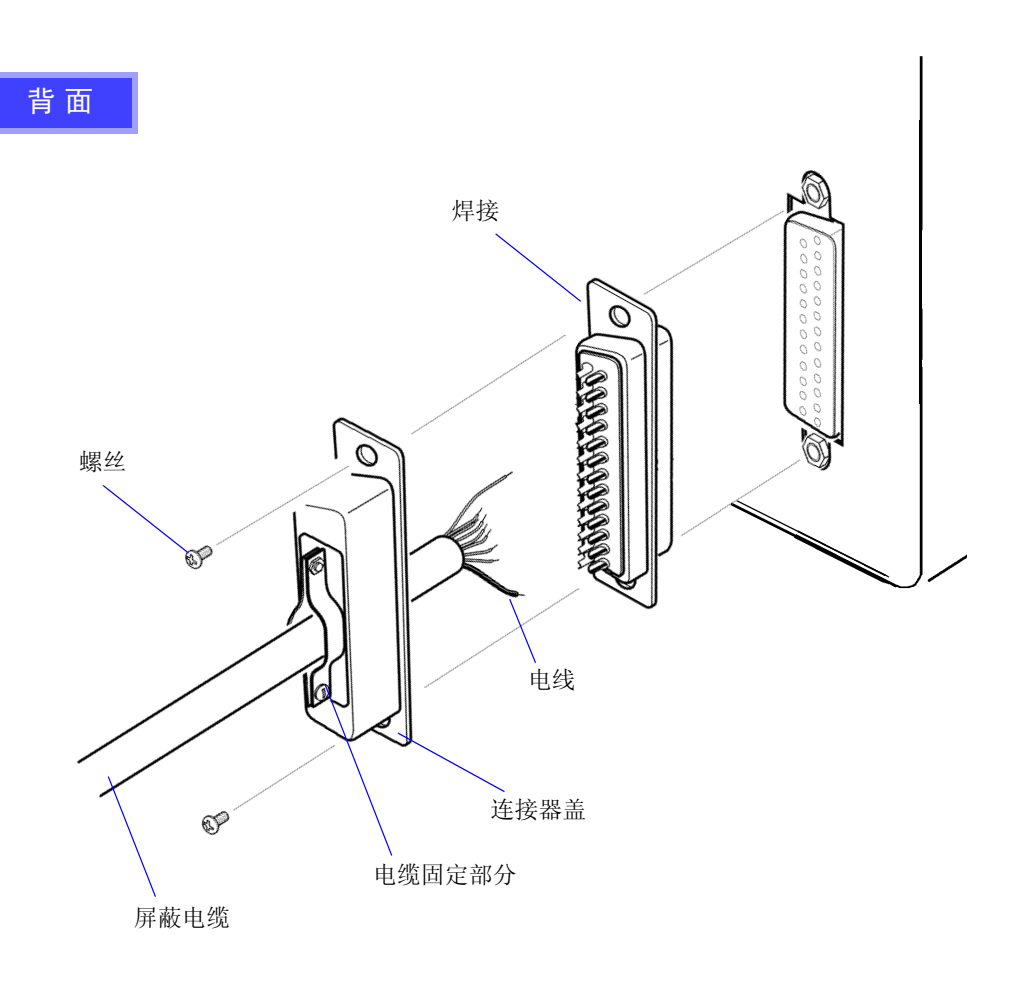

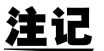

注记 · 请牢固地焊接电线。

- 请务必用附带的螺丝 (M2.6 × 6) 固定连接器与连接器盖, 以防止连接器脱落。
- 请握住连接器盖插拔连接器。
- 用于输出及外部控制的电缆请务必使用屏蔽电缆。
- 电缆的屏蔽线未接地时,请连接到上图所示的连接器盖上或电缆固定部分上。
## 8.4.2 选择输出项目

选择 D/A 输出的输出项目。最多可选择 16 个项目。 在设定画面的 **[D/A** 输出 **]** 页面中进行设定。

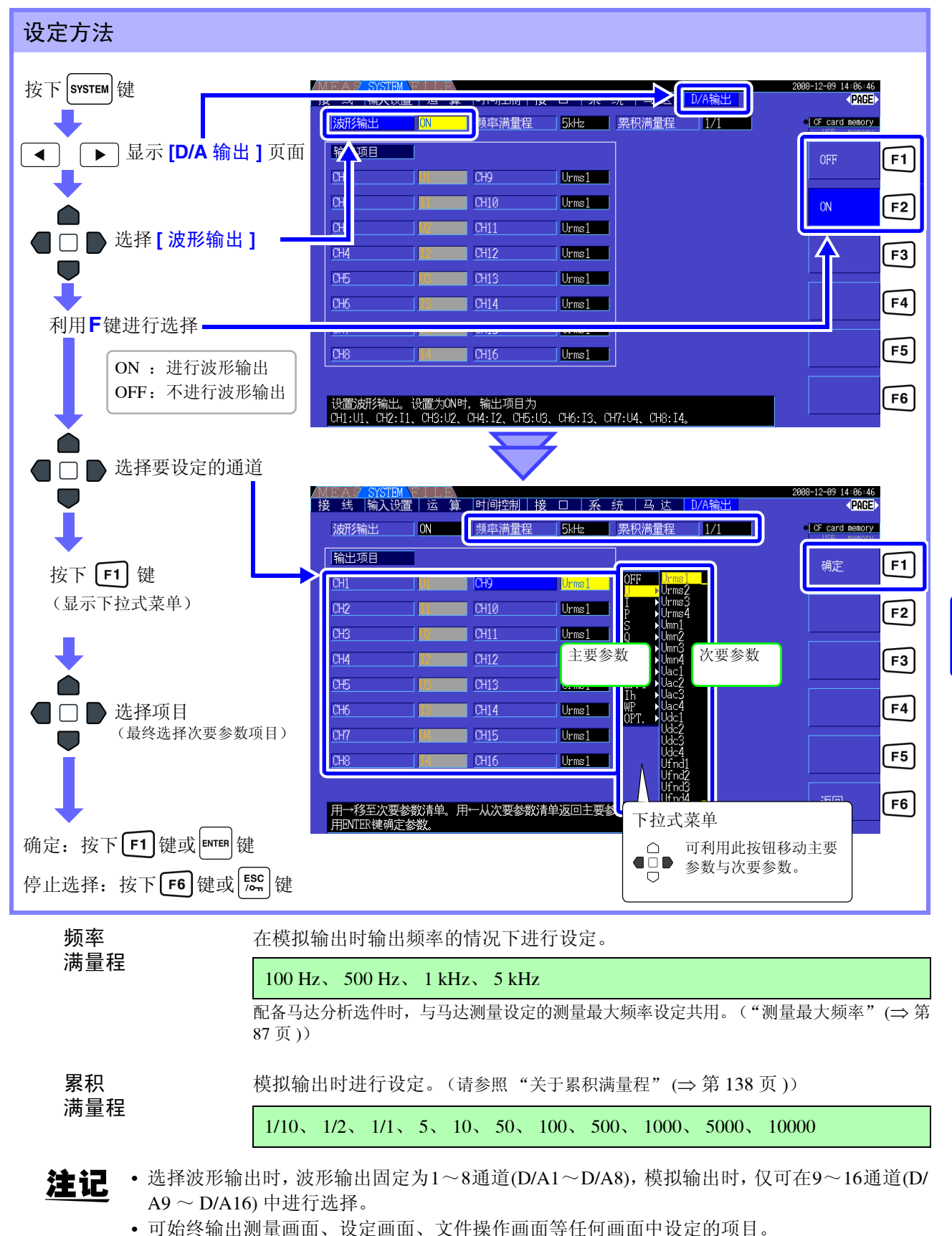

*8.4* 使用 *D/A* 输出选件 (出厂时指定)(模拟 */* 波形输出)

### 关于模拟输出

- 本仪器的测量值作为电平转换的直流电压进行输出。
- 电压输入与电流输入 (电流传感器输入)之间相互绝缘。
- 可根据输出通道,从基本测量项目中选择 1 个项目,输出 16 个项目 (选择波形输出时为 8 个项目)。
- 可与数据记录仪或记录仪组合,进行长时间的变动记录。

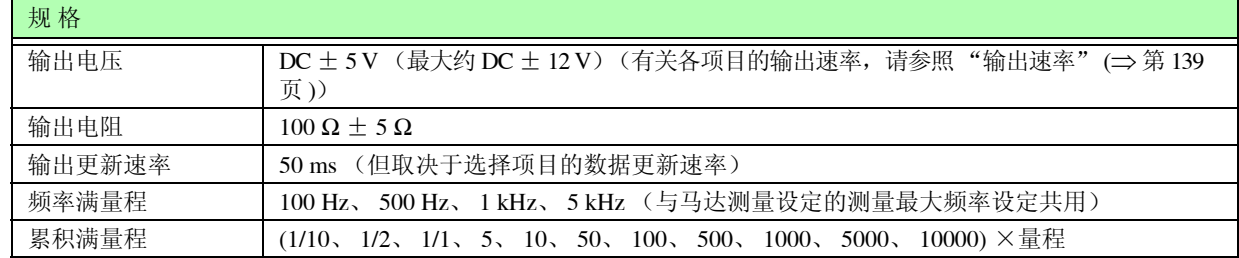

注记 • 正向超出量程时,输出约 6 V (但电压峰值与电流峰值约为 5.3 V)。负向超出量程时,输出约 -6 V (但电压峰值与电流峰值约为 -5.3 V)。

- 可能因故障等进行输出的最大输出电压约为± 12 V。
- 使用 VT 比和 CT 比时, 量程乘以 VT 比和 CT 比的值为 DC  $\pm$  5 V。
- 处于保持状态、峰值保持状态与平均期间时,输出各操作期间的值。
- 设定保持与间隔时间时,按间隔时间更新输出。
- 将量程设为自动量程时,模拟输出速率也会随着量程的变化而发生变化。在测量值变化较大的情 况下,请注意不要弄错量程换算。另外,建议此类测量采用手动量程并固定量程。
- 不能输出基本测量项目以外的基于谐波分析功能的数据。

#### <span id="page-145-0"></span>关于累积满量程

模拟输出时设定累积的满量程值。

比如,累积值小于满量程值时,由于累积值达到满量程值的时间延长,因此 D/A 输出电压的变化是缓慢进 行的。

相反地,累积值大于满量程值时,达到满量程值的时间缩短,因此, D/A 输出电压变化较为剧烈。 通过设定累积满量程,可变更有效功率累积 D/A 输出的满量程值。

#### 关于波形输出

- 输出输入到本仪器中的电压与电流的瞬时波形。
- 电压输入与电流输入 (电流传感器输入)之间相互绝缘。
- 与示波器等组合使用,可观测设备的突入电流等输入波形。

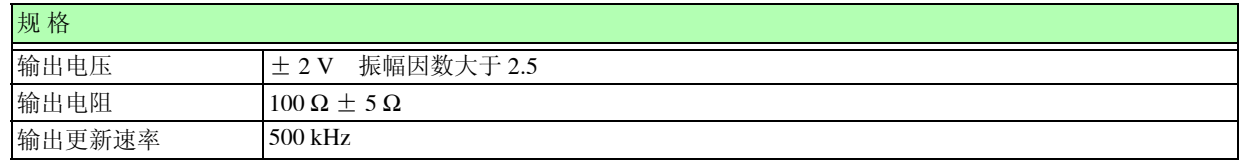

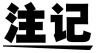

注记 • D/A1: U1、D/A2: I1、D/A3: U2、D/A4: I2、D/A5: U3、D/A6: I3、D/A7: U4、D/A8: I4 • 约± 7 V 时进行波形嵌位。

- 可能因故障等进行输出的最大输出电压约为± 12 V。
- 使用 VT 比和 CT 比时, 量程乘以 VT 比和 CT 比的值为土  $2\,\mathrm{V}$ 。
- 波形输出始终输出瞬时值,与保持、峰值保持及平均无关。
- 将量程设为自动量程时,模拟输出速率也会随着量程的变化而发生变化。在测量值变化较大的 情况下,请注意不要弄错量程换算。另外,建议此类测量时采用固定量程。

## <span id="page-146-0"></span>8.4.3 输出速率

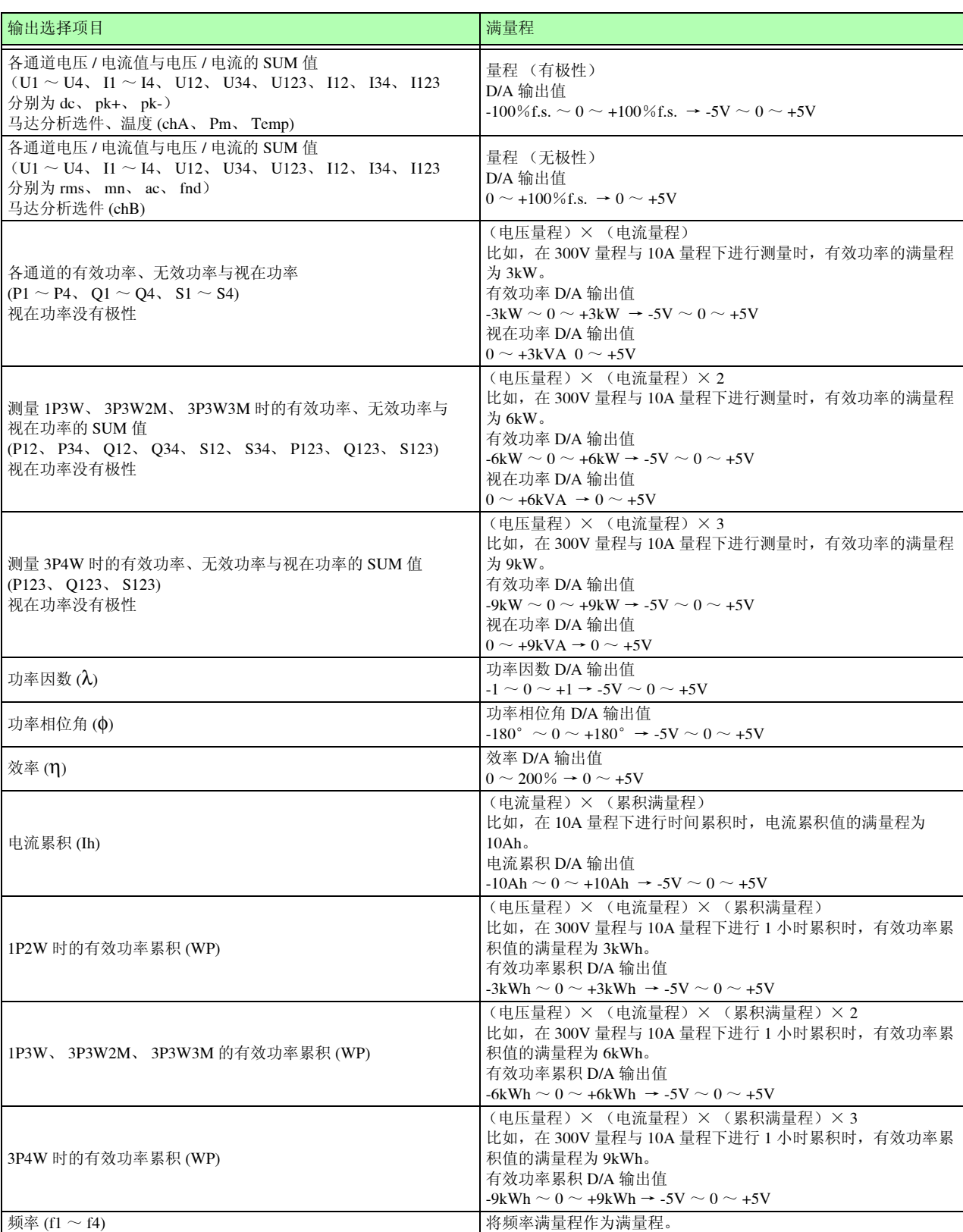

D/A 输出相对于满量程输出 DC ± 5 V, 满量程如下所示。

注记 有关上述以外的项目,请参照 10.4.1. 基本测量项目表。

*8.4* 使用 *D/A* 输出选件 (出厂时指定)(模拟 */* 波形输出)

## 8.4.4 D/A 输出举例

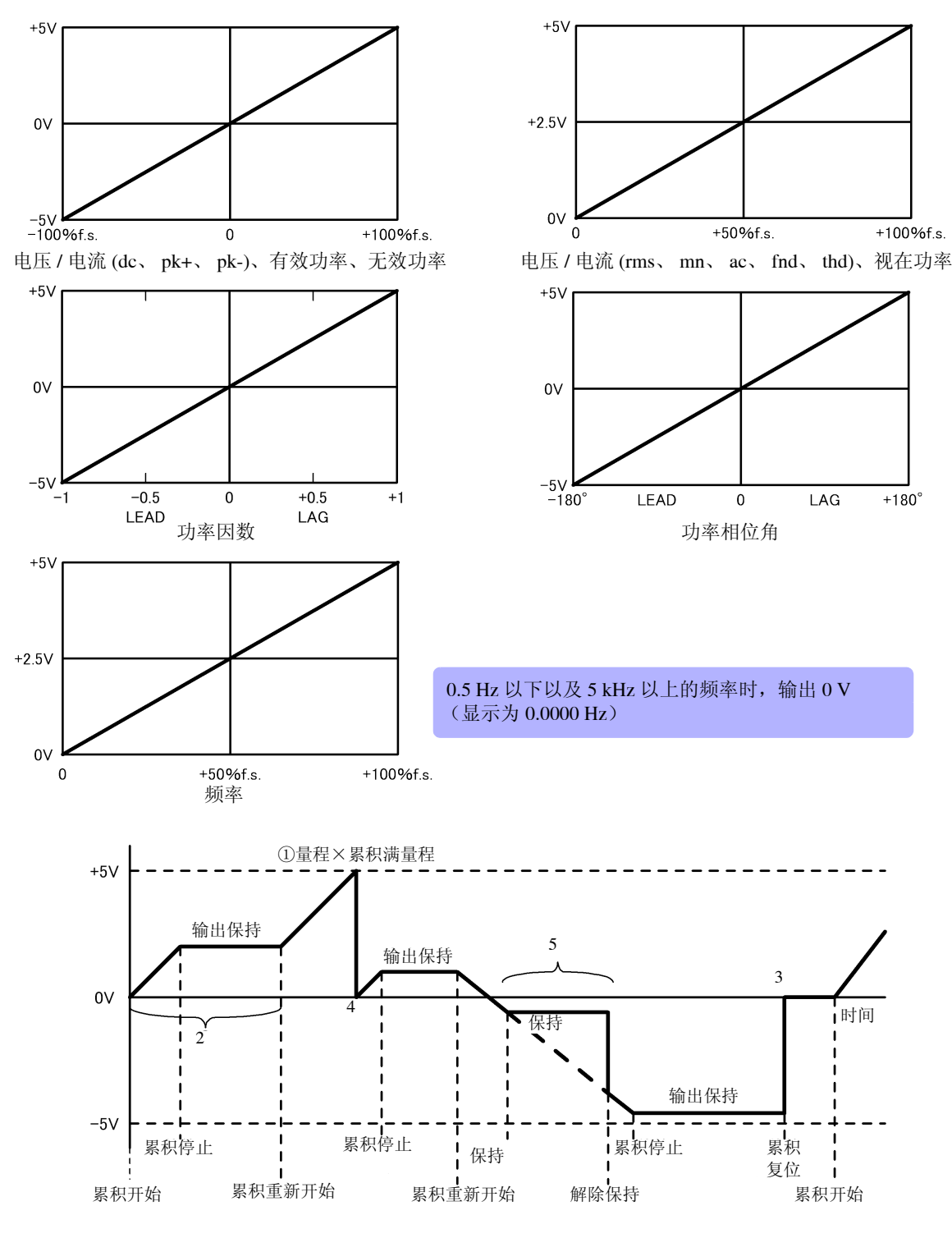

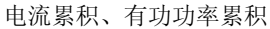

①累积值的模拟输出按 "量程×累积满量程"的倍数计算,为 5 V。 比如, 在 300 W 量程下将累积满量程设为 10 时, 3 kWh(300W × 10)、6 kWh(300 W × 10 × 2)、9 kWh(300  $W \times 10 \times 3$ …, 为 5 V。(-3 kWh 的倍数时, 为 -5V) ②累积开始时,模拟输出会发生变化。累积停止时,保持模拟输出。 ③如果对累积值进行复位,模拟输出则变为 0 V。 4如果累积值大于± 5 V, 则模拟输出变为 0 V, 随后继续发生变化。 ⑤如果在累积期间保持显示,也保持模拟输出。如果解除保持,模拟输出则会根据原来的累积值发生变化。

## 8.5 使用马达分析选件 (出厂时指定)(进行马 达分析)

本仪器配备 9791 马达分析选件或 9793 马达分析 &D/A 输出选件 (以下称作为马达分析功能)时,可进行 马达分析。

如果使用马达分析功能,则可从扭矩传感器或旋转编码器(增量型)等转数表读取信号,测量扭矩、转数、 马达功率与转差率。

#### 连接扭矩表或转数表

配备有马达分析功能时,本仪器的背面带有 CH A 扭矩信号输入端子与 CH B·CH Z 旋转信号输入端子 (绝缘型 BNC 连接器)。

由于主机分别与 CH A、 CH B 和 CH Z 之间进行了绝缘, 因此, 可连接接地电位不同的扭矩表与转数表。

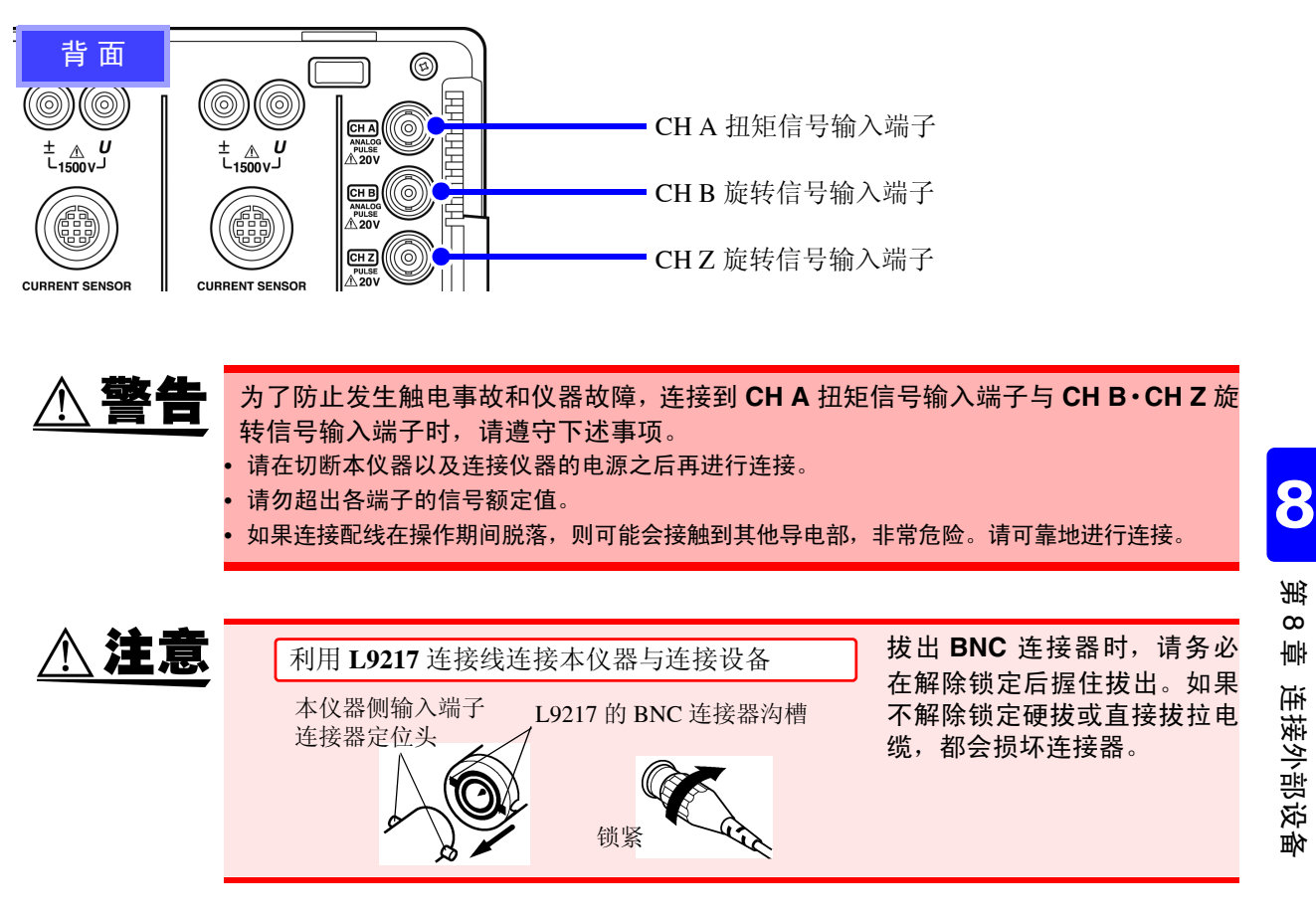

准备物件: L9217 连接线 (所需数量)、连接设备

步 骤

- *1* 确认本仪器与连接设备的电源均处于 OFF 状态。
- *2* 如下页举例所示,利用连接线连接设备的输出端子与本仪器
- *3* 接通本仪器的电源。
- *4* 接通连接设备的电源。

*8.5* 使用马达分析选件 (出厂时指定)(进行马达分析)

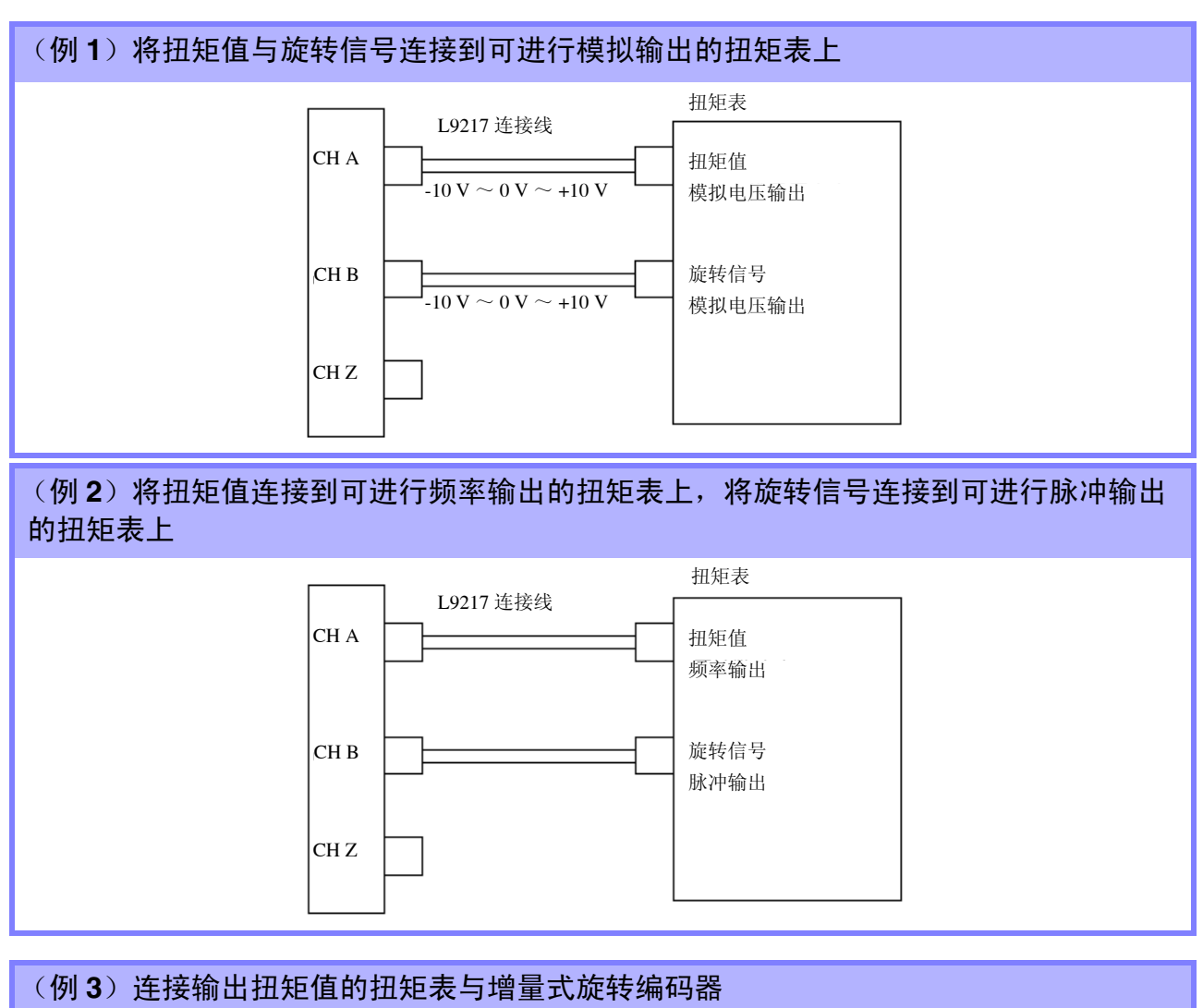

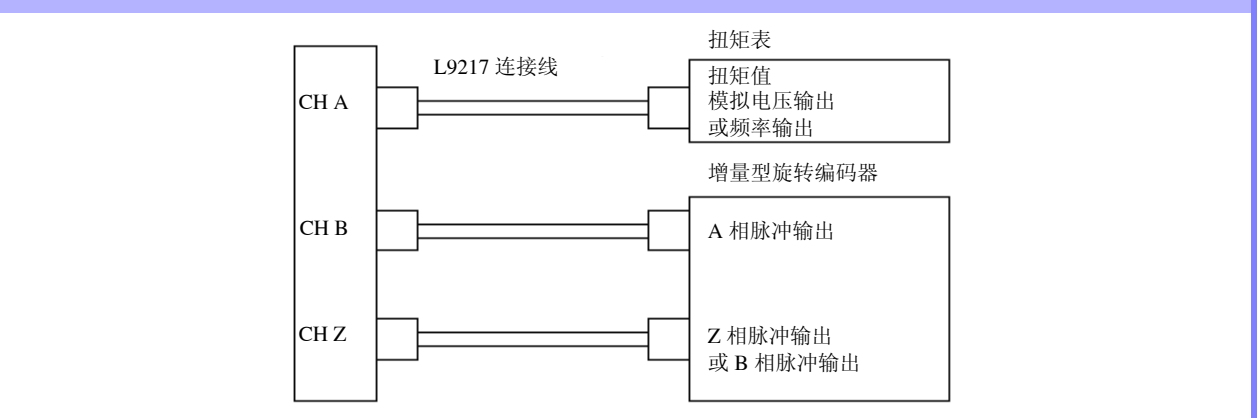

注记 • 仅利用 CHZ 并不能测量脉冲。请务必组合使用 CHB 的脉冲输入与 CHZ。

• 使用 CH Z (原点返回信号或 Z 相)时,输入 CH B 的脉冲请使用 4 脉冲以上的信号。

## 在本仪器中进行马达分析相关设定并显示测量值

有关测量值的显示与本仪器的设定方法,请参照"4.8 [查看马达测量值](#page-88-0) (仅配备 9791 与 9793 时)"(⇒ 第 [81](#page-88-0) 页 )。

## 使用计算机 第 9 章

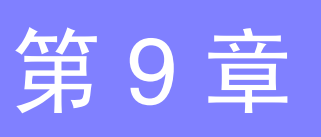

由于本仪器标准配备有 USB 接口与 LAN 接口,因此可连接计算机进行远程操作。另外,可利用通讯命令 控制本仪器,也可以利用专用应用程序将测量数据传送到计算机。

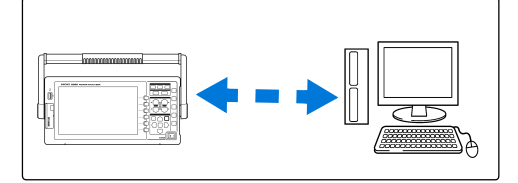

## LAN 连接可进行的操作

- 利用因特网浏览器对本仪器进行远程操作 (⇒ 第 [148](#page-155-0) 页 )
- 利用通讯命令控制本仪器 (可通过编写程序并利用 TCP/IP 协议连接到通讯命令端口的方式控制本仪器)
- 使用专用应用程序对本仪器进行远程操作或将测量数据传送到计算机

## USB 连接可进行的操作

• 使用专用应用程序对本仪器进行远程操作或将测量数据传送到计算机 (需将 USB 驱动程序 (应用程序附带)安装到计算机中)

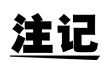

可从本公司主页 (http://www.hioki.cn) 下载专用应用程序 (附使用说明书)与通讯命令说明书。

*9.1* 使用 *LAN* 接口的控制和测量

## 9.1 使用 LAN 接口的控制和测量

可利用因特网浏览器进行远程操作,利用专用应用程序将测量数据传送到计算机,或利用命令通讯手段控 制本仪器。

在此之前,需在本仪器上进行 LAN 设定与网络环境构建,并利用 LAN 电缆连接本仪器与计算机。

注记 • 有关专用应用程序的使用方法,请参照专用应用程序附带的使用说明书。 • 有关命令通讯的方法,请参照命令通讯说明书。 (可从本公司主页 (http://www.hioki.cn) 下载)

## <span id="page-151-0"></span>9.1.1 LAN 的设定与网络环境的构建

在本仪器上设定 LAN

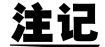

- 请务必在连接到网络之前设定LAN。如果在保持连接的状态下变更设定,LAN上则可能会出现 与其他仪器重复的 IP 地址,或有非法地址信息进入到 LAN 中。
	- 本仪器使用 DHCP, 不对应自动获取 IP 地址的网络系统。

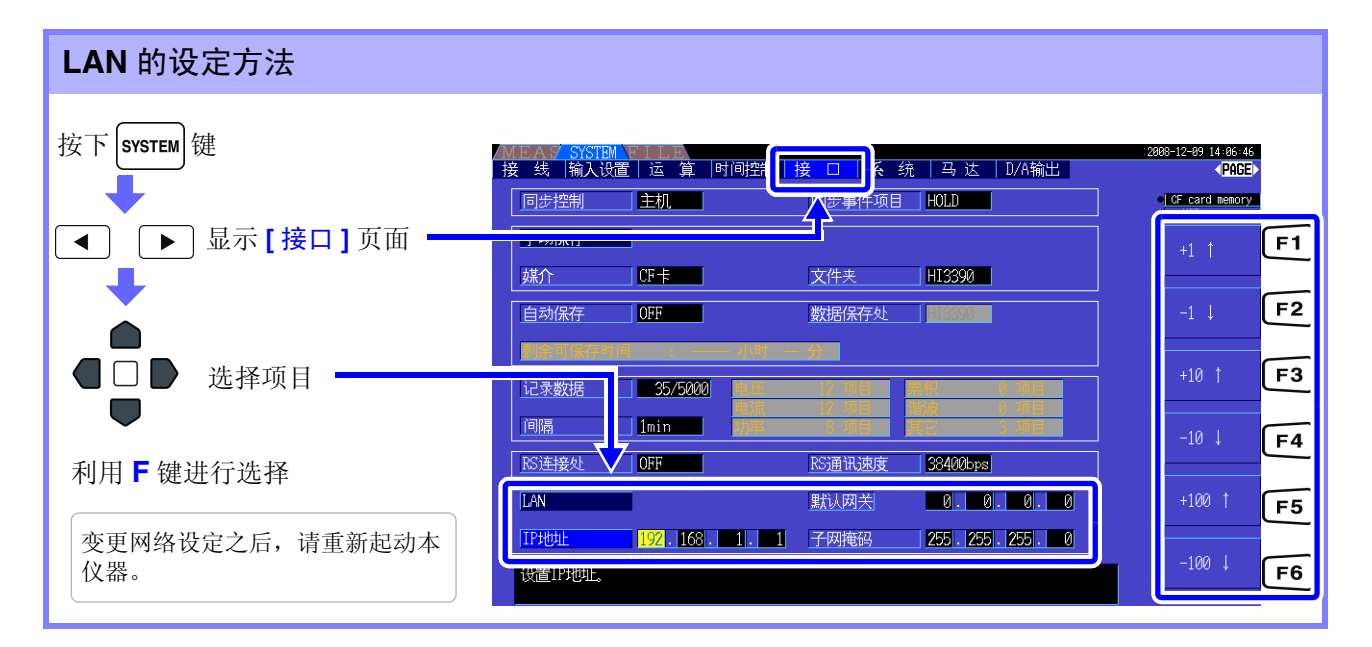

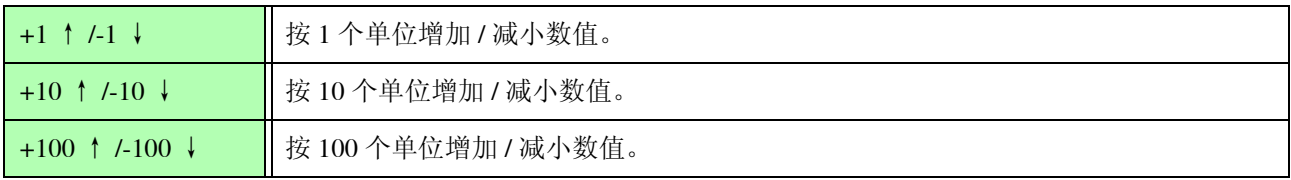

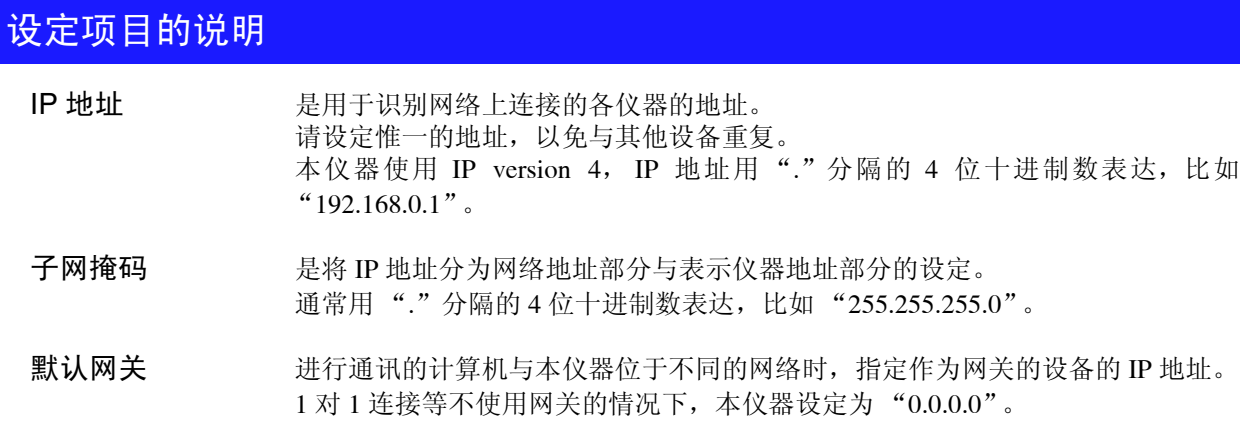

#### 网络环境的构建举例

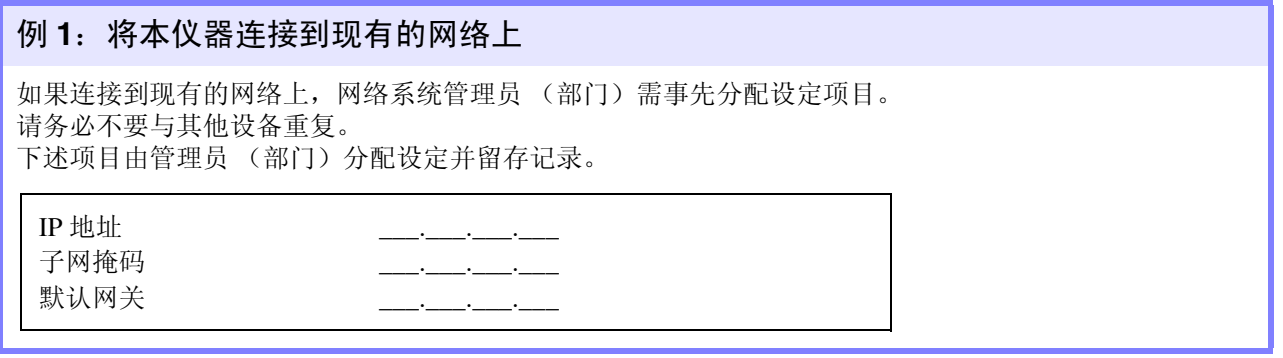

#### 例 **2**:通过集线器连接 **1** 台计算机与多台本仪器时

组合未连接到外部的局域网络时,建议使用举例所示的专用 IP 地址。

将网络地址设为 192.168.1.0/24 组合网络时

IP 地址 .................. 计算机 :192.168.1.1 本仪器 :192.168.1.2, 192.168.1.3, 192.168.1.4, ... 依次编号 子网掩码.................................. 255.255.255.0 默认网关.................................. 0.0.0.0

#### 例 **3**:利用 **9642LAN** 电缆 **1** 对 **1** 连接计算机与本仪器。

使用 9642LAN 电缆附带的转换连接器对计算机与本仪器进行 1 对 1 连接时, 可任意设定 IP 地址, 但建议使 用专用 IP 地址。

IP 地址 .................. 计算机 :192.168.1.1 本仪器 :192.168.1.2 (将 IP 地址设为不同的值) 子网掩码.................................. 255.255.255.0 默认网关.................................. 0.0.0.0

*9.1* 使用 *LAN* 接口的控制和测量

## <span id="page-153-0"></span>9.1.2 本仪器的连接

利用 LAN 电缆连接本仪器与计算机。

#### 准备物件 将本仪器连接到现有的网络上时

(准备下述物品)

- 对应 100BASE-TX 的直电缆(最大 100 m, 市售)(利用 10BASE 进行通讯时, 也 可以使用对应 10BASE-T 的电缆)
- 9642 网线 (选件)

#### **1** 对 **1** 连接本仪器与计算机时

(准备下述物品)

- 对应 100BASE-TX 的交叉线 (最大 100 m)
- 对应 100BASE-TX 的直电缆与交叉线转换连接器 (最大 100 m)
- 9642 网线 (选件)

### 本仪器的 LAN 接口

本仪器的 LAN 接口位于右侧。

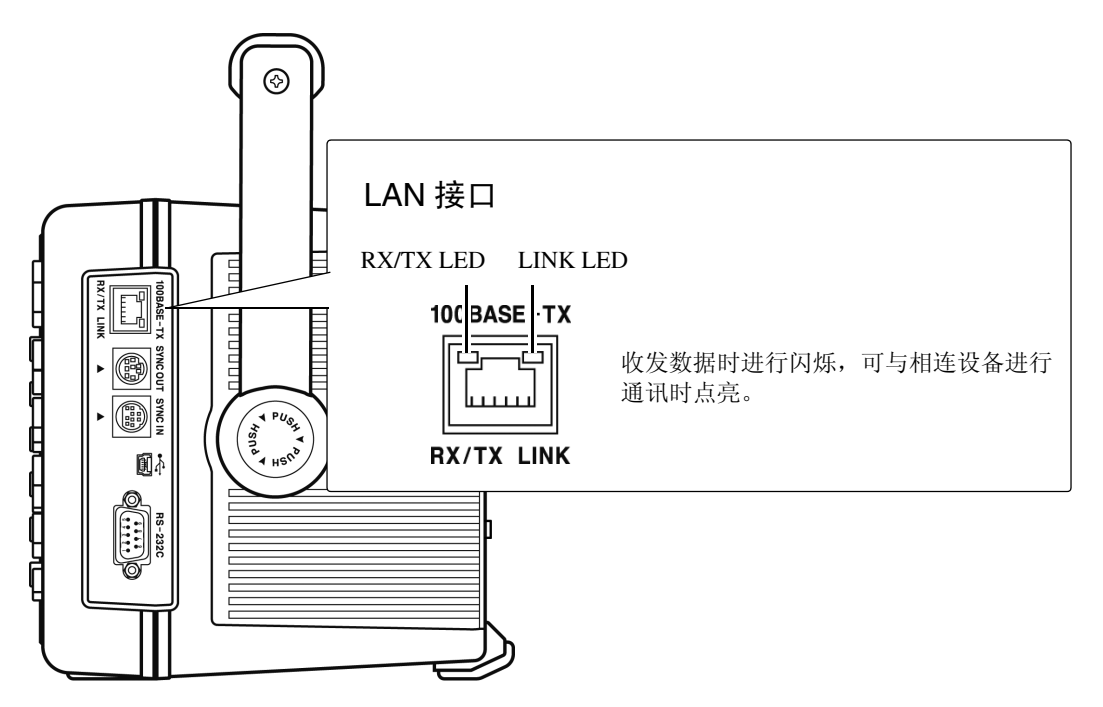

## 利用 LAN 电缆连接本仪器与计算机

请按下述步骤进行连接。

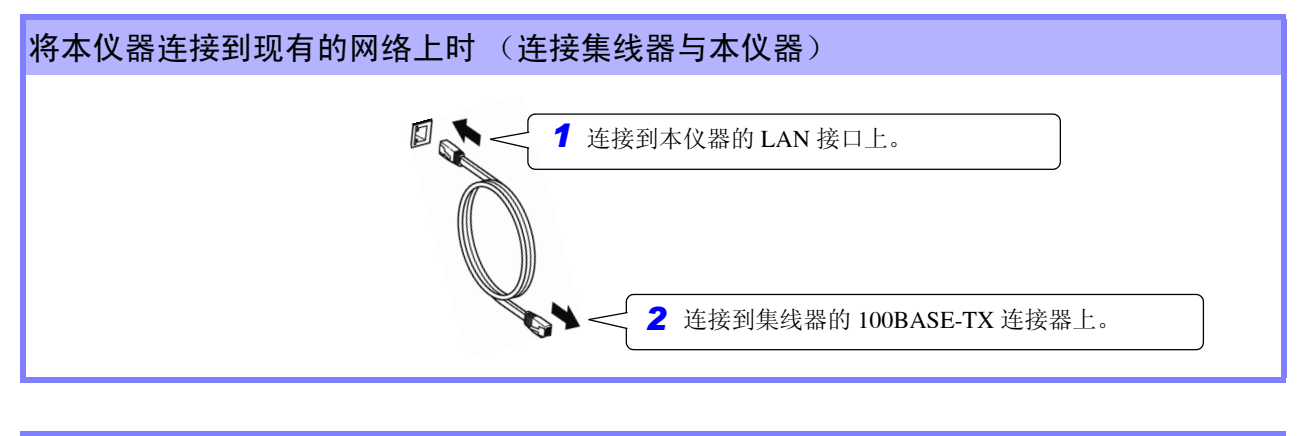

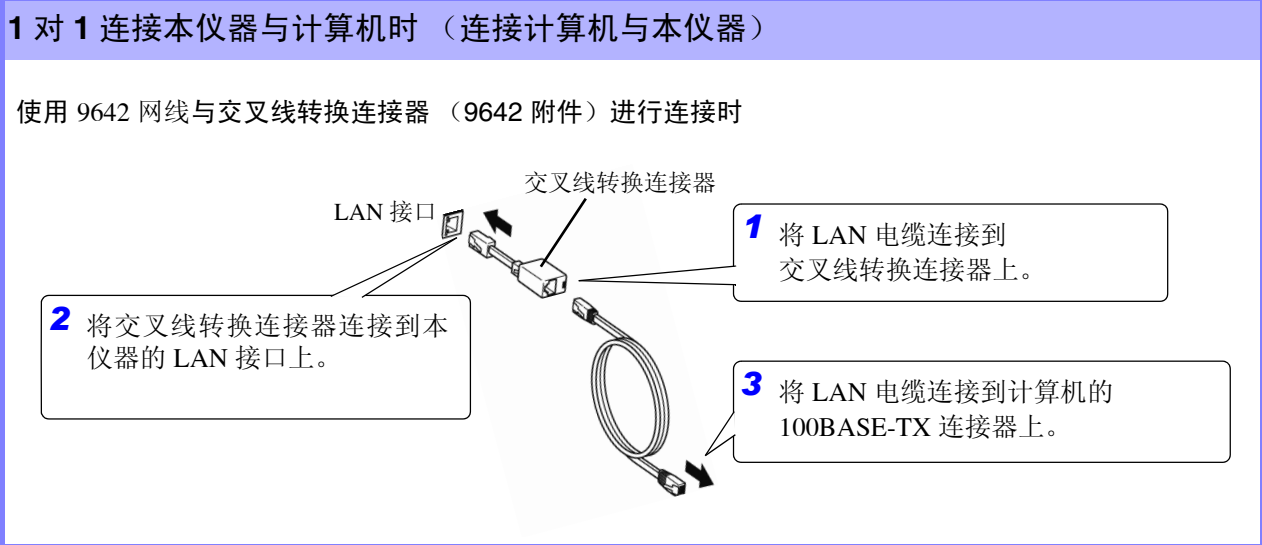

完成网络连接之后,画面上部会显示 LAN 标记 (如下所示)。

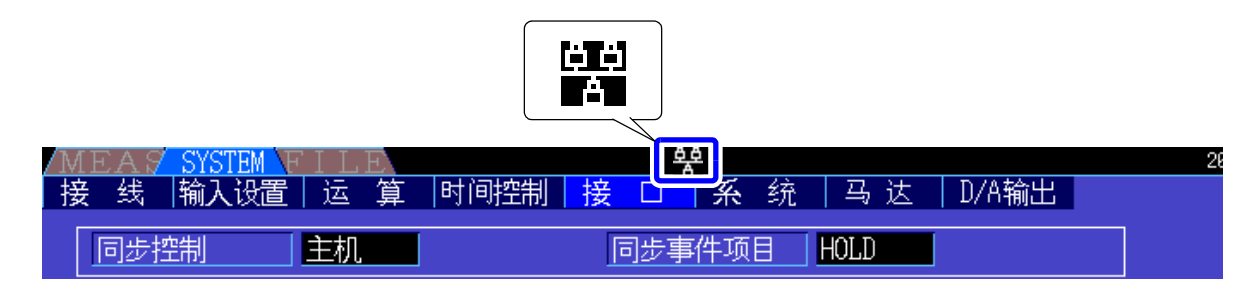

ဖ 章

使用计算机

*9.2* 利用因特网浏览器对本仪器进行远程操作

## <span id="page-155-0"></span>9.2 利用因特网浏览器对本仪器进行远程操作

本仪器配备有作为标准的 HTTP 服务器功能,可利用计算机的因特网浏览器进行远程操作。浏览器中显示 本仪器显示的画面与操作面板。操作方法与本仪器相同。

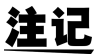

• 利用因特网浏览器对本仪器进行远程操作时,可能会因您使用的计算机的环境而需要另行安装 Java。届时,请另行从 Java 主页下载 JRE (Java 运行环境)。

- 下载时, 请将浏览器的安全等级设为"中"或"中高"。
- 如果从多台计算机同时进行操作,则可能无法完成所需的操作。因此,请利用 1 台计算机进行 操作。

## 19.2.1 连接到本仪器上

起动因特网浏览器 (以后简称为 IE), 在地址栏中输入 "http://"与本仪器设定的 IP 地址。 比如,将本仪器的 IP 地址设为 192.168.0.1 时,按如下进行输入。

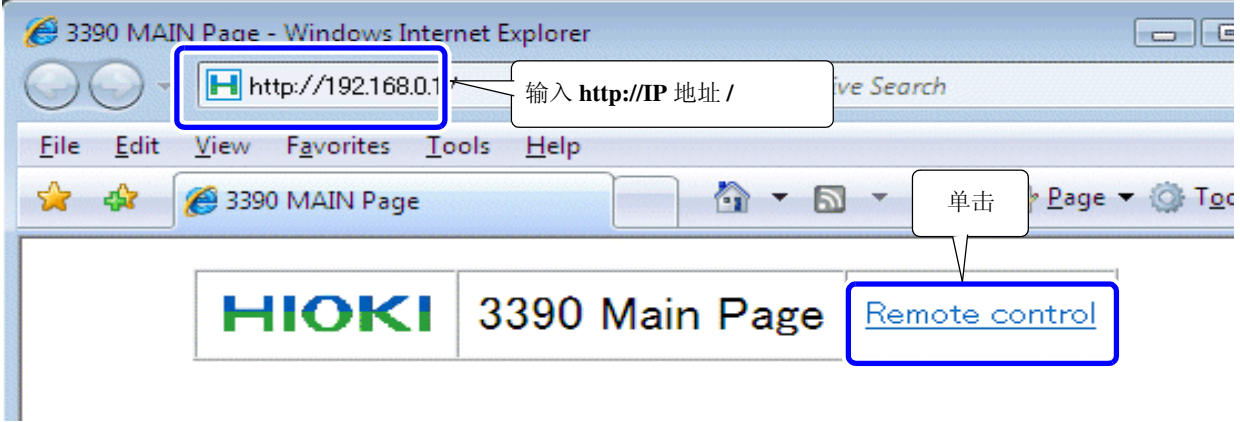

如图所示,如果显示主页,则表明与本仪器连接成功。 如果单击显示 **[Remote control]** 的链接,则会转移到远程操作页面中。

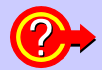

#### 未显示主页时 **?**

- 请确认本仪器的 LAN 设定与计算机的 IP 地址。 参照 :"9.1.1LAN [的设定与网络环境的构建"](#page-151-0) (⇒ 第 144 页 )
- 请确认 LAN 接口的 LINK LED 是否点亮, 以及本仪器的画面上是否显示 !! (LAN 标记)。 参照 :"9.1.2 [本仪器的连接"](#page-153-0) (⇒ 第 146 页 )

## 9.2.2 操作方法

浏览器中原样显示本仪器显示的画面与操作面板。 如果单击操作键,则可进行与本仪器按键相同的操作。 另外,如果在自动更新菜单中设定更新时间,则可自动更新显示画面。

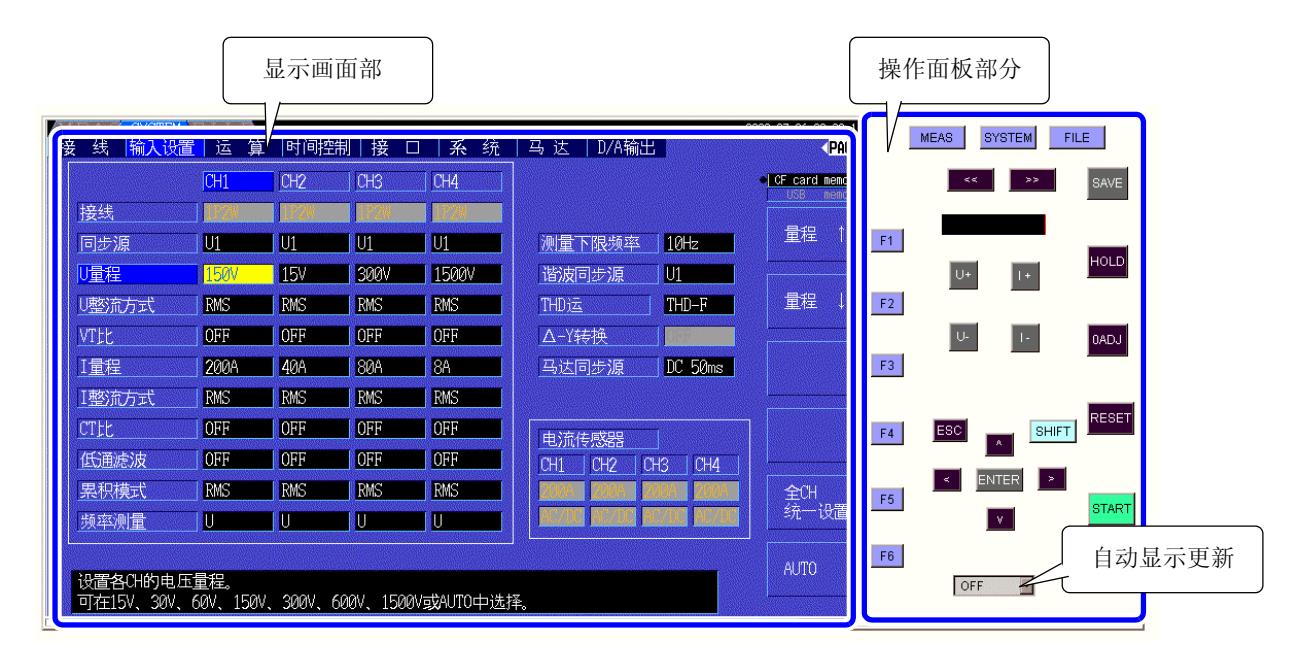

自动更新显示 按设定的时间更新显示画面部分的显示。

OFF、 0.5 秒、 1 秒、 2 秒、 10 秒、 60 秒

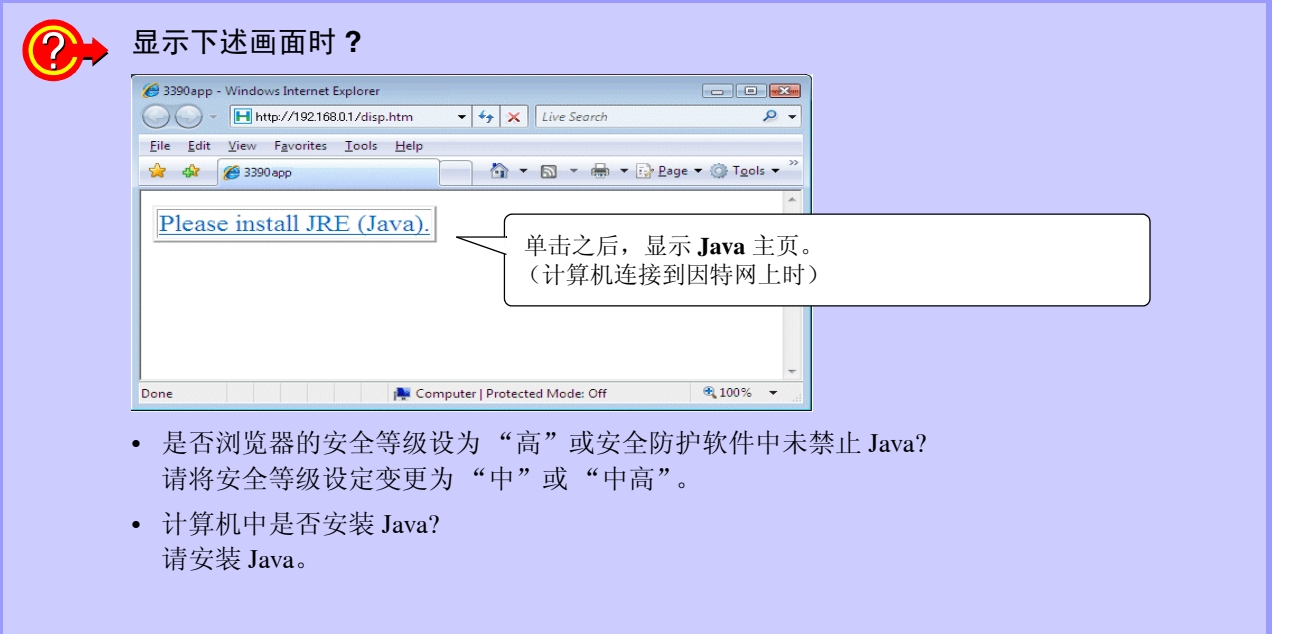

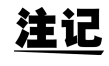

在安装 Java6 的环境中,操作可能会变慢。 在这种情况下,请通过计算机控制面板的 Java 对话框设为不保留因特网临时文件。 *9.3* 使用 *USB* 接口的控制和测量

## 9.3 使用 USB 接口的控制和测量

本仪器标准配备有 USB 接口,可利用 USB 连接计算机进行远程操作, 或将测量数据传送到计算机。

- 连接本仪器与计算机之前,请务必安装专用应用程序。 注记
	- 请从本公司主页 (http://www.hioki.cn) 下载专用应用程序。有关应用程序的使用方法,请参照应 用程序附带的使用说明书。
	- 第一次将本仪器连接到计算机时,需要安装专用的 USB 驱动程序。 上述专用应用程序附带有专用驱动程序。 (对应的操作系统为 Windows XP、 Vista (32 位版本)、 7 (32 位 /64 位))

## 9.3.1 连接到本仪器上

利用 USB 连接线连接本仪器与计算机。 计算机的 USB 接口 利用 USB 进行连接时,无需设定本仪器。 USB 接口 圓? USB 连接线 (本仪器附件)

连接到计算机之后,本仪器显示画面中所示的 USB 标记。

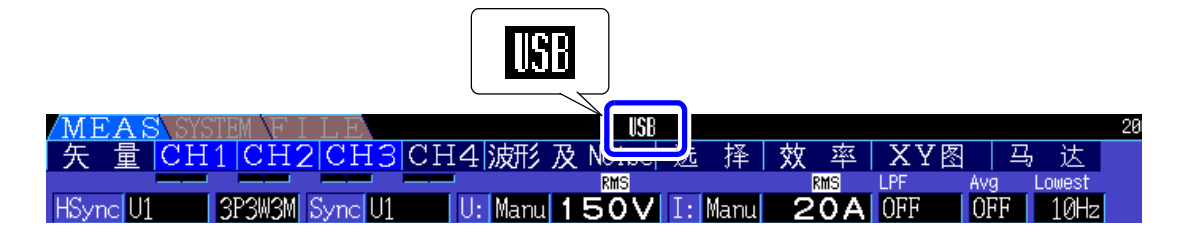

为了避免发生故障,操作期间请勿插拔 USB 连接线。

• 请将本仪器与计算机的地线连接设为共用。如果不采用同一地线,则主机的 GND 与计算机的 GND 之间会产生电位差。如果在有电位差的状态下连接 USB 连接线,则可能会导致误动作 或故障。

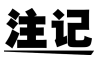

注】

在连接 USB 连接线的状态下,本仪器与计算机双方的电源均为 OFF 时,请按计算机→本仪器的 顺序打开电源。如果弄错顺序,则无法进行本仪器与计算机之间的通讯。

## 9.3.2 连接后的步骤

在使用的计算机上安装 USB 驱动程序之后,使用专用应用程序。

从已启动的计算机上拔下连接在本仪器上的 USB 连接线时, 请通过计算机的"安全删除硬件"图标进行删 除操作。

# 规格 第 10 章

## 10.1 一般规格

#### 环境安全规格

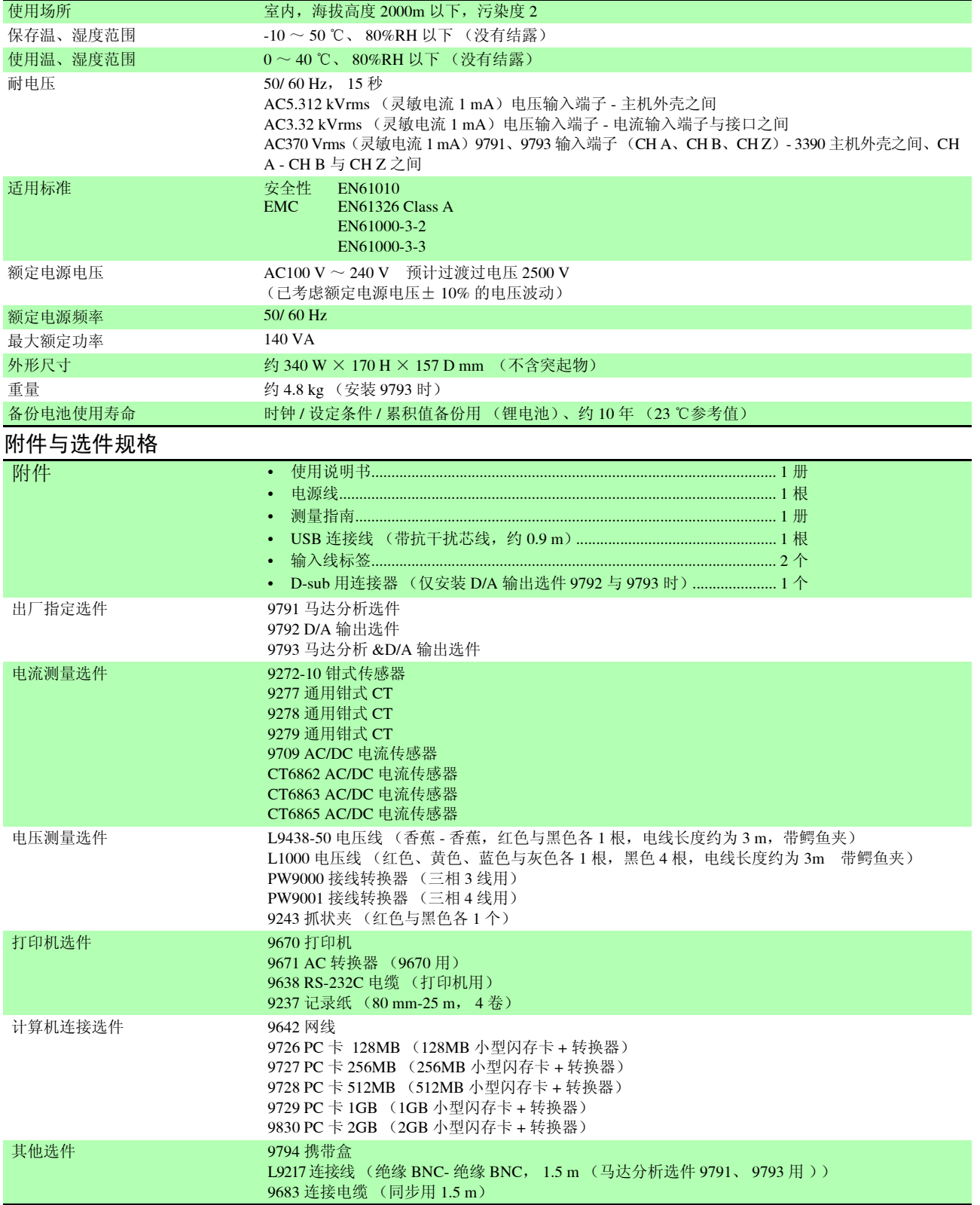

## **152**

10.1 *一般规格* 

#### 基本规格

一:???;}<br>1. 功率测量输入规格

<u> 1989 - Johann Barn, marwolaethau a bh</u>

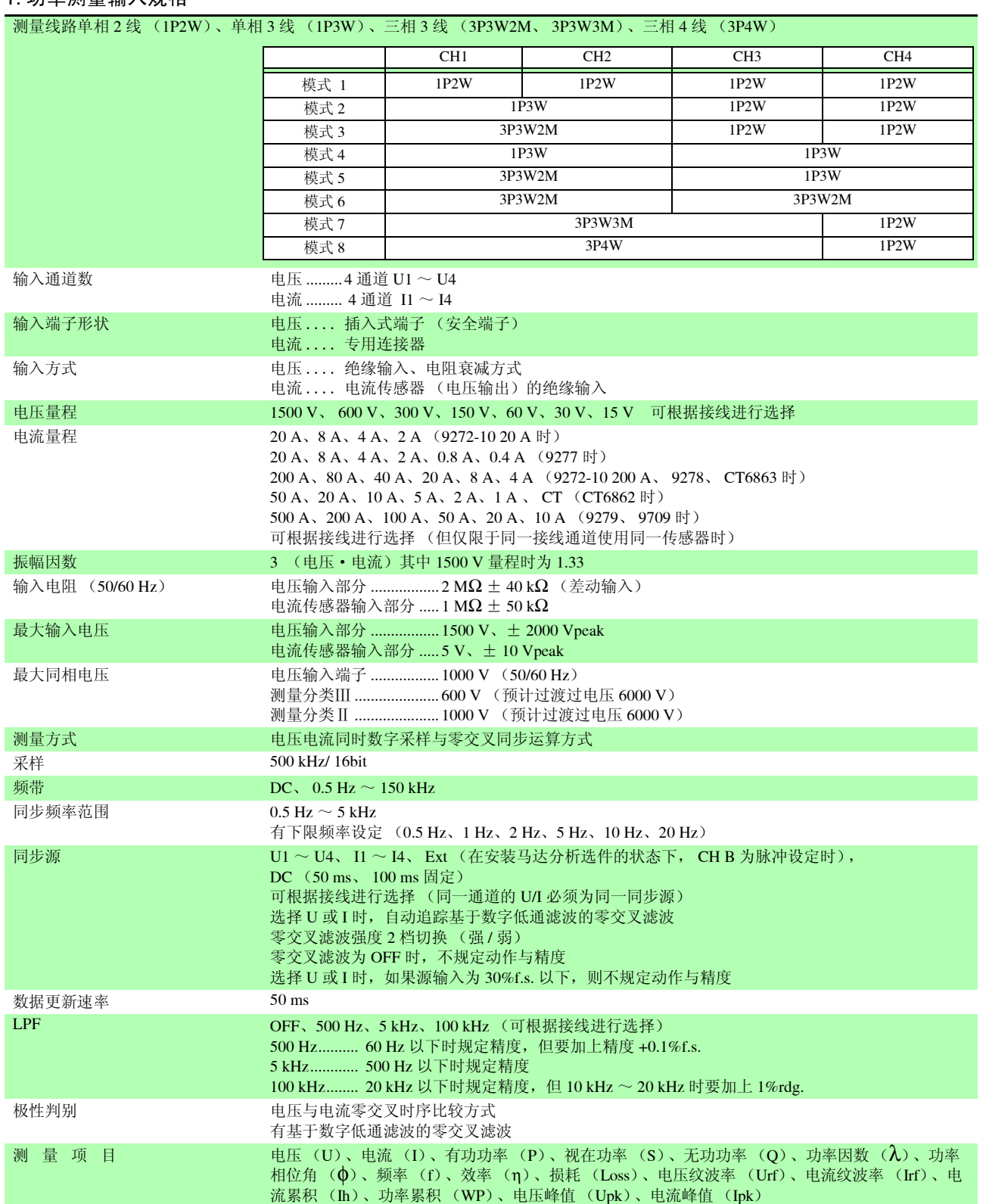

#### 1. 功率测量输入规格

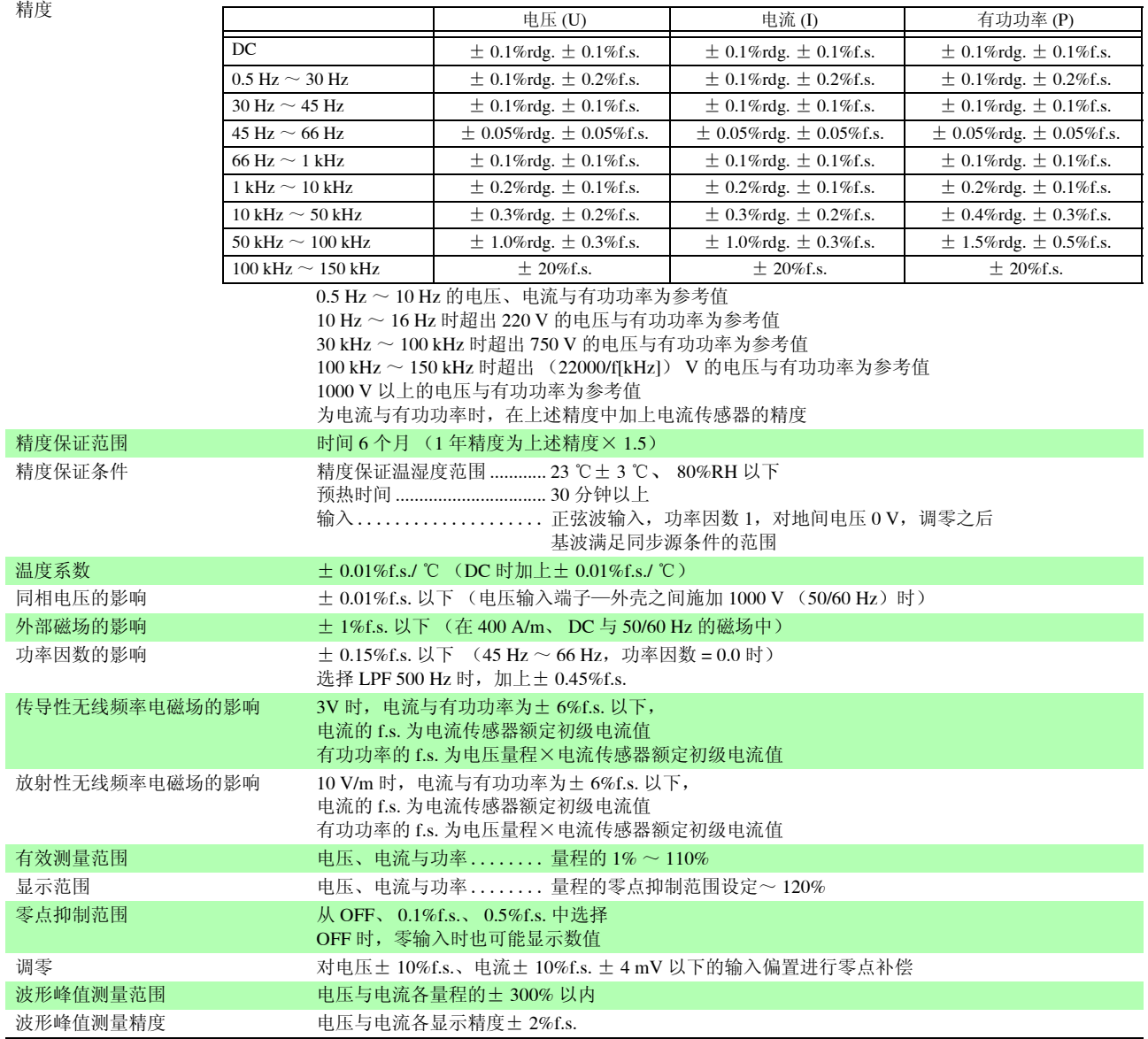

#### 2. 频率测量规格

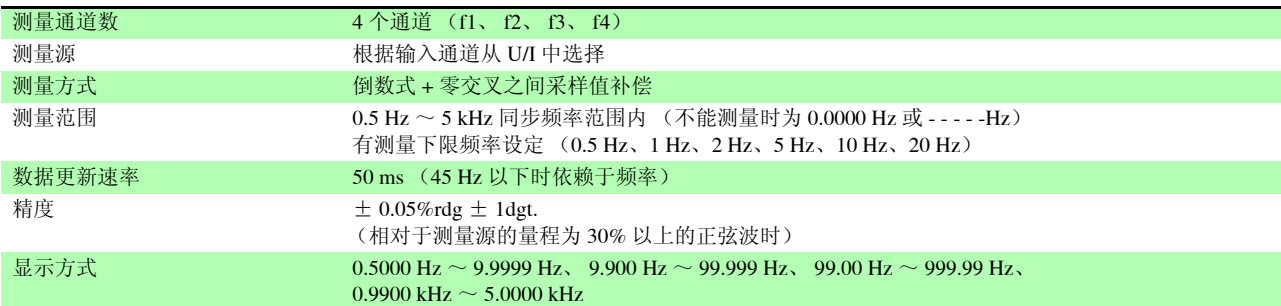

#### 3. 累积测量规格

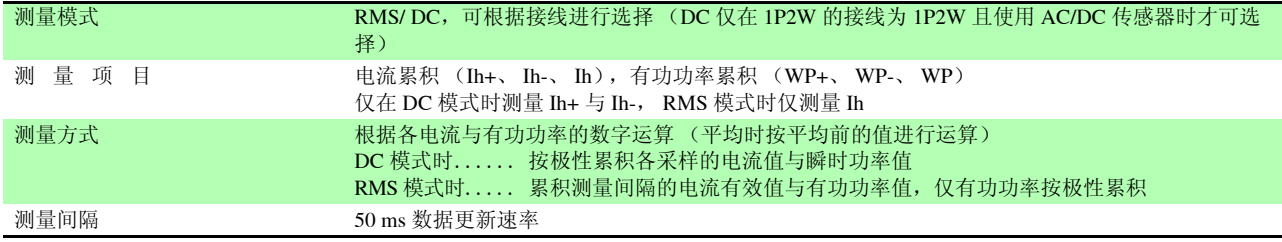

## **154**

*10.1* 一般规格

#### 3. 累积测量规格

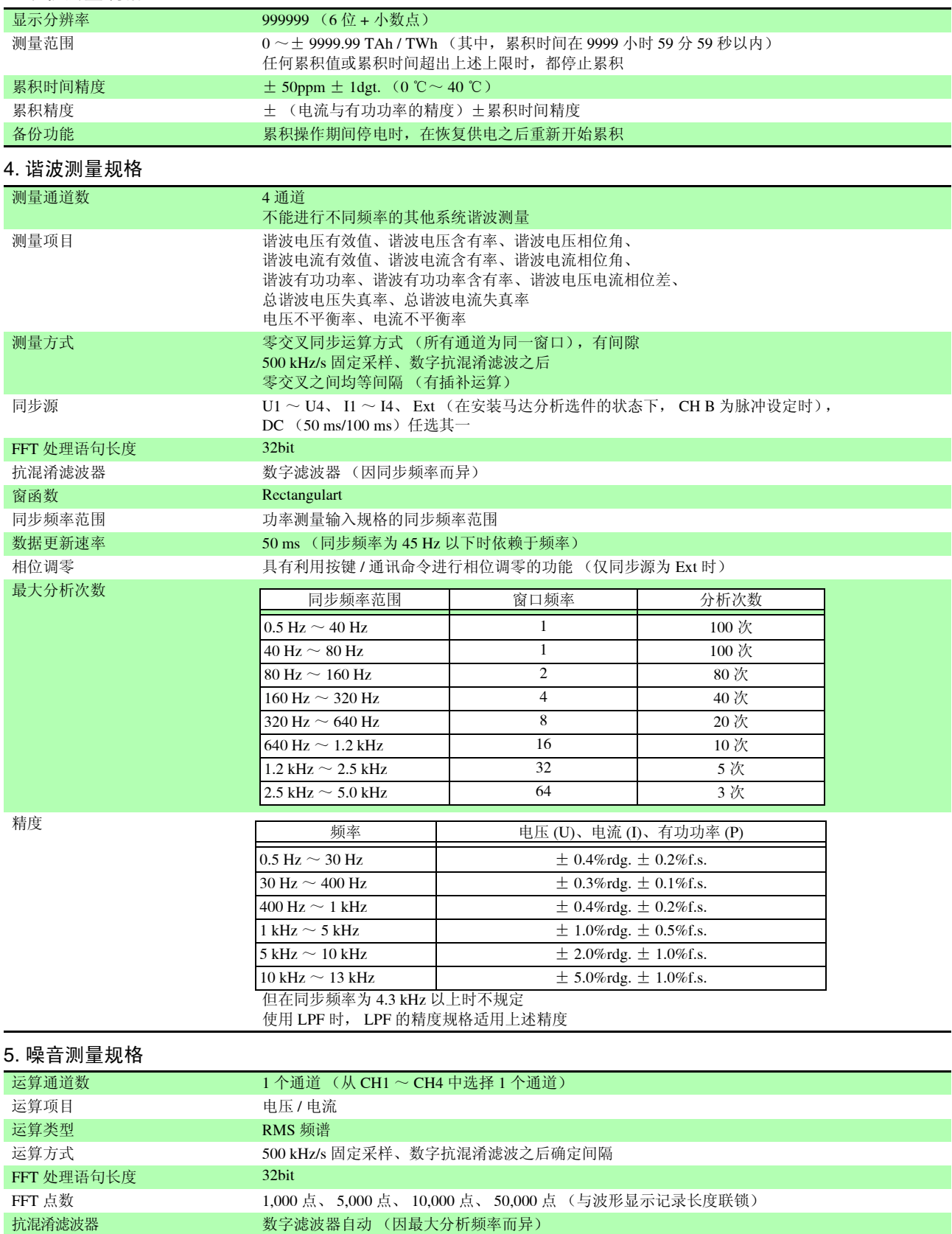

**窗函数** Rectangular、 Hanning、 Flat top

数据更新速率 **Kanadia Markov 机据 FFT** 点数,约400 ms/ 约 1 s/ 约 2 s/ 约 15 s 以内,有间隙

可设定噪音值下限频率

噪音值测量 按电平顺序从上向下开始计算 10 个电压与电流各自的峰值 (极大值) 电平与频率

在 FFT 运算结果中, 2个相邻数据的电平低于自身数据时, 识别为峰值

最大分析频率 100 kHz、 50 kHz、 20 kHz、 10 kHz、 5 kHz、 2 kHz 频率分辨率  $0.2$  Hz  $\sim$  500 Hz (由 FFT 点数与最大分析频率确定) 6. 马达分析选件规格 (适用于 9791 与 9793)

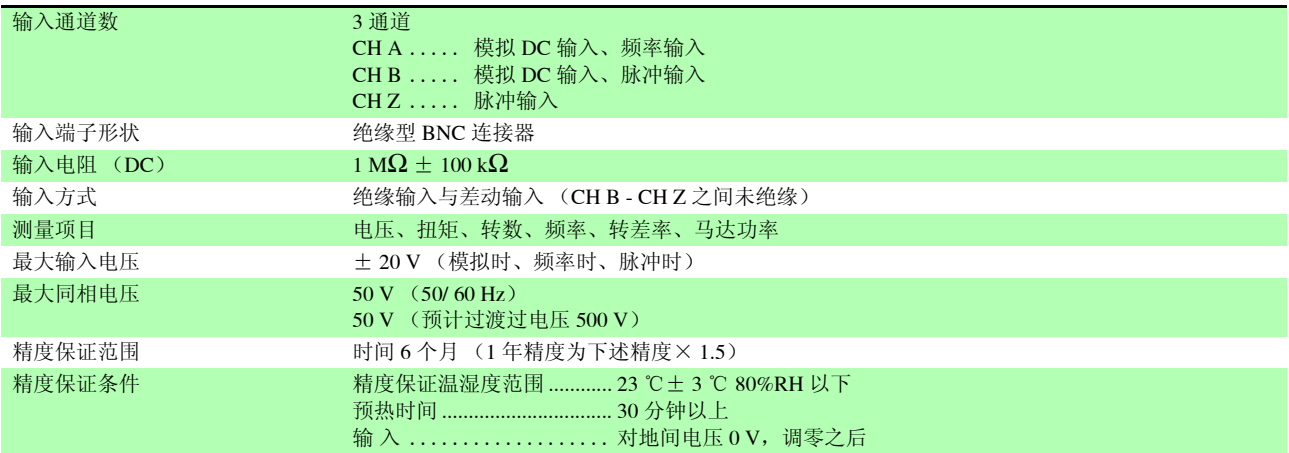

#### (1)模拟 DC 输入时 (CH A/ CH B)

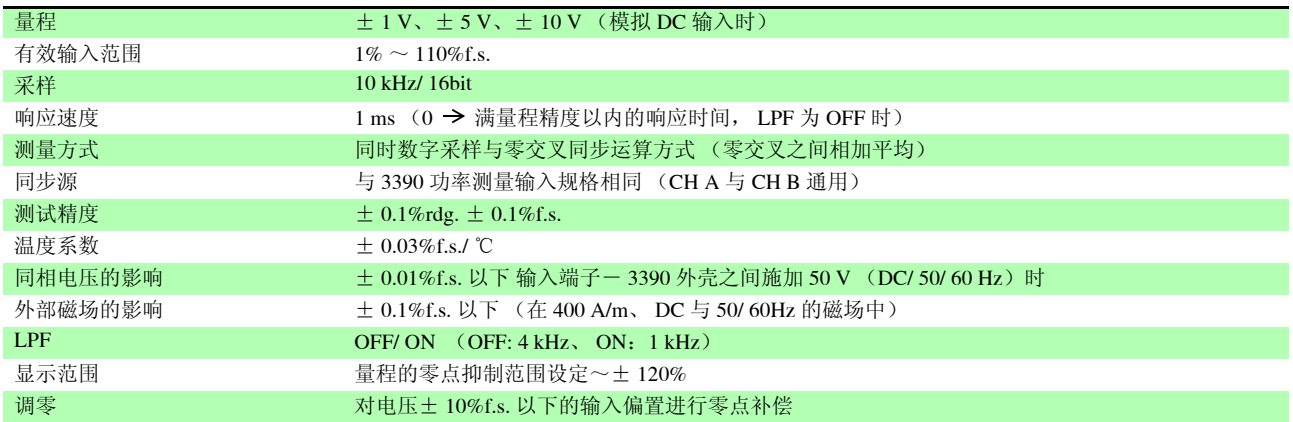

#### (2)频率输入时 (仅限 CH A)

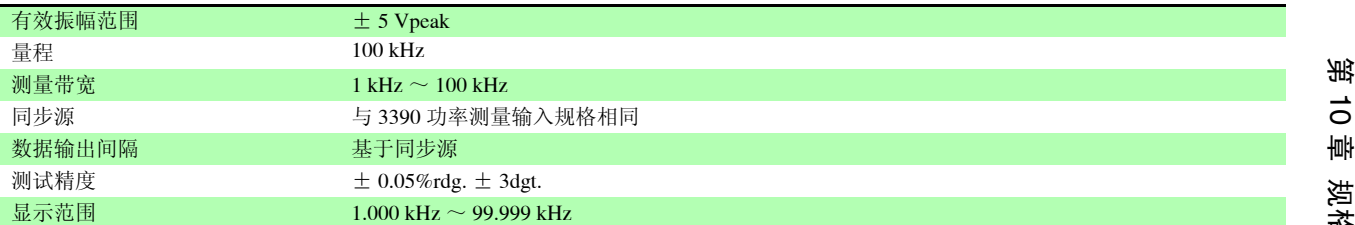

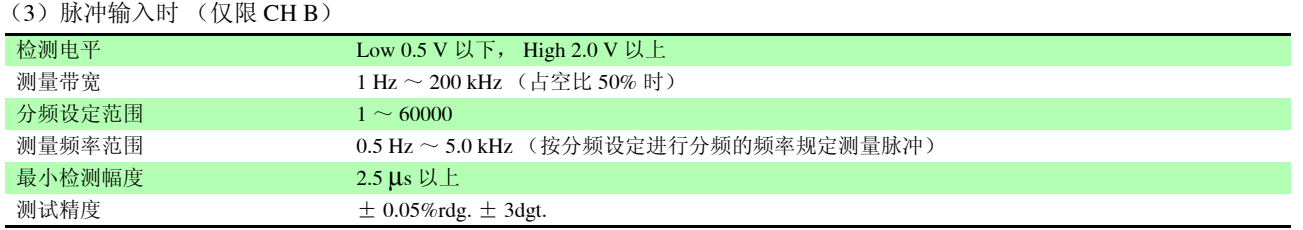

#### (4)脉冲输入时 (仅限 CH Z)

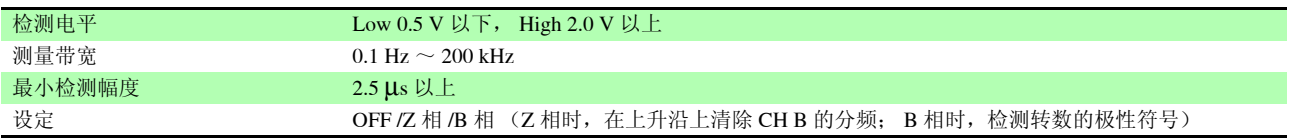

## **156**

*10.1* 一般规格

#### 7. D/A 输出选件规格 (适用于 9792 与 9793)

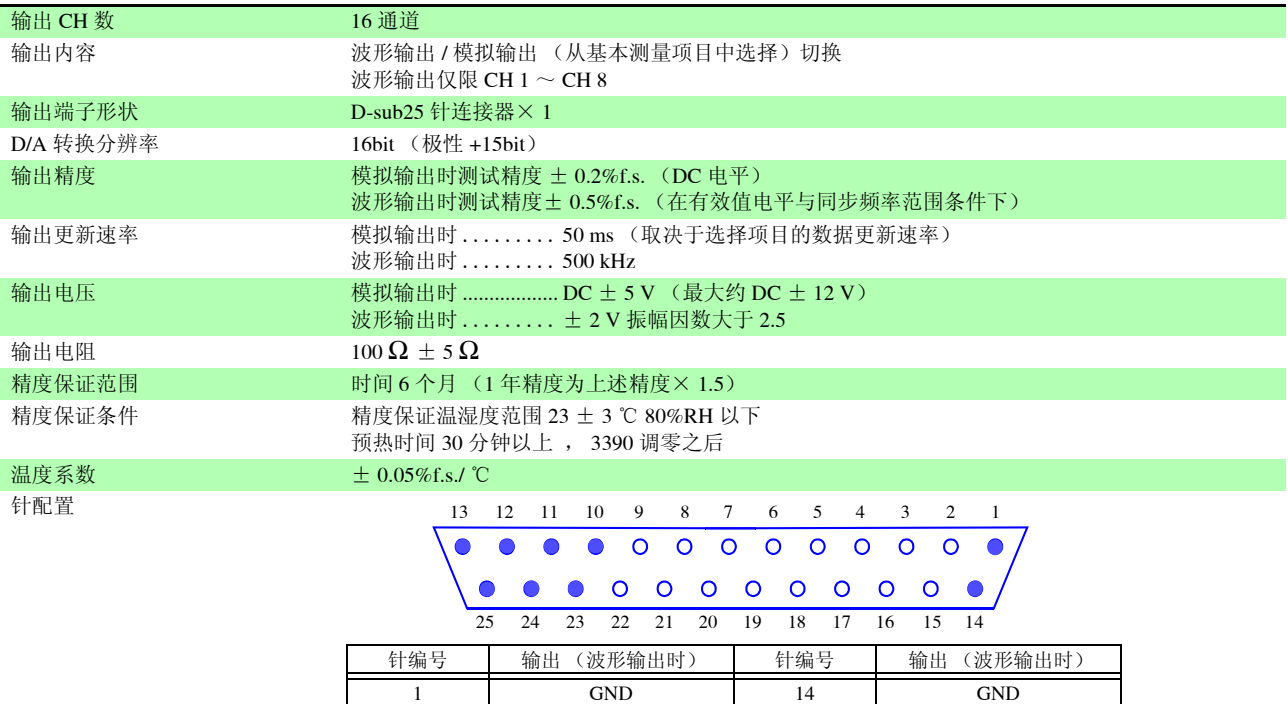

2 D/A1 (U1) 15 D/A9 3 D/A2 (I1) 16 D/A10 4 D/A3 (U2) 17 D/A11 5 D/A4 (I2) 18 D/A12 6 D/A5 (U3) 19 D/A13 7 D/A6 (I3) 20 D/A14 8 D/A7 (U4) 21 D/A15 9 D/A8 (I4) 22 D/A16 10 GND 23 GND 11 | GND | 24 | GND 12 GND 25 GND 13 GND - - - - - - - - - - - -

#### 8. 显示区规格

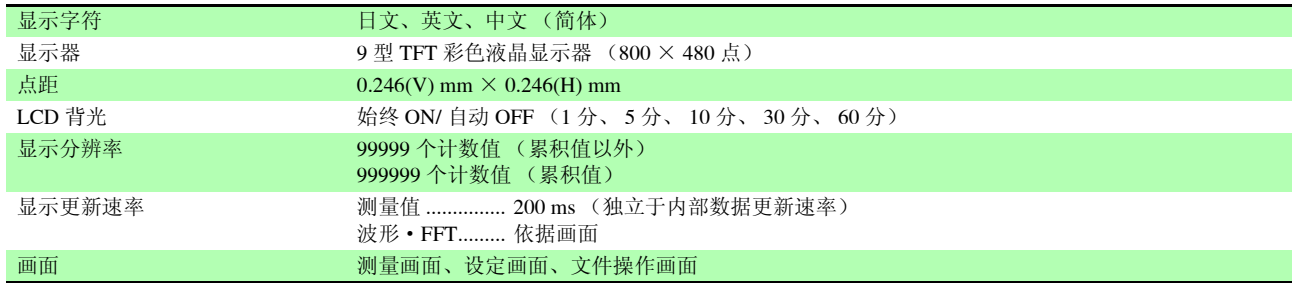

#### 9. 外部接口规格

(1) USB 接口 (功能)

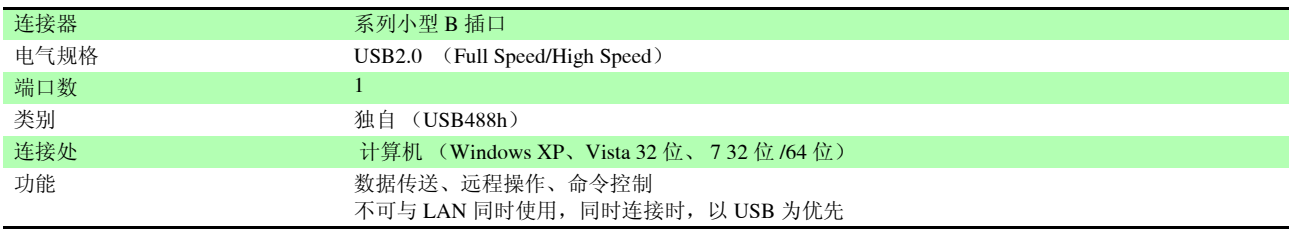

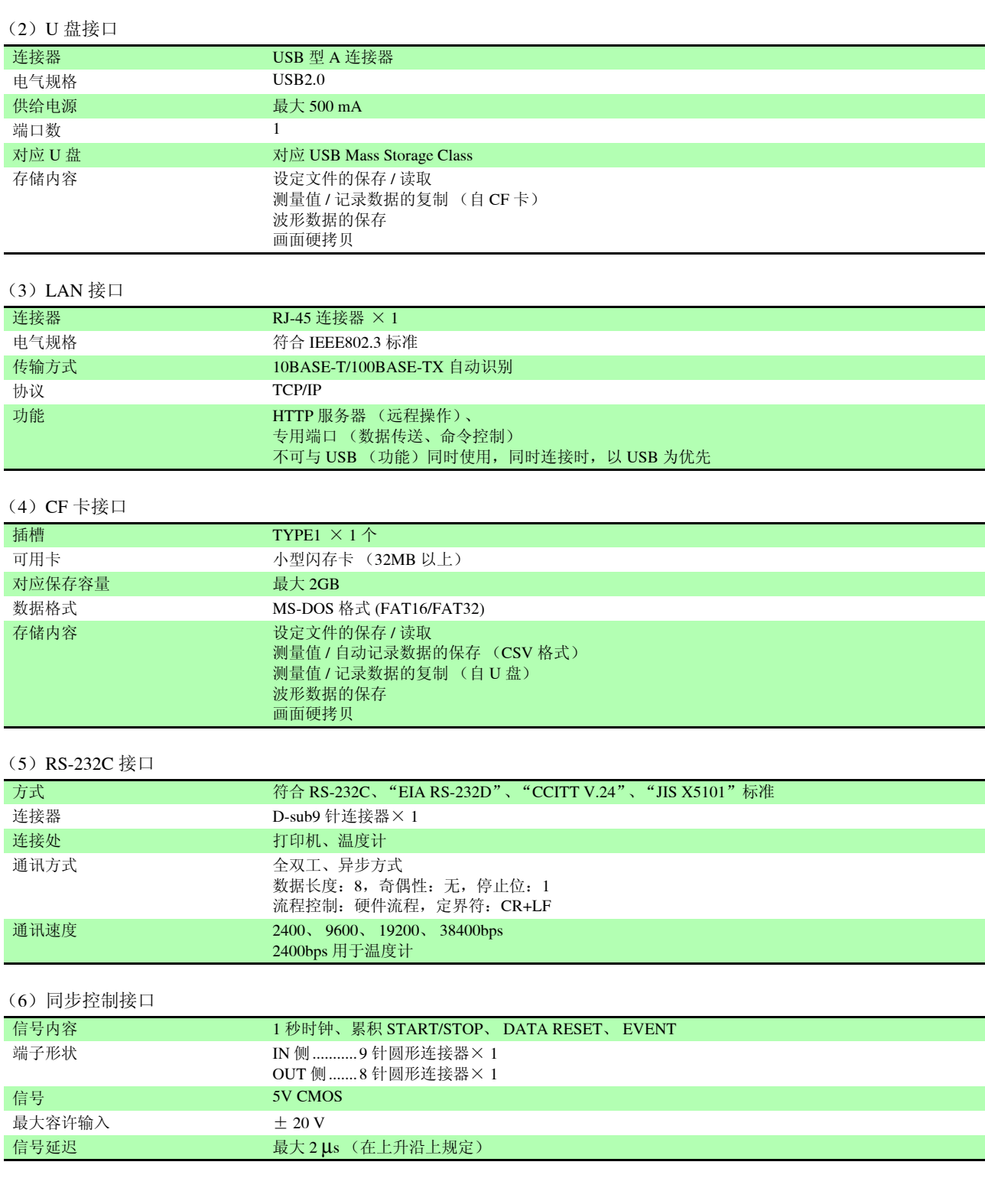

10*10*

## 10.2 功能规格

#### 1.AUTO 量程功能

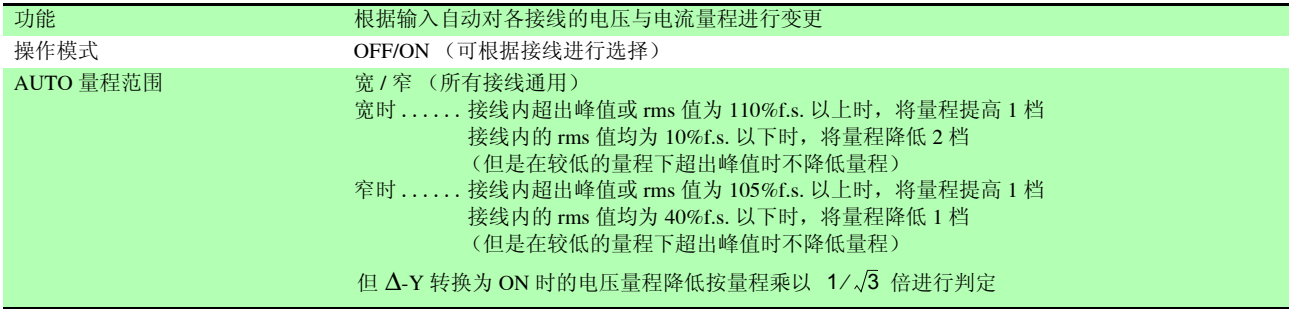

 $\mathcal{L}^{\text{max}}_{\text{max}}$  and  $\mathcal{L}^{\text{max}}_{\text{max}}$  and  $\mathcal{L}^{\text{max}}_{\text{max}}$ 

#### 2. 时间控制功能

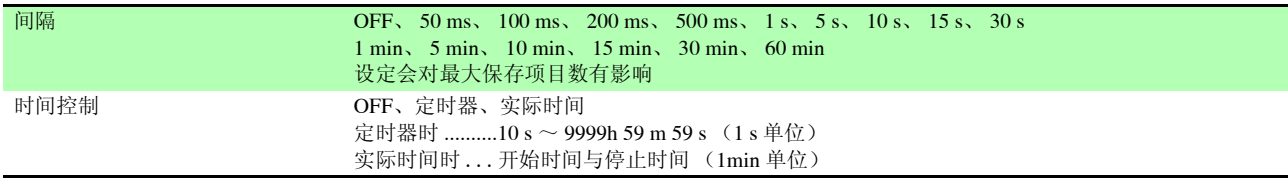

#### 3. 保持功能

(1)保持

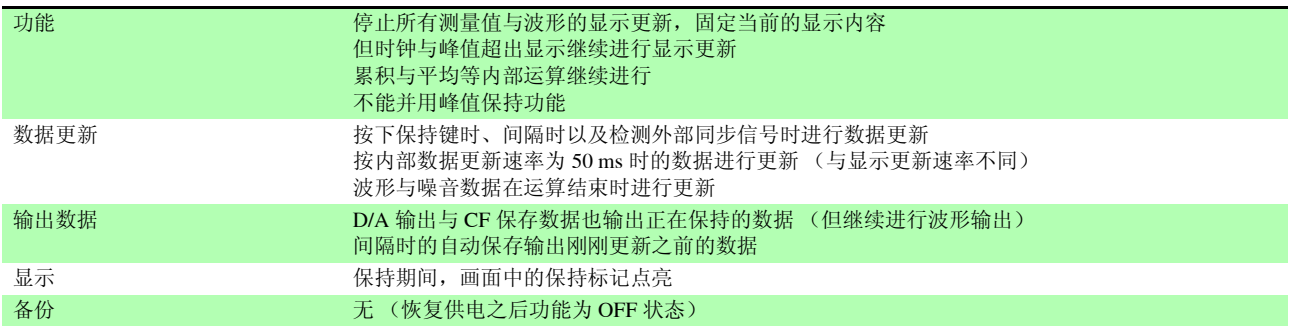

#### (2)峰值保持

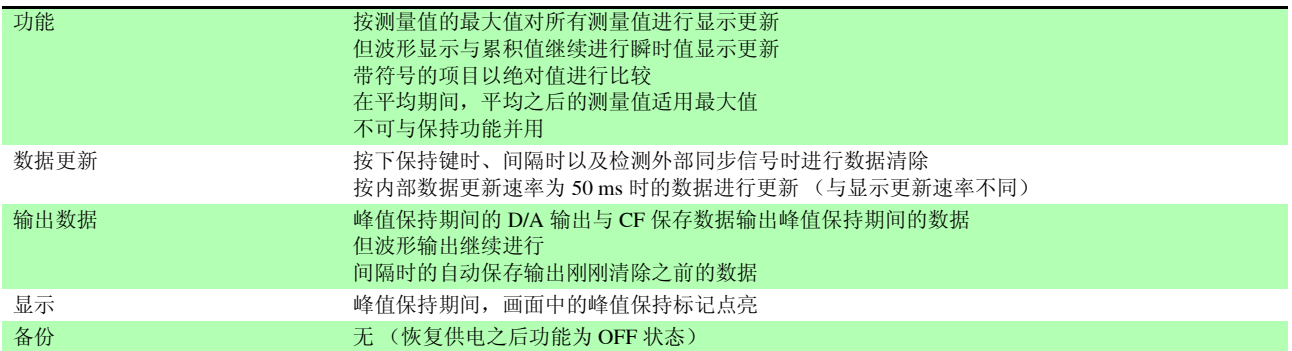

#### 4. 运算功能

(1)整流方式

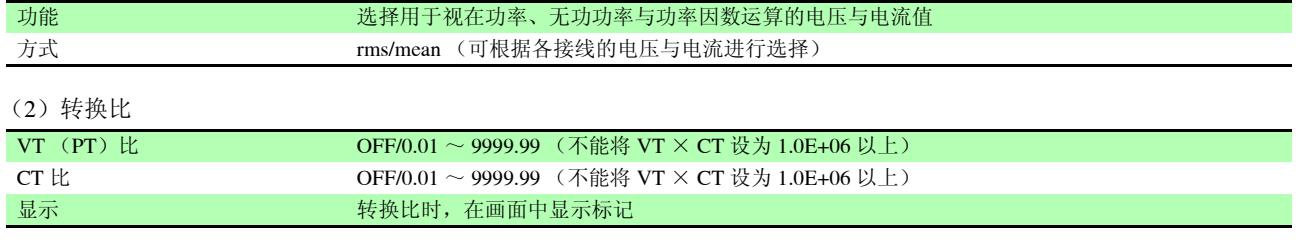

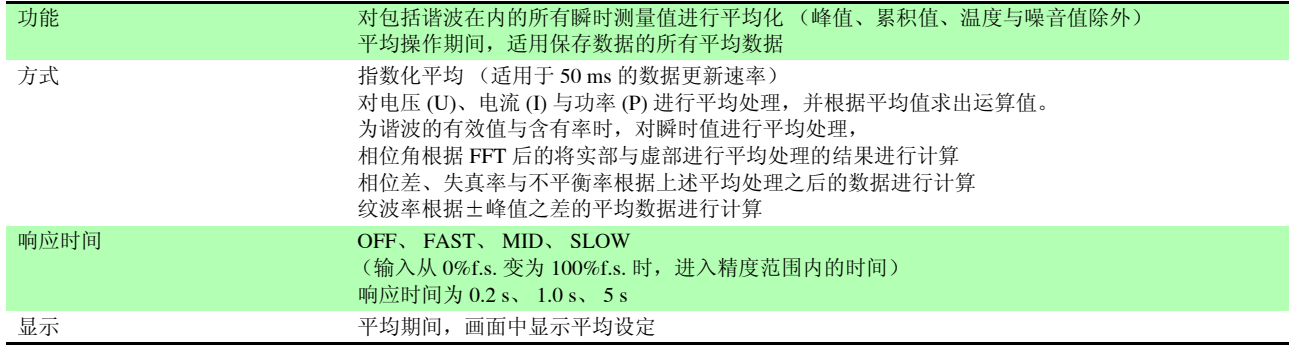

#### (4)效率与损耗运算

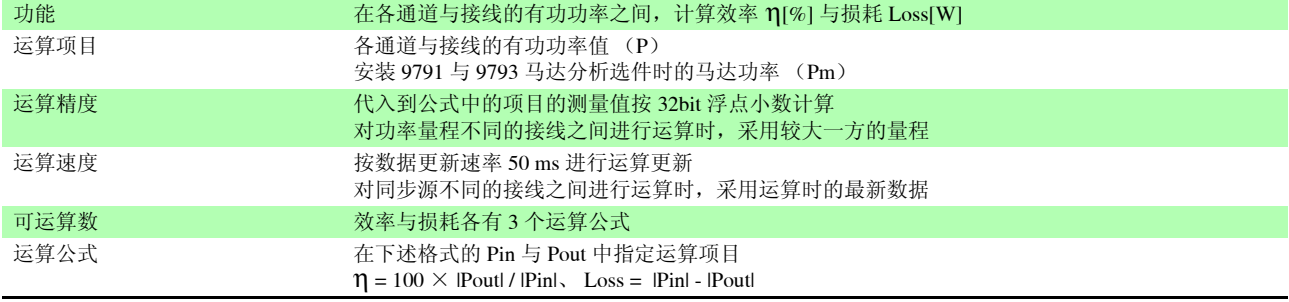

#### (5)∆ - Y 运算

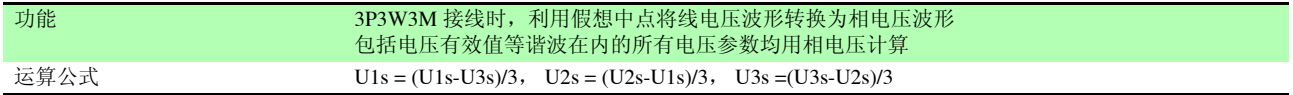

#### (6)选择运算公式

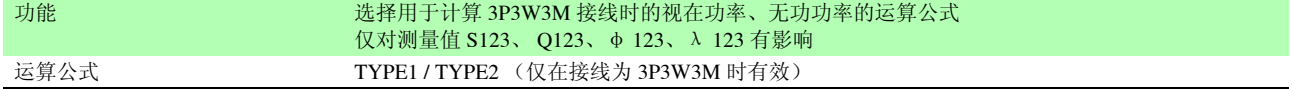

### 5. 显示功能

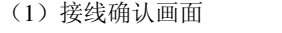

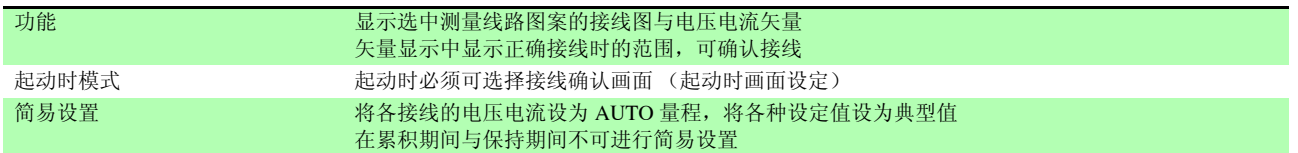

#### (2)各接线显示画面

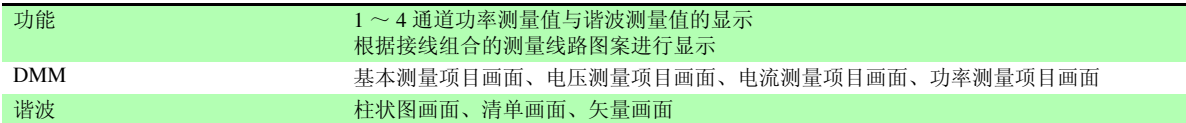

#### (3)选择显示

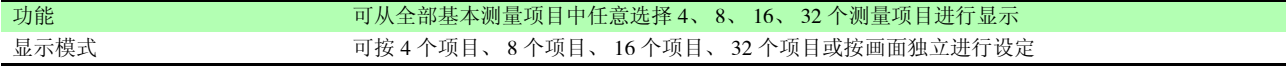

#### (4)效率与损耗画面

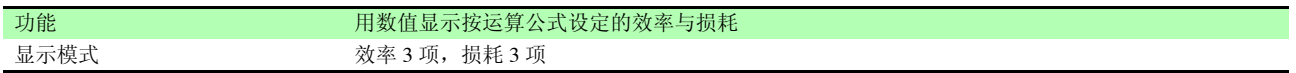

#### (5)波形 &Noise 画面

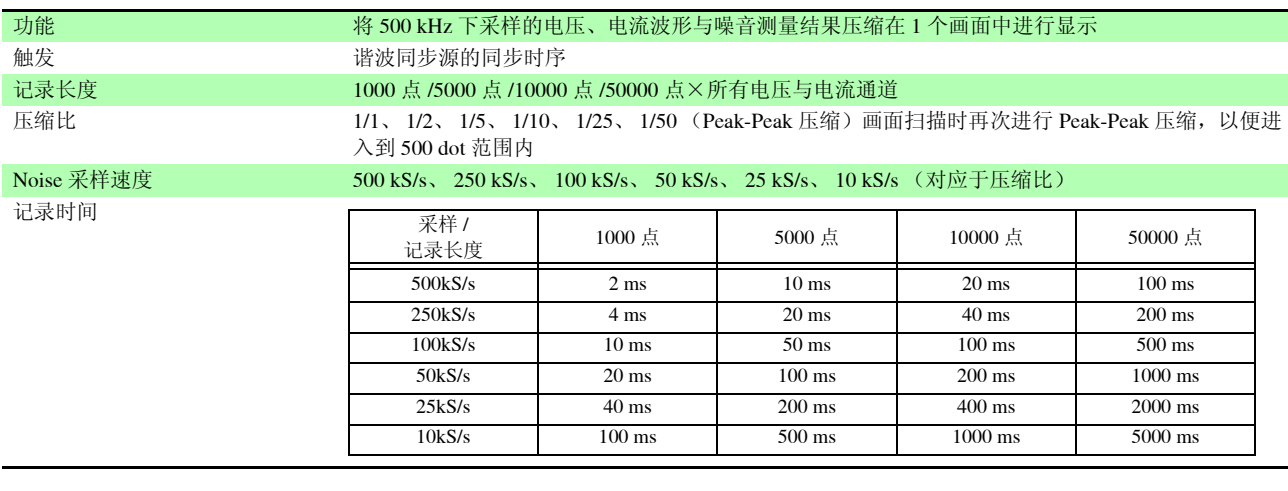

#### (6) X-Y 绘制画面

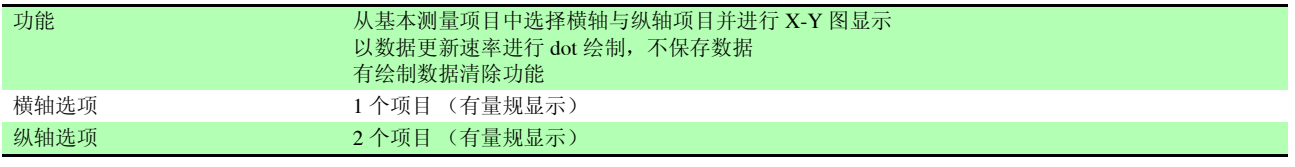

#### (7)马达画面 (仅配备 9791 与 9793 马达分析选件时)

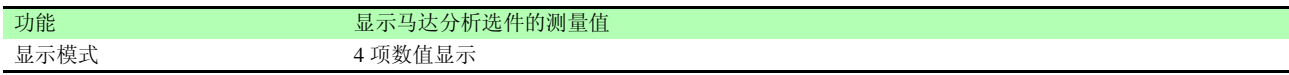

#### 6. 自动保存功能

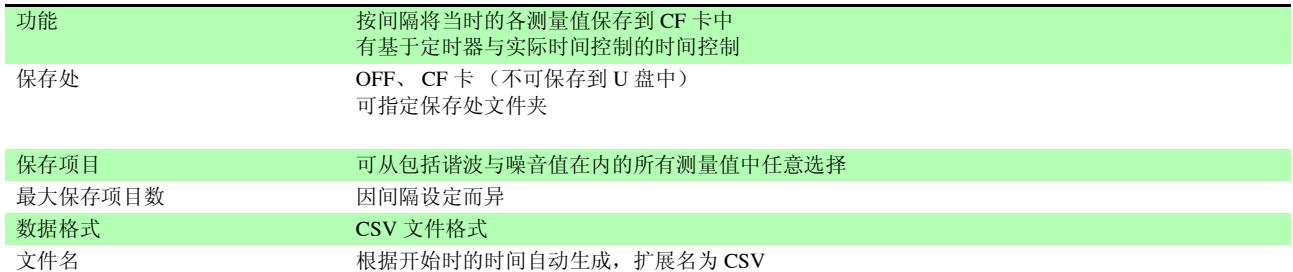

#### 7. 手动保存功能

(1)测量数据

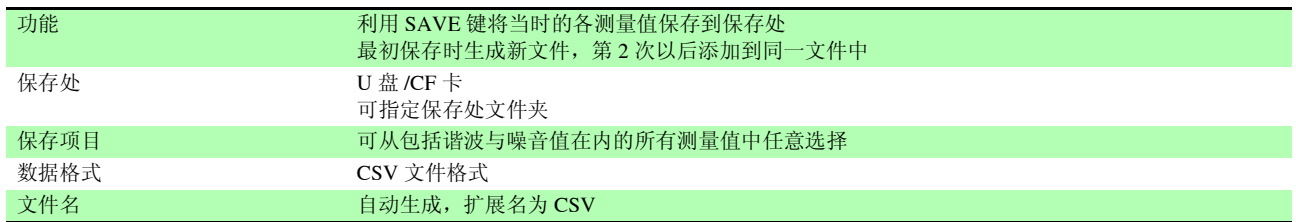

#### (2)画面硬拷贝

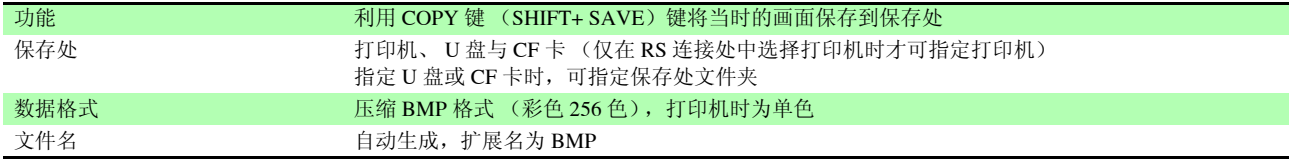

#### (3)设定数据

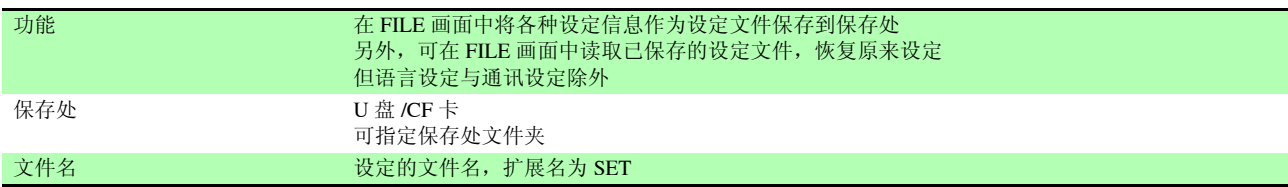

#### 8. 同步控制功能

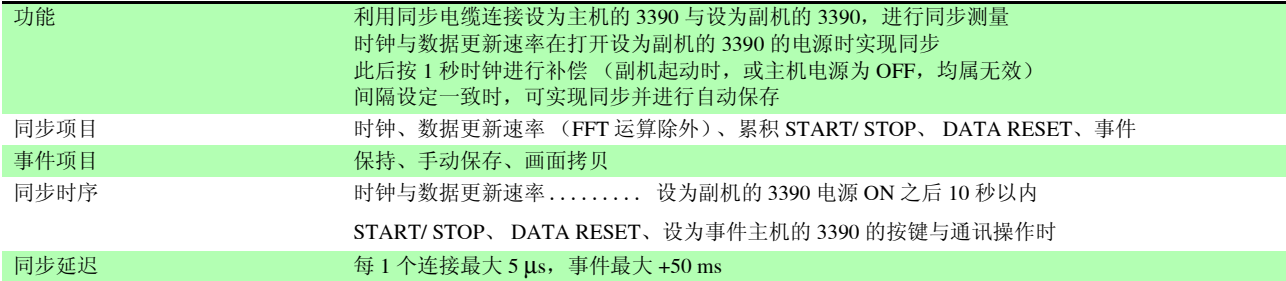

#### 9. 温度测量功能

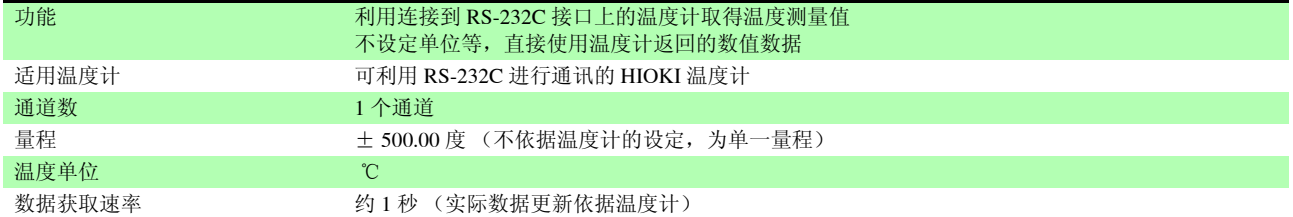

#### 10. 外部打印机输出功能

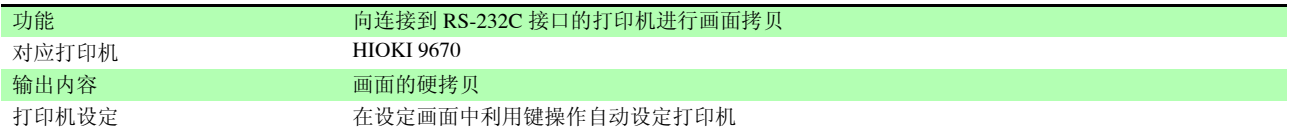

#### 11. 其他功能

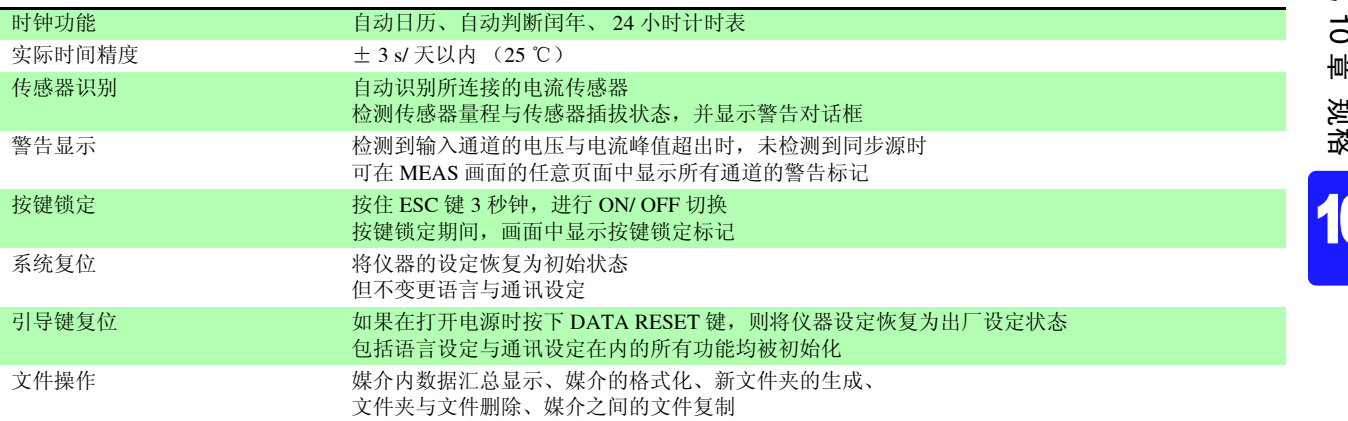

*10.3* 设定规格

## 10.3 设定规格

1. 输入设置

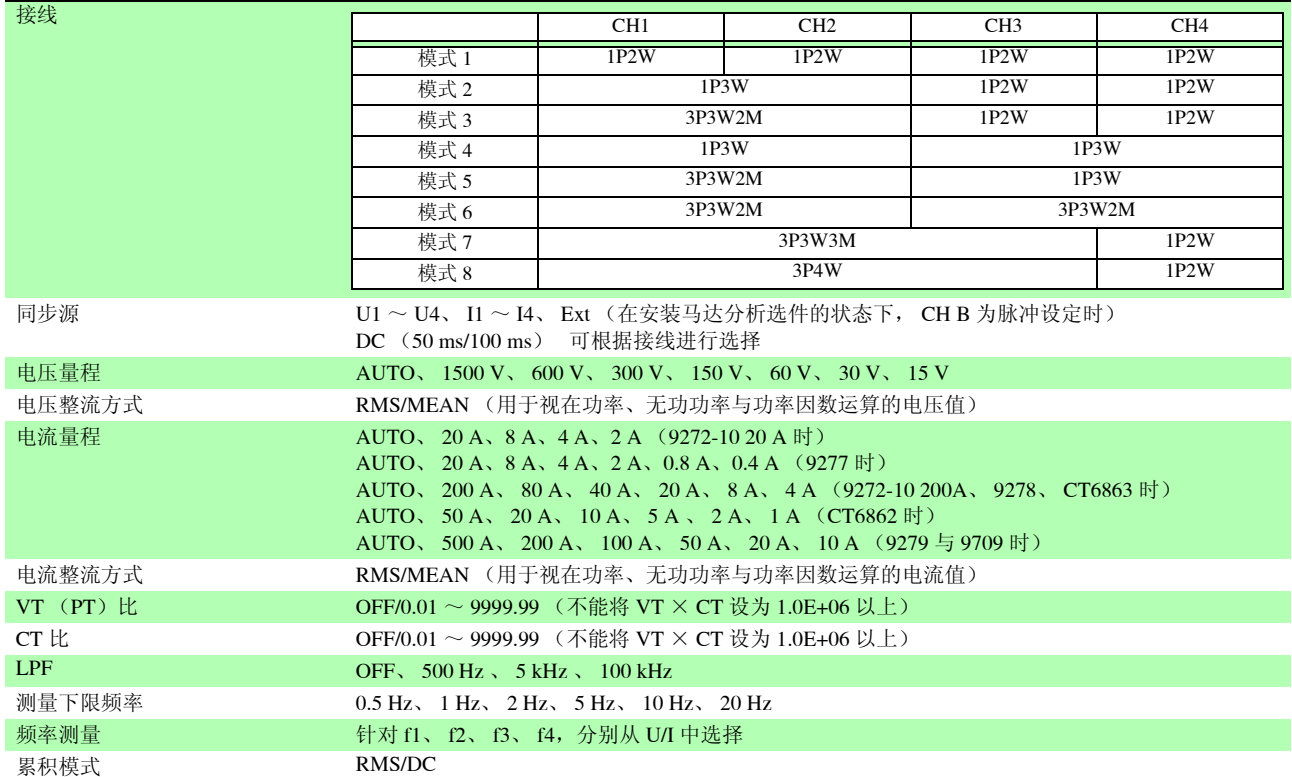

#### 2. 运算与记录设定

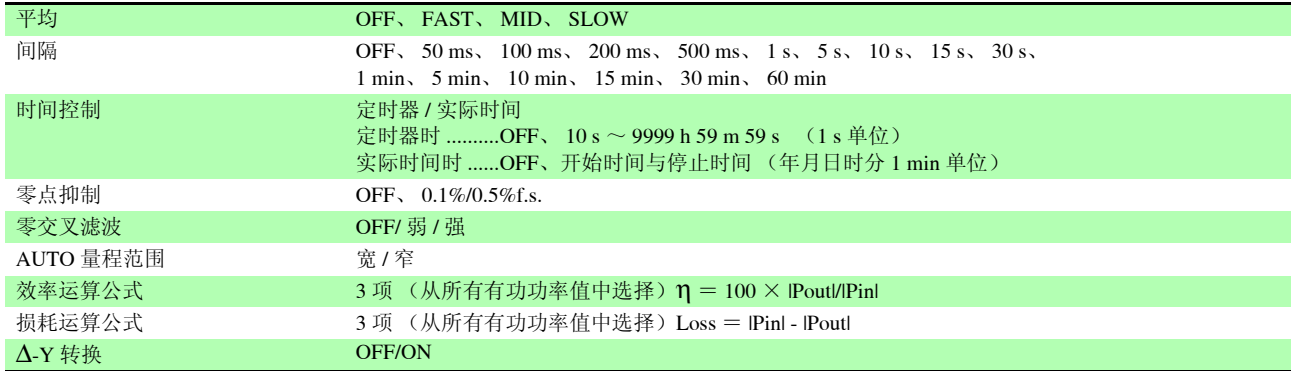

3. 谐波设定

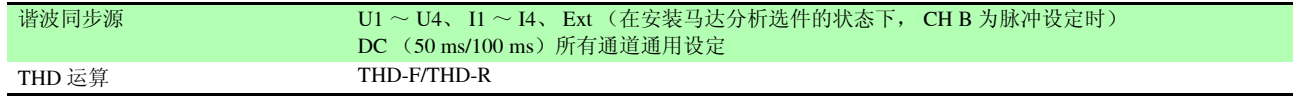

#### 4. 噪音分析设定

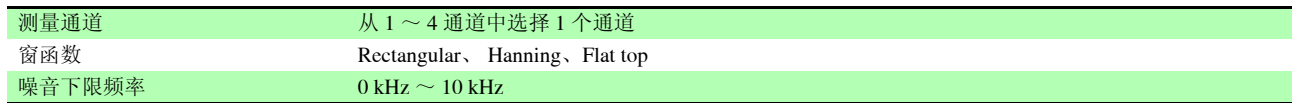

#### 5. D/A 输出设定 (安装 D/A 输出选件 9792 或 9793 时)

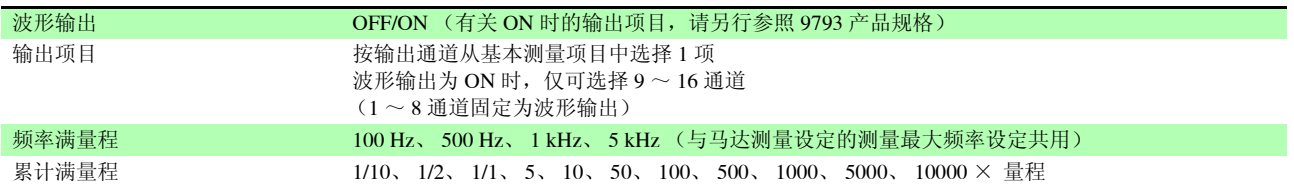

#### 6. 马达测量设定 (安装马达分析选件 9791 或 9793 时)

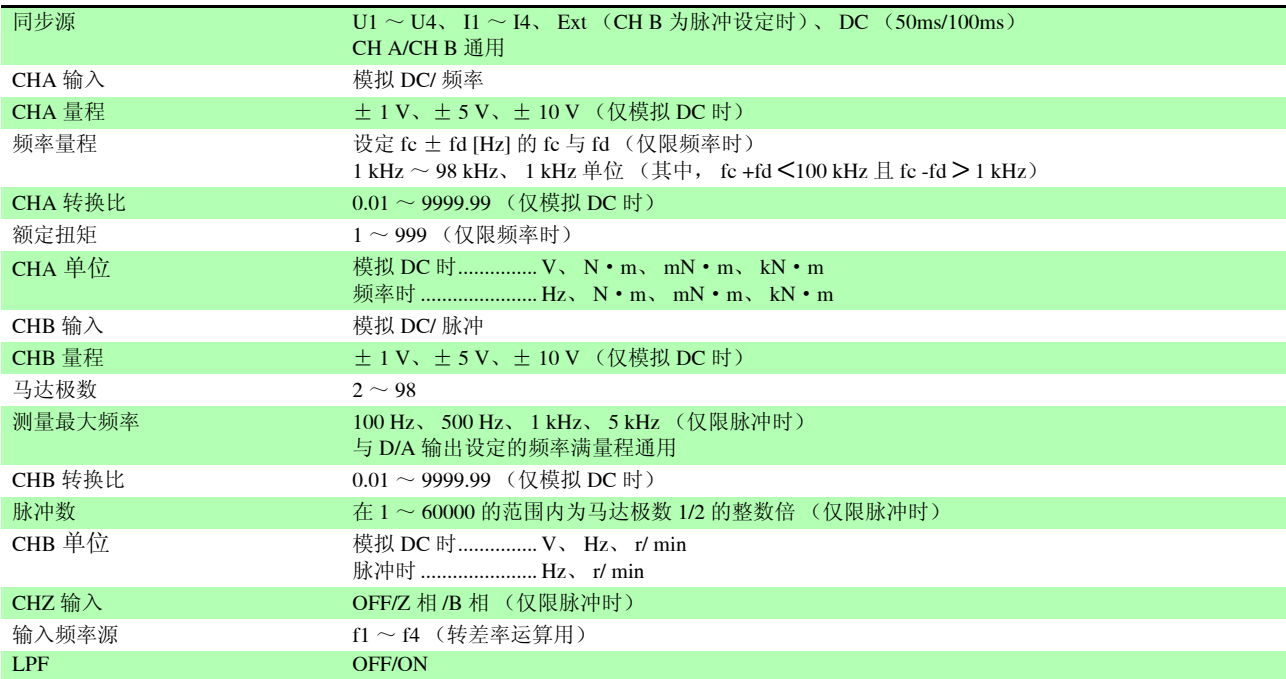

#### 7. 接口设定

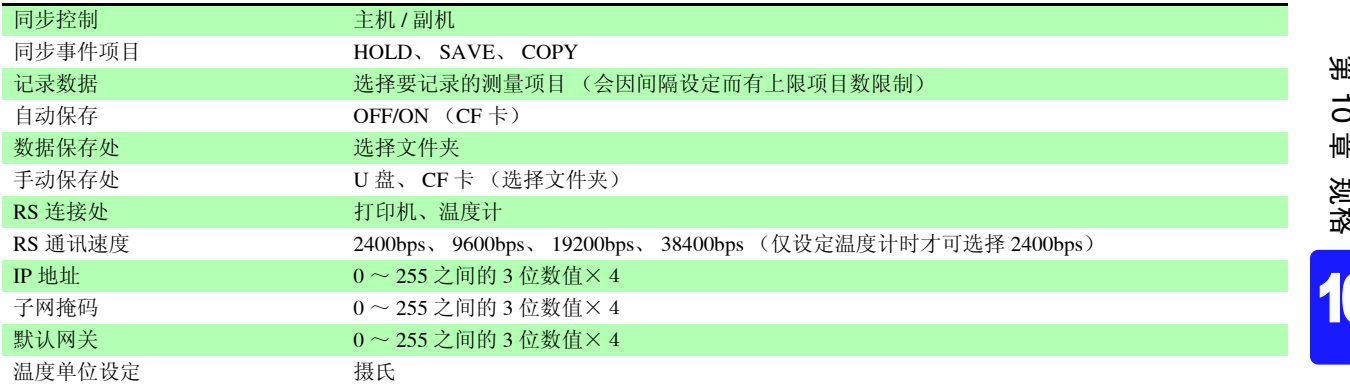

#### 8. 系统设定

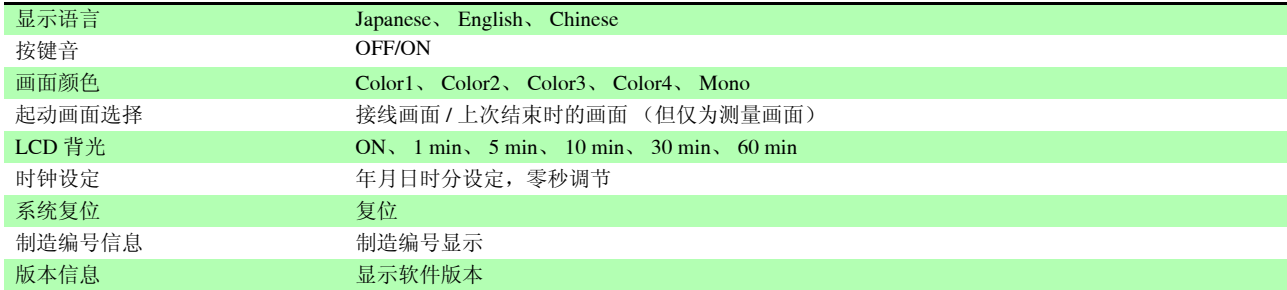

## 10.4 测量项目详细规格

1. 基本测量项目

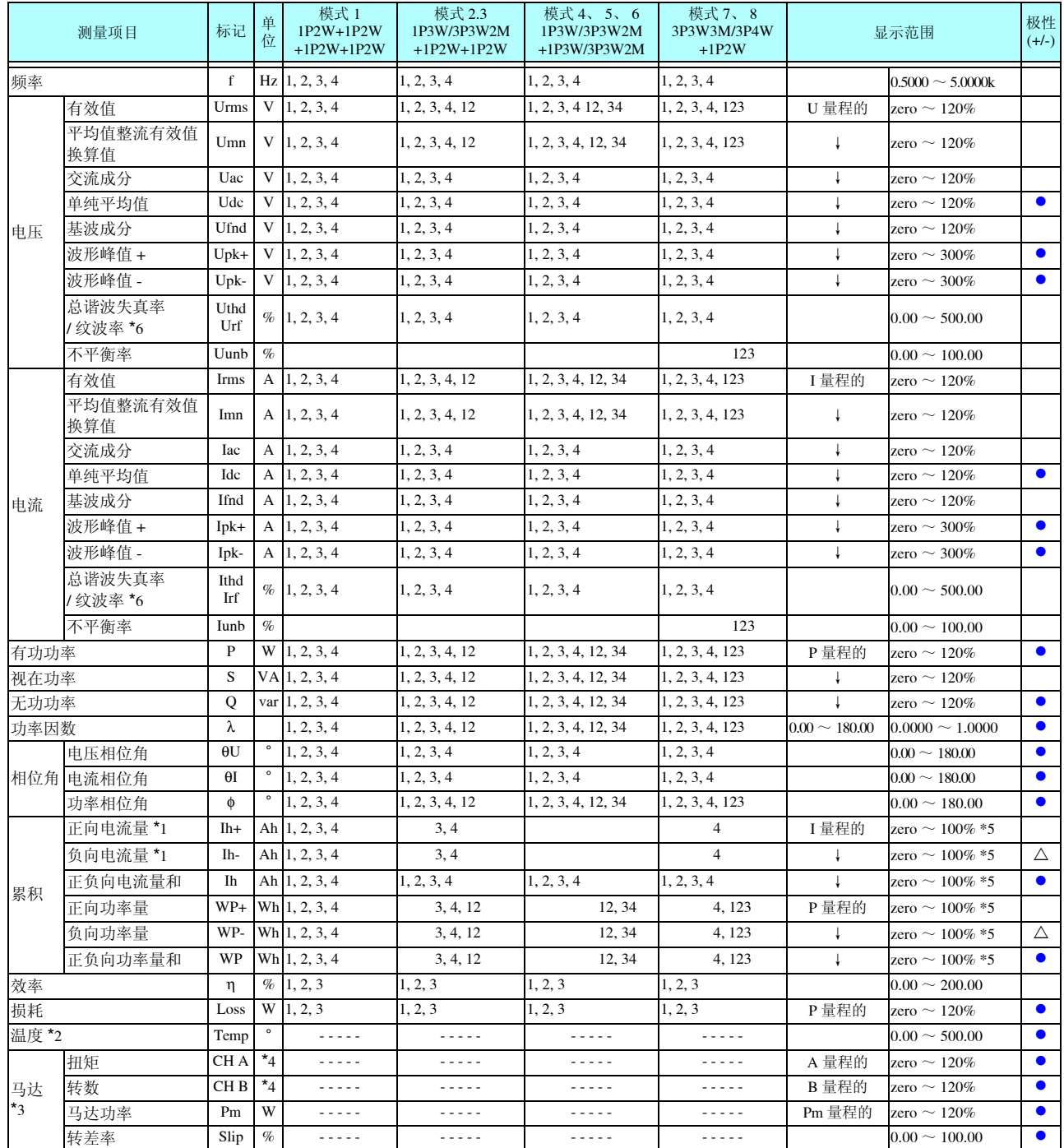

\*1:仅在累积模式为 DC 模式时

\*2: 仅在温度 (Temp) 的 RS 连接处设定为"温度计"时

\*3:仅在安装马达分析选件 9791 或 9793 时

\*4:可在单位设定中变更 为频率与脉冲设定时,没有零点抑制

\*5:正、负、正负为同一量程,以可显示的位数显示各最大值

\*6:累积模式为 RMS 时为 THD、为 DC 时变为 rf

zero 表示零点抑制设定值, zero 以下时进行零点抑制 有关 P 量程, 请参照 -4. 功率量程构成 Pm 量程为 A 量程 × B 量程 /10 (此外, mN · m 时为 × 1/1000, kN · m 时为 × 1000) chA 为频率时的 A 量程是额定扭矩设定值 chB 为脉冲时的 B 量程是测量最大频率设定值 [Hz]

#### 2. 谐波测量项目

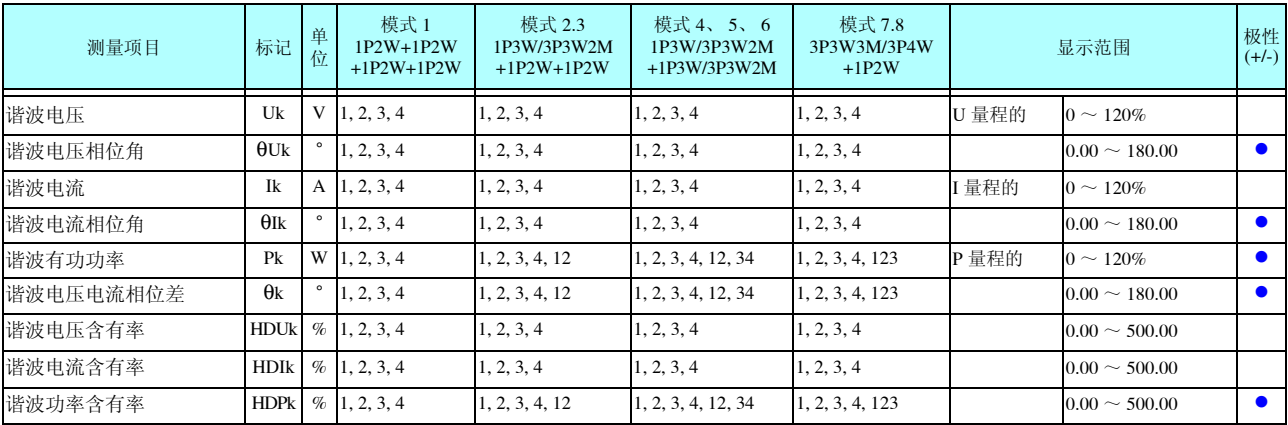

#### 3. 噪音测量项目

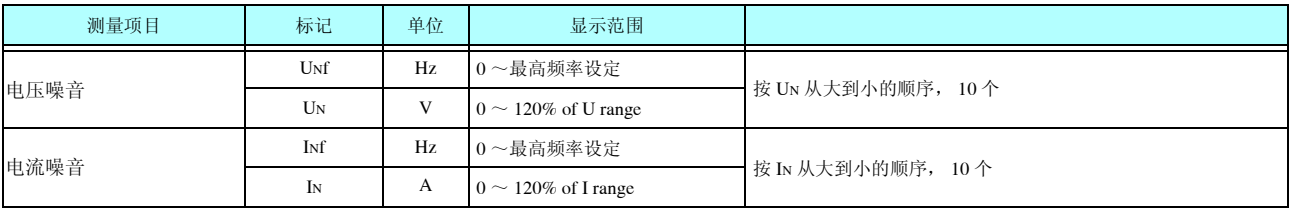

#### 4. 功率量程构成

 $(1)$  为 20A 传感器时

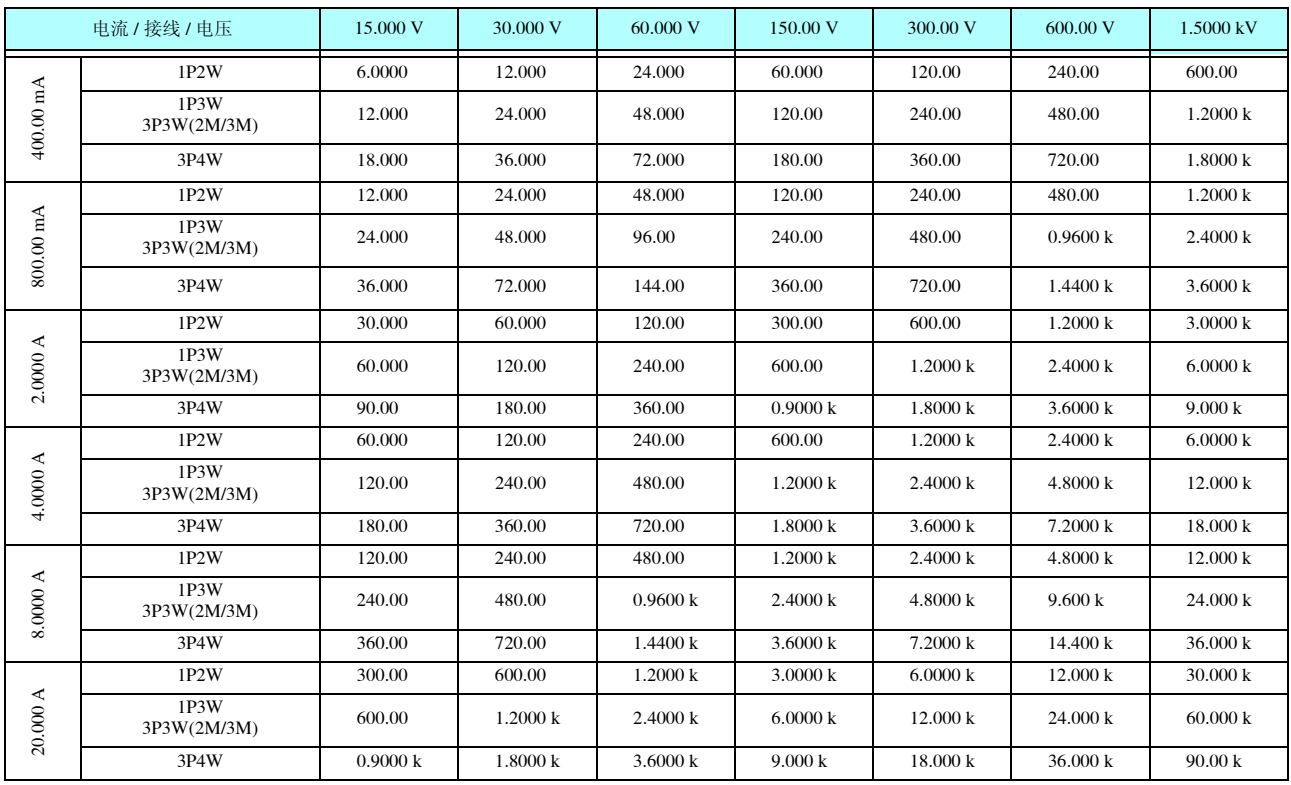

有功功率 (P) 时的单位为 [W], 视在功率 (S) 时的单位为 [VA], 无功功率 (Q) 时的单位为 [var]

10*10*

#### *10.4* 测量项目详细规格

#### (2) 50 A 传感器时

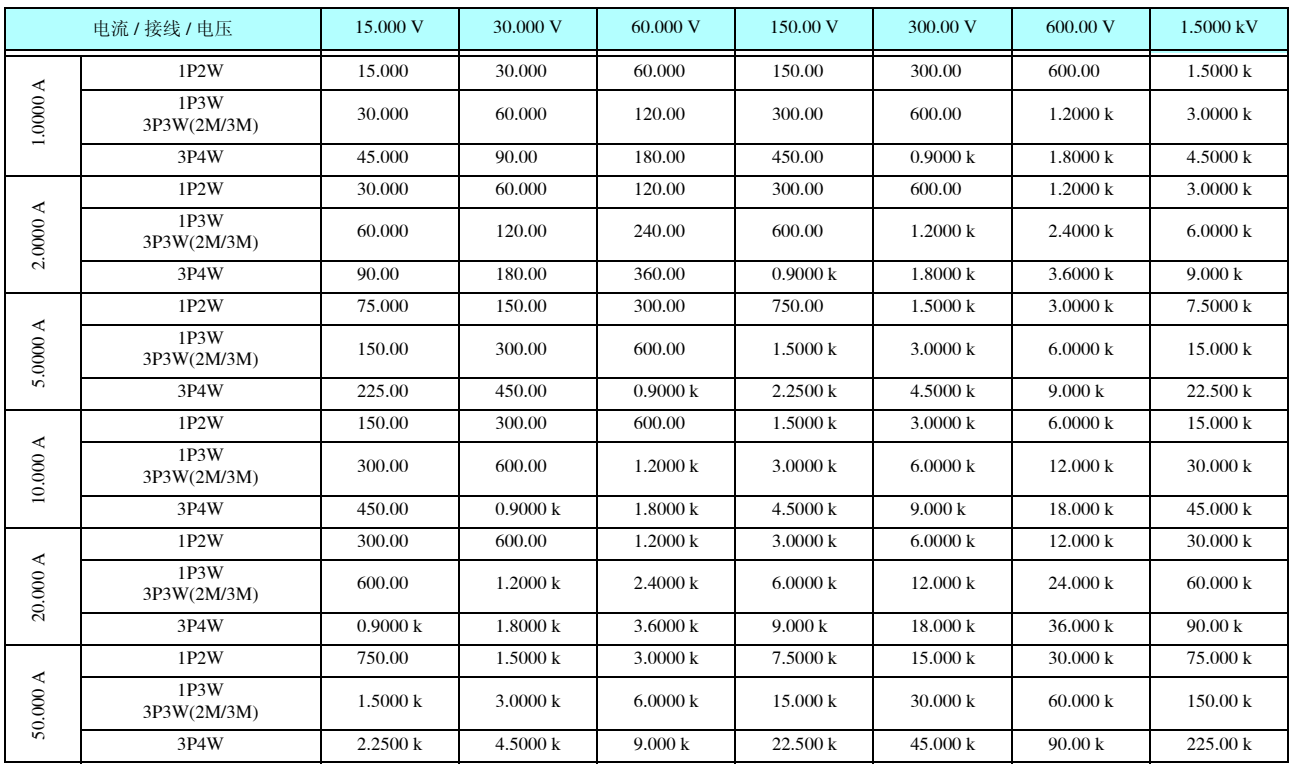

有功功率 (P) 时的单位为 [W], 视在功率 (S) 时的单位为 [VA], 无功功率 (Q) 时的单位为 [var]

#### (3) 200 A 传感器时

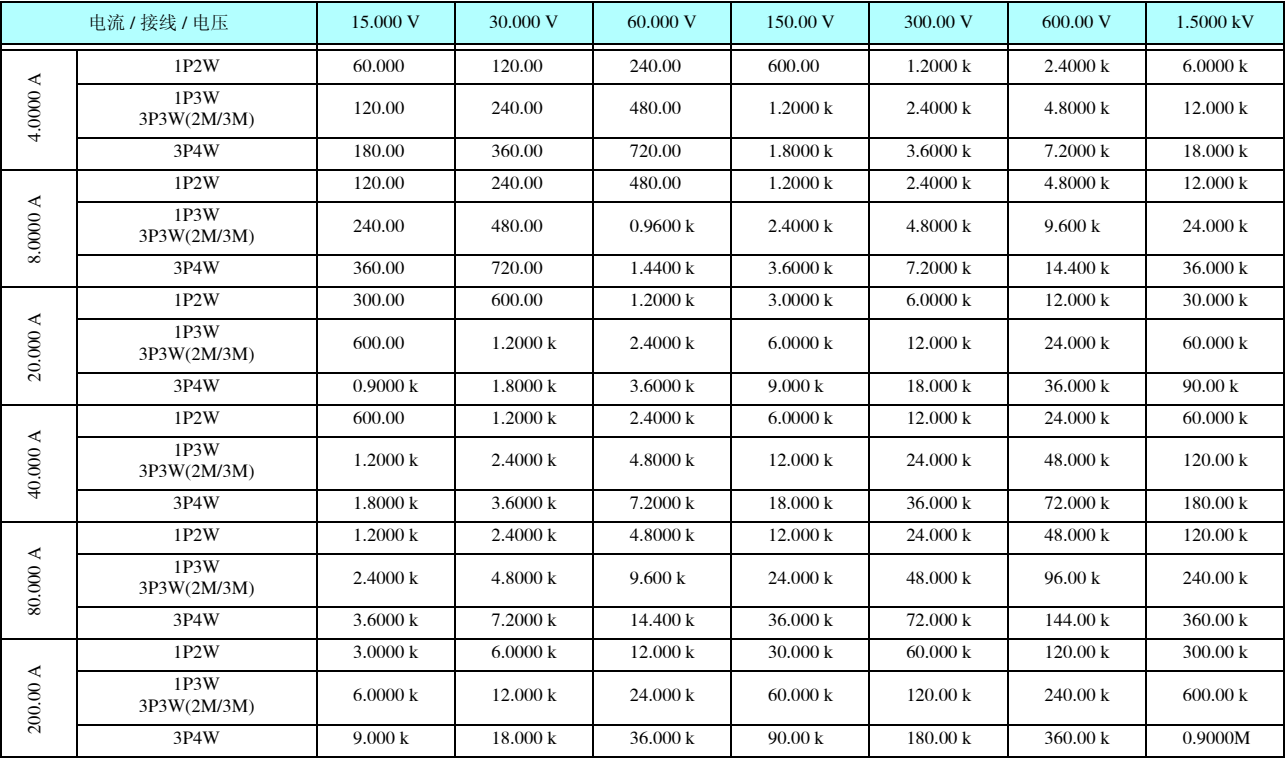

有功功率 (P) 时的单位为 [W], 视在功率 (S) 时的单位为 [VA], 无功功率 (Q) 时的单位为 [var]

#### (4) 500 A 传感器时

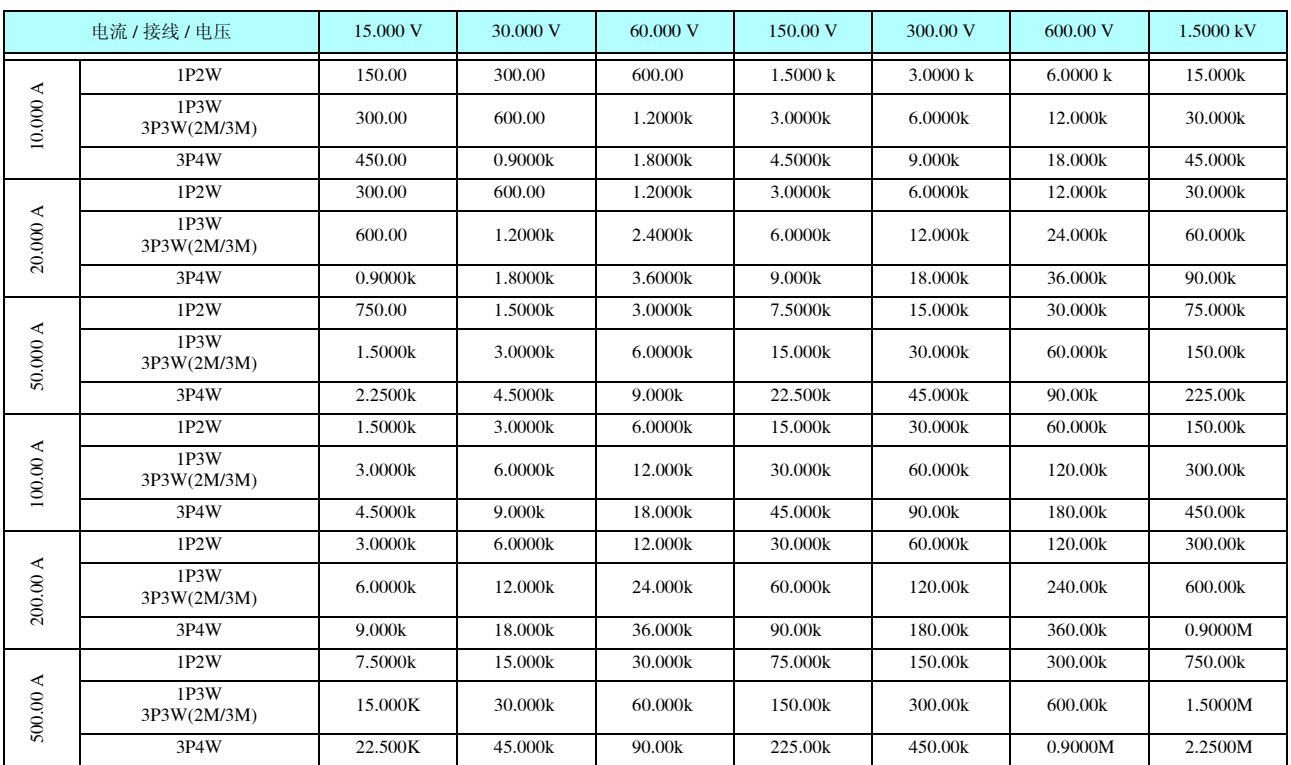

有功功率 (P) 时的单位为 [W], 视在功率 (S) 时的单位为 [VA], 无功功率 (Q) 时的单位为 [var]

#### (5) 1000 A 传感器 (CT6865) 时, 仅 CT 比的设置为 2 时

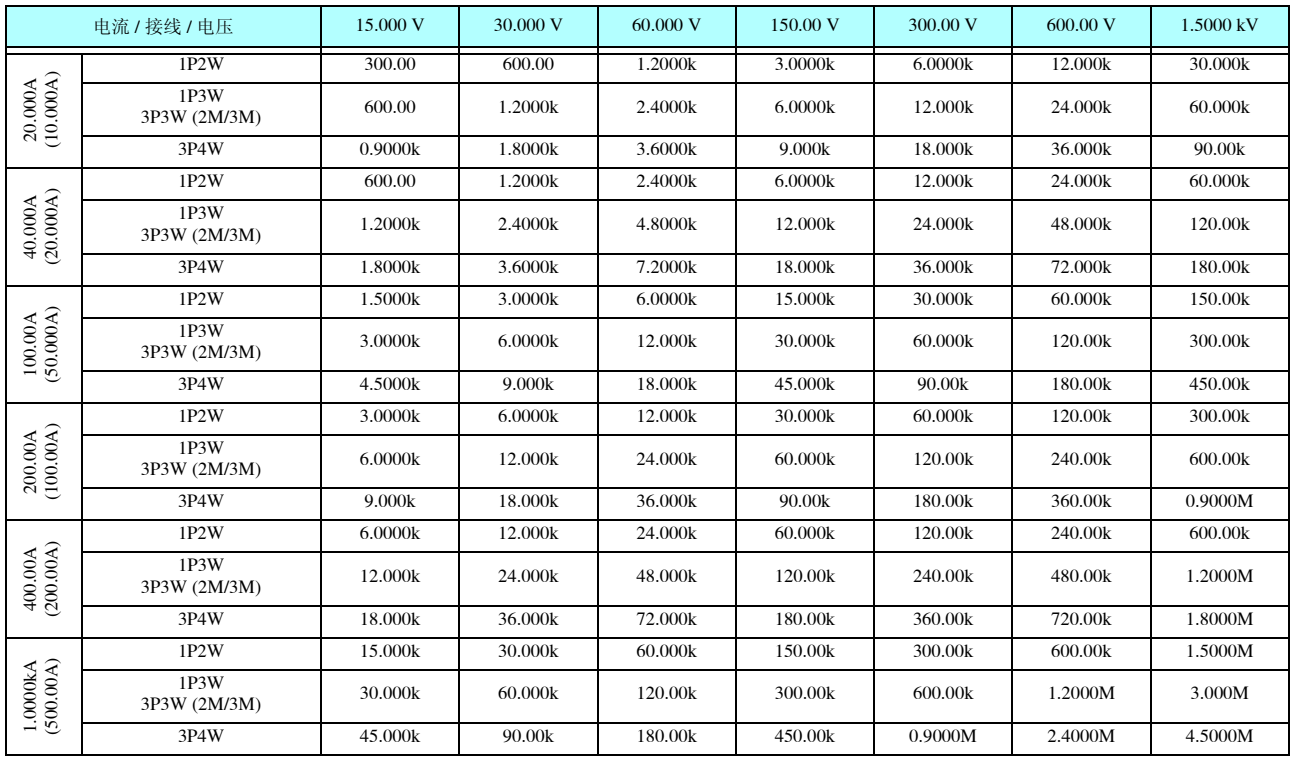

有功功率 (P) 时的单位为 [W], 视在功率 (S) 时的单位为 [VA], 无功功率 (Q) 时的单位为 [var]

10*10*

## 10.5 运算公式规格

 $\mathcal{L}_{\text{max}}$  and  $\mathcal{L}_{\text{max}}$  and  $\mathcal{L}_{\text{max}}$  and  $\mathcal{L}_{\text{max}}$ 

#### 1. 基本测量项目的运算公式

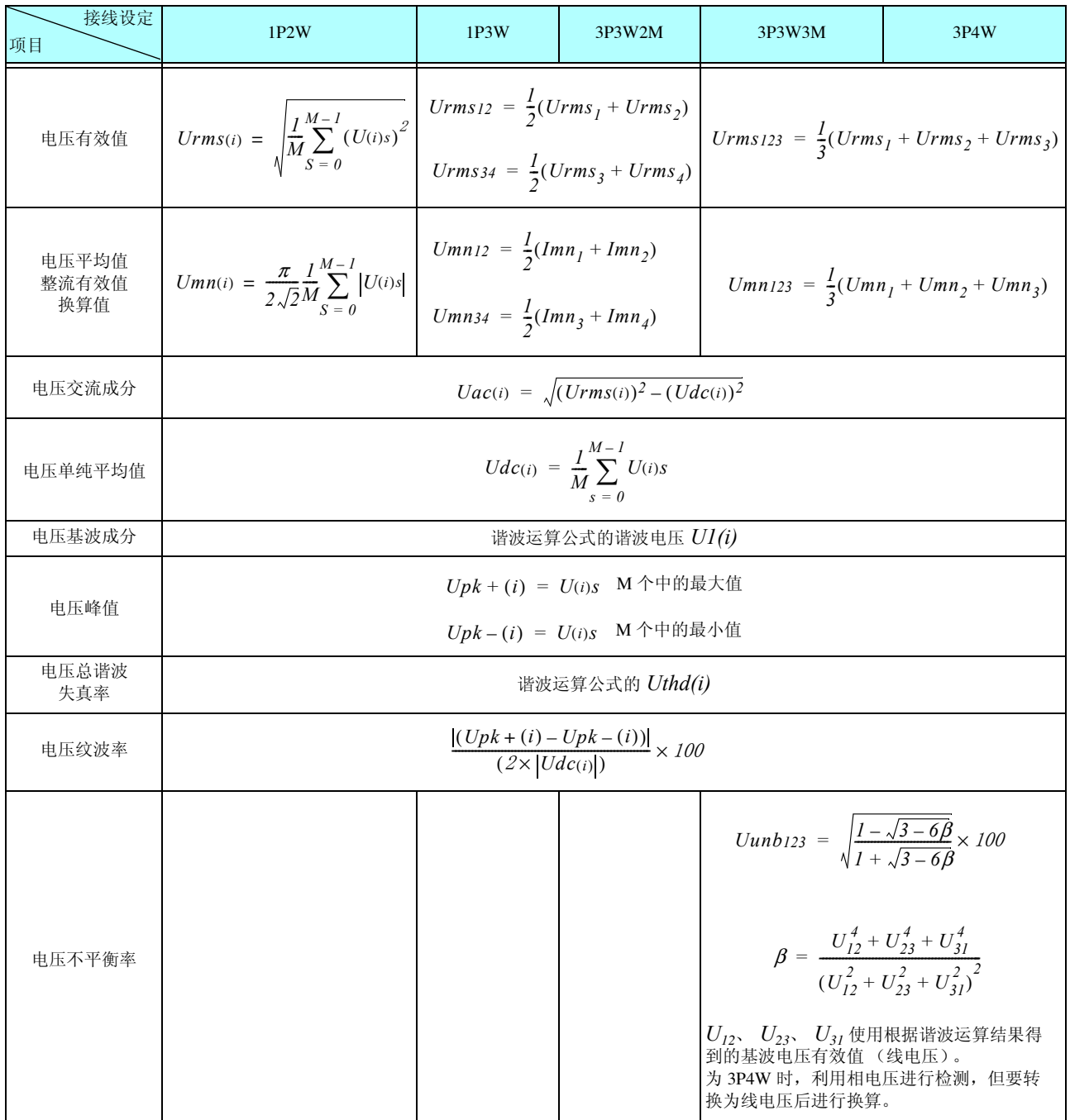

*(i)* : 测量通道

*M* : 同步时序之间的采样数

*s* : 采样点数

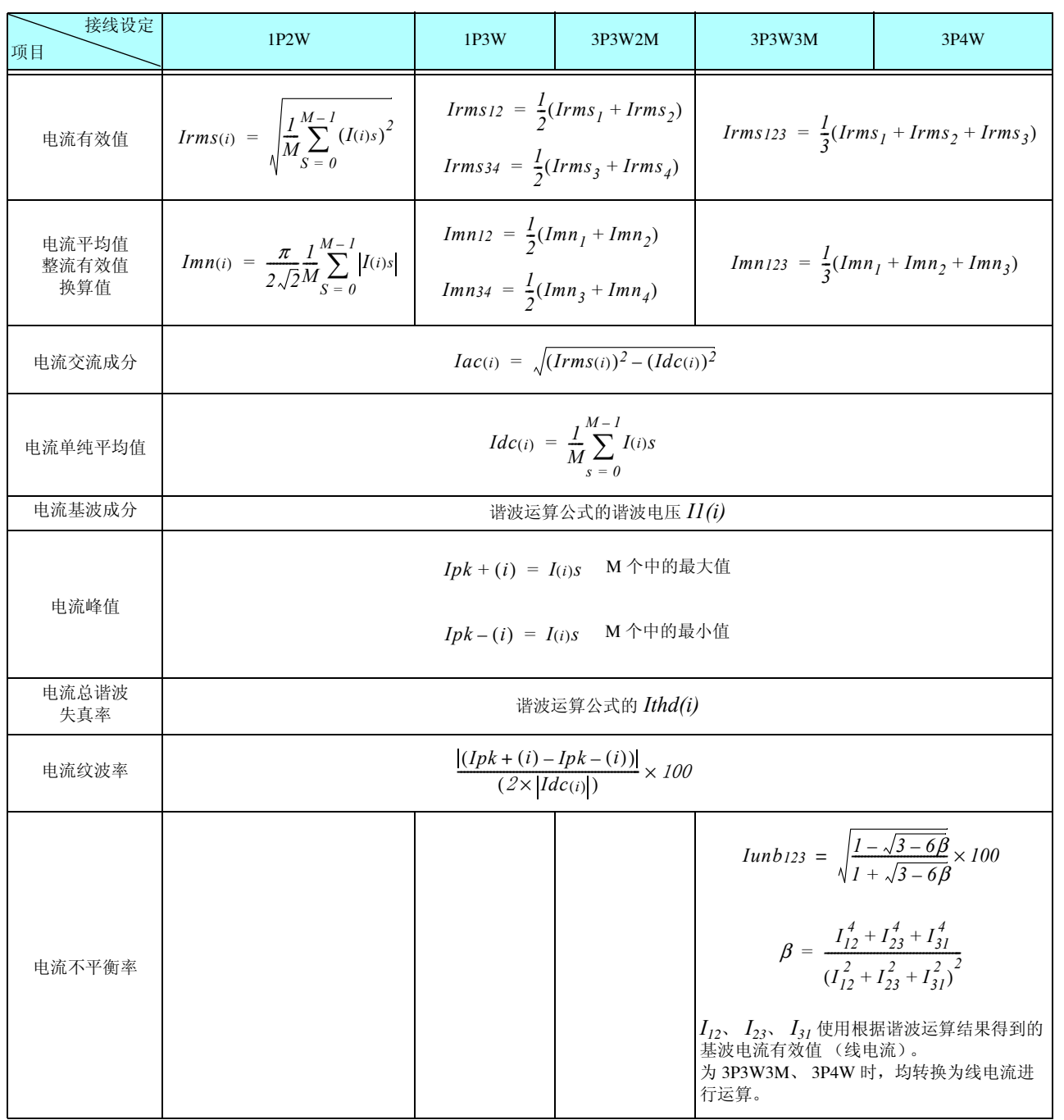

*(i)* : 测量通道

*M* : 同步时序之间的采样数

*s* : 采样点数

*10.5* 运算公式规格 **170**

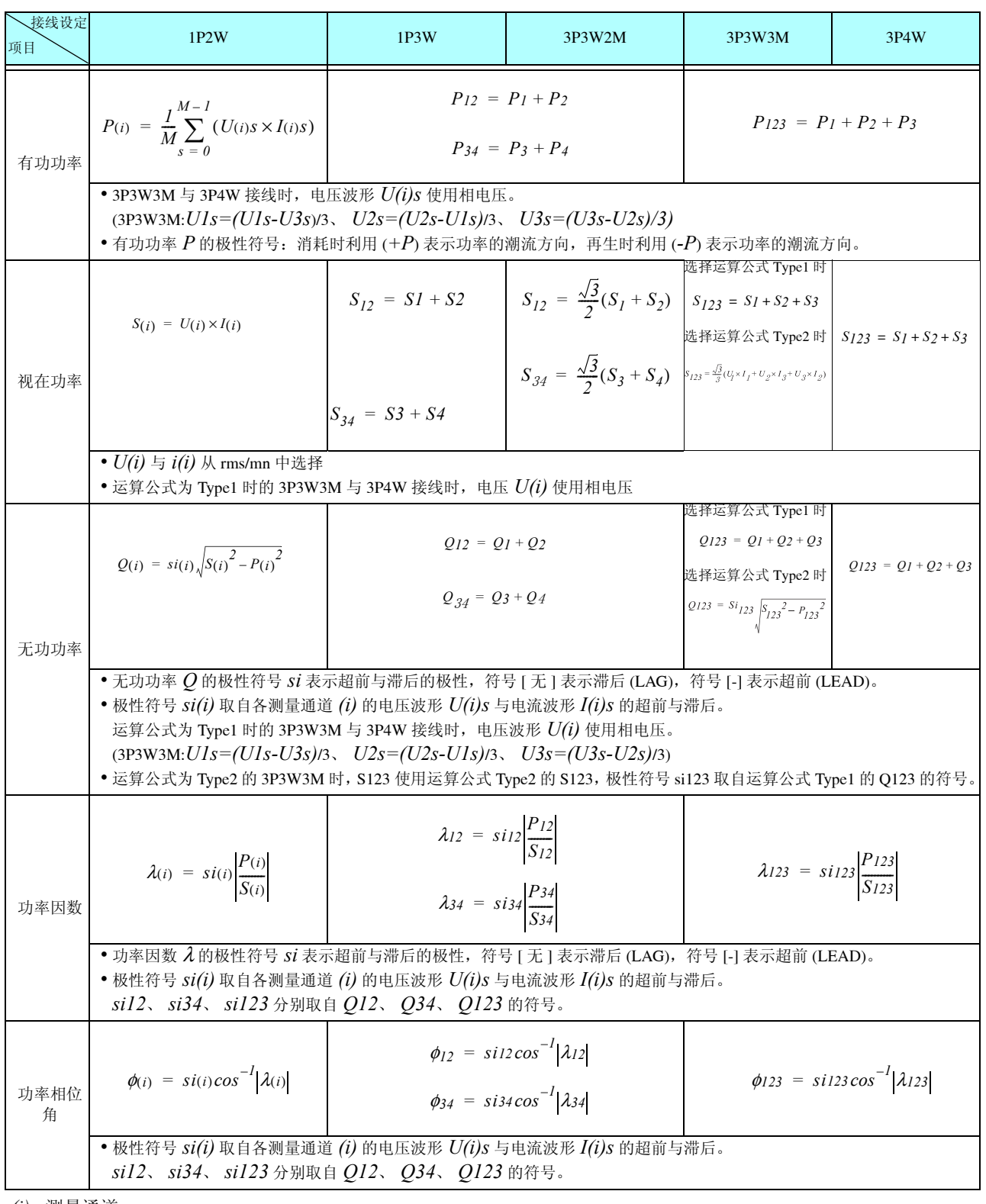

*(i)* : 测量通道

*M* : 同步时序之间的采样数

*s* : 采样点数

#### 2. 马达分析选件的运算公式

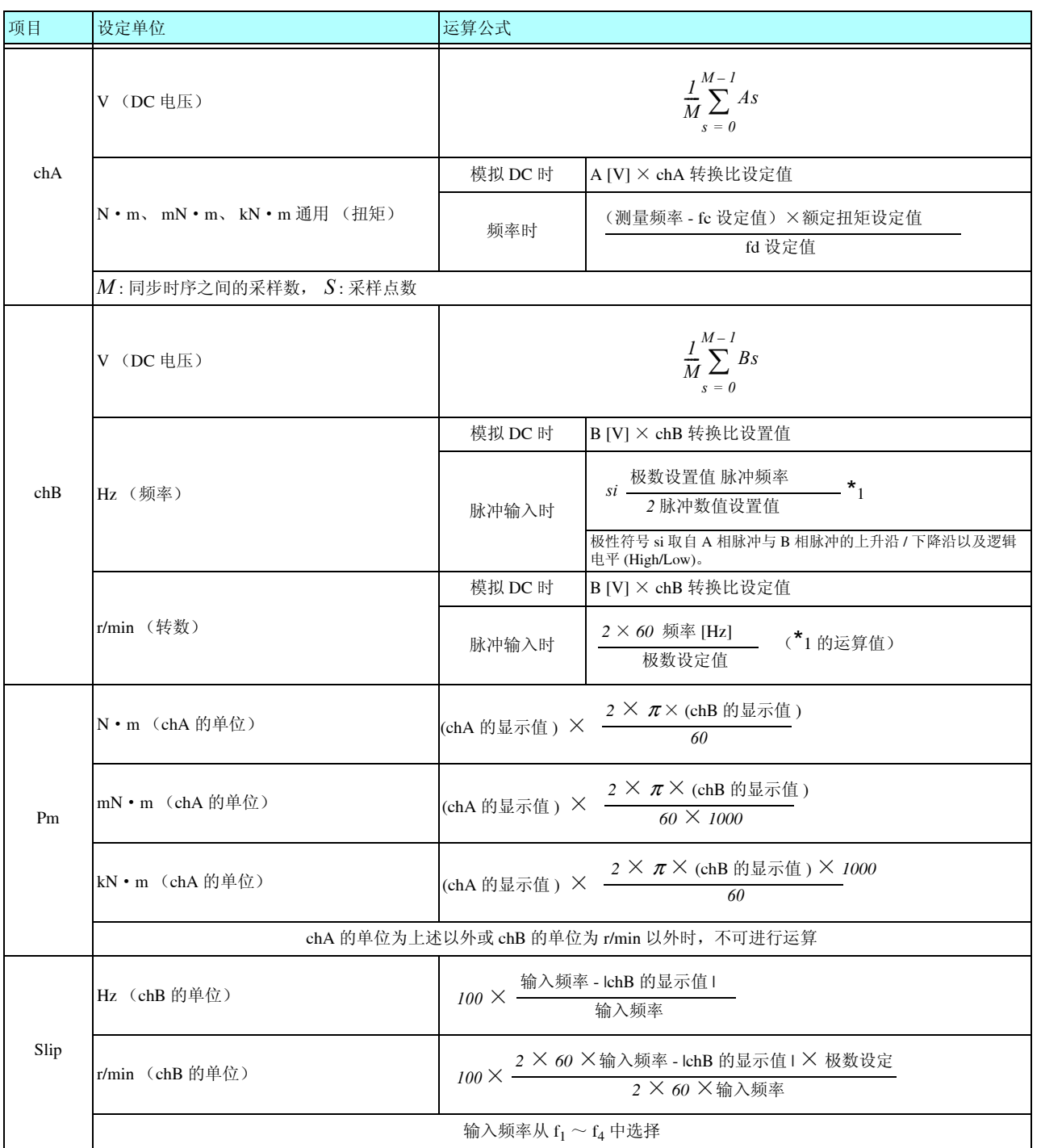

#### 3. 谐波测量项目的运算公式

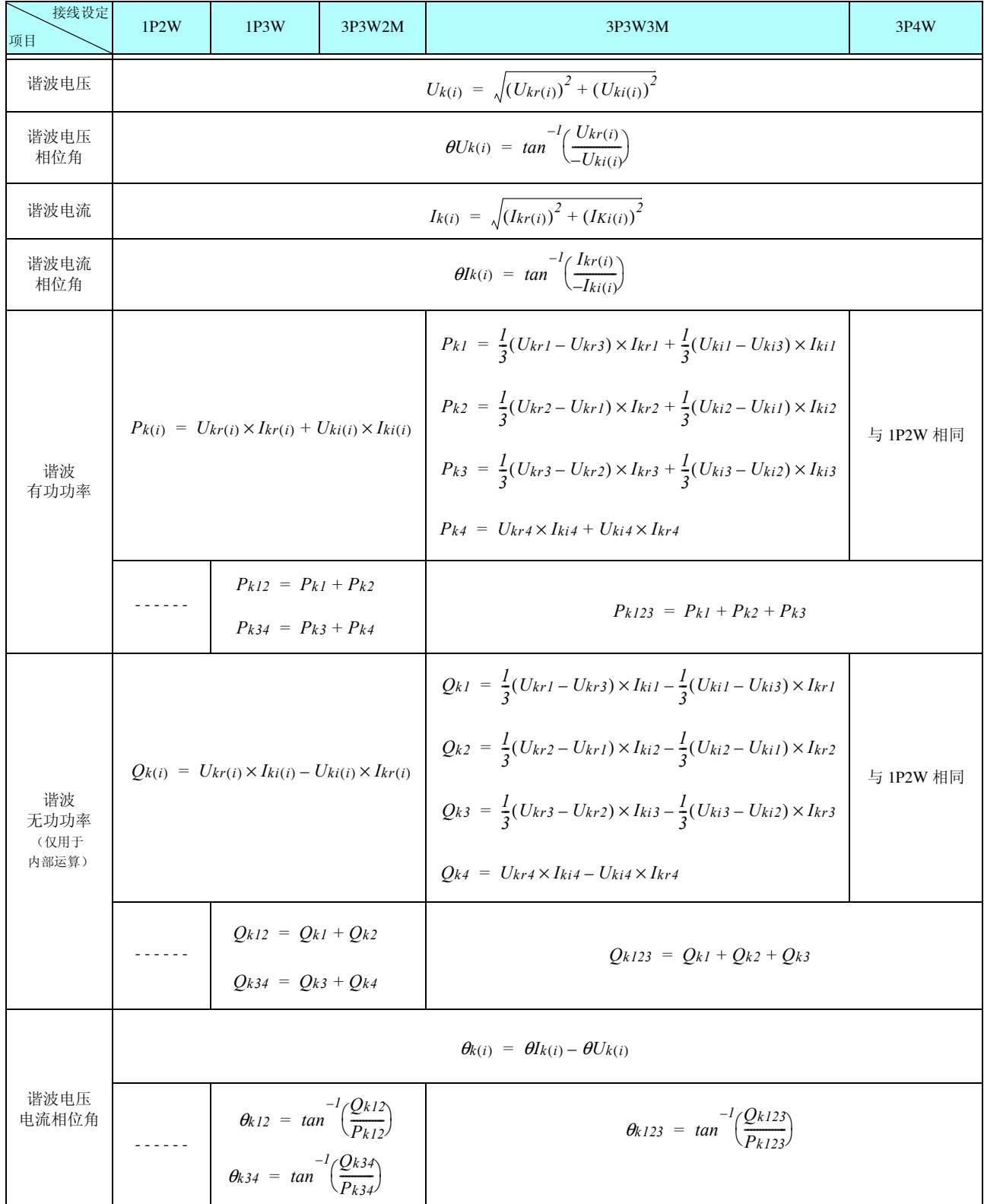

*(i)* : 测量通道

*k* : 分析次数

*r* : FFT 后的实数部

*i* : FFT 后的虚数部

高频电压相位角与谐波电流相位角将作为相位基准的谐波同步源的基波补偿为 0。 (但谐波同步源为 Ext 时除外)
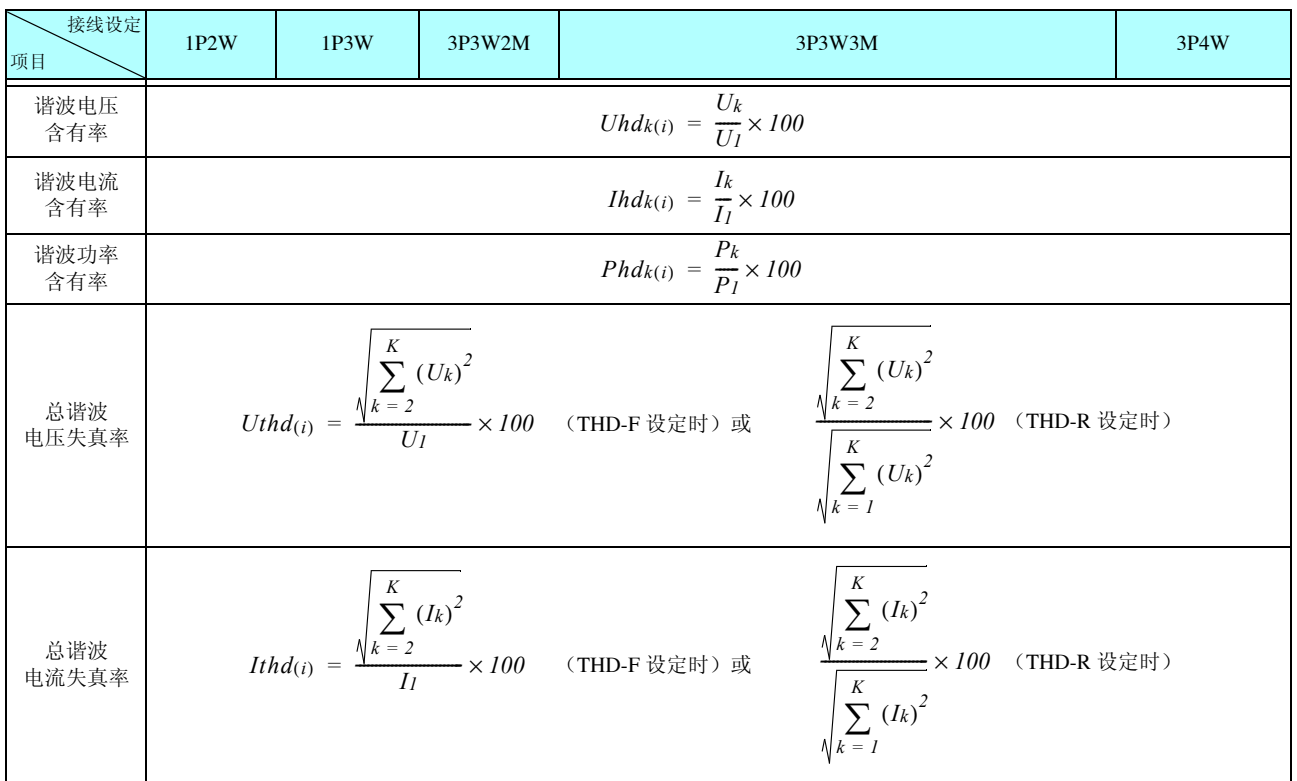

*(i)* : 测量通道

*k* : 分析次数

*K* : 最大分析次数 (因同步频率而异)

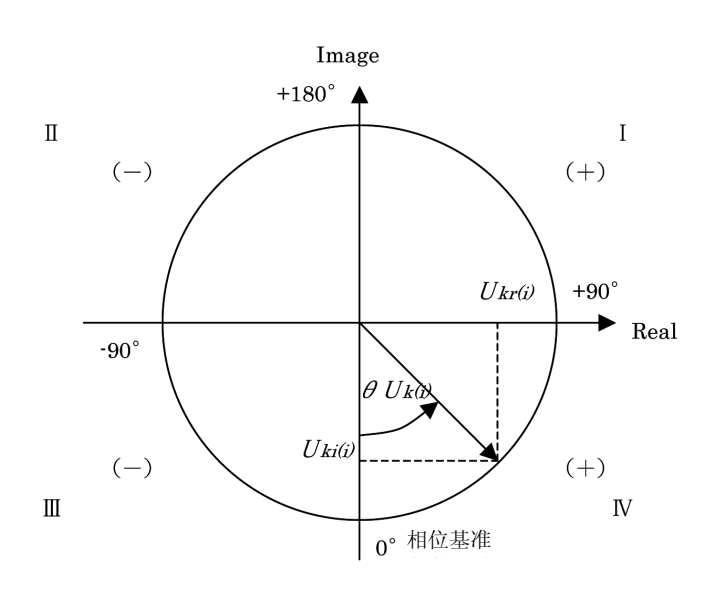

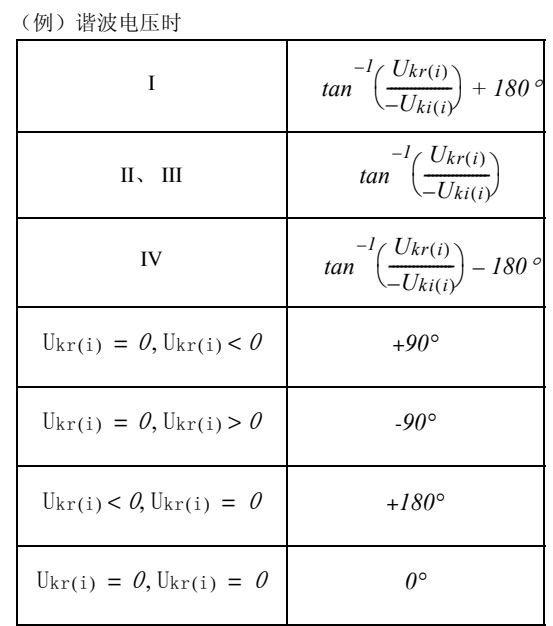

第  $\vec{\circ}$ 章 规格

10*10*

*10.5* 运算公式规格

#### 4. 接线图

单相 2 线 (1P2W)

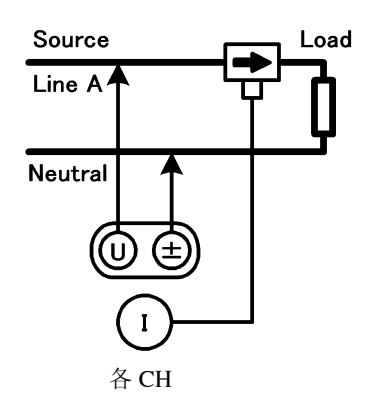

单相 3 线 (1P3W)

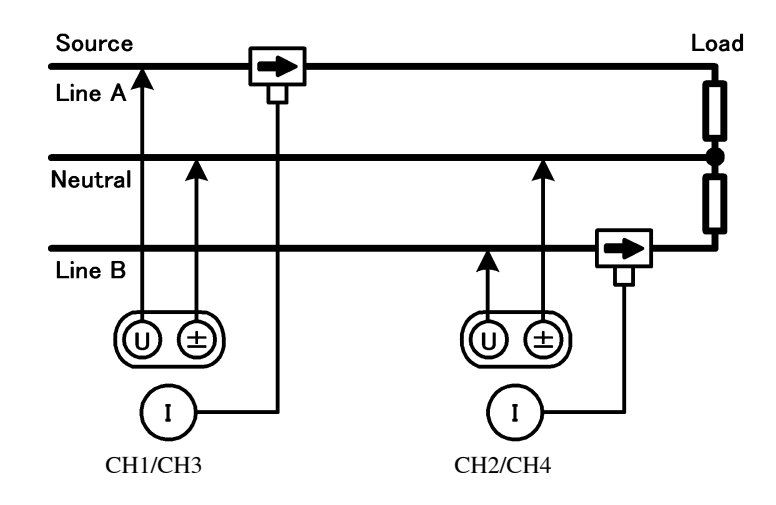

三相 3 线 (3P3W2M)

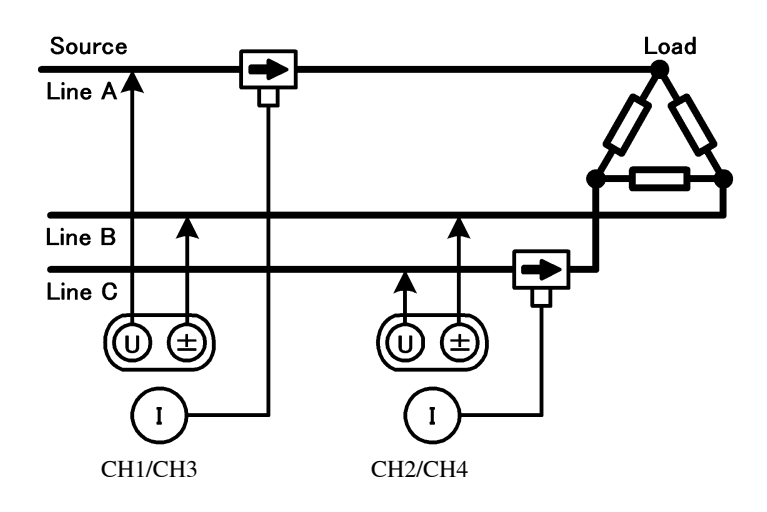

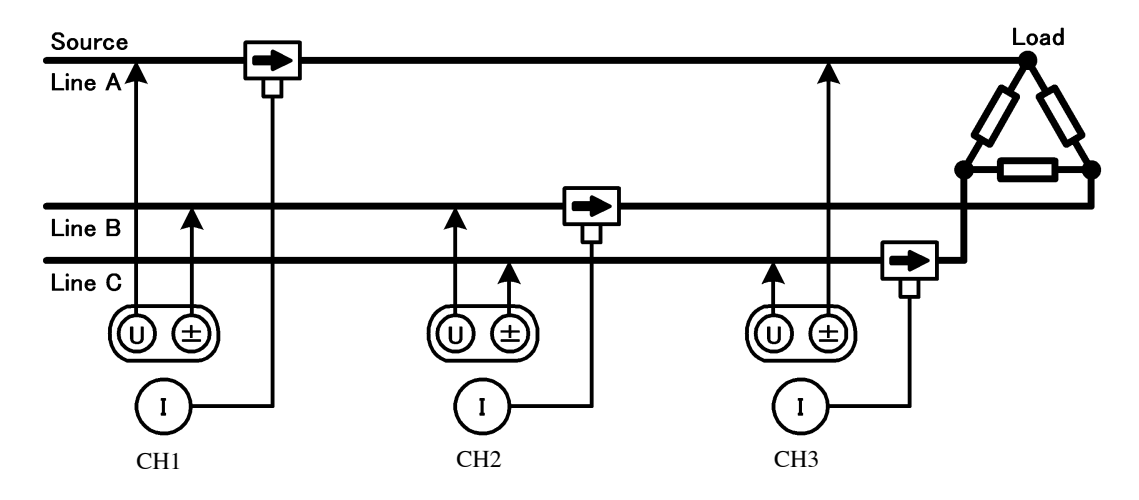

三相 4 线 (3P4W)

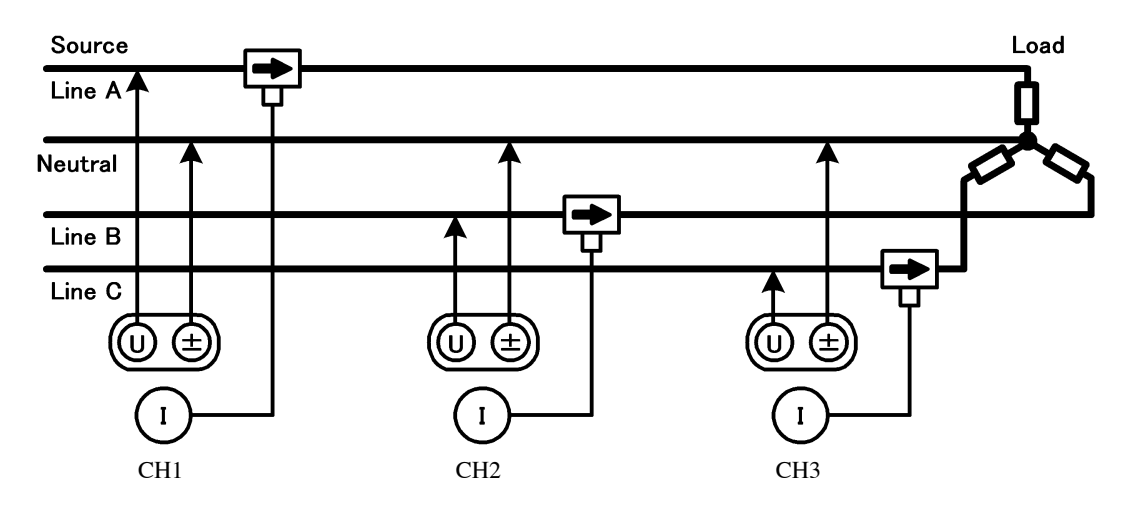

# 维护和服务 第 11 章

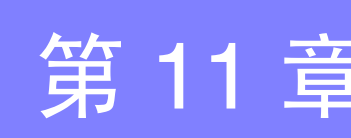

### <span id="page-184-1"></span>11.1 清洁

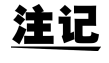

- 去除本仪器的脏污时,请用柔软的布蘸少量的水或中性洗涤剂之后,轻轻擦拭。请绝对不要使 用汽油、酒精、丙酮、乙醚、甲酮、稀释剂、以及含汽油类的洗涤剂。否则可能会产生变形和 变色。
	- 请用干燥的软布轻轻擦拭 LCD 显示区。

### <span id="page-184-0"></span>11.2 有问题时

委托修理和检查之前,请确认 ["送去修理前"](#page-185-0) (⇒ 第 178 页 ) 与 "11.3 [错误显示"](#page-187-0) (⇒ 第 180 页 )。

#### 修理和检查

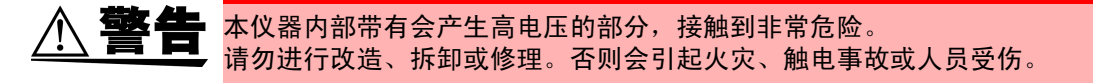

注意

本仪器的保护功能失效时,请注明因不能使用而进行废弃,或不了解本仪器进行操作 的具体原因。本仪器内置有用于备份的锂电池。备份电池的使用寿命约为 10 年。接通 电源时,如果日期和时间出现较大偏差,则表明电池已达到使用寿命(应予以更换)。 请与销售店 (代理店)或距您最近的营业所联系。

- 注 记 认为有故障时, 请确认 "送去修理前"(⇒ 第 178 页 ) 后与销售店 (代理店) 或距您最近 的营业所联系。 但在出现下述状态时,请立即停止使用,拔下电源线,并与代理店或距您最近的营业 所联系。
	- 可明显确认到损坏时
	- 不可以进行测量时
	- 要在高温潮湿等不理想的状态下长期保存时
	- 因苛刻的运输条件而施加应力时
	- 淋水或者油与灰尘污染严重时 (如果淋水或者油与灰尘进入到内部,则会导致绝缘老化,增大发生触电事故与火 灾的危险性)
	- 不能保存测量条件时,请送往本公司进行修理。

#### 运输本仪器时

请用运输时不会破损的包装,同时写明故障内容。对于运输所造成的破损我们不 加以保证。

*11.2* 有问题时

#### <span id="page-185-1"></span>更换部件和寿命

寿命会因使用环境和使用频度而异。不对下述时间的操作作任何保证。 可换时,请与销售店 (代理店)或距您最近的营业所联系。

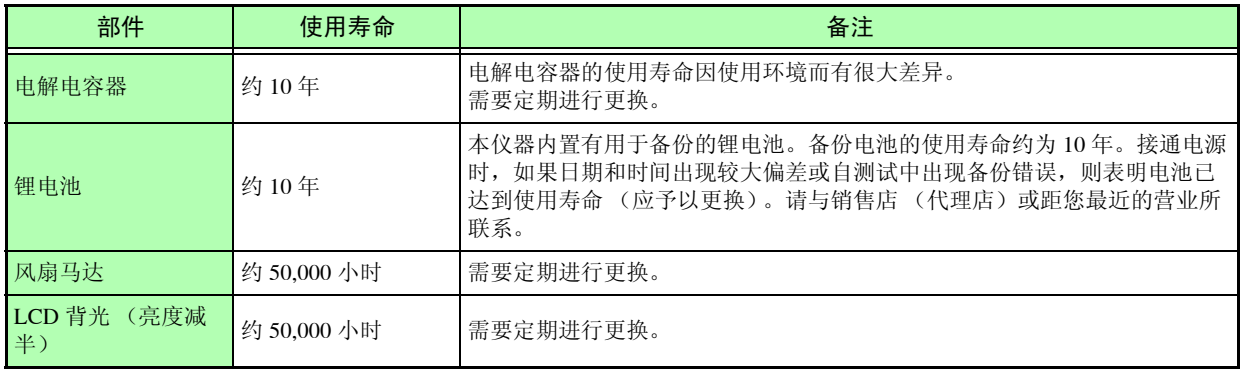

#### <span id="page-185-0"></span>送去修理前

请确认以下项目。

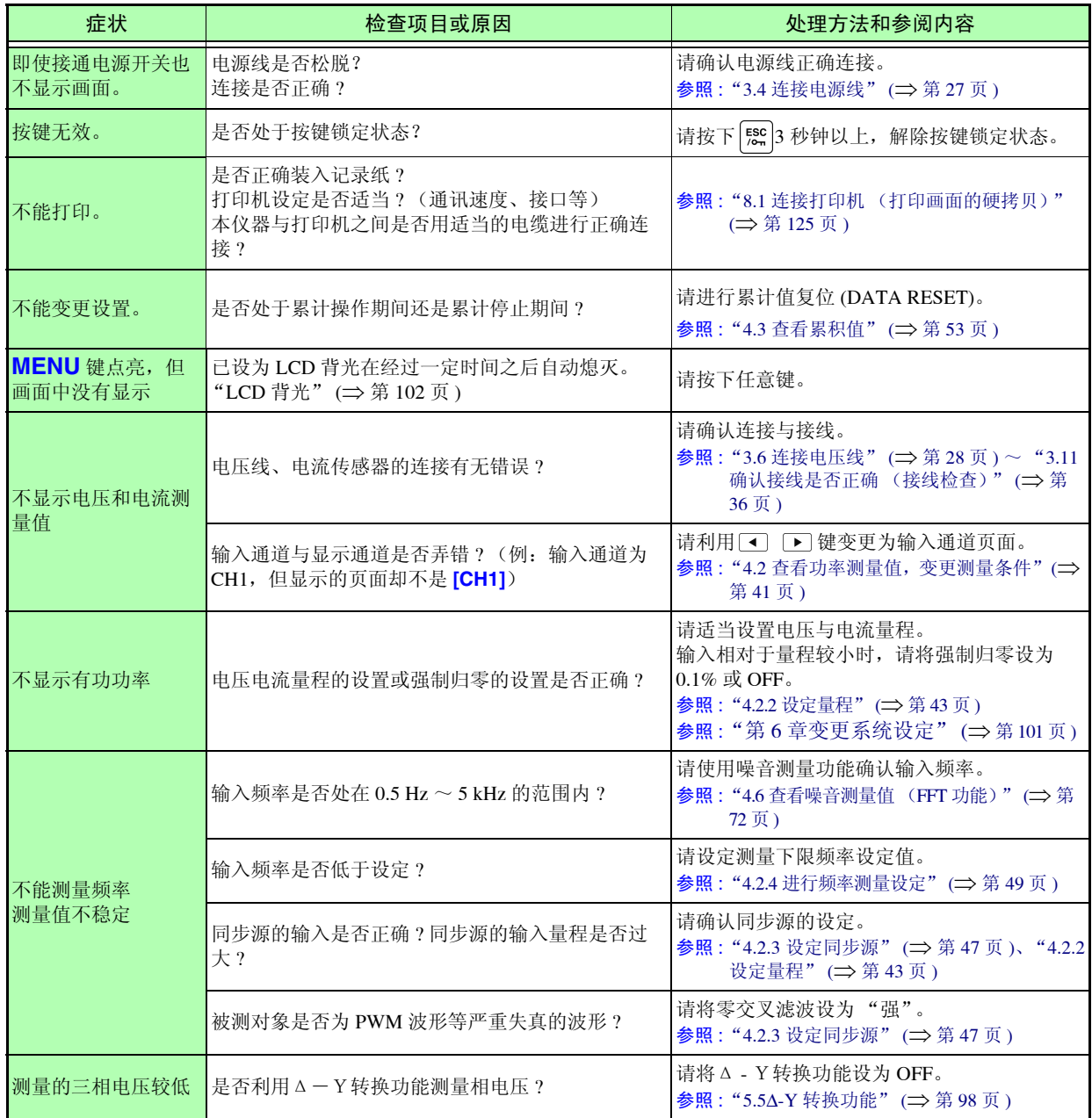

*11.2* 有问题时

*179*

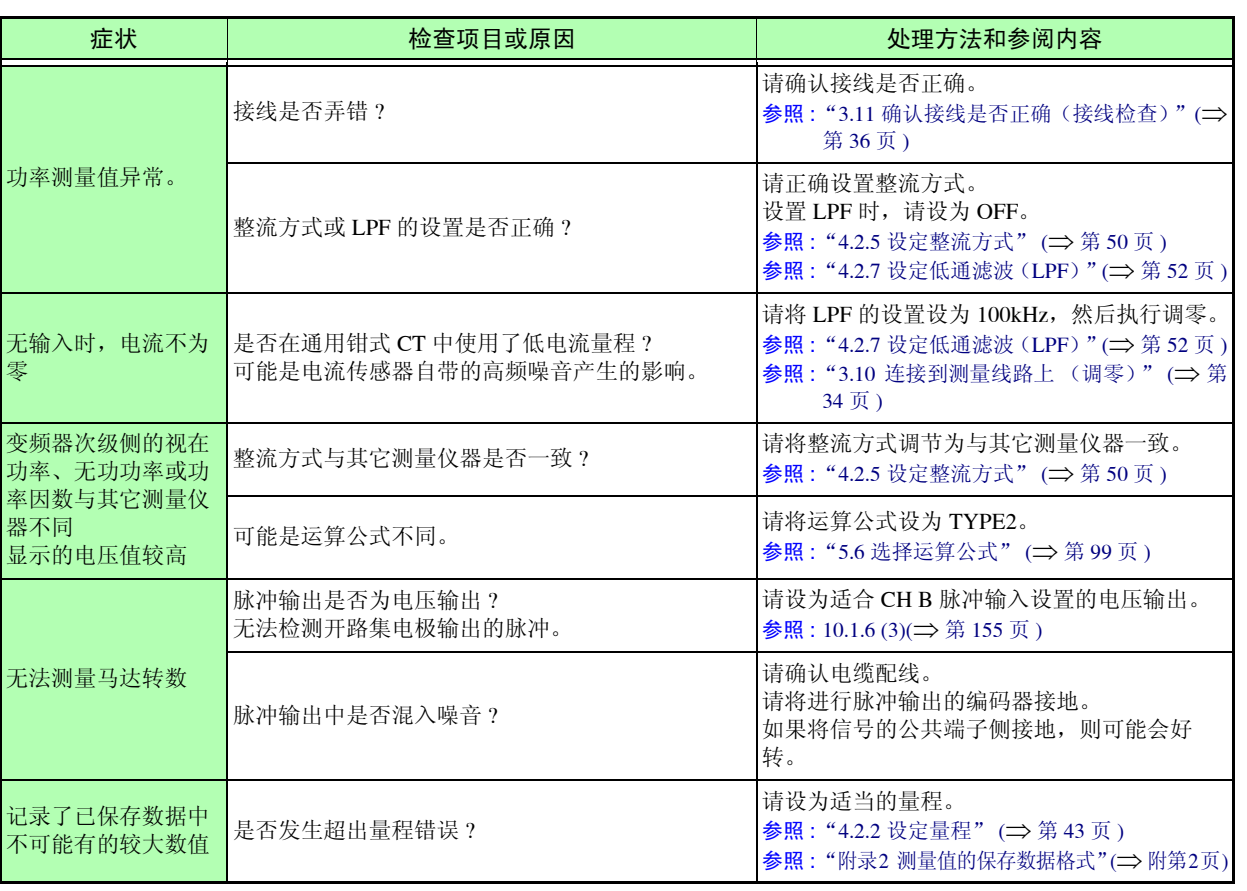

#### 原因不明时

<span id="page-186-0"></span>请试着进行系统复位。 全部设定变为出厂时的初始设定状态。 参照 : "6.1 [对本仪器进行初始化 \(系统复位\)"](#page-110-0) (⇒ 第 103 页 )

## <span id="page-187-2"></span><span id="page-187-1"></span><span id="page-187-0"></span>11.3 错误显示

发生某些错误时,画面中会显示错误。任何情况下,都请确认处理方法。要删除错误显示时,请按下 [器]键。

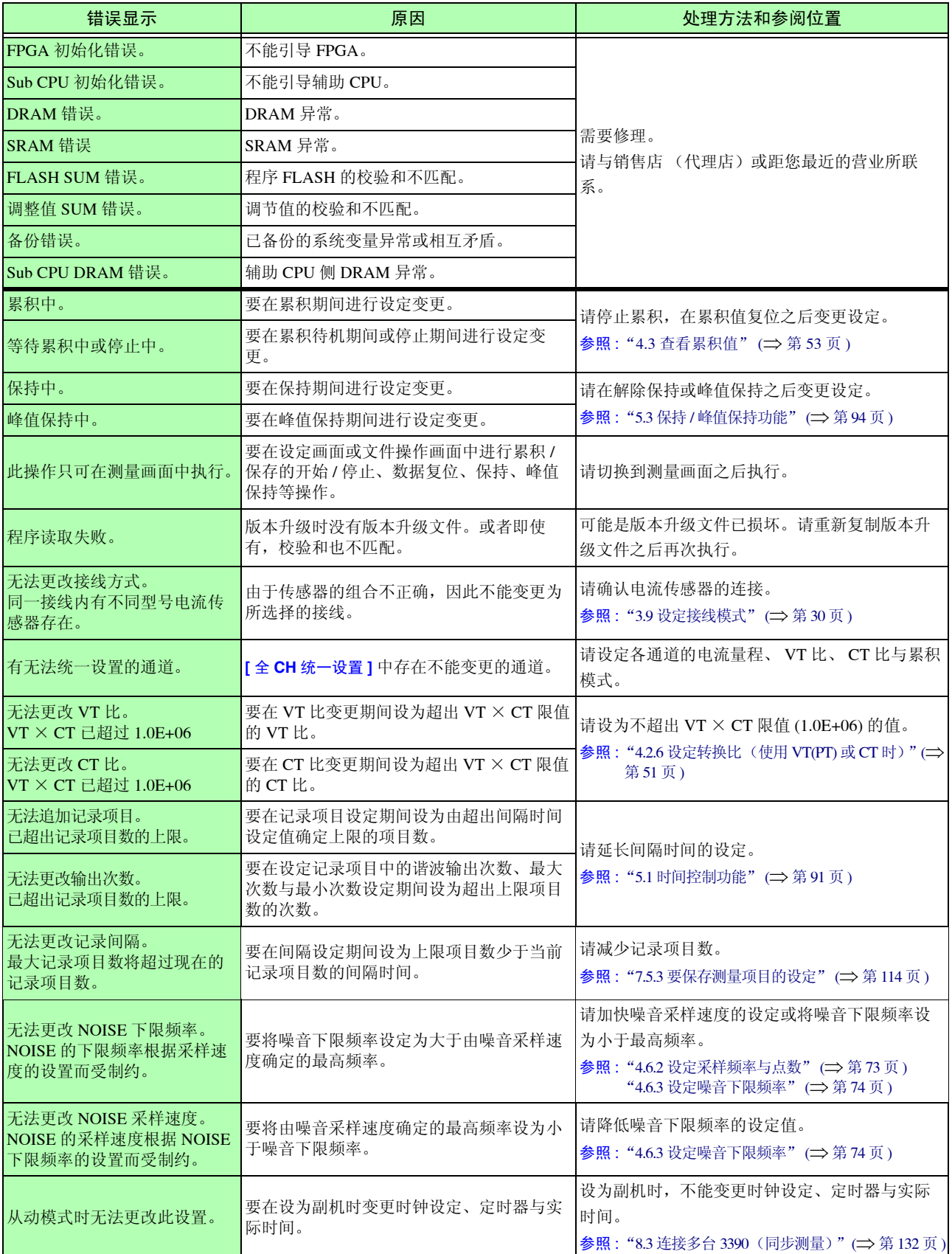

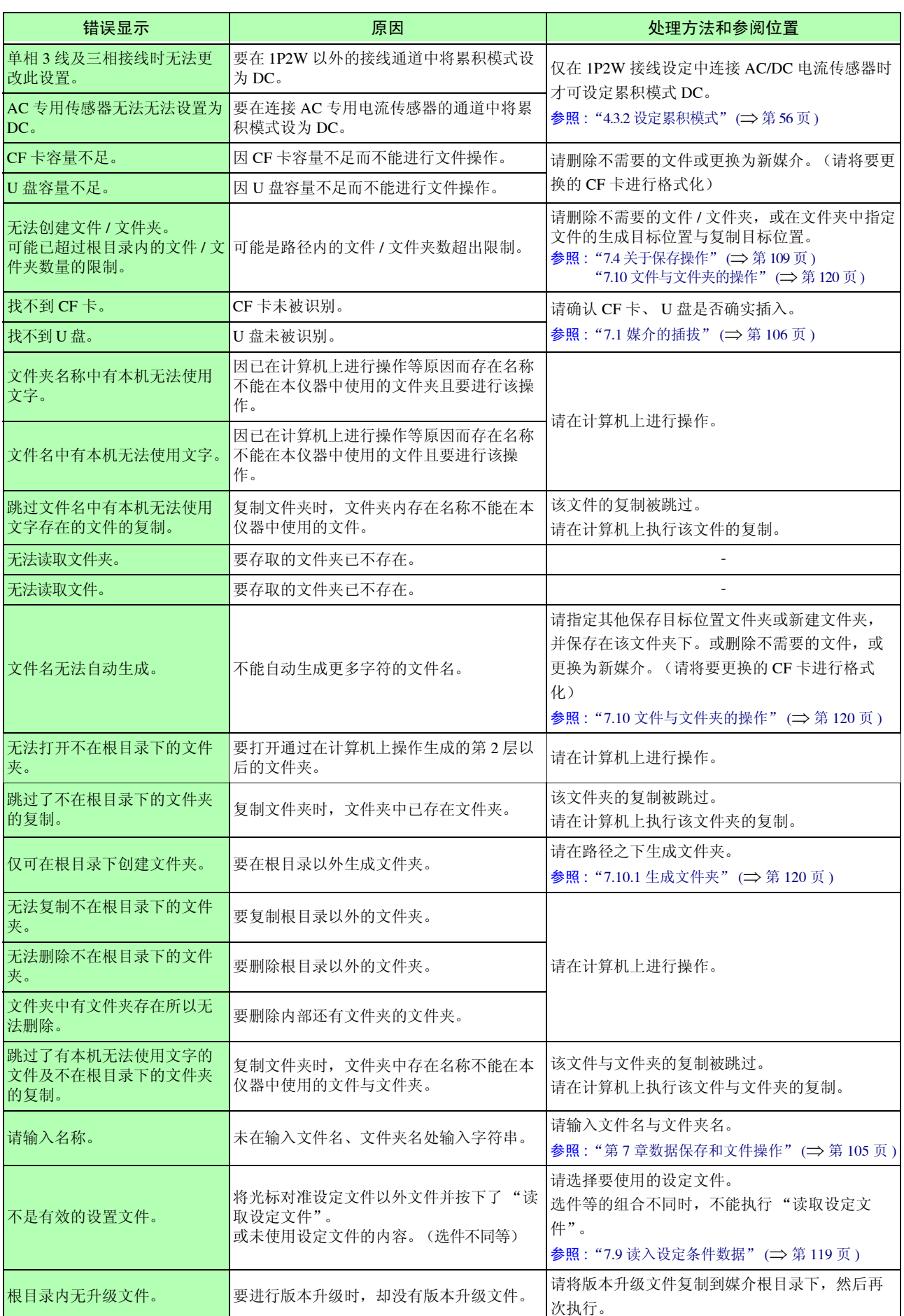

### *11.3* 错误显示 **182**

<u> 1989 - Johann Barn, marwolaethau a bh</u>

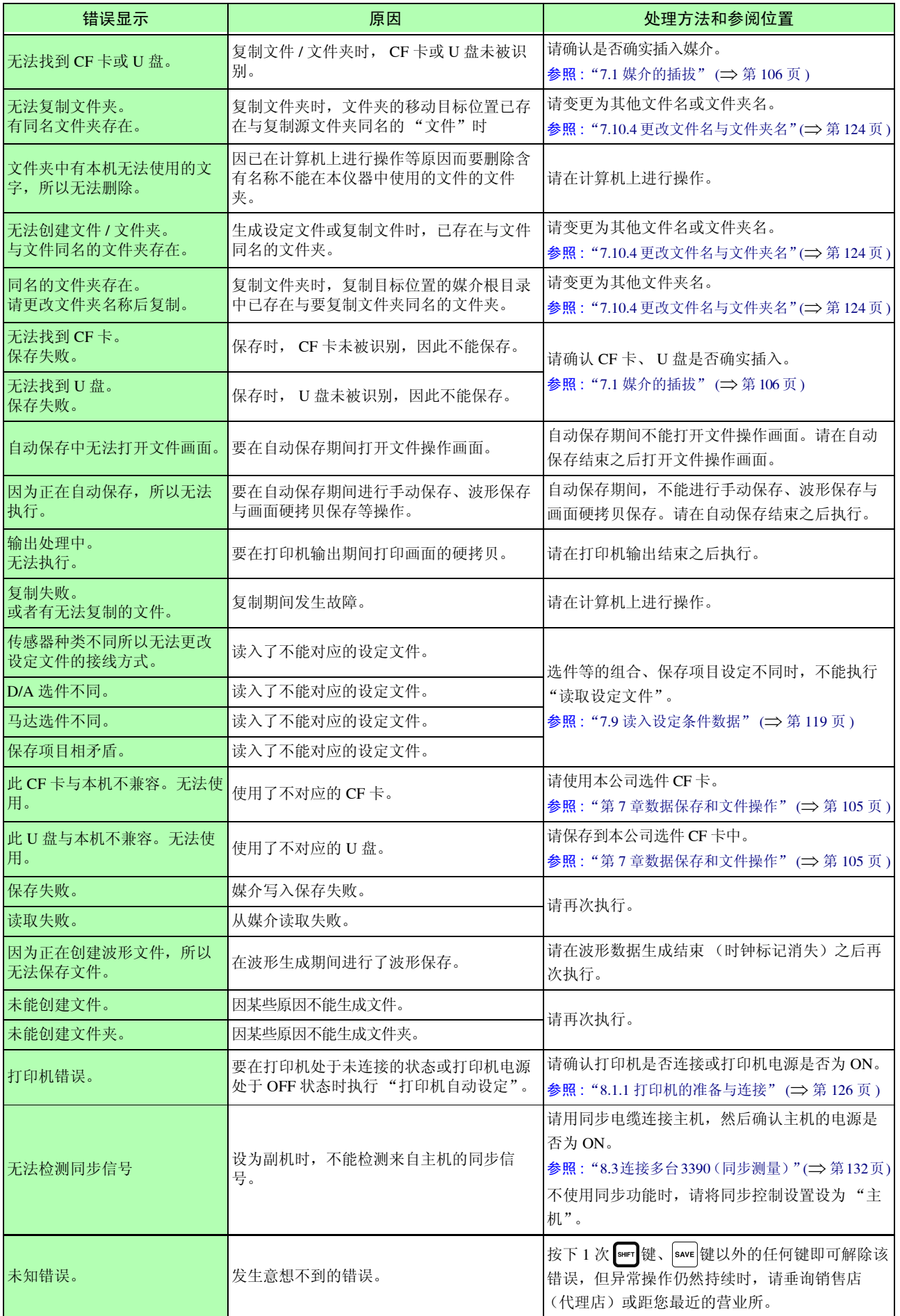

确认为有故障时,请与销售店 (代理店)或距您最近的营业所联系。

如果在接通本仪器之前被测对象的线路已通电,则可能会导致本仪器故障,或在接通电源时发生 注记 错误显示。

请务必先接通本仪器的电源,确认没有错误显示,然后再接通测量线路电源。

## <span id="page-191-0"></span>11.4 本仪器的废弃

本仪器使用锂电池作为电源以保存测量条件。 废弃本仪器时,请取出锂电池,按照各地区的规定进行处理。 其他选件类也请按指定的方法进行废弃。

警告 **•** 为了避免触电事故,请关闭电源开关,在拔下电源线和测试电缆之后,取出锂电池。 **•** 请勿将用完的电池进行短路、充电、拆开或投入火中。否则可能会导致破裂,非常危 险。 **•** 取出电池时,请将电池保管在儿童够不到的地方以防止意外吞入。

锂电池的拆卸方法

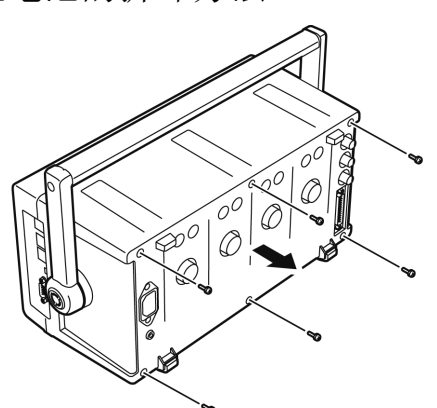

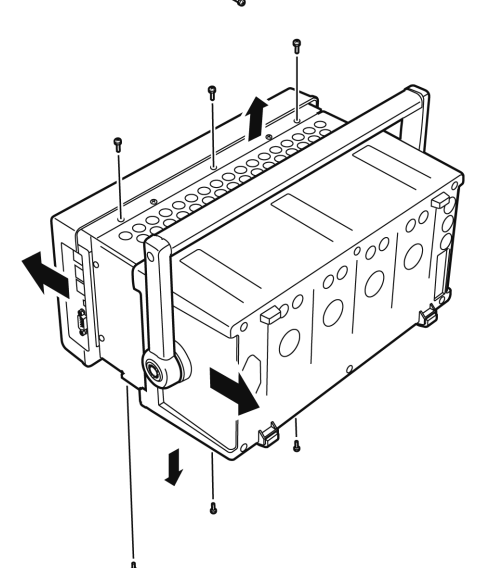

准备物件: 十字螺丝刀 (No.2) 1 把 :小镊子 1 把

- *1* 关闭主机的电源开关。
- *2* 连接电流传感器、电压线与电源线等电线类 时,请将其拆下。
- 3 用十字螺丝刀拆下主机背面的 6 个螺丝,向后 滑动后盖,将其拆下。
- 4 用十字螺丝刀拆下固定前面板的 6 个螺丝, 拆 下前面板。

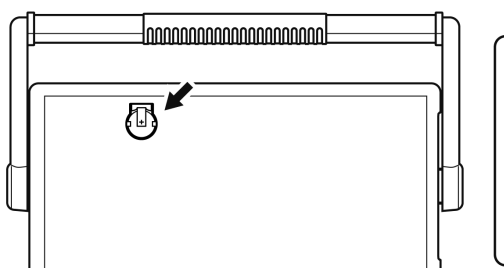

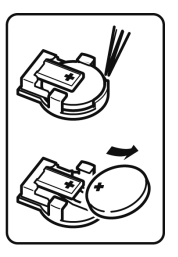

*5* 将小镊子插入位于内部电路板上的电池座与 电池之间,向上拔出电池并将其取出。

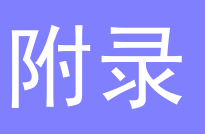

## <span id="page-192-0"></span>附录 1 程序段图

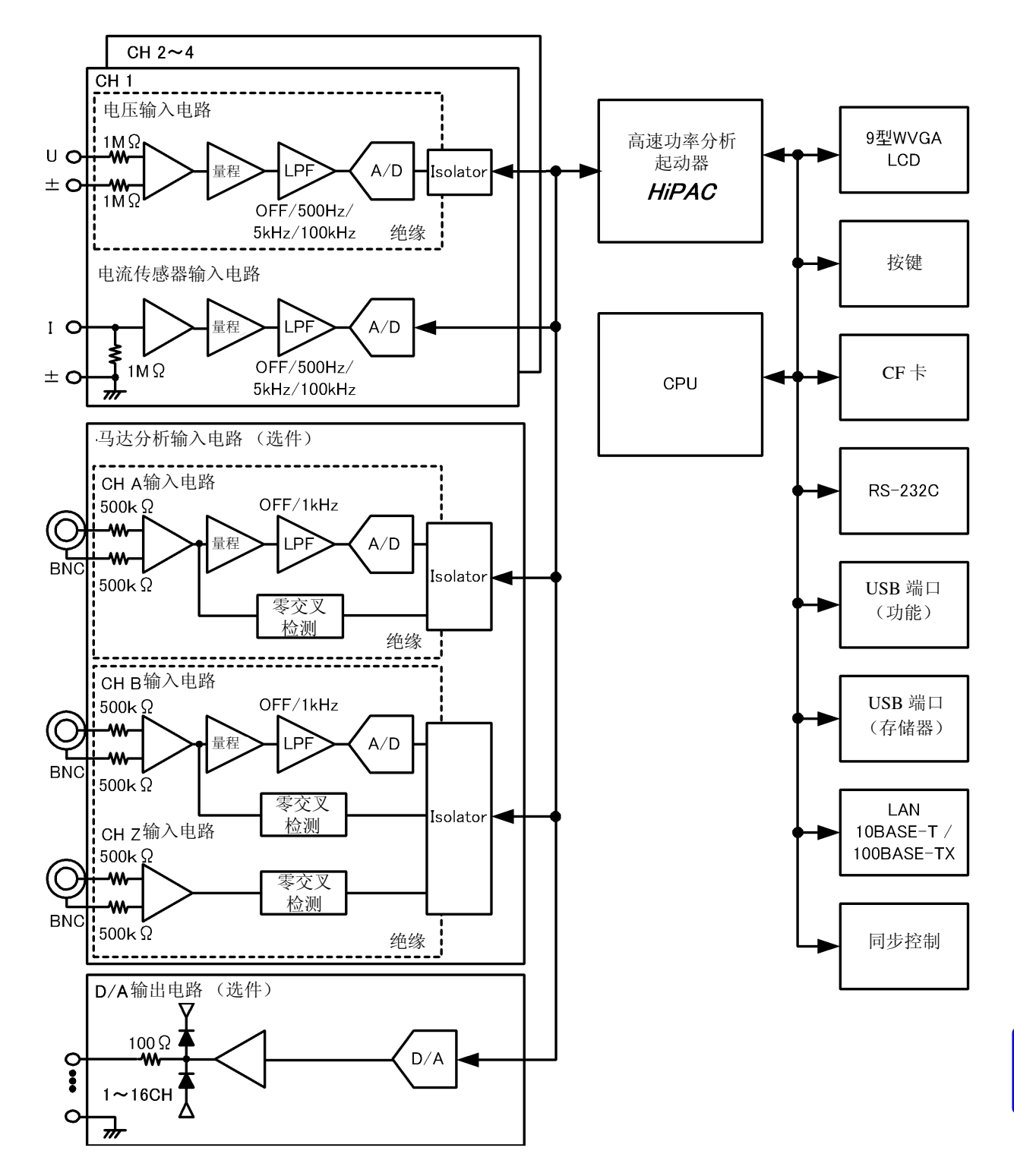

附 录

## <span id="page-193-0"></span>附录 2 测量值的保存数据格式

#### <span id="page-193-2"></span>信息头构成

手动保存与自动保存时,将测量数据保存到文件时的信息头(保存在开头行的项目名)如下所示。

- 从表的上部开始依次输出从左到右选中的项目。
- 自信息头的下一行开始按照信息头的顺序输出测量数据。
- 与项目选择无关, 必须输出开头 3 个项目 (Date、Time、 Status)。

<span id="page-193-3"></span><span id="page-193-1"></span>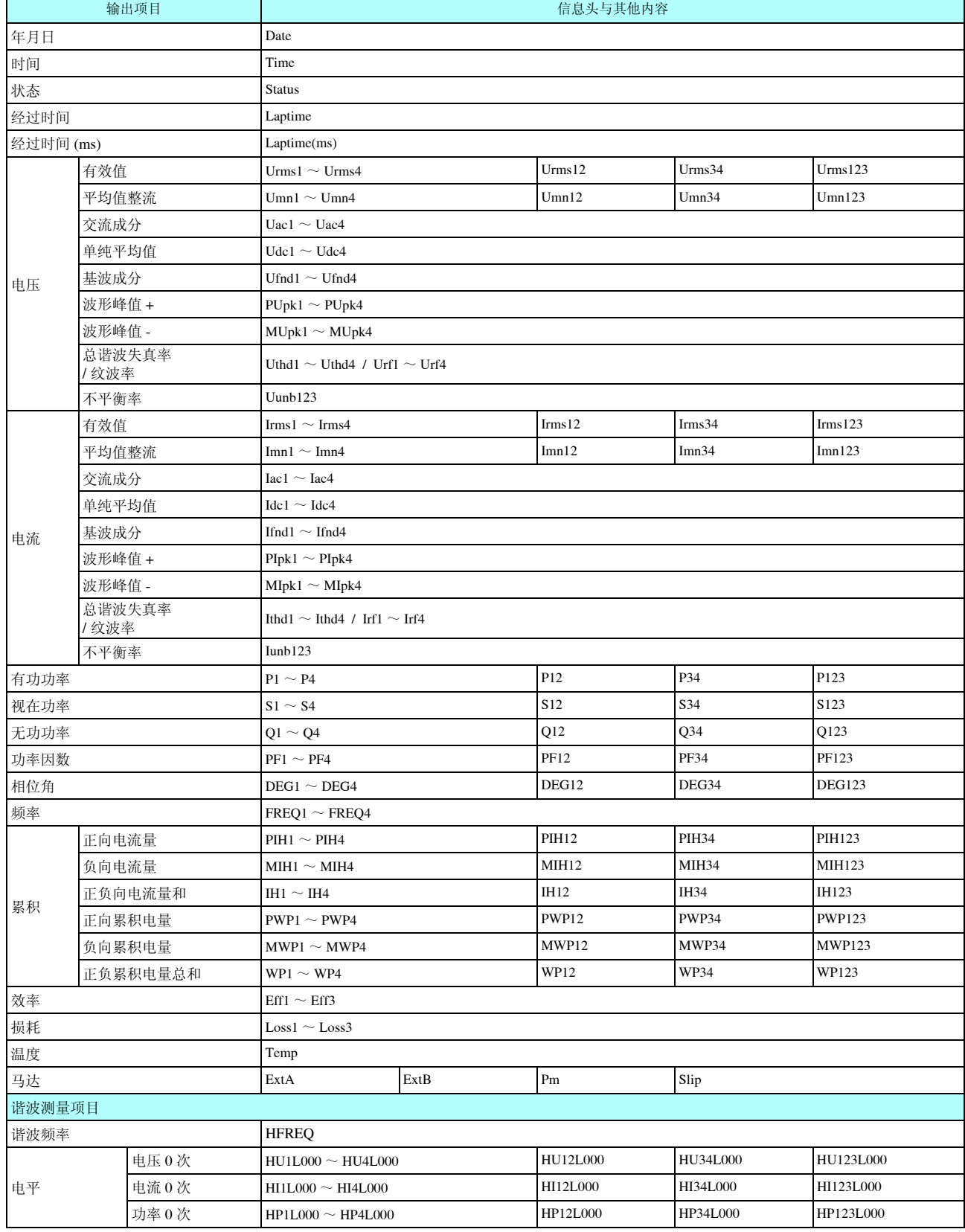

<span id="page-194-1"></span>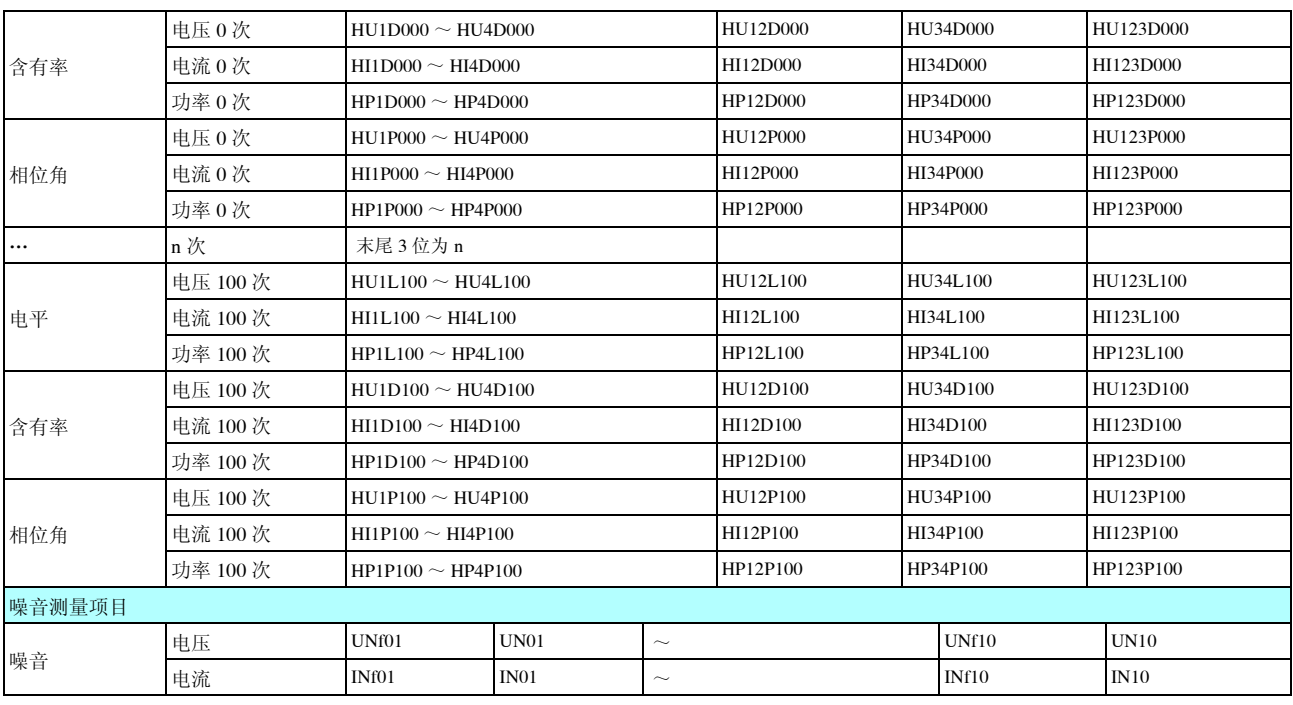

#### <span id="page-194-0"></span>关于 **Status** 数据

<span id="page-194-2"></span>状态信息表示保存测量数据时的测量状态,用 32 位的 16 进制数值表达。 32 位中的各个位的内容如下所示。

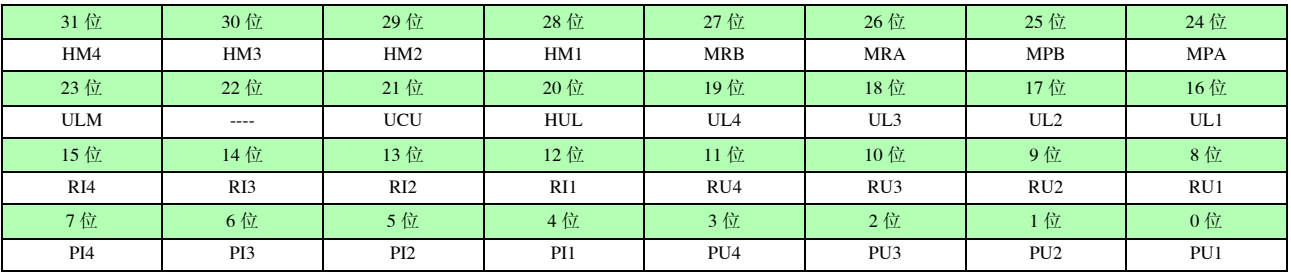

HMx : 谐波参数无效 (谐波未取得同步时等) MRx : 超出马达分析选件 A、 B 量程 MPx : 超出马达分析选件 A、 B 峰值 ULM : 马达分析选件 A、 B 同步解除 UCU : 不能运算 (量程变更之后测量数据无效时等) HUL : 谐波同步解除 ULx : 各通道同步解除 RIx : 超出各通道电流量程 RUx : 超出各通道电压量程 PIx : 超出各通道电流峰值 PUx : 超出各通道电压峰值 (在 x 处输入通道编号)

#### 测量值的数据格式

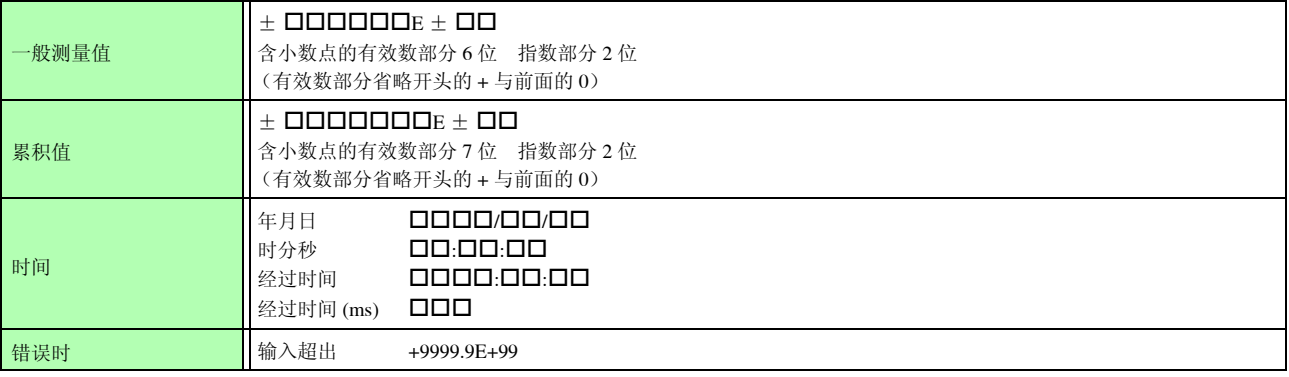

<span id="page-195-0"></span>附录 3 外观图

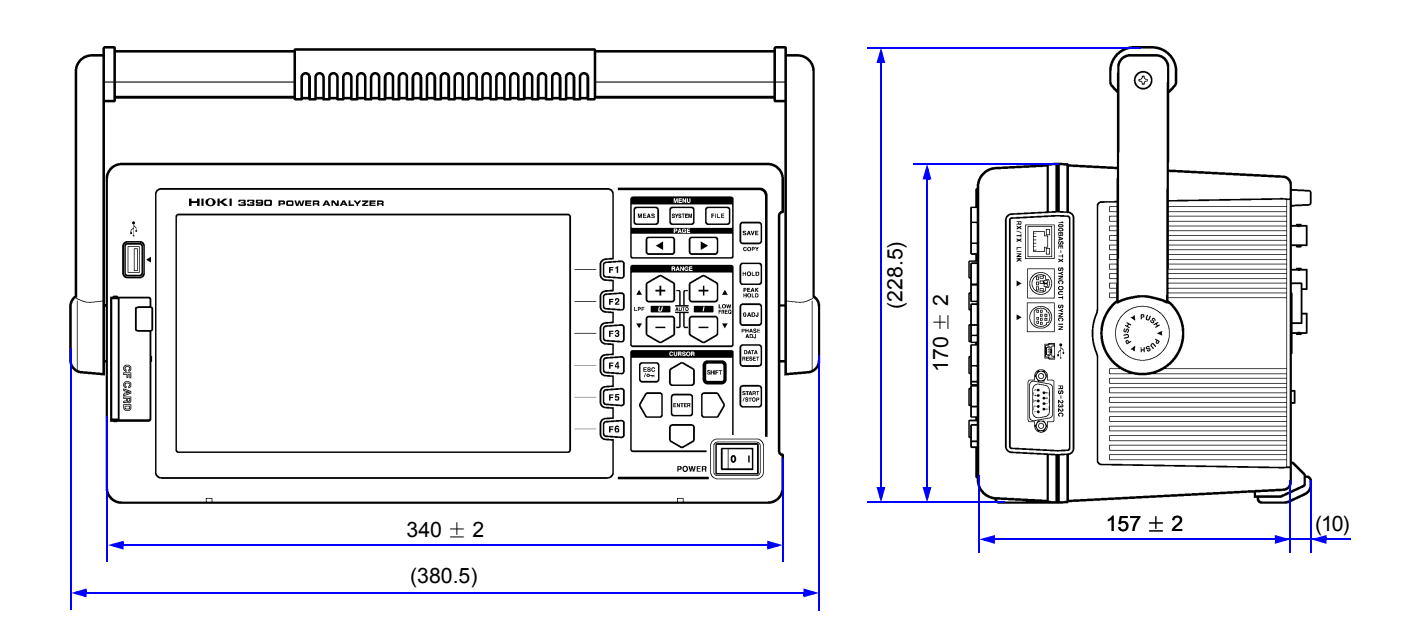

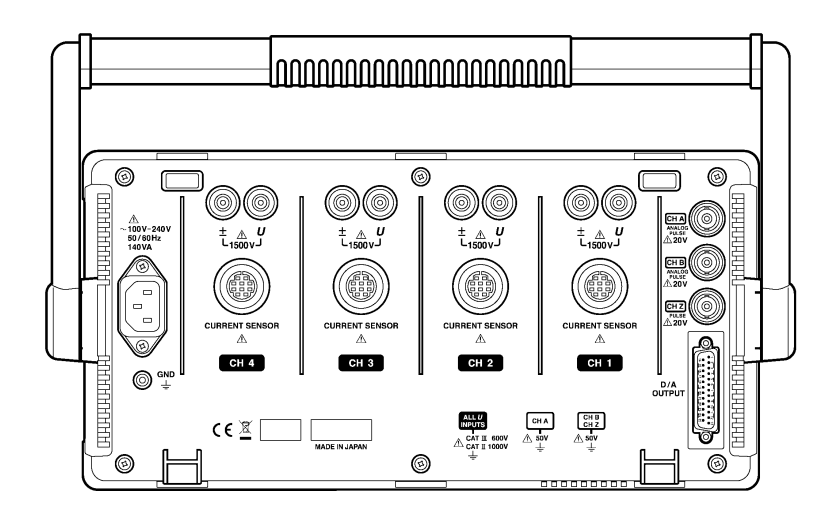

(单位:mm)

## 附录 4 支架安装

准备下图所示的支架安装件。

详情请垂询销售店 (代理店)或距您最近的营业所。

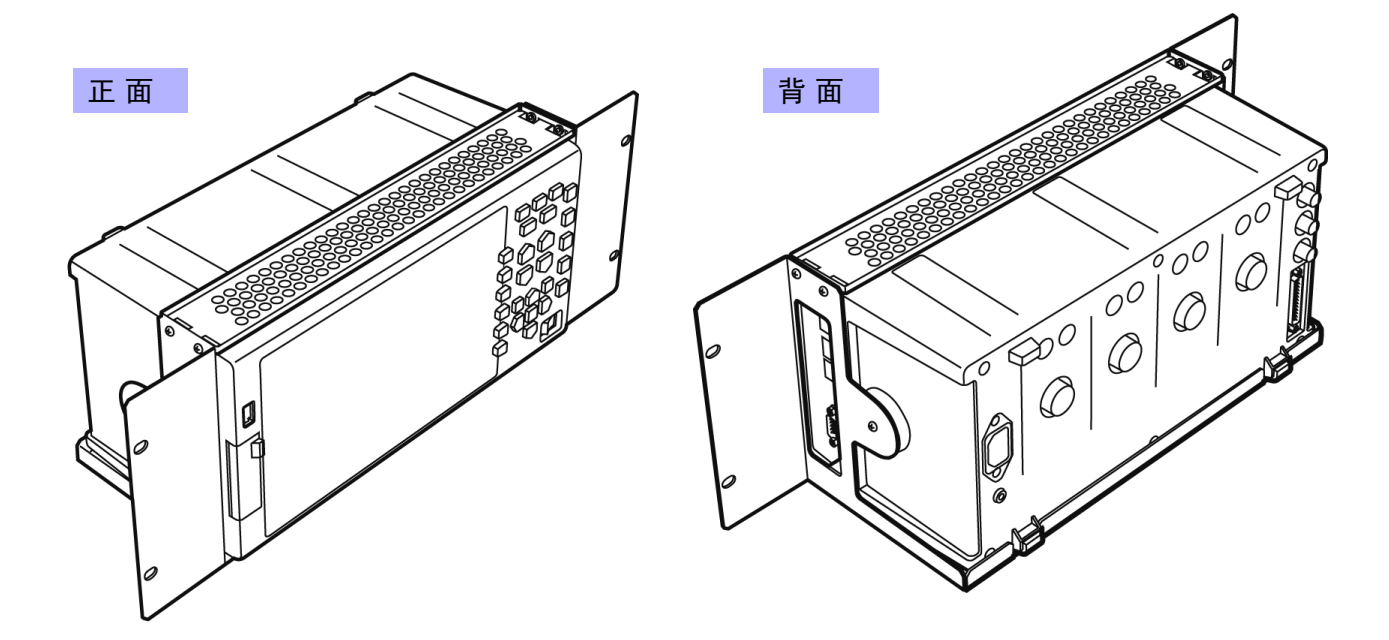

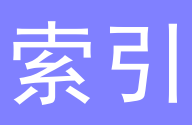

### 符号

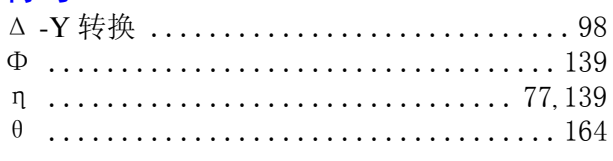

#### $\blacktriangle$

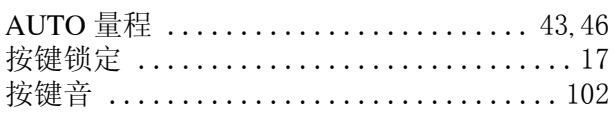

#### $\overline{\mathbf{B}}$

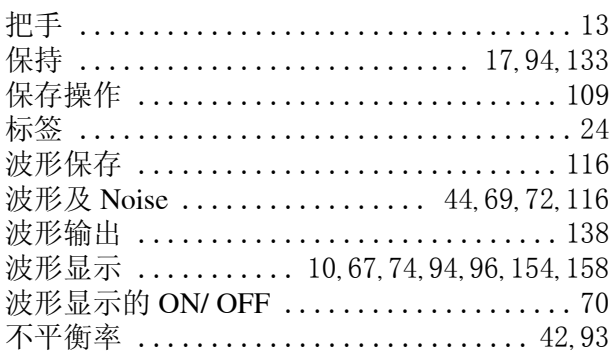

### $\mathbf c$

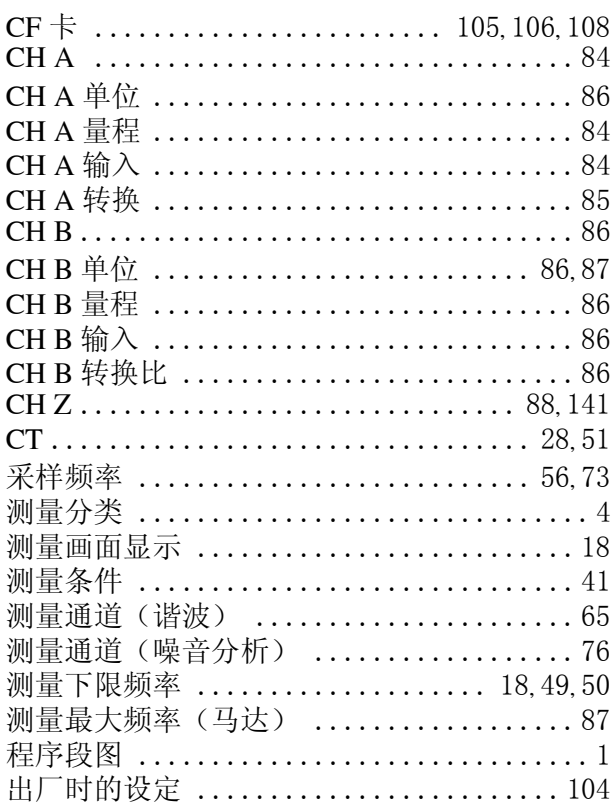

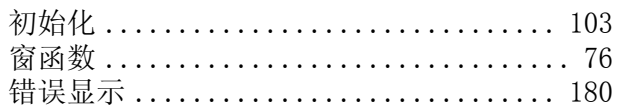

#### $\overline{\mathbf{D}}$

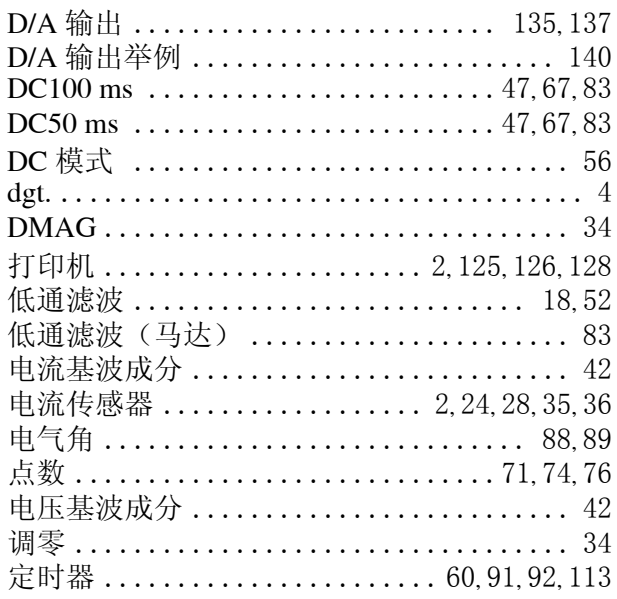

#### Ė

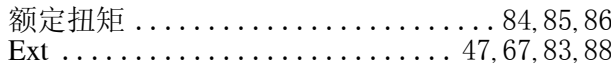

### F

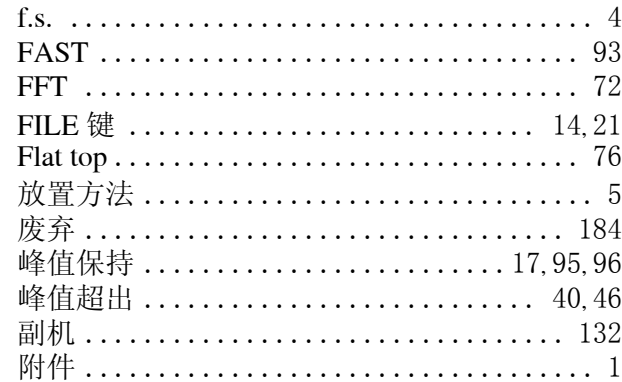

## G

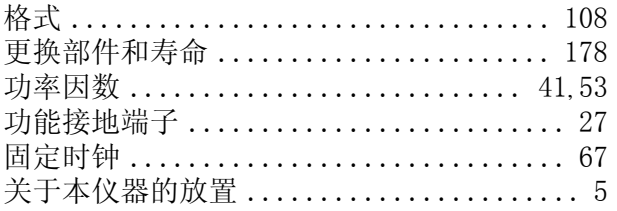

## 索 2

# 索引

#### $\overline{\mathsf{H}}$

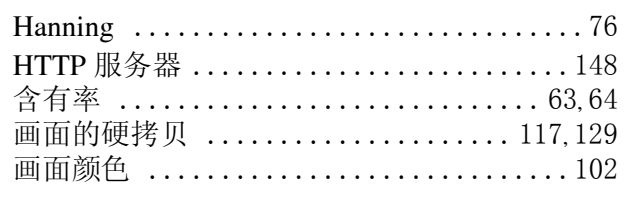

## $\mathbf{I}$

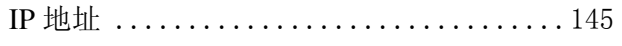

### $\overline{\mathsf{J}}$

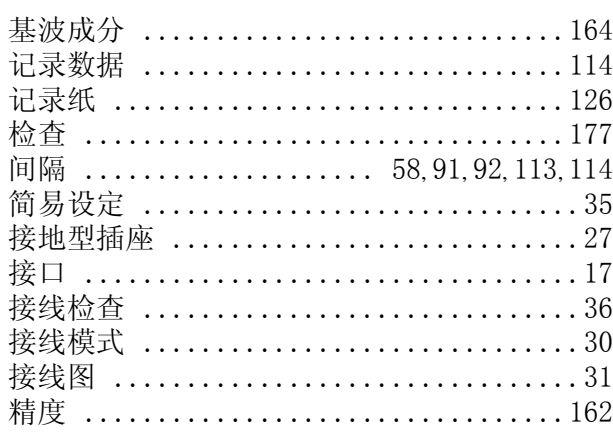

### K

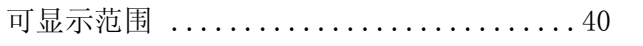

## $\bar{\mathsf{L}}$

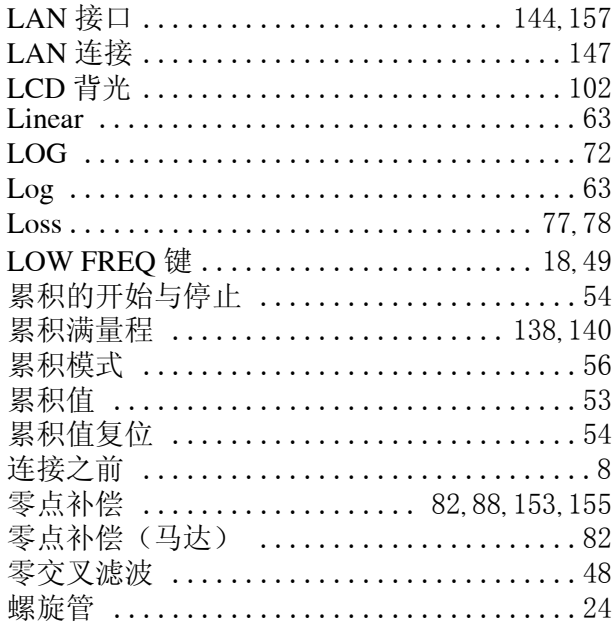

#### $\mathbf M$

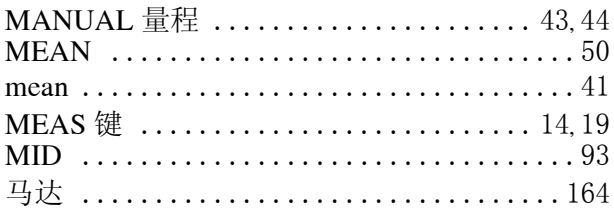

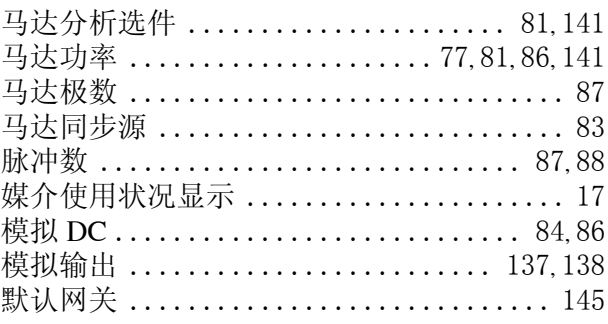

#### $\overline{\mathsf{N}}$

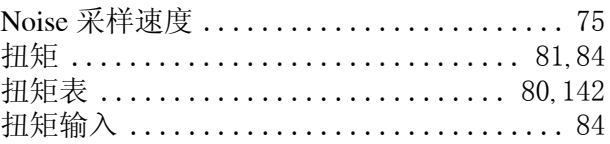

#### P

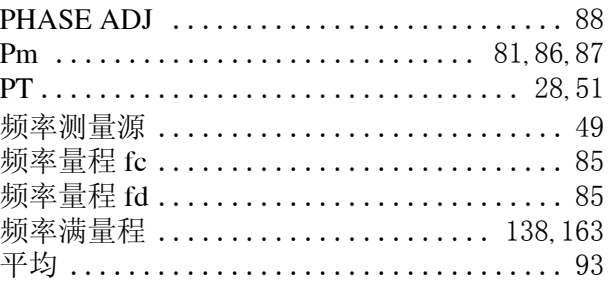

#### $\overline{Q}$

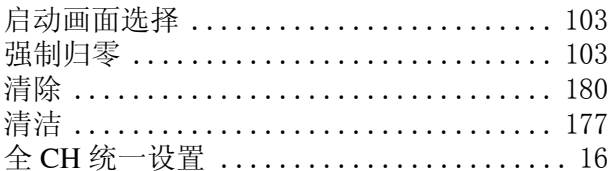

#### $\overline{\mathbf{R}}$

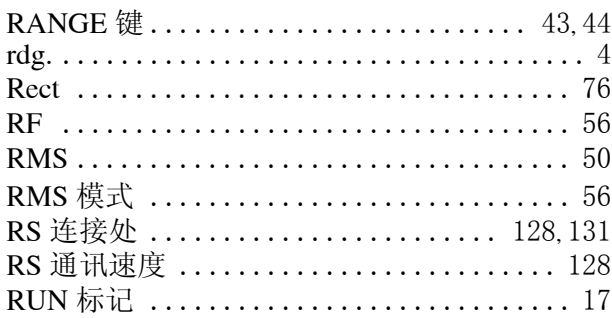

### $\mathbf{s}$

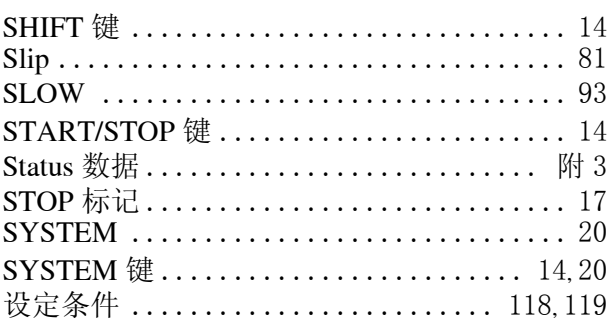

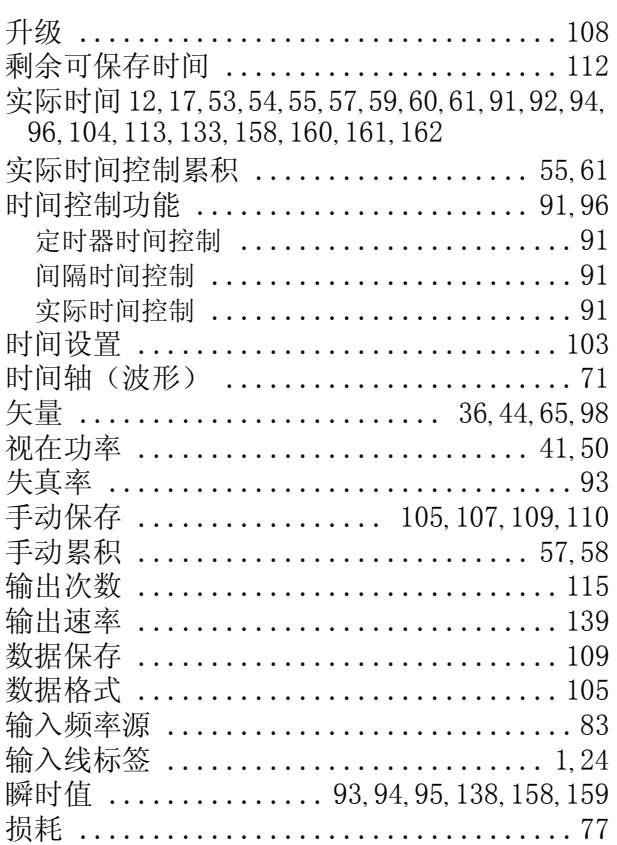

## T

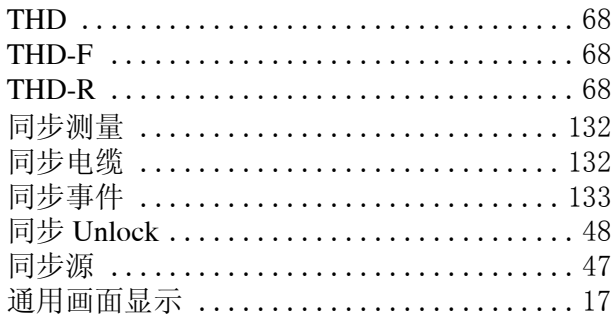

### $\overline{\mathsf{U}}$

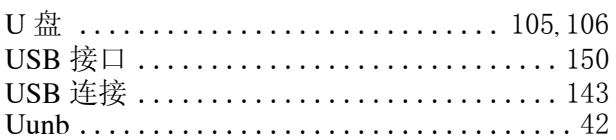

#### $\overline{\mathsf{V}}$

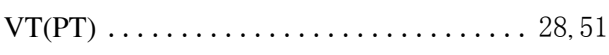

#### $\overline{\mathsf{W}}$

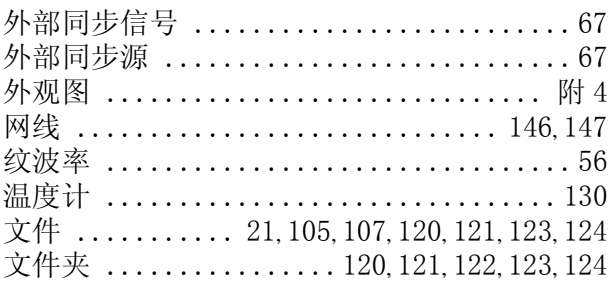

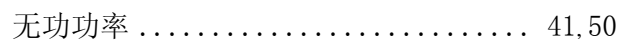

### $\overline{\mathbf{X}}$

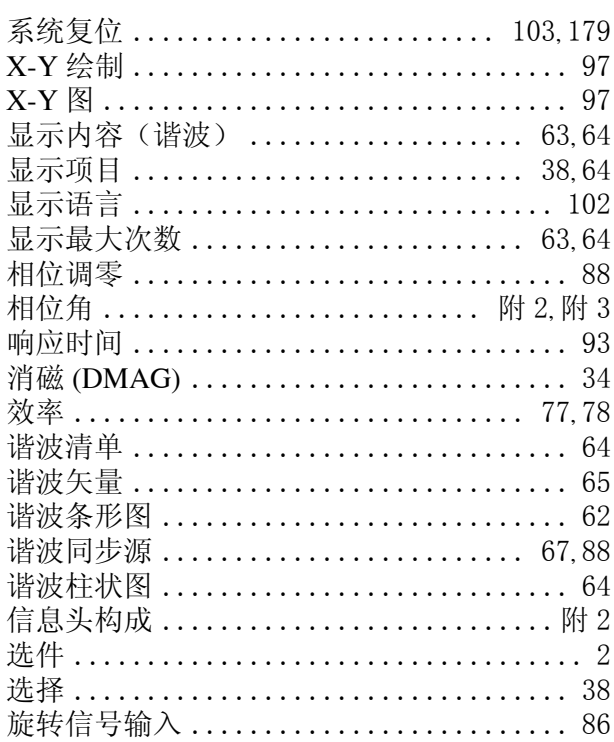

#### Y

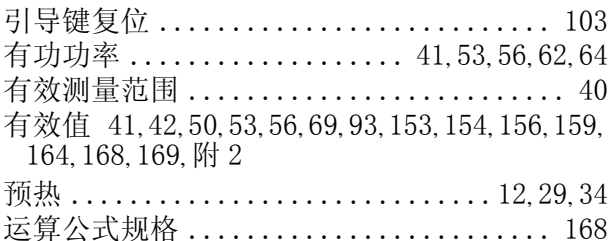

### Z

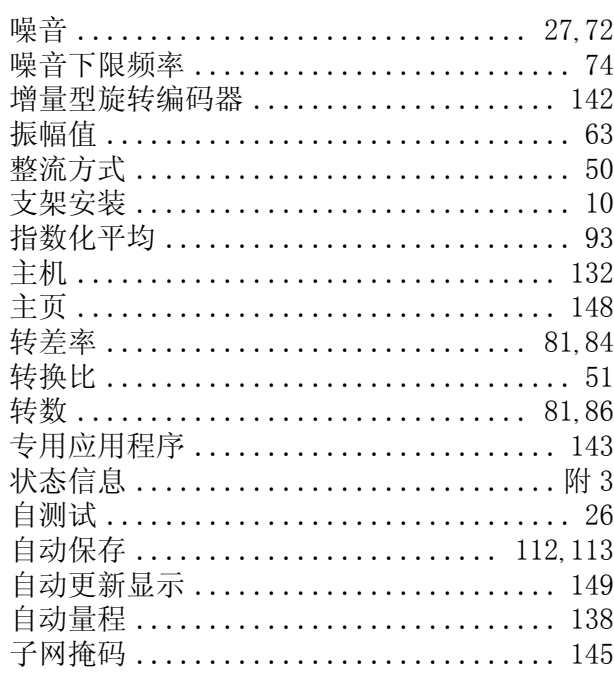

### 索 4

索引

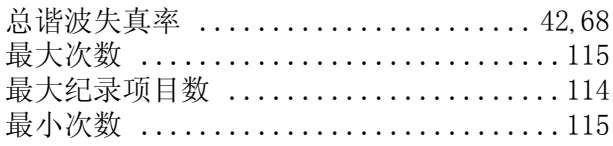

### **HIOKI**

#### 电子信息产品污染控制指示表

#### 【3390,3390-10 功率分析仪】

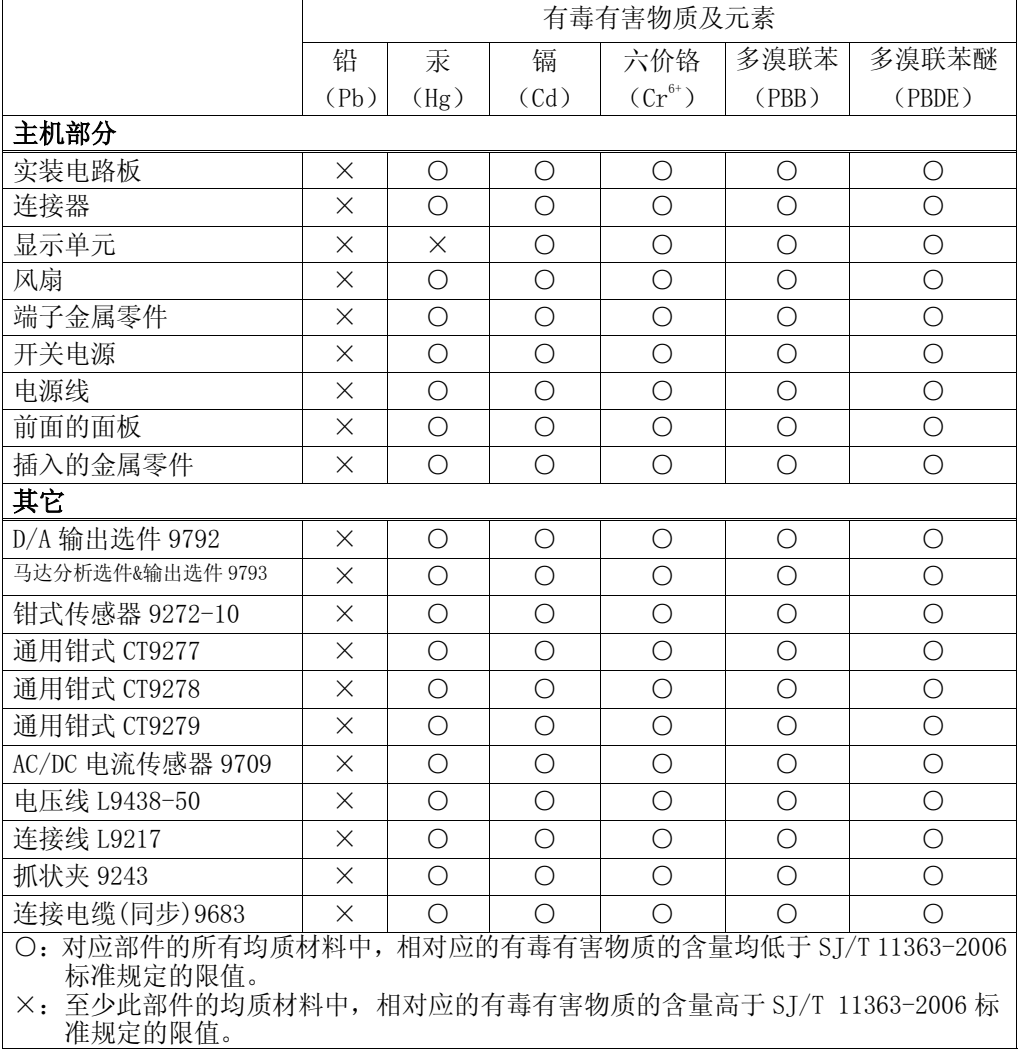

#### 环境保护使用期限

40

此标志中的年数, 列于 2006年 2月 28 日公布的【电子信息产品污染防治管理办法】, 是基于 SJ/T 11364-2006 【电子信息产品污染控制标识要求】、在中华人民共和国制造进口的电子信息产品适用的环境保护使用期限。 只要遵守使用说明书上记载的、此产品安全与使用方面的注意事项, 从制造日算起的此年限内, 就不会发生由于 使用产品引起有害物质外泄、突然变异,而对使用者身体及财产造成严重影响的事件。

【环境保护使用期限】不是安全使用期限。

- 产品不适合继续使用,需要废弃时,请遵守电子信息产品回收·再利用相关的法律·规定,感谢您的配合。
- 注: 此年数为【环境保护使用期限】,并非产品的品质保证期限。与电池等附属品一同包装的情况下, 产品与附 ሲકⱘ⦃๗ֱᡸՓ⫼ᳳ䰤ৃ㛑Ӯ᳝᠔ϡৠDŽ%

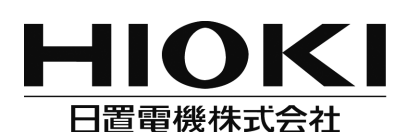

#### 总部

邮编: 386-1192 日本长野县上田市小泉81 电话: +81-268-28-0562 传真: +81-268-28-0568 电子邮件: os-com@hioki.co.jp 日置(上海)商贸有限公司 邮编: 200021 上海市淮海中路93号 大上海时代广场1608-1610室 电话: 021-63910090/63910092 传真: 021-63910360 电子邮件: info@hioki.com.cn 北京分公司(电子邮件: info-bj@hioki.com.cn)

广州分公司(电子邮件: info-gz@hioki.com.cn) 深圳分公司(电子邮件: info-sz@hioki.com.cn)

#### http://www.hioki.cn/

联系方式可能会有变动, 最新的联系方式请参考本公司网页。 1303

日置电机株式会社技术支持处编辑出版

- 在手册编写中所有合理的建议都会被采纳。 如果您发现哪里不清楚或有错误,请联系您的供应商或日置(上海) 商贸有限公司。
- 考虑到产品的发展,此手册的内容会修改。
- 本手册内容涉及著作权保护,禁止非法转载、复制及更改。

日本印刷